# **journal 2**/99 **Apr./Mai Fachmagazin f ür angewandte Elektronik 7,80 DM**

чаа

 $R<sub>5</sub>$ 

 $150$ 

### **Mehr Wissen Mehr in Elektr in Elektronik**

### **So funktioniert´s**

**Aus dem All geholt** Aufbau und Inbetriebnahme von **Satellitenanlagen** 

**Frontplatten selbst erstellen**

### **Technik mobil**

**Elektronische Aufspürsysteme gegen Autodiebstahl**

### **Programmierbare** Komfort-Lötstation

- Hoher Lötkomfort zum kleinen Preis
- Großes Multifunktionsdisplay Standby-/Auto-Power-Off
- Einfache und schnelle Temperatureinstellung
	- **Datum und Zeiteinblendung in Videosignale**
	- **RGB(Y/C)FBAS-Konverter RFK 100**
- **DCF-Uhr mit Gro ßdisplay**
- **Frequenzz ähler FC 7007/7008**
- **Programmierbare Komfort-L ötstation LS 50**
- **PC-Technik EPROM-Simulator RS232-Multiplexer PCI-Grundlagen**

**Mit Platinenfolien**

### **Elektronik-Grundlagen**

**Digitaltechnik - ganz einfach Modulationsverfahren Pegelberechnung**

### **Mini-Schaltungen**

schnell - nützlich - preiswert **rpm-Check** Berührungslos arbeitender Drehzahlmesser im Miniformat

**Lampensteuerung für den Modellbau Digitaler Audio-Verteiler Hygrostat-Modul 5-Kanal-HF-Schaltsignalübertragung** mit Sicherheitscode

**Ladeschaltung** für wiederaufladbare 1,5V-Alkali-Mangan-Zellen

### *Machen Sie Ihre Kopien - farbig oder schwarz-weiß einfach und kostengünstig am PC!*

Spart den

Spart den

Weg zum Weg zum

**W<sub>eg zum</sub>** 

Copyshop

Copyshop<br>Copyshop

Alles, was Sie hierzu benötigen, ist außer Ihrem Drucker ein Scanner und **Copyshop 2000**, das Programm mit dem Komfort und der Ausstattung eines leistungsfähigen, digitalen Farb-Fotokopierers. Einfach die Vorlage auf den Scanner legen, Kopierwünsche im Programm einstellen und Ihr Drucker liefert die Kopien: ● Vergrößern und Verkleinern bis zu A0 (mit verteiltem Ausdruck auf A4) ● verschiedene Qualitätsstufen wählbar ● Umwandeln von Farbbildern in Schwarz/ Weiß oder Graustufen ● WISIWYG-Vorschau des Druckergebnisses ● Vorlage spiegeln oder drehen ● Mehrfachkopie, verteilt auf mehrere Seiten oder auf einer Seite mehrfach (z. B. 4 x A6 auf 1 x A4) ● Textmarker-Funktion für Hervorheben von Textteilen ● Abdeckfunktion für unerwünschte Teile des Originals ● Versehen Sie Kopien mit beliebigem Text ● Eingangsstempel, Datum, Uhrzeit ● Abspeichern der Kopiervorgänge für evtl. späteren Ausdruck ohne nochmaliges Einscannen ● EMail-Kopie direkt vom Scanner

**KIERSO** 

 $100%$ **ODD BBBBBBB**   $131$ 

 $\begin{array}{c}\n\begin{array}{ccc}\n\bullet & & \circ & \circ \\
\hline\n\bullet & & \circ & \circ \\
\hline\n\end{array}\n\end{array}$ 

klicktog

Copy

FRIE

习意

Julie 125

**Systemvoraussetzung:** PC mit Windows 95/98/NT

### **Copyshop 2000 XXL-Edition**

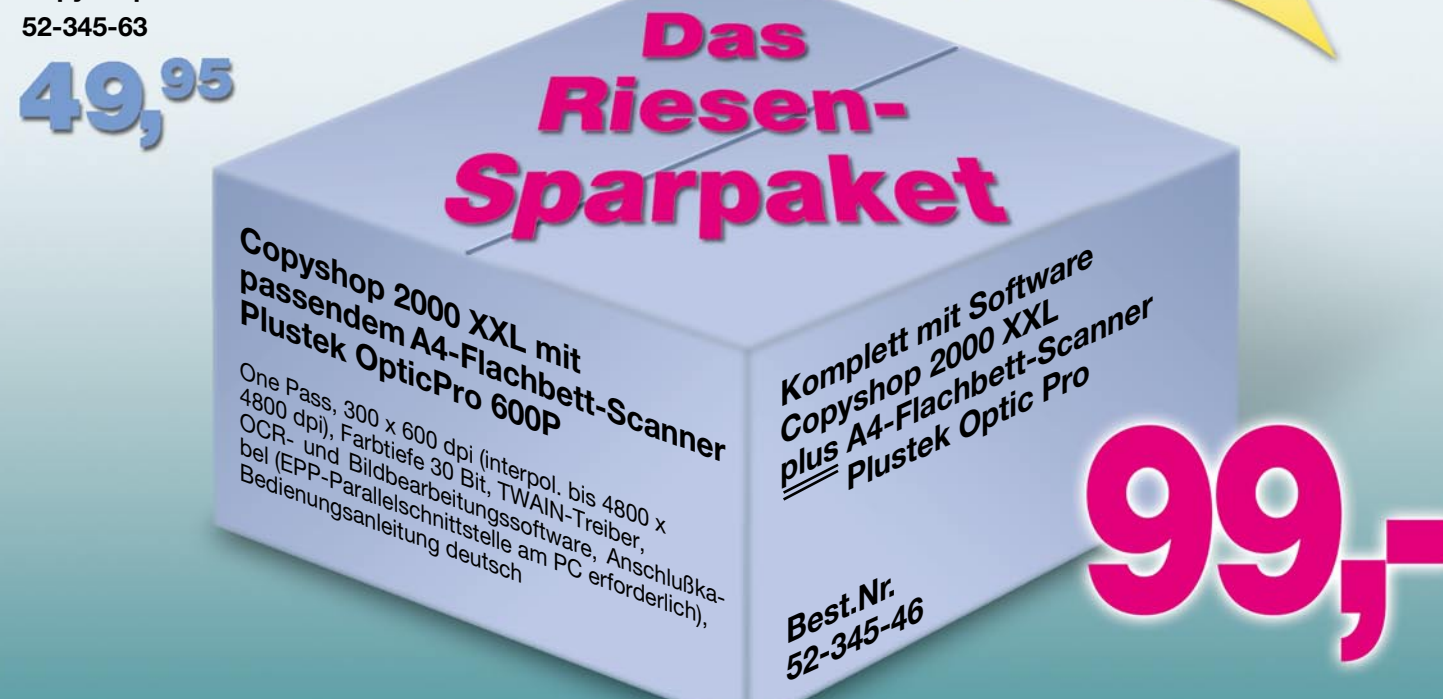

### **Schaltzeichen - Alles anders? Die Zweite**

Mit unserem "intern" im "ELVjournal" 4/98 und dem folgenden Aufruf an Sie, liebe Leser, uns Ihre Meinung zur Schaltzeichensymbolik mitzuteilen, haben wir eine Lawine losgetreten.

**intern**

Bis in Anfang ´99 hinein erreichte uns eine nicht enden wollende Flut von Zuschriften - ein Zeichen, daß das Thema die Elektroniker heftig bewegt. Für uns genügend repräsentatives Material, das unsere Erwartungen bezüglich des Umfrageergebnisses bestätigt hat.

Zuerst einmal die nüchternen Fakten unserer Umfrage: Insgesamt würden recht genau zwei Drittel der Leser die Wiedereinführung der alten Schaltzeichennorm befürworten. Hauptargument: schlechte Erfaßbarkeit der Schaltpläne bei den Schaltzeichen nach DIN bzw. IEEE.

Geht man bei der Auswertung jedoch in die Tiefe, zeigen sich interessante demografische und historische Sichtweisen auf, die auch unsere interne Diskussion in ganz neue Richtungen geführt haben.

- 1. Je jünger die Leser, desto eher geht die Tendenz zur neuen Norm. Gleichzeitig aber möchten viele die Verbindung zur alten Norm nicht ganz verlieren. Die Begründung der Tendenz: es wird heute weitgehend nach neuer Norm gelehrt, meist ohne jedoch auf die alte Norm und deren Vorzüge einzugehen, die Industrie setzt die neue IEEE-Norm weltweit als Standard ein. Im modernen beruflichen Umfeld sind so anscheinend die Verhältnisse pro Neu geklärt. Schüler, Studenten, Lehrer, Manager und Handwerker sprachen sich deutlich für die neue Norm aus.
- 2. Leser aus den neuen Bundesländern sind schwerpunktmäßig Befürworter der neuen Norm. Das ist historisch bedingt, galt

doch diese Norm dort bereits seit 1976/ 77. So kennt der größte Teil der heute beruflich aktiven Elektroniker-Generation aus der DDR fast nichts anderes, die alte Norm spielte hier faktisch keine Rolle. Auch bei den schweizerischen und niederländischen Lesern ist die Akzeptanz der neuen Norm recht hoch.

3. Die Mehrzahl der teilnehmenden und schon lange in der Praxis stehenden Techniker, Facharbeiter und Ingenieure haben die alte Norm gelernt, arbeiten teilweise bis heute noch damit. Gleichzeitig erfordert das berufliche Umfeld aber die Arbeit mit der neuen Norm. Damit kennen sich diese Anwenderkreise sehr gut und vor allem kompetent auf beiden Seiten aus. Auf deren Widerstand trifft die neue Norm mit ihrer damaligen Form der Einführung. In der Tat, die IEEE-Norm wurde als rein administrativer Akt zunächst durch amerikanische Militärs, später durch praxisfernen Behördenakt verordnet, wohl niemand hat den Anwender gefragt...

Leser dazu wörtlich: .....von einer Behörde zur Norm erklärt und von der Fachwelt zum Teufel gewünscht...", "...wie die Rechtschreibreform, unüberlegt und von Lobbyisten durchgedrückt".

Das Dilemma äußert sich heute verschärft bei besonders komplexen Bausteinen, deren Funktionen, sind sie exakt nach DIN gezeichnet, kaum einer auf einen Blick zu erfassen vermag. Oft auch nicht auf den zweiten - die Funktion erschließt sich manchmal erst durch die Schaltkreisbezeichnung und den begleitenden Text. Ein Argument, dem sich sicher auch viele der Befürworter der neuen Norm nicht verschließen können.

Zahlreiche Leser wünschen sich von

uns dazu eine ausführliche Vergleichsmöglichkeit, die das Lesen der modernen Schaltzeichen erleichtert. Diesen Gedanken wollen wir gern aufnehmen - wir arbeiten daran.

Hier zeichnet sich auch ein möglicher Konsens der gegensätzlichen Meinungen ab, dessen Grundgedanke schon im "ELVjournal" 4/98 stand - warum sollten nicht die Praktiker etwas für ihr eigenes Handwerkszeug tun und besonders komplexere Schaltungssymbole einfacher und auf einen Blick verständlich gestalten? So etwas gab es schon einmal ansatzweise - in der DDR. Sieht man in deren Fach- und Amateurliteratur der 80er Jahre hinein, so verzeichnet man hier eine deutliche Tendenz zur Vereinfachung der komplizierteren Symbole, z. B. von Zählern und Speichern. Ganz ähnlich verfahren wir seit vielen Jahren auch bei ELV, indem wir die Zahl der verschiedenen Symboldarstellungen auf ein Minimum begrenzen. Dies zu verallgemeinern wäre auch heute ein deutlicher Beitrag zur verbesserten Lesbarkeit der modernen Schaltzeichen.

Was hindert uns also als Leute vom Fach, eine vereinfachte Symbolik einzuführen, die wirklich jeder versteht, die die Vorzüge der alten (bessere Lesbarkeit, eindeutiger Signalfluß) und der neuen Norm (bessere Darstellung komplexer Funktionen) verbindet? Wir werden also unsere Kontakte zu Forschung und Lehre (siehe "intern" der letzten Ausgabe) in dieser Richtung aktivieren, das Thema von Praktikern wissenschaftlich untersuchen lassen und die zuständigen behördlichen Gremien ansprechen. Vorerst bleibt es im "ELVjournal" aber, wie es jetzt ist.

Sie lesen von uns...

Ihr ELV-Team

### **Inhalt**

#### **Meßtechnik**

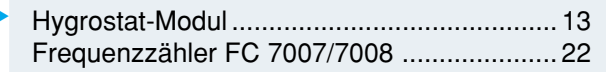

#### **Stromversorgung**

Mikroprozessor-Schnell-Ladeschaltung für 1,5V-Alkali-Mangan-Akkus ........................ 6 ▼ **▼** ▼ ▼ ▼ ■

#### **Sicherheitstechnik**

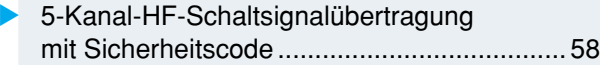

#### **PC-Technik**

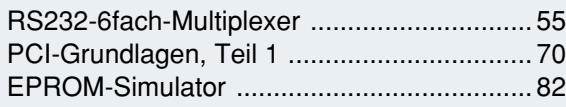

#### **Videotechnik**

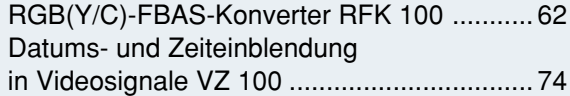

#### **Modellbau**

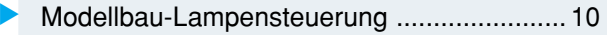

#### **Audiotechnik**

Digitaler Audio-Verteiler DAV 1000 ............... 79

#### **Löttechnik**

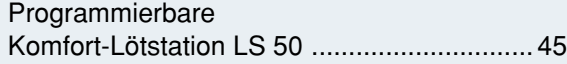

#### **Hobby/Freizeit**

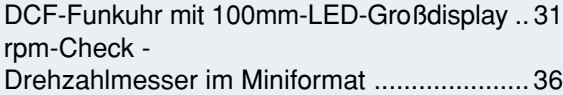

#### **Elektronik-Grundlagen**

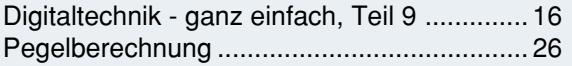

#### **ELV-Serien**

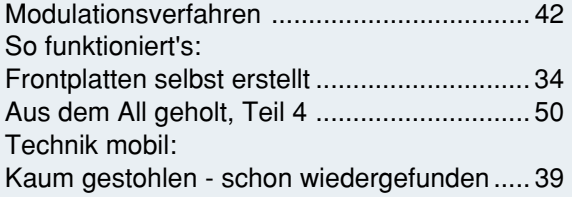

#### **Rubriken**

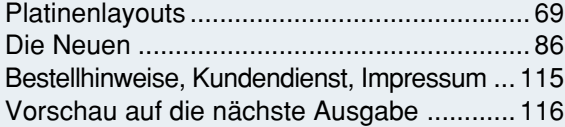

▼besonders leicht nachbaubar

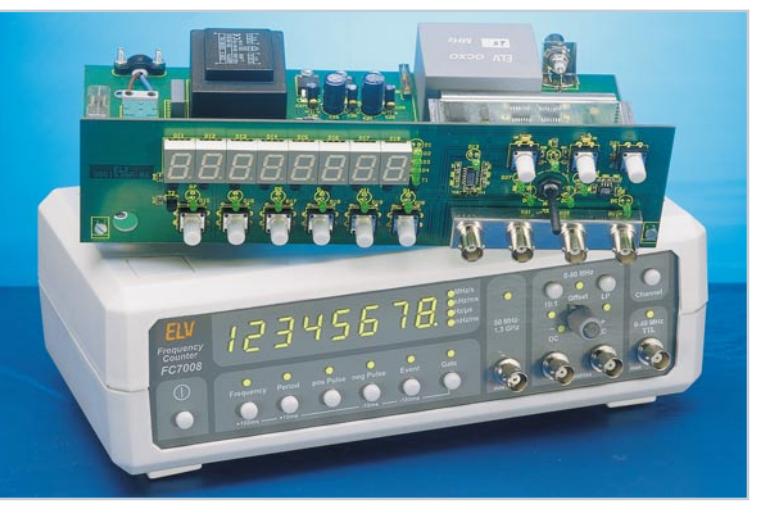

 **Universal-Frequenzzähler FC 7007/7008** ▼ Mikroprozessor-Frequenzzähler bis 1,3 GHz - Nachbau und Abgleich **Seite 22** Seite 22

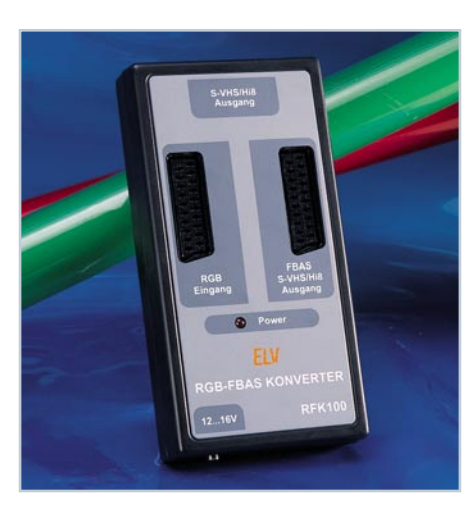

▼  **RGB(Y/C)-FBAS-Konverter RFK 100** Universal-Signalwandler von RGB nach FBAS und RGB nach Y/C mit getrennter Synchronimpulsführung

**Seite 62**

**Programmier-** ▶ **bare Komfort-Lötstation LS 50** Hohen Lötkomfort, kombiniert mit vielfältigen nützlichen Features bietet diese Lötstation von ELV **Seite 45**

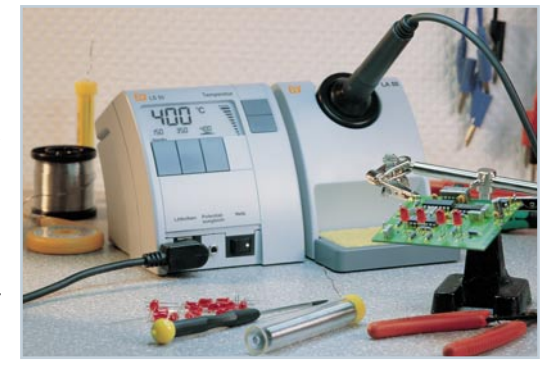

#### ▼  **RS232-6fach-Multiplexer**

Erweitert einen COM-Port für den Betrieb mit bis zu 36 externen Geräten **Seite 55** 

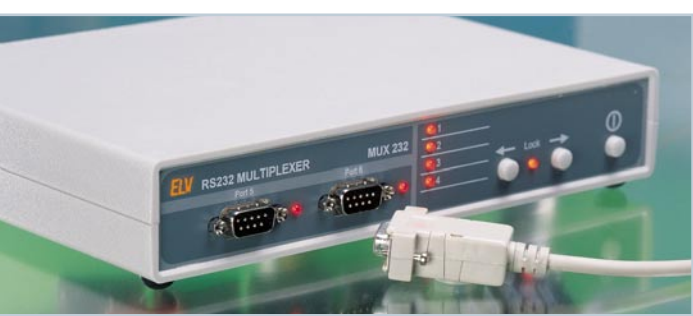

#### **ELVjournal Nr. 2/ 99 April/ Mai 1999**

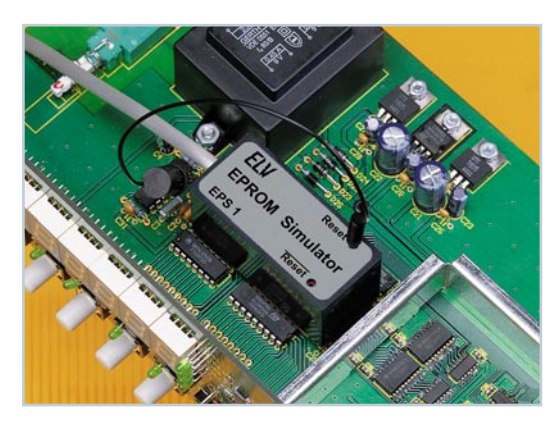

▲ EPROM-Simulator Für die schnelle Programmierung direkt im<br>Anwendungssystem **Seite 82** Anwendungssystem

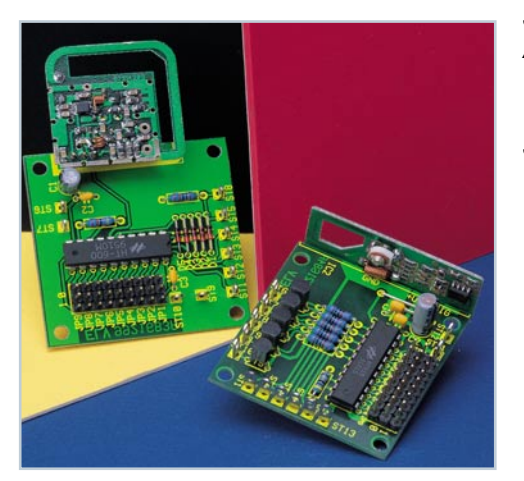

▲ 5-Kanal-HF-Schaltsignal**übertragung mit Sicherheitscode** Übertragung von bis zu 5 codierten Schaltsignalen bei einer Reichweite von max. 100 m

 **Mikroprozessor-**▼ **Schnell-Ladeschaltung für 1,5V-Alkali-Mangan-Akkus** Universelle Ladeschaltung für die 1,5V-Alternative zur Einwegbatterie. **Seite 6**

**DCF-** ▶ **Funkuhr mit 100mm-LED-Großdisplay** Weithin ablesbare Uhr mit edlem Massivholz-Gehäuse **Seite 31**

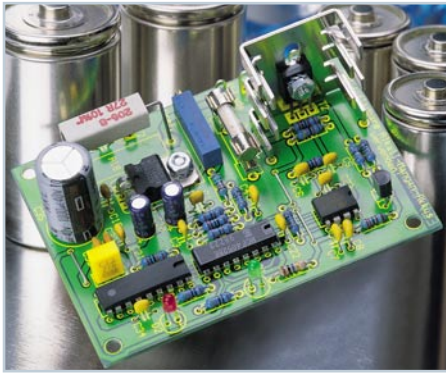

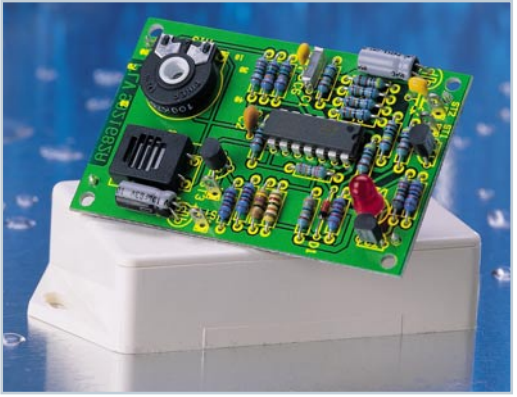

 ▼  **Hygrostat-Modul** Zur Messung der relativen Luftfeuchte und zur Ausführung luftfeuchteabhängiger Schaltvorgänge **Seite 13**

**Datums-** ▶  **und Zeiteinblendung in Videosignale VZ 100** DCF-genaue Einblendung von Zeit und Datum in beliebige Videosignale **Seite 74**

Modellbau- *▶*  **Lampensteuerung** Modellbaustadt-Beleuchtung mit zufälliger Schaltfolge **Seite 10**

▼  **Digitaler Audio-Verteiler DAV 1000** Koppelt mehrere Audiogeräte mit digitalen **Schnittstellen Seite 79**

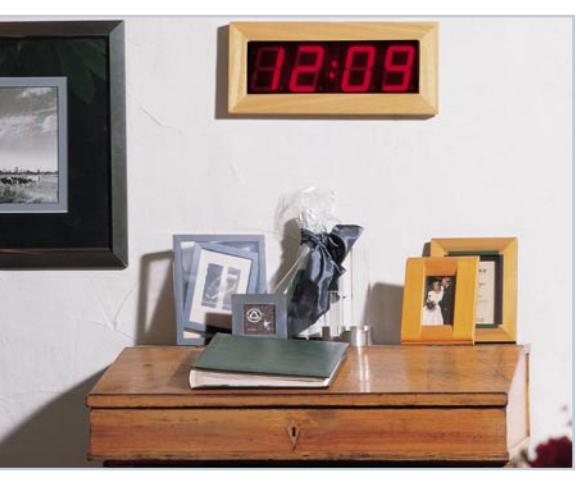

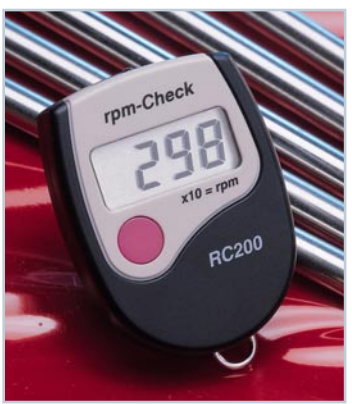

▲ rpm-Check Optoelektronisch abtastender Universal-Drehzahlmesser **Seite 36**

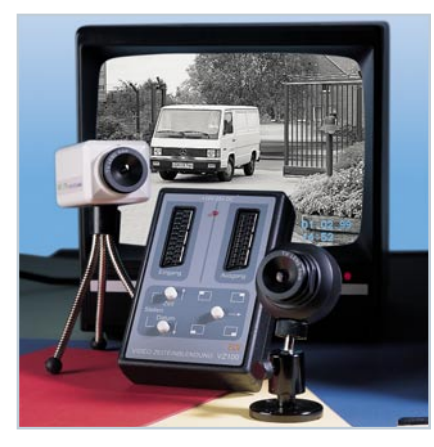

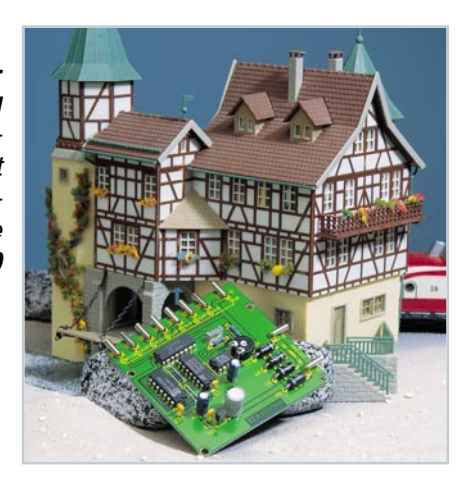

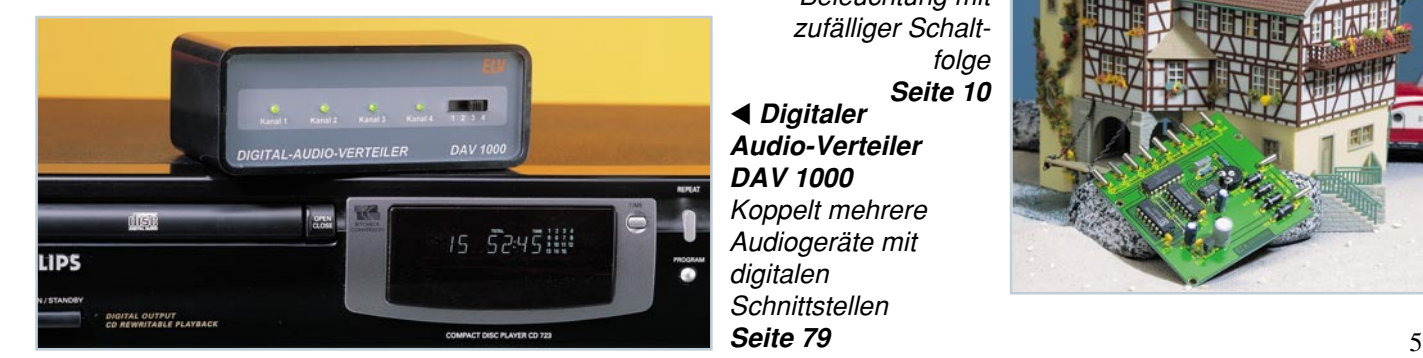

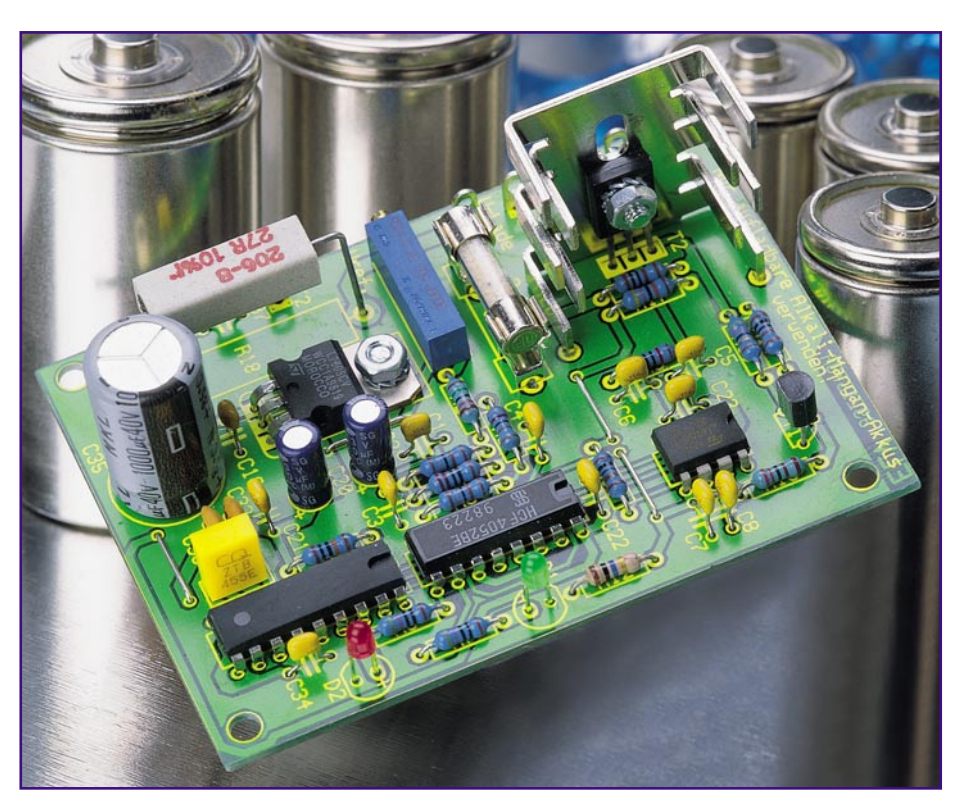

# **Mikroprozessor-Schnell-Ladeschaltung für 1,5V-Alkali-Mangan-Akkus**

**Wiederaufladbare 1,5V-Alkali-Mangan-Akkus sind in vielen Anwendungen eine echte Alternative zu Einwegbatterien, erfordern jedoch eine spezielle Ladetechnologie. Die hier vorgestellte Ladeschaltung ermöglicht nun mikroprozessorgesteuert die Schnelladung dieser am Markt relativ neuen Akkus.**

#### **Allgemeines**

Wiederaufladbare Akkusysteme vermindern Batteriemüll und sparen bares Geld. Dies gilt nicht nur in Hochstromanwendungen wie im Modellbau und bei Elektrowerkzeugen. Mit den noch relativ jungen 1,5V-Alkali-Mangan-Akkus heißt nun auch bei Anwendungen mit geringem Stromverbrauch, wie Fernbedienungen, Uhren, Taschenrechnern, Funk-Thermometern usw. "aufladen statt wegwerfen" die Devise. Damit hat der Akku Einzug in Anwendungen gehalten, die bis vor wenigen Jahren noch ausschließlich der Primärbatterie vorbehalten waren.

Eine besondere Technologie ermöglicht die Aufladbarkeit von speziellen Alkali-Mangan-Akkus, die nicht mit Alkali-Mangan-Primärzellen verwechselt werden dür-

fen. Diese können allenfalls unter günstigen Umständen mit entsprechenden Ladegeräten aufgefrischt werden. Besonders eine Schnelladung ist bei Primärbatterien gefährlich und nicht zulässig.

Zu den zahlreichen Vorteilen des Alkali-Mangan-Akkusystems zählt vor allem die geringe Selbstentladung von ca. 0,2 % im Monat (100 bis 150mal weniger als bei NC-, NiMH-Akkus) und die den herkömmlichen Batterien entsprechende Zellenspannung von 1,5 V.

Da das Entladeverhalten im wesentlichen der alkalinen Primärbatterie gleicht, ist in fast jedem Fall ein Austausch gegen diese möglich. Alkali-Mangan-Akkus werden von unterschiedlichen Herstellern, wie Accucell, Big oder Rayovac angeboten und kombinieren die Leistungsfähigkeit einer alkalischen Batterie mit der Wirtschaftlichkeit eines aufladbaren Systems.

In Deutschland sind die Accucell-Batterien am weitesten verbreitet, so daß wir

#### **Technische Daten: Alkali-Mangan-Ladeschaltung**

- mikroprozessorgesteuertes Lade-

verfahren - stromlose Spannungserfassung am Akku - LED-Anzeige für Laden und Voll - max. Ladestrom bis 3 A - Ladespannung wahlweise getrennt oder aus der Versorgungsspannung zuführbar - Parallelladen von mehreren Alkali-Mangan-Akkus möglich Betriebsspannung: ...... 8 V - 16 V DC Stromaufnahme

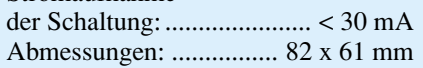

unsere Schnell-Ladeschaltung besonders auf diesen Akkutyp angepaßt haben.

Durch den äußerst geringen Selbstentladungseffekt kommen die Akkus von Accucell voll geladen in den Handel und sind somit nach dem Kauf ohne vorheriges Laden voll einsatzbereit. Diese bis zu mehreren 100mal wieder aufladbaren Akkus haben keinen Memory-Effekt und sind somit im Gegensatz zu NC-Akkus jederzeit nachladbar. Ständiges Nachladen erhöht bei diesem Akkutyp sogar die Lebensdauer, und das Entladen vor dem Laden entfällt grundsätzlich.

Accucell-Batterien sind in den Größen Micro, Mignon, Baby und Mono lieferbar. Wie bereits erwähnt ist zum Laden eine spezielle Technologie erforderlich.

**Ladegeräte für NC- und NiMH-Akkus sind nicht zum Laden von Alkali-Mangan-Akkus geeignet und können zur Beschädigung des Akkus und des Ladegerätes führen. Umgekehrt kann die hier vorgestellte Schnelladeschaltung keine NC- und NiMH-Akkus laden, da besonders die Ladeenderkennung nach völlig unterschiedlichen Kriterien erfolgt. Überladung und letztendlich die Zerstörung des Akkus wären unweigerlich die Folge.**

Neben Geräten mit geringem Stromverbrauch, wo es auf eine möglichst geringe Selbstentladung ankommt, sind wiederaufladbare Alkali-Mangan-Zellen aufgrund der 1,5V-Zellenspannung prädestiniert für den Einsatz in Anwendungen, die mit 1,2V-Akkus nicht oder nicht zufriedenstellend funktionieren.

Häufig sind NC- und NiMH-Akkus in Geräte, die für 1,5V-Zellenspannung konzipiert sind, nur zu einem Bruchteil endladen, wenn Warnanzeigen ansprechen oder eine automatische Zwangsabschaltung des Gerätes erfolgt. Mit Alkali-Mangan-Akkus kommt die Warnung vor dem Batterieende wie bisher gewohnt, da das Entladeverhalten der alkalinen Primärbatterie gleicht.

Ein weiterer Vorteil ist die wesentlich bessere Umweltverträglichkeit von Alkali-Mangan-Zellen, da diese nicht das gefährliche Umweltgift Cadmium enthalten.

Bei richtiger Behandlung sind mehrere 100 Ladezyklen möglich - das spart Umweltressourcen und Geld. Grundsätzlich gilt bei Alkali-Mangan-Akkus: je eher nachgeladen wird, desto länger ist die Lebensdauer. Schädlich ist eine Lagerung im entladenen Zustand und Tiefentladung führt ebenfalls zur Verkürzung der Lebensdauer.

Im Vergleich zu NC- und NiMH-Akkus sind die Nennkapazitäten hoch (Micro 500 mA/h, Mignon 1000 mA/h, Baby 3000 mA/h und Mono 6000 mA/h). Der Betriebstemperaturbereich erstreckt sich von  $0^{\circ}$ C bis + 60 °C.

Natürlich sollen die Nachteile dieses Akkusystems auch nicht verschwiegen werden. So haben Alkali-Mangan-Akkus einen relativ hohen Innenwiderstand und sind nicht hochstromfähig. Der Einsatz in Elektrowerkzeugen und in vielen Anwendungen im Modellbaubereich scheiden daher aus. Der Dauerbetriebsstrom einer Mignonzelle sollte 500 mA nicht übersteigen. Ein weiterer Nachteil ist der vergelichsweise hohe Preis.

Doch in vielen Anwendungen, insbesondere mit geringem Stromverbrauch, überwiegen die Vorteile dieses Systems. Mit Alkali-Mangan-Akkus sind selten benötigte Geräte selbst nach Jahren noch voll einsatzbereit, da die Akkus nicht durch Selbstentladung entladen sind.

Erfolgt keine kontinuierliche Entladung des Akkus, sondern mit größeren Ruhepausen, sind bis zu 180 % der Nennkapazität zu entnehmen.

Die Anzahl der möglichen Ladezyklen ist noch geringer als bei den völlig ausgereiften NC- und NiMH-Akkus. Hier sind sicherlich in Zukunft noch Steigerungen zu erwarten.

#### **Ladeverfahren**

Alkali-Mangan-Akkus zeigen ein völlig anderes Ladeverhalten als NC- und NiMH-Akkus, so daß auch ein völlig unterschiedliche Ladeverfahren erforderlichsind. Da die Ladung mit Konstantspannung erfolgt, erinnert das erforderliche Ladeverfahren vielmehr an die Ladung von Bleiakkumu-

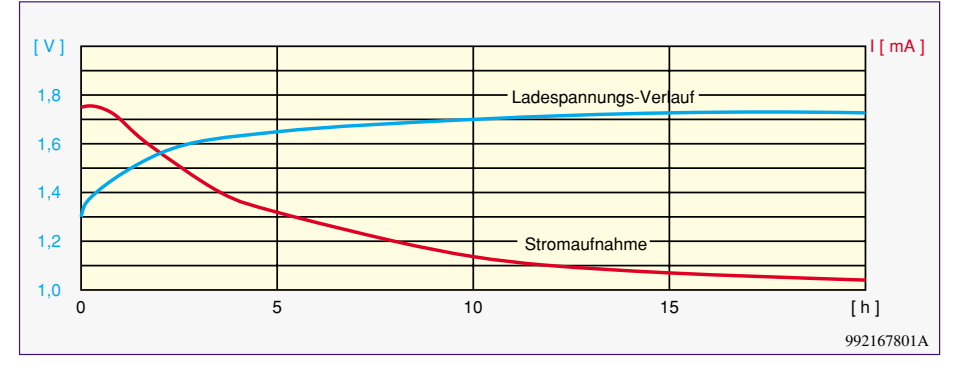

**Bild 1: Typische Strom- und Spannungsverlauf während des Ladevorganges**

 $ELV$ journal 2/99  $\overline{7}$ 

latoren. Um irreversible Reaktionen zu vermeiden, sollte die Ladung nicht kontinuierlich, sondern mit kurzen Unterbrechungen (Impulsladung) oder mit einem pulsierenden Gleichstrom (z. B. 50 Hz Wechselstrom nach der Gleichrichtung) erfolgen. Während das langsame Aufladen in 16 h bis 24 h bereits mit einfachsten Mitteln möglich ist, erfordert die Schnelladung den Einsatz einer intelligenten mikroprozessorgesteuerten Ladeschaltung.

Aufgrund des relativ hohen Innenwiderstandes dürfen Alkali-Mangan-Akkus direkt parallel geschaltet werden, ohne daß dabei hohe Ausgleichströme fließen. Selbst das Zusammenschalten eines vollständig entladenen und eines nur teilweise entladenen Akkus ist problemlos möglich. Dies gilt auch für den Ladevorgang.

Die Ladung von mehreren in Reihe geschalteten Akkus ist wesentlich problematischer und ohne im Akkupack eingebaute Schutzmaßnahmen nicht möglich. Zur Verhinderung einer Überladung ist die Begrenzung der einzelnen Zellenspannungen auf 1,65 V - 1,75 V erforderlich.

Als ideale Ladeschlußspannung gilt 1,73 V, die nur bei intelligenter Ladeüberwachung überschritten werden darf. Aufgrund von Exemplarstreuungen ist die Überwachung der Gesamtspannung beim Laden von Akkupacks nicht ausreichend. Beim Ladevorgang stehen Spannung und Strom im direkten Zusammenhang zur eingeladenen Kapazität, wo bei Erreichen der zulässigen (d. h. extern begrenzten) Maximalspannung von 1,73 V die Stromaufnahme kontinuierlich abnimmt.

Abbildung 1 zeigt dazu den typischen Strom- und Spannungsverlauf während des Ladevorganges an einer Zelle.

Wie Abbildung 2 zeigt, ist eine einfache Ladeschaltung, die den Alkali-Mangan-Akku in 18 h bis 24 h lädt, bereits mit sehr geringem Schaltungsaufwand realisierbar.

Die vom Netztrafo kommende Wechselspannung wird über R 1 auf einen Brükkengleichrichter gegeben und an dessen Ausgang mit einer Z-Diode auf 5,1 V begrenzt. Dadurch erhalten wir eine pulsierende Gleichspannung mit trapezförmigem Verlauf, die über den Strombegrenzungswiderstand R 2 direkt zum Laden der Zelle dient. Die Spannungsbegrenzung auf ca. 1,7 V erfolgt mit Hilfe der beiden parallel geschalteten roten Leuchtdioden, die jedoch auf eine Flußspannung von ca. 1,7 V selektiert sein müssen. Die wesentlichen Nachteile dieser Schaltung sind die langen Ladezeiten von ca. 24 h und daß selektierte Leuchtdioden erforderlich sind.

Kürzere Ladezeiten und somit eine bessere Lösung sind nur mit einer intelligenten Ladeüberwachung, wie z. B. mit unserer Mikroprozessorlösung zu realisieren.

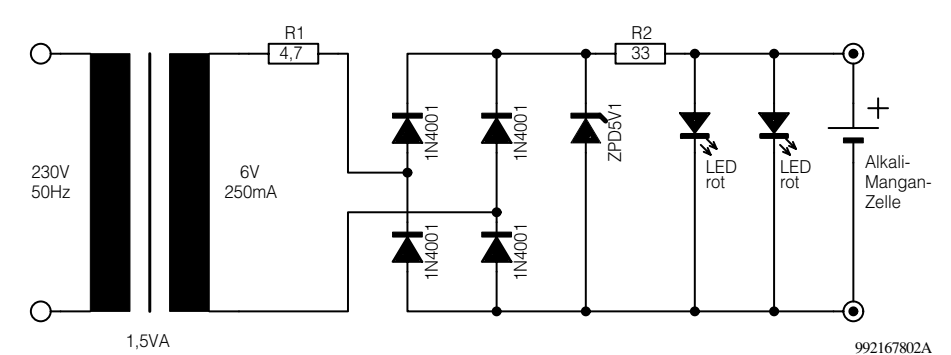

**Bild 2: Einfache Ladeschaltung für Alkali-Mangan-Akkus**

#### **Schaltung der Mikroprozessor-Alkali-Mangan-Schnell-Ladeschaltung**

Die Gesamtschaltung unserer Schnell-Ladeschaltung ist in Abbildung 3 dargestellt. Durch eine intelligente Spannungsüberwachung werden angeschlossene Akkus sicher vor Überladung geschützt. Zwei Leuchtdioden zeigen dabei ständig den aktuellen Status des angeschlossenen Akkus an, wobei die rote Leuchtdiode solange aktiv ist, wie Ladestrom in den Akku hineinfließt.

Das Spannungsverhalten am Akku wird ca. alle 5 Sekunden überprüft, wobei nach einer kurzen Pause die grüne LED kurz aufblinkt. Sobald der Mikrocontroller einen vollgeladenen Akku erkennt, beginnt die grüne LED zu blinken. Da während der Schnelladephase nicht 100 % der max. speicherbaren Energie aufgenommen werden können, führt der Prozessor im Anschluß bei geringem Ladestrom noch eine Sättigungsladung durch. Unter diesen Betriebsbedingungen darf der Akku auch ständig am Ladegerät angeschlossen bleiben. Der Akku steht nun zur Verwendung bereit oder kann gelagert werden, da eine Erhaltungsladung auf Grund der geringen Selbstentladung nicht erforderlich ist.

Links oben im Schaltbild ist ein mit R 1 bis R 6 aufgebauter Spannungsteiler zu sehen, dessen Abgriffe mit dem vom Prozessor gesteuerten CMOS-Analog-Multiplexer IC 1 verbunden sind. Am Spannungsteilerabgriff R 3, R 4 ist mit Hilfe des Spindeltrimmers R 1 eine Referenzspannung von genau 1,73 V einzustellen.

Der Multiplexer wird von Port 20 und Port 21 des Mikrocontrollers gesteuert, wobei gleichzeitig die Status-LEDs D 1 und D 2 angeschlossen sind.

Die Ausgänge des Multiplexers dienen zum Steuern der beiden in IC 2 integrierten Operationsverstärkern, wobei der Ausgang IC 2 A (Pin 1) eine Rückmeldung über den Akkuzustand an den Prozessor (P 00) gibt.

IC 2 B steuert über den Spannungsteiler R 13, R 14 den Treibertransistor T 1und dieser wiederum die mit T 2 aufgebaute Ladeendstufe.

Die Ladeendstufe kann wahlweise über

ST 3 und ST 4 mit einer separaten Spannung von 3 V bis 5 V Gleichspannung versorgt werden oder erhält über R 18 die unstabilisierte Betriebsspannung der Schaltung.

Die zusätzliche Versorgung bietet den Vorteil, daß wesentlich höhere Ladeströme (ca. 2 A bei Mono-, 1 A je Mignon-Zelle) möglich sind, während bei der Versorgung über R 18 eine Gesamt-Strombegrenzung auf ca. 400 mA erfolgt. Weiterhin ist zu bedenken, daß an R 18 bis zu 4 W in Wärme umgesetzt werden.

Bei getrennter Ladespannungsversorgung ist R 18 nicht zu bestücken.

Die Spannungsversorgung der Schaltung erfolgt an ST 1 und ST 2 mit einer unstabilisierten Gleichspannung von 8 V bis 16 V, dessen Strombelastbarkeit von der Ladestromversorgung der Endstufe abhängig ist. Während bei einer Versorgung über R 18 das Netzteil ca. 500 mA liefern muß, reichen bei zusätzlicher Ladestromversorgung (an ST 3, ST 4) bereits 30 mA Strombelastbarkeit aus. Zur Versorgung der gesamten Schaltung ist auch ein 12V/500mA-Steckernetzteil geeignet.

Nach der ersten Pufferung mit C 35 gelangt die unstabilisierte Betriebsspannung auf Pin 1 des Spannungsreglers IC 3. An dessen Ausgang stehen dann stabilisiert 5 V zur Versorgung der elektronischen Komponenten zur Verfügung.

Der im Mikrocontroller integrierte Oszillator ist an Pin 6 und Pin 7 extern zugänglich und lediglich mit einem 455kHz-Keramikresonator sowie den beiden Keramik-Kondensatoren C 32 und C 33 beschaltet.

Wie bereits erwähnt, dürfen Alkali-Man

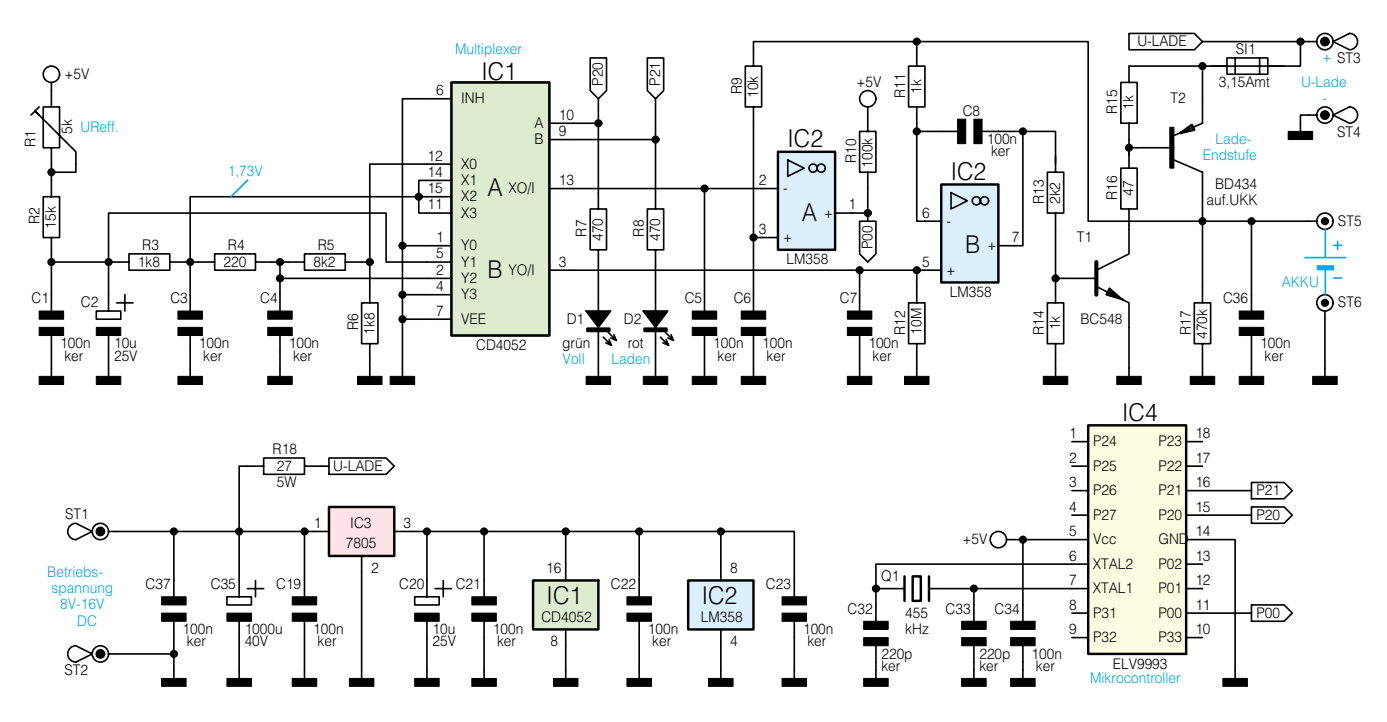

**Bild 3: Schaltbild der Schnell-Ladeschaltung**

992167803A

gan-Akkus für den Ladevorgang direkt parallel geschaltet werden. Die Anzahl der max. parallel zu ladenden Akkus ist bei unserer Mikroprozessor-Schnell-Ladeschaltung abhängig von der Ladestromversorgung, wobei die Endstufe bei Versorgung über ST 3 und ST 4 max. 6 Mikro, 3 Mignon- und jeweils eine Baby- bzw. Mono-Zelle gleichzeitig laden kann.

Bei Versorgung über R 18 besteht keine Begrenzung in der Anzahl der parallel zu ladenden Akkus, da R 18 automatisch für eine Strombegrenzung sorgt. Hier wird sich dann jedoch die Ladezeit entsprechend erhöhen.

Die Ladezeiten sind abhängig vom Zustand und Restenergieinhalt des Akkus. Eine bis zur Entladeschlußspannung von 1 V entladene Mignon-Zelle ist mit unserer Schnell-Ladeschaltung in ca. 4 h ladbar.

#### **Nachbau**

Der praktische Aufbau dieser interessanten Ladeschaltung ist einfach, da ausschließlich konventionelle, bedrahtete Bauelemente zum Einsatz kommen.

Anhand der Stückliste und des Bestükkungsplanes werden die Bauteile nacheinander auf die Leiterplatte gesetzt und festgelötet. Wir beginnen mit 4 Brücken aus versilbertem Schaltdraht, die vor dem Einsetzen auf Rastermaß zu biegen sind. Nach dem Festlöten sind, wie auch bei allen nachfolgend zu bestückenden Bauteilen, die überstehenden Drahtenden direkt oberhalb der Lötstellen abzuschneiden.

Nun werden 6 Lötstifte mit Öse stramm in die zugehörige Leiterplattenbohrungen gepreßt und mit ausreichend Lötzinn festgesetzt.

Danach sind die Anschlußbeinchen der

#### **Stückliste: Ladeschaltung für wiederaufladbare 1,5V-Alkali-Mangan-Zellen**

#### **Widerstände:**

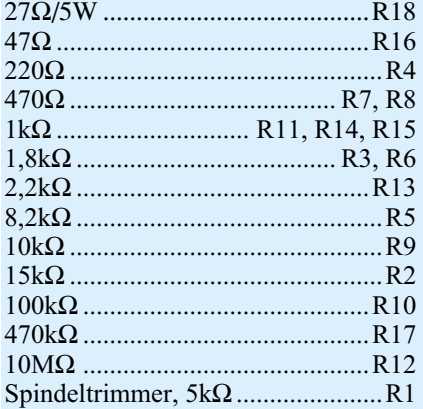

#### **Kondensatoren:**

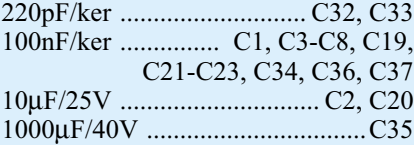

1%igen Metallfilmwiderstände auf Rastermaß abzuwinkeln und in der gleichen Weise wie die Drahtbrücken zu verarbeiten.

Es folgen die Keramikkondensatoren, die mit beliebiger Polarität einzubauen sind.

Bei den Elektrolyt-Kondensatoren handelt es sich um gepolte Bauelemente, die auch dementsprechend zu bestücken sind. Üblicherweise sind Elkos am Minuspol gekennzeichnet.

Alsdann folgt der Spindeltrimmer R 1, der beim Lötvorgang nicht zu heiß werden darf.

Der 5V-Spannungsregler IC 3 ist vor dem Anlöten der Anschlußbeinchen mit einer Schraube M3 x 6 mm und zugehöri-

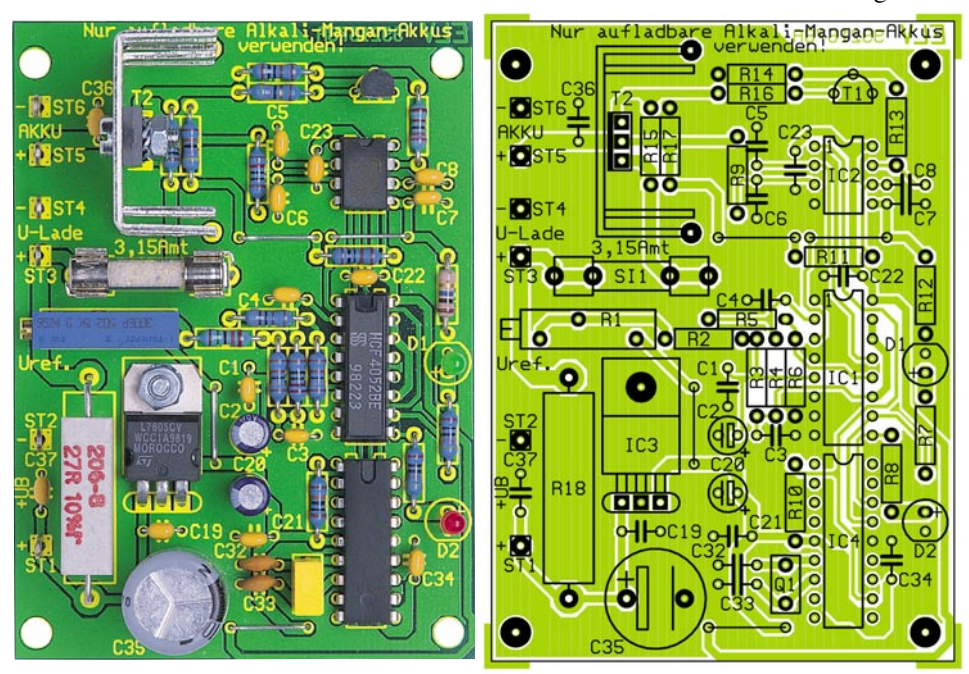

**Ansicht der fertig bestückten Platine mit zugehörigem Bestückungsplan** gan-Akkus schnell armortisieren.

#### **Halbleiter:** CD4052 ........................................ IC1 LM358 .......................................... IC2 7805 .............................................. IC3

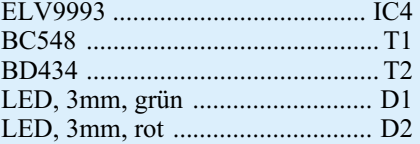

#### **Sonstiges:**

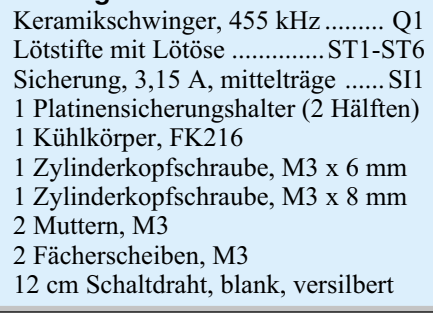

ger Mutter und Zahnscheibe liegend auf die Leiterplatte zu montieren.

Die integrierten Schaltkreise sind so einzulöten, daß jeweils die Gehäusekerbe des Bauelements mit dem Symbol im Bestükkungsdruck übereinstimmt.

Nun sind der Keramikresonator Q 1 und der Kleinsignaltransistor T 1 an der Reihe.

 Danach wird der Leistungstransistor der Ladeendstufe mit einer Schraube M3 x 8 mm, Mutter und Zahnscheibe von innen in den zugehörigen Finger-U-Kühlkörper geschraubt. Der Transistor ist dann zusammen mit dem Kühlkörper auf die Leiterplatte zu löten.

Der Hochlastwiderstand R 18 ist nur dann einzulöten, wenn die Versorgung der Ladeendstufe mit der an ST 1 zugeführten Betriebsspannung erfolgen soll. Der Widerstand wird im Abstand von 1 cm bis 1,5 cm Abstand von der Leiterplatte eingebaut und darf keine anderen Bauteile berühren.

Als letzte Bauelemente bleiben nur noch die beiden Leuchtdioden D 1 (grün) und D 2 (rot) zu verarbeiten. Die Lage und Einbauhöhe ist abhängig vom verwendeten Gehäuse und somit von den individuellen Gegebenheiten. Im Bedarfsfall besteht auch die Möglichkeit, die Anschlußbeinchen mit einadrig isolierten Leitungsabschnitten zu verlängern. Nach Anschluß der Versorgungs- und Ladespannung sowie den Einbau in ein geeignetes Kunststoffgehäuse ist das Schnell-Ladegerät für die modernen Alkali-Mangan-Akkus fertiggestellt.

 Ein Kostenvergleich mit Primär-Batterien wird zeigen, daß sich die Ladeschaltung und die Anschaffung von Alkali-Man-<br>gan-Akkus schnell armortisieren

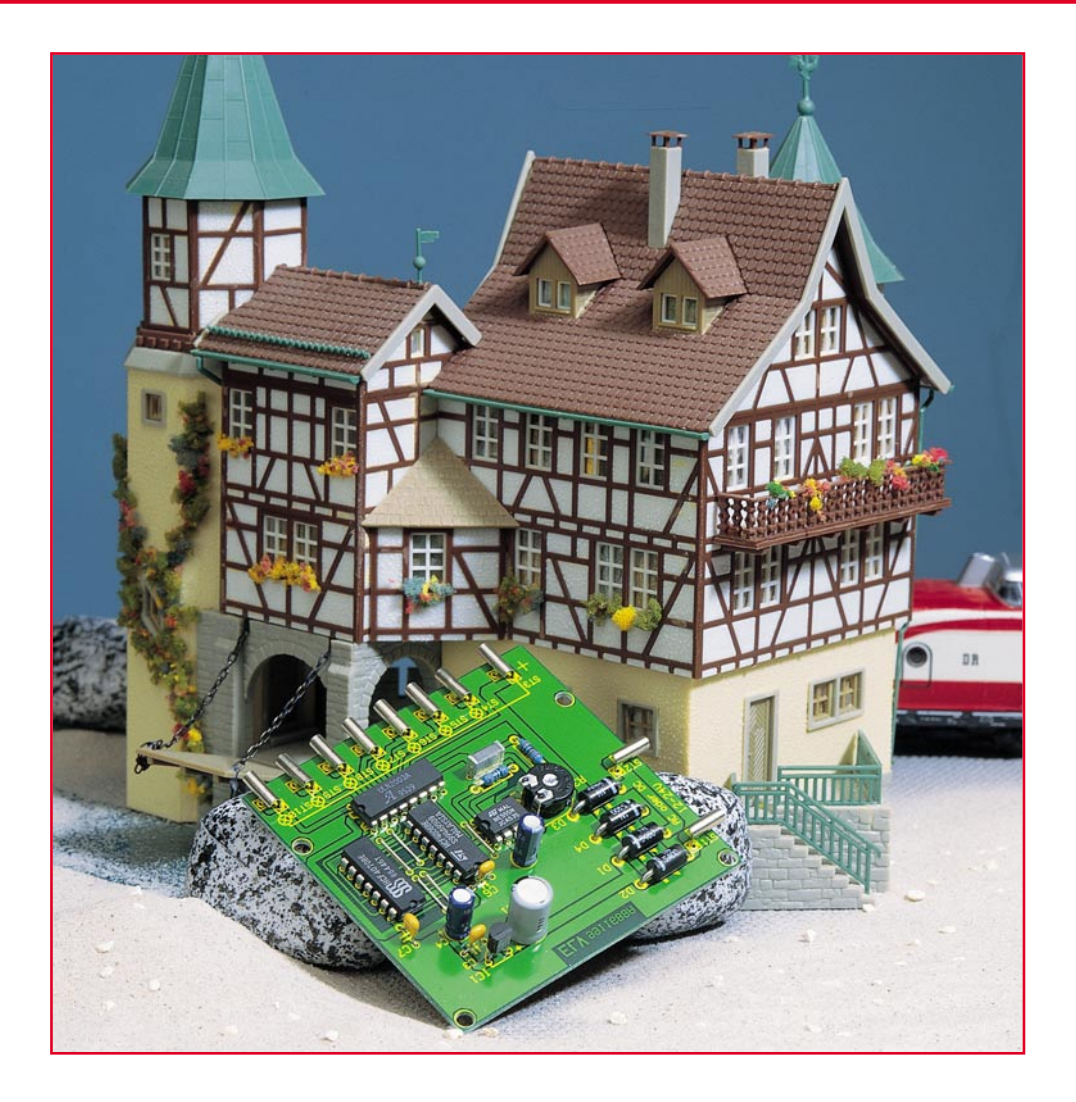

# **Wenn abends das Licht angeht - Modellbau-Lampensteuerung**

**Wieder eine kleine Modellbau-Schaltung, die den Modellbau noch näher an die Illusion der Realität heranführt. Ein Zufallsgenerator steuert eine Reihe von Lampenausgängen, wobei auch mehrere Lampen parallel oder in Reihe geschaltet werden können. Durch geschickte Verteilung der Lampen z. B. in verschiedenen Gebäuden oder Räumen ist so eine komplette Modellbau-Stadt realistisch beleuchtbar.**

#### **Licht ist Leben**

Lebensechtheit haben sich auch Modellbauer jeglicher Couleur auf die Fahnen geschrieben, besonders natürlich die mit der Materie Landschafts- und Siedlungsbau befaßten Modelleisenbahner. Es ist für jeden faszinierend, eine naturgetreu nachgestaltete Modellandschaft im Dunkeln zu

erleben. Da fahren die erleuchteten Züge durch die Nacht, die Spitzenlichter der Loks glimmen voran, die roten Schlußleuchten verschwinden im Tunnel...

Was den Spaß komplett macht, sind naturgetreue Beleuchtungen des Umfelds ob dies das Bahnhofsgelände ist, die Stra-

Im übertragenen Sinne gilt dies seit Urzeiten: Früher flackerten die Feuer in den Höhlen, heute lebt ein Haus erst, wenn am Abend die Lichter angehen.

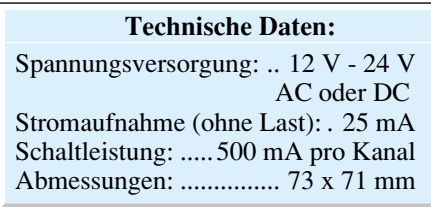

ßenbeleuchtung oder die in den vielen Modellhäusern. Gerade bei letzteren ist eine statische Beleuchtung jedoch eigentlich unnatürlich. Denn im richtigen Leben "brennt" kaum einmal stundenlang an der selben Stelle das Licht, man wechselt die Räume der Wohnung, verläßt am Abend noch einmal das Haus, ebenso tut dies der Nachtschichtler, der späte Büroarbeiter, die kleine Tankstelle schließt um Mitternacht...

Erst das bedeutet Leben im Dorf oder in der Stadt - selbst auf einem einsamen Bauerngehöft gibt es in dieser Hinsicht keine Statik.

Was liegt also näher, als daß dieses Leben auch in unsere Modellandschaft einkehrt, auf der wir ja auch sonst auf jedes Detail Wert legen!

Also muß eine Lichtsteuerung her, die die beschriebenen Vorgänge möglichst phantasievoll nachbildet und so Leben in die abendliche Modellstadt bringt.

Daß dies gar nicht so aufwendig ist, zeigt unsere kleine Schaltung, die vor allem von der geschickten Ausnutzung digitaler Schaltungstechnik lebt. Sie gibt Pseudo-Zufalls-Signalfolgen aus, die eine ganze Reihe von Mini-Glühlampen ansteuern können. Verteilt man diese geschickt in seinen Modellhäusern, so ergibt sich der erwünschte Effekt einer quasi zufällig wechselnden Beleuchtung hinter den Fenstern der Modellstadt von allein.

#### **Schaltung**

Die Schaltung der Lampensteuerung (Abbildung 1) besteht aus einem Taktoszillator, einem Zufallsgenerator und einer Leistungsstufe.

Der Taktoszillator ist mit dem hinlänglich bekannten NE555 (IC 2) realisiert. Die Oszillatorfrequenz wird dabei von den Widerständen R 2 und R 3 sowie dem Elko C 9 bestimmt. Am Ausgang des Oszillators (Pin 3, IC 2) erfolgt die Ausgabe eines Rechtecksignals, dessen Frequenz mit dem Trimmer R 3 in einem Bereich von 0,05 Hz bis 1 Hz einstellbar ist. Dieser sehr langsa-

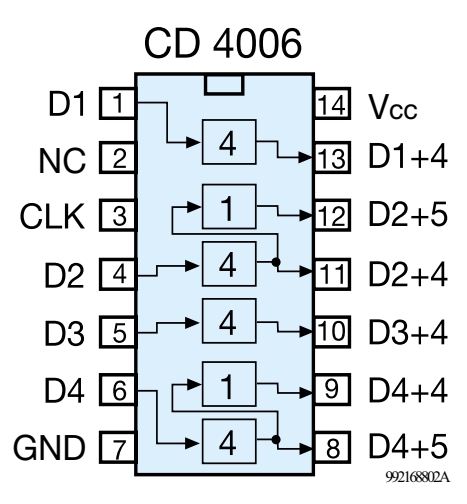

#### **Bild 2: Schieberegister IC 3**

me Takt wird für den nachfolgenden Pseudo-Zufallsgenerator benötigt, der aus einem 18-Bit-Schieberegister (IC 3) und den vier XOR-Gattern (IC 4) besteht. Das Schieberegister IC 3 vom Typ CD 4006 (Abbildung 2) bildet eine sehr universell nutzbare Zusammenstellung zweier 4stufiger Schieberegister (D 1 und D 3) und zweier 5stufiger Schieberegister (D 2 und D 4). Diese vier Schieberegister sind in verschiedenen Blöcken zusammengefaßt und durch die

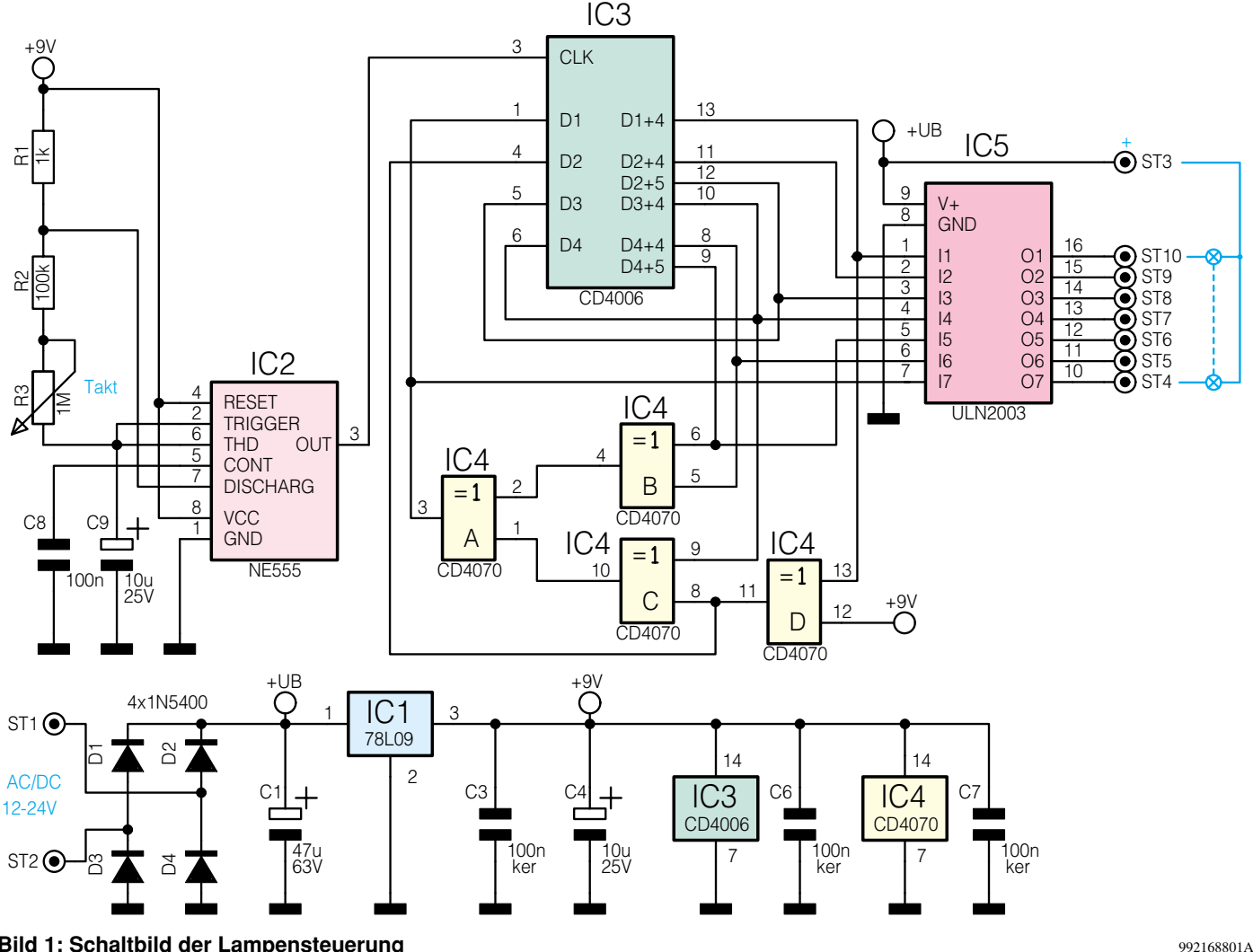

**Bild 1: Schaltbild der Lampensteuerung**

externe Beschaltung alle in Reihe geschaltet. Vier Ausgänge des Schieberegisters werden über die XOR-Gatter (IC 4 A-D ) auf den Dateneingang D 1 (Pin 1) zurückgeführt. Durch diese Schaltungstechnik wird erreicht, daß das Schieberegister mit einer scheinbar zufälligen Bitfolge geladen wird. Wie der Begriff "Pseudo" schon besagt, ist dies kein echter Zufallsgenerator, denn es wird eine sich ständig wiederholende, wenn auch sehr lange Sequenz erzeugt. Denn das an den Ausgängen (Pin 8 bis Pin 13) des Schieberegisters anliegende Bitmuster wiederholt sich erst nach 262.143 Taktzyklen, was bei einer Taktfrequenz von 1 Hz eine Wiederholrate von mehr als 3 Tagen ergibt.

Die sechs Ausgänge des Schieberegisters und der Ausgang des XOR-Gatters IC 4 A nehmen die Ansteuerung des Lampentreibers IC 5 vor, ein Stromverstärker des Typs ULN 2003. Die Ausgänge des IC 5 sind Open-Kollektor-Ausgänge (ST 4 bis ST 10) und für Ströme bis max. 500 mA ausgelegt. Der gemeinsame Anschluß für alle Lampen ist ST 3 (+).

Damit kann man schon zahlreiche der kleinen und z. T. recht stromarmen Modellbau-Lämpchen ansteuern. Dabei sind, z. B. durch Reihenschaltung von zwei oder mehr Lämpchen, auch Helligkeitsunterschiede der Beleuchtung simulierbar, gleichzeitig kann man noch mehr Objekte beleuchten, ohne die Stromaufnahme zu erhöhen.

Die Spannungsversorgung der Schaltung kann wahlweise aus einer Gleichoder Wechselspannungsquelle erfolgen. Bei Einspeisung einer Wechselspannung an ST 1 und ST 2 erfolgt eine Gleichrichtung durch den leistungsfähigen Brückengleichrichter (D 1 bis D 4), anschließend die Siebung durch den Elko C 1. Der nach-

geschaltete Spannungsregler IC 1 stellt eine stabilisierte Spannung von 9 V für die integrierten Schaltungen zur Verfügung. Die Spannung UB steht für die Versorgung der angeschlossenen Glühlampen zur Verfügung. Der Eingangsspannungsbereich liegt zwischen 12 V bis 24 V, er richtet sich nach der Lampenspannung und Belastung durch die Anzahl der angeschlossenen Glühlampen. Somit ist man bei der individuellen Dimensionierung der Lampensteuerung sehr flexibel, man kann bis zur zulässigen Gesamtstrombelastung von 500 mA je Ausgang beliebig viele Lampen parallel bzw. in Reihe schalten.

#### **Nachbau**

Der Aufbau erfolgt auf einer einseitigen Platine mit den Abmessungen 73 x 71 mm.

Die Bauteile werden gemäß der Stückliste und des Bestückungsplans, beginnend mit den Drahtbrücken, folgend mit den höheren Bauelementen, an der entsprechenden Stelle auf der Platine eingesetzt.

 Nach dem Verlöten auf der Platinenunterseite sind die überstehenden Drahtenden mit einem Seitenschneider abzuschneiden, ohne dabei die Lötstellen selbst zu beschädigen. Bei den Elkos, den Dioden und den Halbleitern ist auf die exakte Polung bzw. Einbaulage zu achten (siehe auch Platinenfoto).

Zum Schluß sind die 2,6mm-Buchsen zu verlöten, womit der Nachbau abgeschlossen ist. Diese Buchsen passen zu den in der Modellbahntechnik weit verbreiteten 2,6mm-Miniatursteckern und ermöglichen eine problemlose Einbindung in eine etwa schon vorhandene Anlagenelektrik.

Da sich der Einsatzbereich dieser Schaltung im wesentlichen auf den Modellbahn-

### **Stückliste: Lampensteuerung für Modellbau**

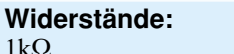

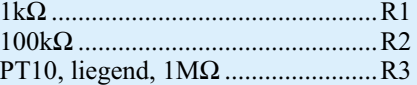

#### **Kondensatoren:**

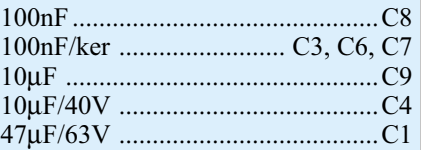

#### **Halbleiter:**

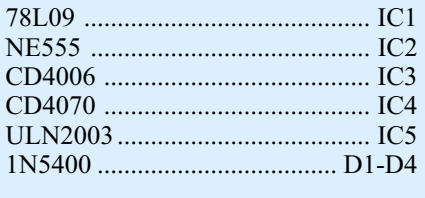

#### **Sonstiges:**

Print-Miniatur-Buchse, 2,6 mm .............................ST1-ST10

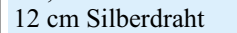

bereich beschränken wird, kann die Platine auch ohne Gehäuse unterhalb der Anlagenplatte montiert werden. Das ermöglicht auch relativ kurze Leitungen zu den einzelnen Glühlampen.

Zum Schluß noch ein Tip für die Besitzer großer Modellstädte. Setzt man gleich mehrere solcher Baugruppen ein, so ist eine noch größere Vielfalt der Beleuchtungseffekte erreichbar. Auch der Anschluß von leistungsfähigen Transistorschaltstufen oder Relais zur Leistungssteigerung ist eine Möglichkeit, die Leistungsfähigkeit dieser kleinen Baugruppe noch zu erhöhen.

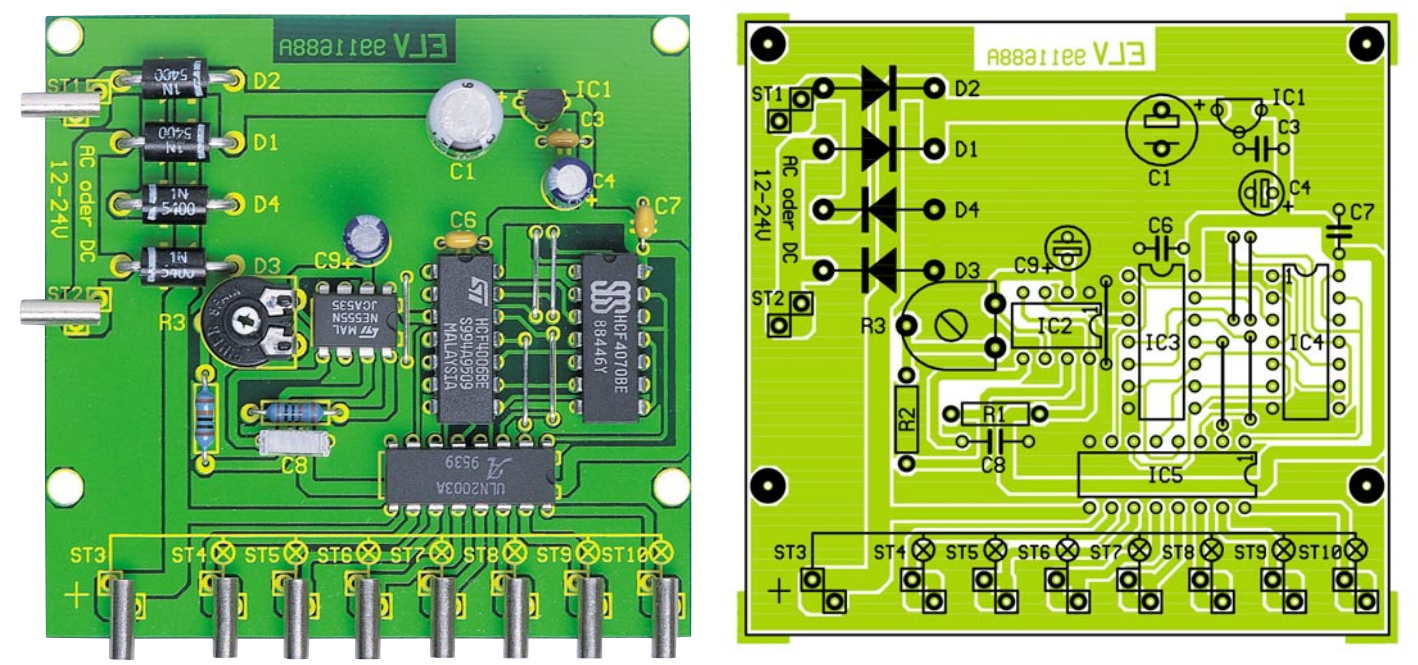

**Ansicht der fertig bestückten Platine mit zugehörigem Bestückungsplan**

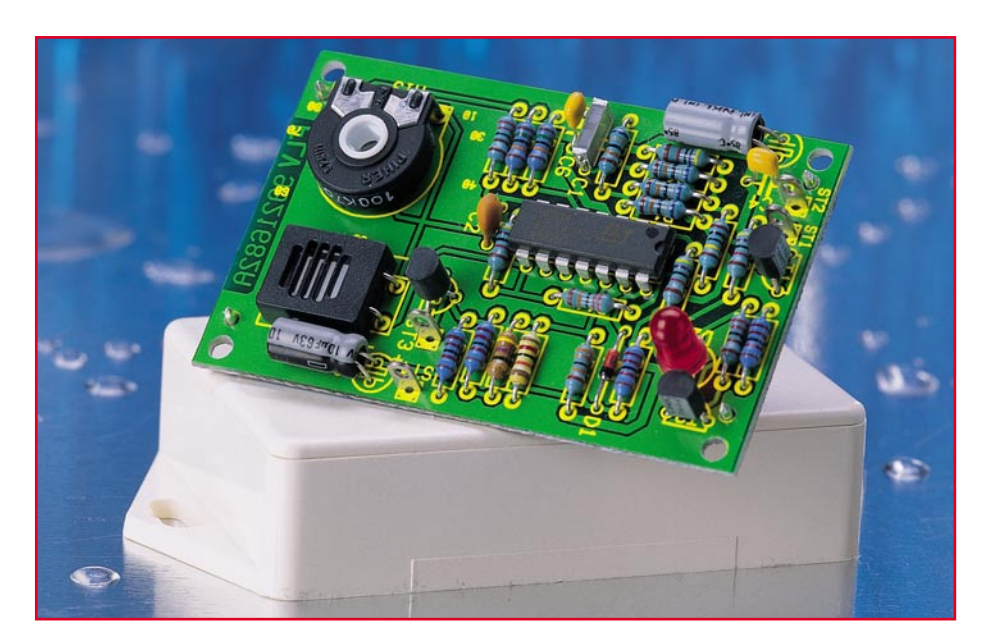

## **Hygrostat-Modul**

**Das mit wenigen Bauteilen realisierte Hygrostat-Modul ermöglicht sowohl das Ausführen von luftfeuchteabhängigen Schaltvorgängen als auch die Messung der Luftfeuchtigkeit. Die Schaltschwelle läßt sich im Bereich von 10 % bis 100 % rel. Luftfeuchte einstellen.**

#### **Allgemeines**

Hygrostate dienen zur Regelung der Luftfeuchte in der Klimatechnik. Sollen bestimmte Luftfeuchte-Werte nicht überoder unterschritten werden, sind entsprechende Geräte (Luftentfeuchter, Luftbefeuchter) anzusteuern. Wir stellen an dieser Stelle ein einfaches, aus wenigen Bauteilen bestehendes Hygrostat-Modul vor, das sich sowohl zur Steuerung von luftfeuchteabhängigen Schaltvorgängen als auch zur Messung der Luftfeuchte eignet. Doch im Vorfeld einige Vorbetrachtungen zum Thema Luftfeuchte:

#### **Definition der Luftfeuchte**

In der Feuchtetechnik unterscheidet man u. a. drei verschiedene Feuchtedefinitionen:

- absolute Feuchte
- Sättigungsfeuchte
- relative Feuchte

Diese Begriffe sind wie folgt definiert: Die **absolute Feuchte** Fabs gibt die Wassermenge an, die in einem bestimmten Luftvolumen enthalten ist. Sie läßt sich nach folgender Formel bestimmen:

$$
F_{\text{abs}} = \frac{\text{Masse des Wasser} s}{\text{Luftvolumen}} \text{ in } \frac{g}{m^3}
$$

Die **Sättigungsfeuchte** Fsat gibt die maximal mögliche Wassermenge an, die in einem bestimmten Luftvolumen enthalten sein kann. Die Sättigungsfeuchte ist sehr von der Temperatur abhängig und steigt mit der Temperatur stark an.

$$
F_{\text{sat}} = \frac{\text{max. Menge des Wasser} \text{S}}{\text{Luftvolumen}} \text{ in } \frac{\text{g}}{\text{m}^3}
$$

Die **relative Luftfeuchte** Frel ergibt sich aus dem Verhältnis der absoluten Feuchte Fabs zur Sättigungsfeuchte Fsat und wird in Prozent angegeben.

$$
F_{\text{rel}} = \, \frac{F_{\text{abs}}}{F_{\text{sat}}} \, \text{\textdegree{}} \, 100 \, \, \%
$$

In der Regel bezieht sich die Angabe der Luftfeuchte auf die relative Luftfeuchte, da diese für feuchteabhängige Vorgänge, (Rostbefall, Schimmelbildung, körperliches Wohlbefinden usw.) maßgebend ist.

#### **Luftfeuchte messen und regeln - Warum?**

Für das Wohlbefinden des Menschen sind die physikalischen Größen Temperatur und Luftfeuchte von großer Bedeutung. Temperaturen von 22° C bis 26° C und Luftfeuchtewerte zwischen 30 % und 65 % werden als angenehm empfunden. Entsprechende Empfehlungen für diese Werte befinden sich in den einschlägigen Normen z. B. für Aufenthaltsräume.

Weiterhin ist die Luftfeuchte in vielen Bereichen der industriellen Fertigung von qualitätsbestimmender Bedeutung. Dort, wo natürliche Werkstoffe, wie Holz, Papier, Baumwolle, Tabak usw. verarbeitet werden, ist es notwendig, die Luftfeuchte zu messen und in bestimmten Grenzen konstant zu halten.

In der Landwirtschaft, z. B. in Gärtnereien und in Gewächshäusern, sind ebenfalls bestimmte Feuchtewerte zwecks Ertragsoptimierung einzuhalten. Für die Lagerung von Kunstobjekten in Museen, Bibliotheken und Galerien muß die Luftfeuchte in engen Bereichen konstant gehalten werden. Weiterhin sind in Schwimmhallen geregelte Entfeuchtungsanlagen erforderlich, um Schäden an der Bausubstanz und an der Ausrüstung zu vermeiden. Vorher genannte Beispiele sind nur einige von vielen Anwendungsgebieten, in denen die Luftfeuchte zu messen oder zu regeln ist.

#### **Verfahren zur Feuchtemessung**

Je nach Genauigkeitsanforderung gibt es vielfältige Möglichkeiten der Feuchtemessung. Dabei werden physikalische oder chemische Effekte genutzt, wie u. a. die Längenänderung von hygroskopischen Fasern, der elektrische Widerstand von Salzen, die Kapazitätsänderung von Kondensatoren oder die Verdunstungskälte.

Die wohl simpelste Methode ist die mechanische Messung mit Hilfe eines Haarhygrometers. Als Feuchtesensor dienen entfettete menschliche Haare, die sich bei Feuchtigkeitsaufnahme ausdehnen und bei Austrockung wieder zusammenziehen. Diese feuchteabhängige Längenänderung wird auf eine Zeigermechanik weitergeleitet. Bei entsprechender Kalibrierung des Zeigerweges entsteht so ein primitives, aber durchaus brauchbares Hygrometer. Heutzutage werden anstatt der Haare bestimmte, hygroskopisch behandelte Kunststofffasern eingesetzt. Einfache mechanische Hygrometer arbeiten noch heute nach diesem Prinzip.

Will man jedoch genauer messen oder feuchteabhängige Schaltvorgänge ausführen, dann sind elektronische Feuchtemesser gefragt. In diesem Bereich gibt es verschiedene Feuchtesensoren, die z. B. je nach Luftfeuchte ihre Kapazität oder den Widerstand ändern. Diese Änderungen werden durch geeignete Meßverstärker aufge-

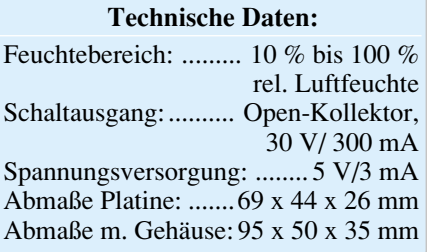

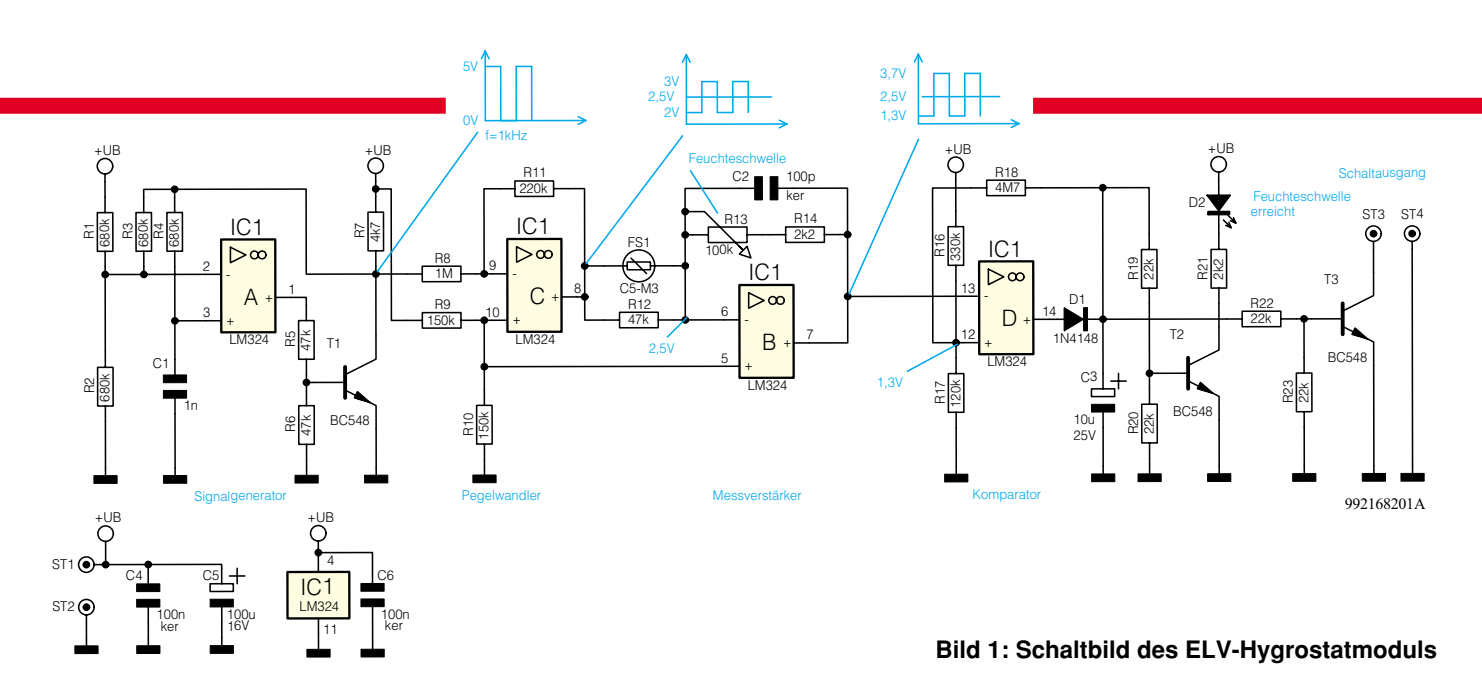

nommen und in Signale zur Steuerung von Anzeigen oder zum Auslösen von Schaltvorgängen umgewandelt.

#### **Sensoren**

Eine nahezu lineare Ausgangsspannung bei guter Genauigkeit bieten kapazitive Feuchtesensoren, z. B. von Valvo. In das perforierte Kunststoffgehäuse des Sensors ist eine beidseitig mit Gold bedampfte Spezialfolie gespannt. Die Folie stellt das Dielektrikum eines Plattenkondensators dar, die Platten bestehen aus der Goldbedampfung. Abhängig von der Luftfeuchte ändert sich die Dielektrizitätskonstante der Folie und somit die Kondensatorkapazität. Mit Hilfe einer relativ einfachen Schaltung läßt sich die Kapazitätsänderung in eine Gleichspannung umwandeln.

Besonders preisgünstig sind resistive Feuchtesensoren, die ihren Widerstand feuchteabhängig ändern. Ein feuchtesensitives Material befindet sich auf einem dünnen Keramikträger zwischen zwei kammartig ineinandergreifenden Elektroden. Der Zusammenhang zwischen Luftfeuchte und Widerstand ist jedoch nicht linear, sondern exponentiell und von der Temperatur abhängig. Aufgrund dessen sind diese Sensoren nur bedingt für analog arbeitende Meßgeräte mit direkter Anzeige der Luftfeuchte geeignet. In mikroprozessorgesteuerten Meßgeräten mit integrierter Temperaturkompensation und Kennlinienanpassung, wie z. B. Wetterstationen o. ä., leisten diese Sensoren jedoch gute Dienste.

#### **Bedienung und Funktion**

Das ELV-Hygrostatmodul kann, wie bereits erwähnt, sowohl zur Ausführung von Schaltvorgängen als auch zum Messen der Luftfeuchte dienen. Das Modul ist mit einem Potentiometer ausgestattet, mit dem sich auf der unterlegten Skala Werte im Bereich von 10 % bis 100 % relative Luftfeuchte einstellen lassen. Überschreitet die

vom Sensor ermittelte Luftfeuchte den eingestellten Wert, beginnt die LED zu leuchten, und der Open-Kollektor-Schaltausgang steuert nach Masse durch. Dort ist dann z. B. ein Relais anschließbar, das einen Luftentfeuchter einschaltet. Bei solchen Schaltvorgängen ist selbstverständlich immer eine Hysterese erforderlich, die bei ca. 6 % liegt.

Soll das Modul lediglich zum Messen der Luftfeuchte dienen, so ist durch Herausnehmen eines Widerstandes die Hysterese zu entfernen. Man dreht das Potentiometer langsam vom Rechtsanschlag gegen den Uhrzeigersinn und stoppt, sobald die LED aufleuchtet. Auf der Skala ist jetzt die aktuelle Luftfeuchte ablesbar.

Das Modul ist mit einer auf 5 V stabilisierten Spannung zu versorgen. Weiterhin kann der Einbau in ein Installationsgehäuse erfolgen, das wie unter Nachbau beschrieben, zu bearbeiten ist.

#### **Schaltung**

In Abbildung 1 ist das Schaltbild des ELV-Hygrostatmoduls dargestellt, das zur Meßwertaufnahme einen resistiven Feuchtesensor nutzt. Wichtig beim Einsatz dieser Sensoren ist, daß der Sensor mit einer Wechselspannung ohne DC-Anteil betrieben wird. Wird der Sensor mit einer DC-Spannung versorgt, erfolgt eine Polarisation, die zur Zerstörung führt. Weiterhin ist es notwendig, die Spannung über dem Sensor konstant zu halten. Die vom Hersteller angegebene Kennlinie bezieht sich auf eine Wechselspannung von 1 Vss mit einer Frequenz von 1 kHz.

Damit diese Bedingung eingehalten wird, ist zunächst mit IC 1 A und Peripherie ein Signalgenerator aufgebaut, der eine rechteckförmige Wechselspannung von 4,9 Vss mit einem Tastverhältnis von 50 % und einer Frequenz von ca. 1 kHz erzeugt. Diese steht am Kollektor von T 1 zur Verfügung, siehe dazu das Diagramm im **Schaltbild** 

Zur Pegelwandlung ist der nachgeschaltete Operationsverstärker IC 1 C mit R 8 und  $\overline{R}$  11 als invertierender Verstärker beschaltet. Aufgrund der Dimensionierung erfolgt jedoch keine Verstärkung, sondern eine Abschwächung des Signals. Der Verstärkungsfaktor beträgt

$$
V = -\frac{R 11}{R 8} = -0.22
$$

Am Ausgang, Pin 8, steht eine Wechselspannung mit ca. 1,1 Vss zur Verfügung, die sich um einen Gleichspannungswert von 2,5V bewegt, siehe Schaltbild.

Der nachgeschaltete Operationsverstärker IC 1 B dient als Meßverstärker. Er ist sowohl mit dem Feuchtesensor FS 1 als auch mit dem Potentiometer zur Einstellung der Feuchteschwelle R 13 beschaltet und arbeitet als invertierender Verstärker. Um die Kennlinie des Feuchtesensors, dessen Widerstand sich im Bereich von 1 kΩ bis 20 MΩ bewegt, einzuengen, ist der Widerstand R 12 parallel zum Sensor geschaltet. So bewegt sich der Widerstand der Parallelschaltung aus FS 1 und R 12 im Bereich von ca. 1 kΩ bis ca. 47 kΩ.

Aufgrund der an Pin 5 anliegenden Gleichspannung von 2,5 V liegt auch an Pin 6 eine Gleichspannung von 2,5 V. Somit steht über dem Feuchtesensor FS 1, unabhängig von dessen Widerstandswert, eine gleichspannungsfreie Wechselspannung mit 1.1 Vss an.

Der Verstärkungsfaktor des Verstärkers ergibt sich zu

$$
V = -\frac{R \ 13 + R \ 14}{FS \ 1 \parallel R \ 12}
$$

Die Verstärkung V des Verstärkers ist also u. a. vom Widerstandswert des Feuchtesensors FS 1 und der Potentiometerstellung von R 13 abhängig.

Die Schaltschwelle des nachgeschalteten Komparators liegt bei 1,3 V. Wird die Wechselspannung am Ausgang von Pin 7 größer als 2,4 Vss bezogen auf eine Gleichspannung von 2,5 V, schaltet der Kompa-

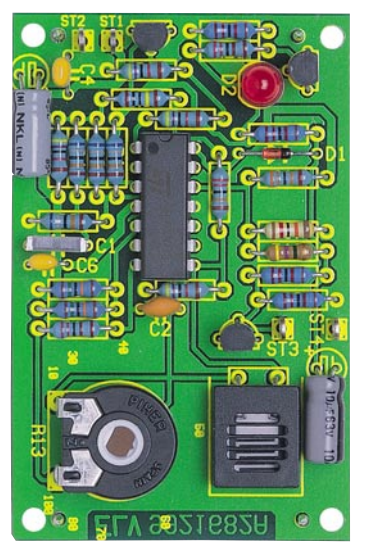

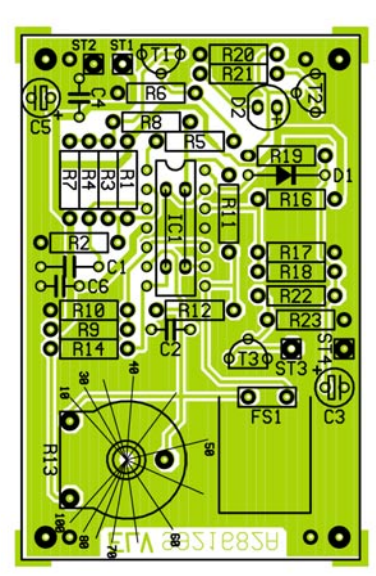

**Ansicht der fertig bestückten Platine mit zugehörigem Bestückungsplan**

rator. Dies ist ab einer Gesamtverstärkung von V=2,4  $V_{ss}/1, 1$   $V_{ss} = 2,18$  der Fall. Auf der Skala lassen sich die verschiedenen Feuchtewerte einstellen. Erreicht die Luftfeuchte den eingestellten Wert, wird aufgrund dessen die Verstärkung V=2,18 überschritten und der Komparator schaltet.

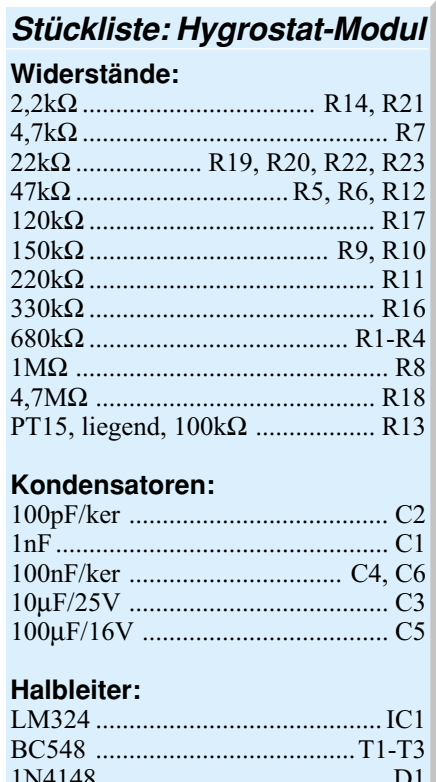

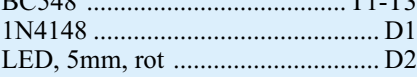

#### **Sonstiges:**

- Feuchtesensor, C5-M3 ................. FS1 Lötstifte mit Lötöse .............. ST1-ST4 4 Lötstifte, 1mm
- 1 Kunststoff-Steckachse, 4 ø x 27 mm 1 Kunststoff-Drehknopf, 12 mm, für 4mm-Achse
- 1 Gewindestift, M3 x 4mm, mit Spitze 10cm Silberdraht

Mit IC 1 D ist der bereits erwähnte Komparator realisiert, dessen Schaltschwelle bei 1,3 V liegt. Wird die Eingangsspannung an Pin 12 kleiner als 1,3 V, nimmt der Ausgang Pin 14 High-Pegel an. Über D 1 erfolgt eine Gleichrichtung der Ausgangsspannung, C 3 dient zur Siebung. Die hier anstehende Gleichspannung bewegt sich im Bereich von 0 V bis 3 V. Über den Widerstand R 18 erfolgt eine Mitkopplung auf den Spannungsteiler R 16/R 17, so daß die Schalthysterese entsteht. Durch die Gleichspannung an C 3 werden die beiden Transistoren T 2 und T 3 durchgesteuert, die LED leuchtet und der Schaltausgang ist aktiv. An den Schaltausgang ist direkt ein Relais anschließbar. Die Belastbarkeit des Schaltausgangs liegt bei 30 V/300 mA, beim Anschluß eines Relais muß unbedingt eine Freilaufdiode über das Relais geschaltet werden.

#### **Nachbau**

Die gesamte Schaltungstechnik des Hygrostat-Moduls ist auf einer 69 x 44 mm messenden, einseitigen Leiterplatte untergebracht. Die Bestückung beginnt anhand der Stückliste, des Bestückungsplanes sowie des Platinenfotos zunächst mit der Montage von Brücken, Widerständen, Kondensatoren und dem Poti R 13.

**Hinweis:** Soll das Modul lediglich zum Messen der Luftfeuchte verwendet werden, ist der Widerstand R 18 nicht zu bestücken. Somit weist das Schaltverhalten keine Hysterese auf.

Nach dem Einsetzen der Bauteile sind die Anschlußdrähte auf der Lötseite leicht auseinanderzubiegen, damit kein Herausrutschen des Bauteils mehr möglich ist. Anschließend erfolgt das Verlöten und das Kürzen der Anschlußbeinchen, ohne die Lötstellen dabei zu beschädigen. Die Anschlußbeine des Feuchtesensors FS 1 sind vor dem Einbau vorsichtig um 90° nach hinten abzuwinkeln. Bei der Montage der Elkos und der Dioden ist auf die richtige Polung zu achten. Weiterhin sind die Elkos liegend zu montieren. Jetzt können die Transistoren eingesetzt und verlötet werden, wobei darauf zu achten ist, daß der Abstand von der Platinenoberfläche zum Transistorgehäuse nicht größer als 1,5 mm ist. Die LED ist im Abstand von 2,5 mm zur Platinenoberfläche zu verlöten. Beim Bestücken des ICs ist zu beachten, daß die Positionen der Markierungen am Bauteil und im Bestückungsdruck übereinstimmen. An dieser Stelle ist eine sorgfältige Prüfung der Platine im Hinblick auf Bestükkungsfehler und Lötzinnbrücken durchzuführen. Damit ist die Platine fertiggestellt. Ist kein Gehäuseeinbau vorgesehen, wird die Potiachse eingesteckt und auf eine überstehende Länge von 9 mm gekürzt. Der Drehknopf ist so zu montieren, daß der Bereich des Drehwinkels die Skala abdeckt.

Soll das Modul in ein Installationsgehäuse eingebaut werden, sind die vier Lötstifte mit der Spitze voran von der Lötseite her in die entsprechenden 1mm-Bohrungen zu schieben und zu verlöten. Das in Abbildung 2 dargestellte Frontplattendesign ist vorsichtig auszuschneiden und mittig auf den Gehäusedeckel zu kleben. Für die LED, die Potiachse und die Sensorbelüftung wird je ein 5mm-Loch gebohrt. Nach Einsetzen der Potiachse ist diese auf eine aus dem Gehäuse herausragende Länge von 9 mm zu kürzen. Der Drehknopf ist so zu montieren, daß der Bereich des Drehwinkels die Skala abdeckt.

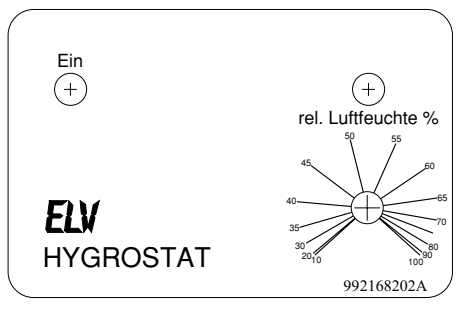

**Bild 2: Frontplattendesign des Hygrostatmoduls**

Nach Anschluß der 5V-Betriebsspannung an ST 1 und ST 2 kann eine Funktionsprüfung erfolgen: Man dreht das Potentiometer an den Rechtsanschlag, die LED ist dunkel. Vom Rechtsanschlag ist das Poti gegen den Uhrzeigersinn zu drehen. Beim Erreichen der Luftfeuchte leuchtet die LED auf. Anschließend wird eine höhere Schaltschwelle eingestellt, so daß die LED verlischt. Durch vorsichtiges Hauchen auf den Sensor simuliert man eine höhere Luftfeuchte, die LED beginnt zu leuchten. Damit ist das Modul betriebsbereit und kann diverse Schaltaufgaben ver-<br>richten richten.

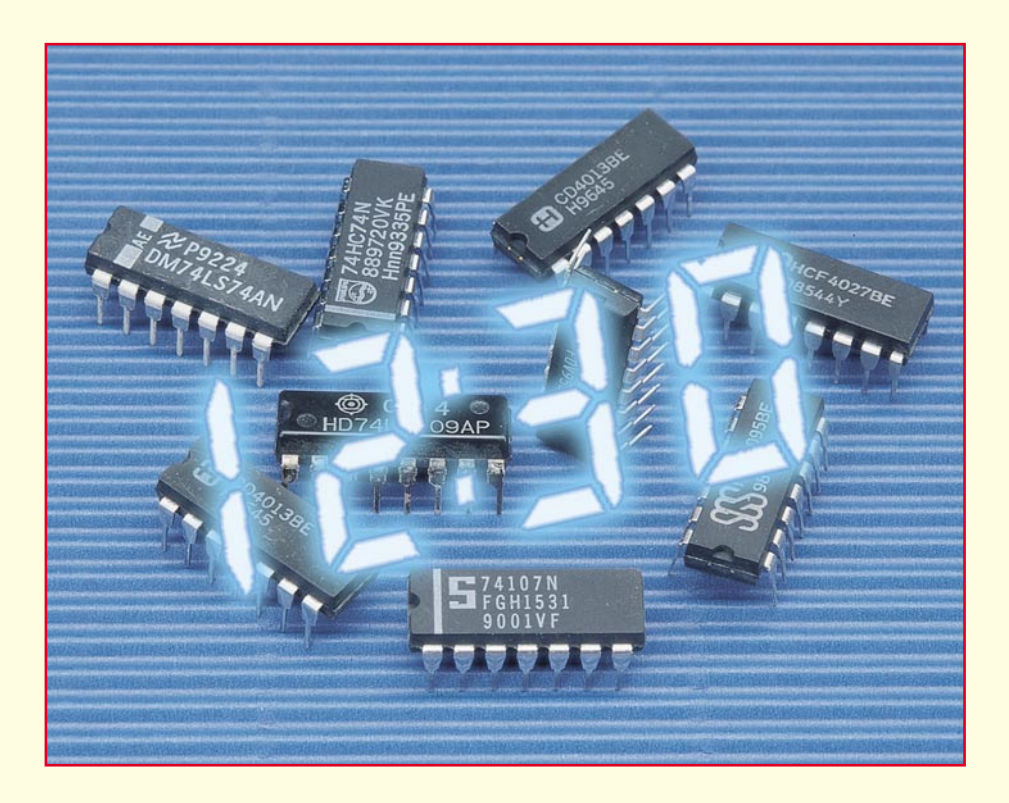

## **Digitaltechnik ganz einfach Teil 9**

**In diesem Teil unserer Grundlagenserie realisieren wir eines d e r Projekte bei der Beschäftigung mit der Digitaltechnik - wir bauen einen einfachen Frequenzzähler auf und besprechen ausführlich die Funktionsweise und periphere Baugruppen dieses interessanten Meßgerätes.**

#### **Zehntausend Impulse je Sekunde**

Will man mit einem digitalen Zählgerät Frequenzen messen, ist dies bis zu einem gewissen Grade gar nicht so kompliziert, wie es zunächst den Anschein haben mag, hält man sich einmal die Definition der Frequenz vor Augen. Diese wird gekennzeichnet durch eine Anzahl von Schwingungen bzw. Impulsen je Zeiteinheit  $(Hz = 1/s, d, h., 1 Hz$  ist gleich eine Schwingung pro Sekunde). Und genau daraus leitet sich das Arbeitsprinzip des Frequenzzählers ab. Er zählt in einer genau definierten Zeiteinheit ankommende Impulse und stellt diese Impulsanzahl im Display dar. Kommen also innerhalb einer Sekunde 7898 Impulse am Zähleingang an, so bedeutet dies eine Frequenz von 7898 Hz, also 7,898 kHz. Wird diese Impulsanzahl innerhalb einer Zehntel-Sekunde registriert, bedeutet dies eine Frequenz von 78,98 kHz.

Industrielle Frequenzzähler können so Frequenzen bis in hohe GHz-Bereiche messen. Wir wollen uns bei unserem Steckbrett-Aufbau jedoch nicht in diese, auch zunehmend schwerer beherrschbaren Gefilde wagen, wir beschränken uns auf einen

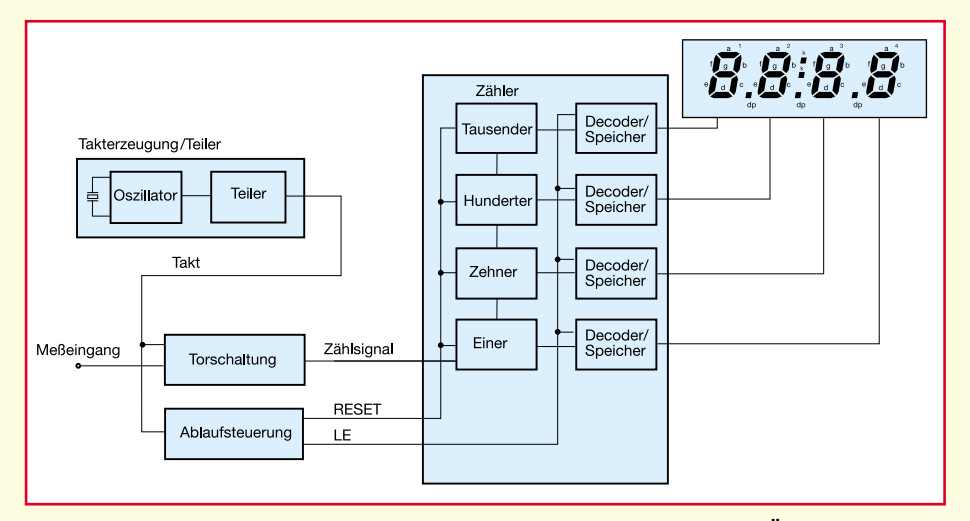

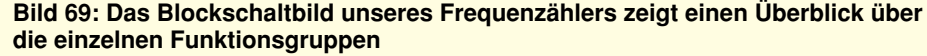

Versuchsaufbau, der auf unserem vierstelligen LC-Display bis 9,999 kHz zählt.

#### **Frequenzzähler unkompliziert**

Das Blockschaltbild eines solchen Fre-

quenzzählers ist in Abbildung 69 gezeigt. Fast alle hier vorkommenden Baugruppen haben wir bereits ausführlich behandelt, denn der Zähler besteht aus den Baugruppen Taktgenerator/Oszillator/Taktteiler, Torschaltung, Ablaufsteuerung, Zäh-

ler-Anordnung, Decoder/Zwischenspeicher und Anzeige.

Eine Neuigkeit ist der Zwischenspeicher. Er sorgt dafür, daß wir eine stabile und kontinuierliche Anzeige erhalten, die nur im definierten Meßintervall wechselt.

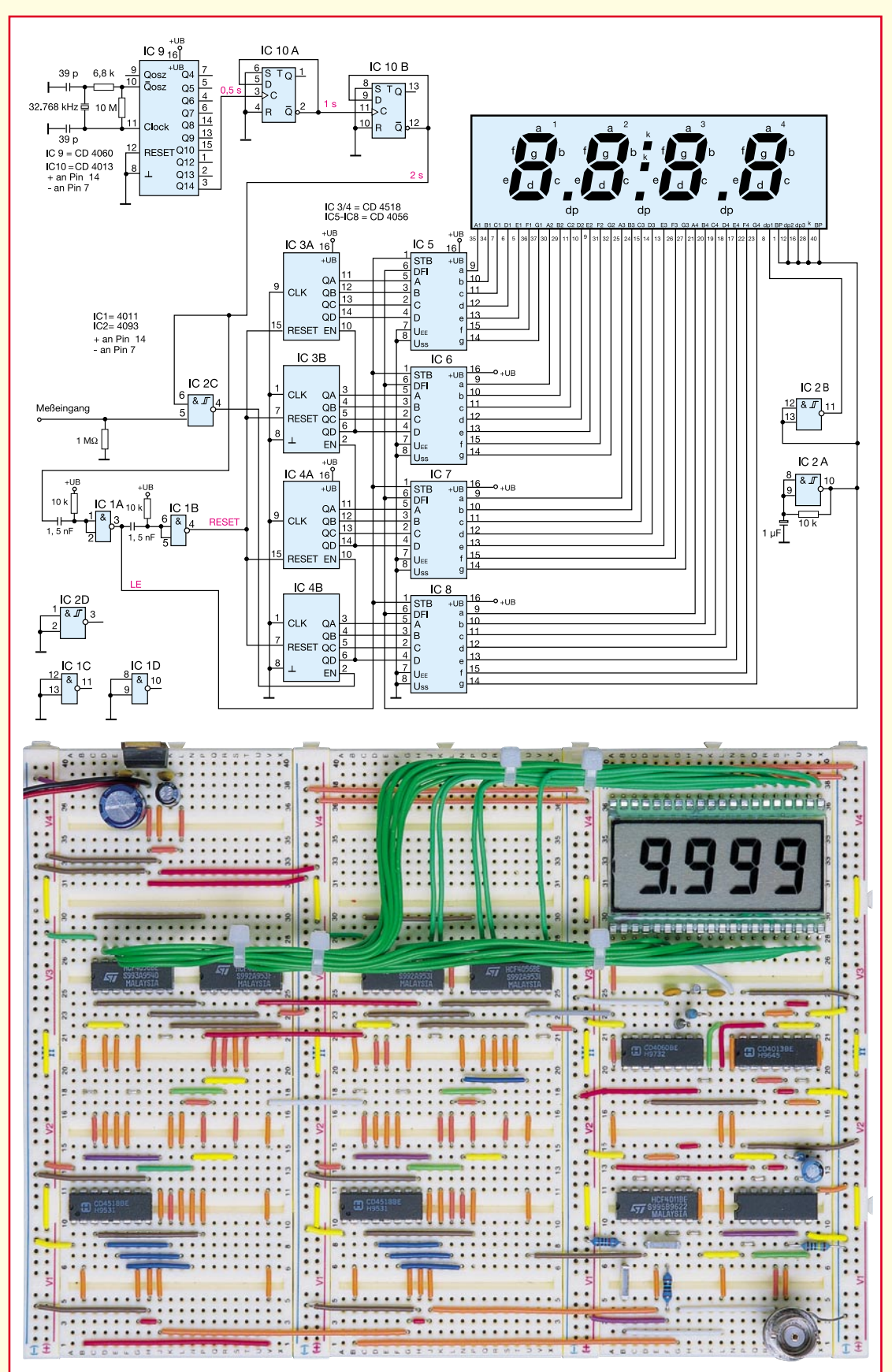

**Bild 70: Die komplette Zählerschaltung**

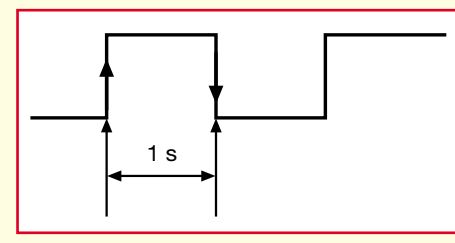

**Bild 71: Das Tor öffnet bei ansteigender Flanke und schließt bei abfallender Flanke - 1 s lang.**

Er erhält zunächst den aktuellen Wert des Zählers und gibt diesen erst aus, wenn er dazu von der Ablaufsteuerung des Zählers den Befehl bekommt. Nach der Übergabe des Wertes an den Zwischenspeicher sorgt diese für das Rücksetzen des Zählers. Anschließend erfolgt die nächste Zählung der Eingangsimpulse usw.

Der Zwischenspeicher erfordert für uns

Meßsignal Takt Speicher-Auswahl Zähler-**RESET** Zählsignal nach dem **Tor** 

**Bild 72: Das Taktregime des Frequenzzählers**

glücklicherweise keinen besonderen Aufwand, denn wir haben mit dem CD 4056 einen sehr universell einsetzbaren Decoderbaustein ausgewählt, der u. a. diesen Zwischenspeicher, auch Latch genannt, bereits enthält. Auch der weitverbreitete CD 4511 bietet dieses Latch. Am CD 4056 ist also nur der Eingang STB, Pin 1, entsprechend anzusteuern, wie wir noch sehen.

Die Ablaufsteuerung sorgt für das genau definierte Zusammenspiel von Tor, Zähler, Speicher und Zähler-Rücksetzung. Sie löst kurz nach dem Schließen des Tors zunächst das Weitergeben des Zählerstands an die Anzeige aus und setzt wiederum danach den Zähler zurück, bevor mit dem nächsten Oszillator-Takt, der das Tor wieder für die Zählimpulse öffnet, der Ablauf von vorn beginnt.

Diese Schaltungslösung wollen wir zunächst auf unserem Steckbrett ausprobieren, bevor wir Varianten und Ausbaumöglichkeiten diskutieren.

#### **Alte Bekannte**

Schaut man sich die Schaltung des Experimentierzählers in Abbildung 70 an, so erkennt man auf Anhieb Baugruppen aus unserer Digitaluhr bzw. der Stoppuhr aus den letzten beiden Folgen.

Der Taktgeber wurde wiederum mit dem bereits bekannten CD 4060 mit 32,768kHz-Uhrenquarz realisiert.

Da wir eine Meß- bzw. Torzeit von einer Sekunde realisieren wollen, muß der Taktgenerator eine Frequenz von 0,5 Hz erzeugen, damit wir eine Anzeige in Hz erhalten.

Die auf 2 Hz heruntergeteilte Quarzfrequenz wird mit IC 10 A und B nochmals durch vier geteilt, so daß man schließlich als Taktfrequenz 0,5 Hz zur Verfügung

hat. Diese liegt am Pin 6 von IC  $2$  C an, der Torschaltung. Sie öffnet für die Dauer des Taktimpulses, also für genau eine Sekunde (Abbildung 71), und sorgt damit für den zeitlich genau bemessenen Durchlaß der Meßdaten zum nachfolgenden Zähler.

Dieser besteht aus IC 3/4 und entspricht in seiner Konfiguration unserem 4stufigen Dezimalzähler aus der Digitaluhr, jedoch ohne Zählumfangsverkürzung. Einzige Besonderheit ist die

Herausführung der zusammengefaßten RESET-Eingänge für die Ablaufsteuerung.

Auch die Decoderschaltung mit IC 5 bis IC 8 entspricht unseren bereits bekannten Standardschaltungen. Ausnahme ist hier die Herausführung der STB-Eingänge für die Ansteuerung der Zwischenspeicher durch die Ablaufsteuerung.

Die Anzeigebeschaltung ist insofern gegenüber der Uhr in der letzten Folge modifiziert, als daß dieses Mal der Dezimalpunkt 1 (Pin 8 des LC-Displays) fest angesteuert wird. Der vierstellige Zähler kann bei der hier vorgestellten Konfiguration bis 9999 Hz, also 9.999 kHz zählen. So teilt der Dezimalpunkt die kHz-Stelle ab.

Bleibt schließlich die Ablaufsteuerung mit IC 1 A/B. Die negative Flanke des Taktimpulses, die ja den Abschluß der Meßperiode darstellt, führt zur Erzeugung eines kurzen Schaltimpulses mittels IC 1A und dem vorgeschalteten RC-Glied (dessen Werte bestimmen die Impulslänge, IC 1 A negiert den Impuls ). Dieser Schaltimpuls, auch Latch Enable (LE) genannt, wird an die Übernahmeeingänge (STB) der Zwischenspeicher in den Anzeigedecodern geführt und führt so unmittelbar nach Abschluß der Impulszählung zur Datenübernahme in die Anzeige.

IC 1 B realisiert mit seinem vorgeschalteten RC-Glied die Erzeugung eines ebensolchen Schaltimpulses für die Rückstellung der Zähler (RESET), generiert aus dem LE-Impuls. Die Reihenfolge der Impulse ist genau einzuhalten, um das Taktregime der Zählung (Abbildung 72) nicht durcheinander zu bringen.

Naturgemäß könnte eine solche Schaltung mit RC-Gliedern bei höheren Taktfrequenzen zu Problemen führen. Das Taktregime von Latch Enable und RESET ist z. B. durch eine weitere Zählerschaltung lösbar, die ebenfalls fest an die Taktfrequenz angekoppelt ist. Die durch die RC-Glieder erreichten Verzögerungen zwischen den einzelnen Impulsen werden dann durch die die einzelnen Teilerstufen realisiert. Auch Monoflops würden diese Aufgabe erfüllen. Für den von uns angestrebten Anzeige- und Meßbereichsumfang genügt diese Ansteuerung jedoch und zeigt nebenbei einen kleinen Trick auf, wie man auch bestimmte Steuerimpulse in Digitalschaltungen erzeugen kann.

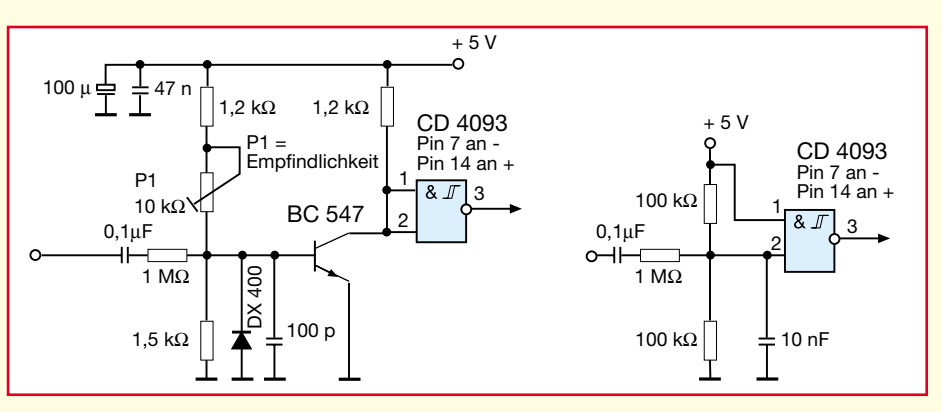

**Bild 73: Eine einfache Eingangsverstärkerschaltung mit Impulsformer reicht für die ersten Experimente**

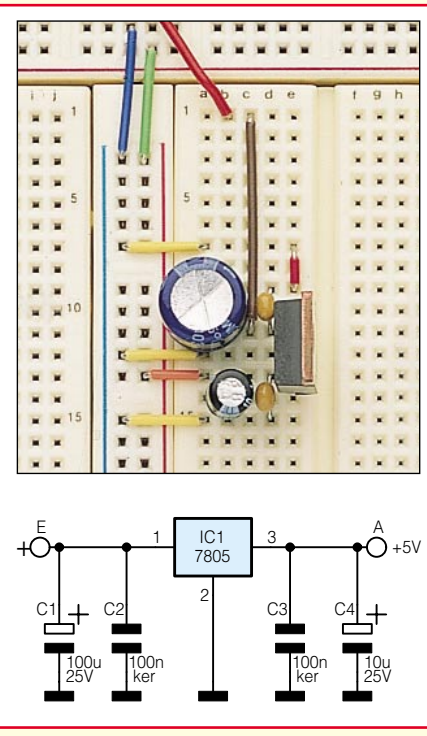

**Bild 74: Die Stromversorgung für unser Experimentierboard.**

Pegel) erfassen kann. Analoge Signale müssen durch eine entsprechende Wandlerschaltung, z. B. einen Verstärker/Impulsformer, wie er z. B. auch in der Schaltung des in diesem Heft vorgestellten Frequenzzählers FC 7007/7008 zur Anwendung kommt, in digitale Signale umgewandelt werden. Abbildung 73 zeigt einfache Beispiele für weitere Vorverstärker/Impulsformer. Damit kann man dann schon z. B. analog erzeugte NF-Frequenzen messen.

Zum Abschluß des Aufbaus unseres kleinen Frequenzzählers aus Anlaß von Leseranfragen noch ein Wort zur Spannungsversorgung. Für alle Schaltungen gelten die Vereinbarungen aus der ersten Folge dieser Serie: Die +5V-Stromversorgung erfolgt über eine 5V-Reglerschaltung je nach Strombedarf der Schaltung entweder aus einem Steckernetzteil oder einer 9V-Blockbatterie. Zur Erinnerung ist die Reglerschaltung aus dem "ELVjournal"6/97 in Abbildung 74 noch einmal aufgeführt.

#### **Das LSD-Problem**

...hat nichts mit Drogen zu tun, obwohl

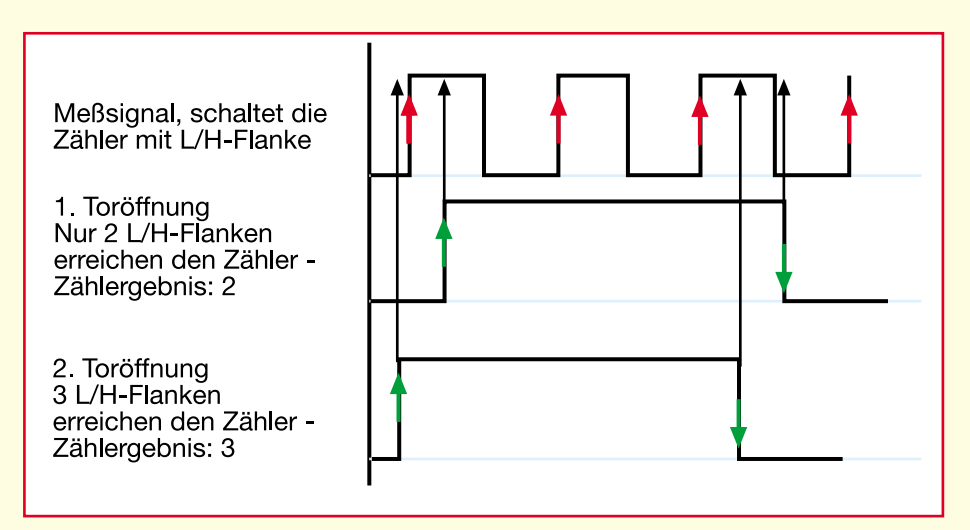

**Bild 75: So entstehen die Zählfehler bei der Quantisierung des Meßwertes.**

LSD bedeutet **l**ast **s**ignificant **d**igit (niederwertigste Stelle) und heißt praktisch: letzte Anzeigestelle unseres Zählers. Diese kann bei der Messung sehr niedriger Frequenzen (unter ca. 10 Hz) um bis zu 2 Hz schwanken (±1 Digit). Ähnliches beobachtet man bei fast allen digitalen Meßgeräten - es ist der sogenannte Quantisierungsfehler.

es auch zu einigen Verschiebungen kommt.

 Er kommt zustande, weil das Meßsignal sich nicht synchron zum Zeitbasissignal des Zählers, unserem Taktsignal verhält. Abbildung 75 veranschaulicht den Zusammenhang zwischen Takt- und Meßsignal. Die positive Flanke des Eingangssignals löst bei jedem Impuls den folgenden Zähler aus. Trifft jedoch das Auf- und Zusteuern des Zählertors nicht immer genau mit der gleichen Anzahl positiver Flanken des Meßsignals zusammen, so wird der Zähler, je nach Verschiebung der einzelnen Signale zueinander, bei mehreren Meßzyklen einmal einen Impuls zuviel, einmal einen zuwenig zählen. Damit hat man eine Fehlerquote von 10%! Die Fehlerquote hängt weitgehend von der Anzahl der Zählstufen bzw. Anzeigestellen und dem Zusammenhang zur Meßfrequenz ab. Sie beträgt bei unserem vierstufigen Zähler  $10^{-4}$  (bei Frequenzen ab 1 kHz) und würde bei einem zehnstufigen Zähler auf 10<sup>-10</sup> verringert werden. Dieser "löst" den Meßwert einfach weiter auf, man kann mehr Anzeigestellen nutzen. Deshalb sollte man auch in der praktischen Arbeit mit einem Frequenzzähler immer alle vorhandenen Anzeigestellen zur Ergebnisanzeige ausnutzen, um den Quantisierungsfehler möglichst gering zu halten.

Um diesen zu eliminieren, greift man bei höheren Frequenzen auf längere Torzeiten zurück. Bei niedrigen Frequenzen wären diese aber im Verhältnis zu lang, man müßte z. B., um eine tatsächliche Genauigkeit von  $10<sup>4</sup>$  für eine Meßfrequenz von

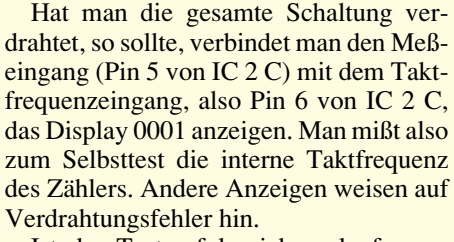

Ist der Test erfolgreich verlaufen, so kann man als erstes "Meßobjekt" den Oszillator IC 9 heranziehen und an dessen Ausgangspins (siehe auch Abbildung 60 in der letzten Folge) die entsprechend heruntergeteilte Quarzfrequenz messen. Auch der Ausgang des Backplane-Oszillators IC 2 A eignet sich sehr gut als Meßobjekt.

Will man jetzt externe Frequenzen messen, so ist zu beachten, daß der Zählereingang nur digitale Eingangssignale (TTL-

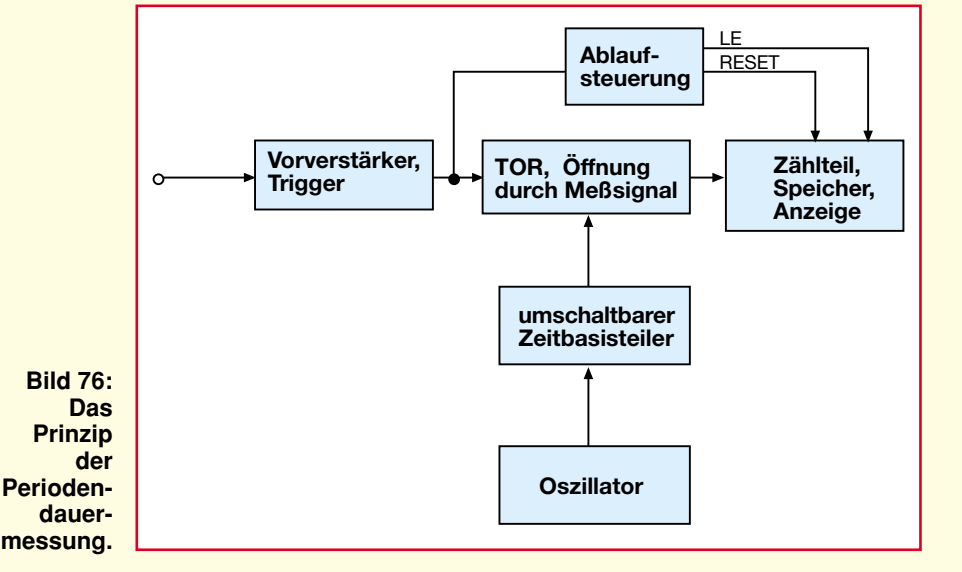

#### **Elektronik-Grundlagen**

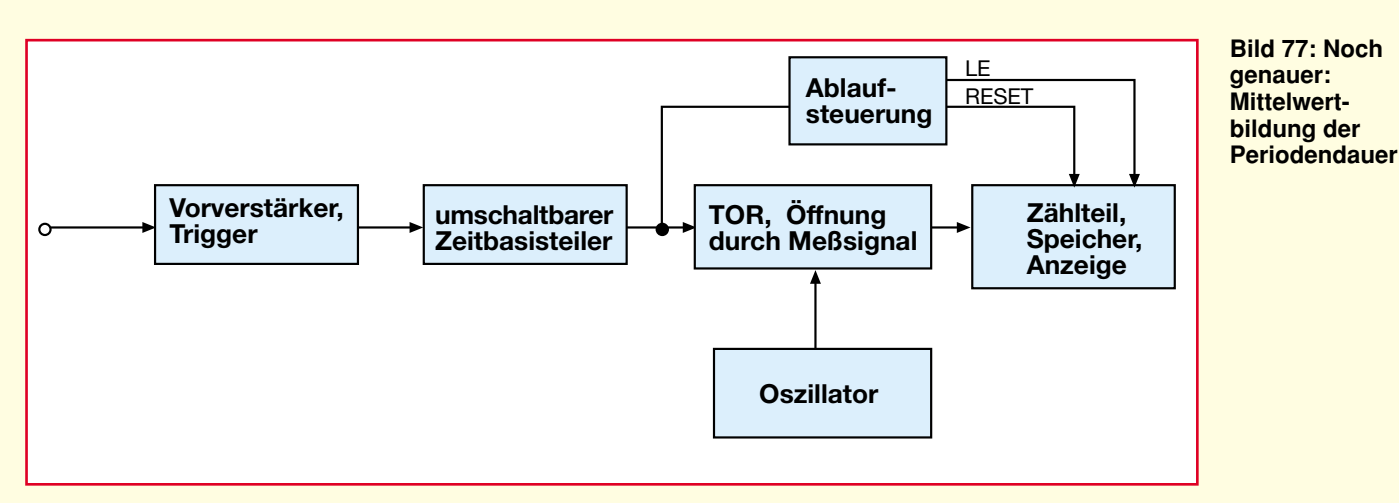

10 Hz gegenüber einer von 10 kHz zu erhalten, die Torzeit von 1 s auf 100 s verlängern, für eine Genauigkeit von 10-6 sogar auf 10.000 s! Inakzeptabel, zudem

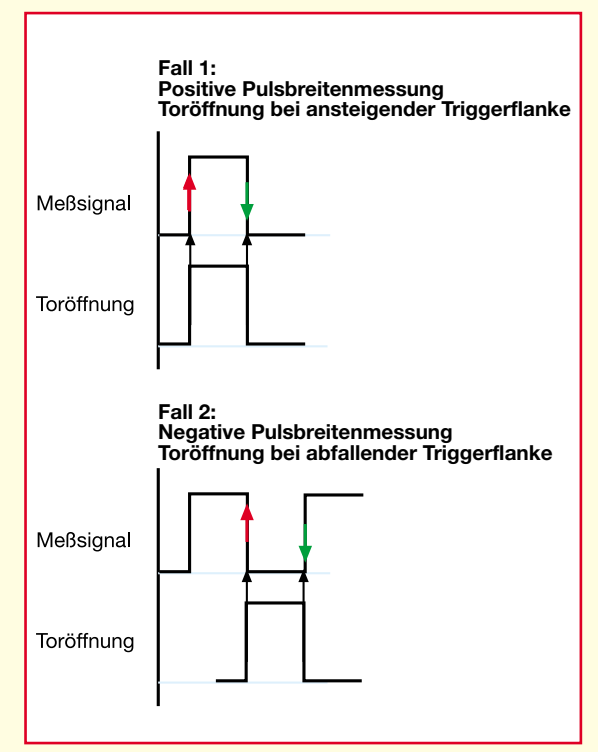

**Bild 78: So arbeitet die Pulsbreitenmessung**

würden kurzzeitige Abweichungen des Meßsignals gar nicht mehr erfaßt werden können. Die maximal üblichen Torzeiten bei Frequenzzählern betragen meist 10 s.

Also nähern wir uns dem Problem einfach von der anderen Seite.

#### **Die Periodendauermessung**

Man konfiguriert den Zähler nach Abbildung 76 um und erhält eine neue Meßart des Zählfrequenzmessers - die Periodendauermessung. Dabei tritt die Meßfrequenz an die Stelle der Zeitbasis, also des Oszillators, und dieser an die Stelle der Meßfrequenz. Letztere steuert dann komplett den Zeitablauf des Zählers, öffnet also mit zunächst nicht bekannter Dauer das Tor.

Während der Toröffnung gelangen dann die genau bekannten Impulse des Oszillators an den Zähler. Mit der H/L-Flanke des Meßsignals wird das Tor wieder geschlos-

sen. Als Zählergebnis erscheint direkt ein Wert für eine Zeit, z. B. in Sekunden, ms, µs oder ns im Display. Dieser Wert ist nach der Beziehung

$$
f = \frac{1}{t}
$$

in eine Frequenz umrechenbar. Dabei fällt schnell auf, daß man, umgekehrt zur Frequenzmessung, hier die Genauigkeit und die Auflösung durch Erhöhung der Oszillatorfrequenz steigern kann.

In der Praxis sind Zähler so ausgelegt, daß zur Erhöhung der Genauigkeit über einen weiten Meßfrequenzbereich entweder manuell oder automatisch eine genaue Anzahl der gemessenen Perioden über eine bestimmte Zeit erfaßt werden. Dies ge-

schieht über die Einschaltung des meist ohnehin vorhandenen Zeitbasisteilers in den Weg des Meßsignals (Abbildung 77). Dieser vervielfacht

je nach Einstellung die Periodendauer des Meßsignals. So erhält man einen Mittelwert der Periodendauer und eine höhere Genauigkeit vor allem bei höheren Frequenzen.

#### **Pulsbreitenmessung**

Mit der Messung von Frequenzen ist eine Zähleranordnung von der Zahl ihrer Möglichkeiten her jedoch noch nicht ausgereizt. Man kann quasi alles messen, was irgendwie zeitliche Zusammenhänge darstellt - Beispiel Pulsbreitenmessung, gerade in der Digitaltechnik oft benötigt.

Hat man schon bei der Periodendauermessung zu einem Trick gegriffen, den Frequenzzähler gewisserma-Ben "umzukehren", geht man bei der Pulsbreitenmessung noch einen Schritt weiter. Da man wissen will, wie lang ein Impuls von der L/H-Flanke bis zur H/L-Flanke (positive Pulsbreite) bzw. umgekehrt (negative Pulsbreite) ist, nutzt man hier beide Flanken zur Steuerung des Zählers, der ansonsten dem Zähler für die Periodendauer entspricht. Das heißt, daß der Eingangskanal mit einem einstellbaren Trigger ausgestattet wird, dessen Auslösung je nach Bedarf an der positiven oder negativen Flanke des Meßsignals erfolgt (Offset). Das Tor öffnet dann z. B. bei ansteigender Flanke und schließt bei abfallender Flanke. Die angezeigte Zeit ist die Pulsbreite. Abbildung 78 verdeutlicht die Funktionsweise.

#### **Zeit- und Ereignismessungen**

Aber auch reine Ereigniszählungen sind mit einem solchen Zähler möglich. Hier ist die Steuerung besonders einfach. Wir haben einen solchen Zähler mit unserer Stopuhr bzw. dem Lottozahlengenerator be-

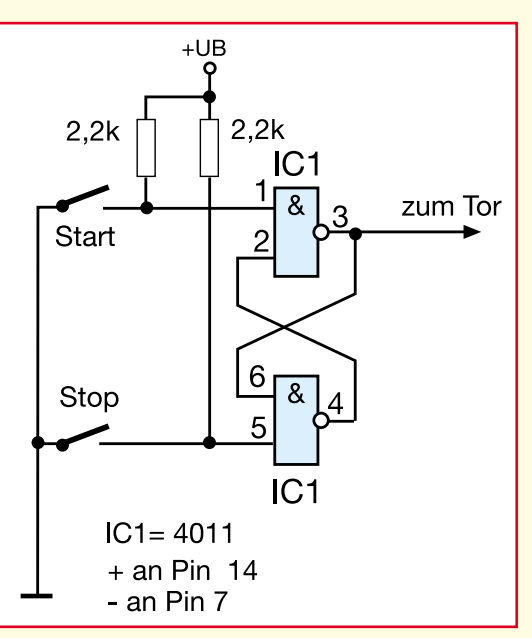

**Bild 79: Eine einfache Start-/Stop-Schaltung macht den Zähler zum Ereigniszähler**

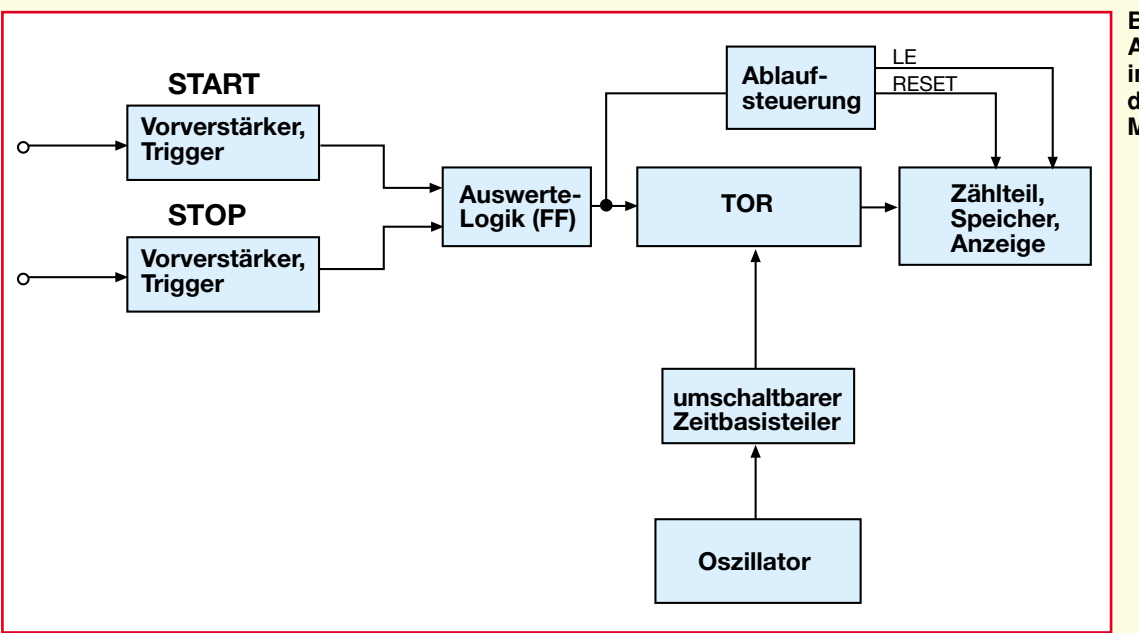

**Bild 80: Etwas mehr Aufwand für die Zeitintervallmessung dafür wieder neue Möglichkeiten**

reits realisiert. Den Frequenzzähler aus Abbildung 70 kann man sehr einfach dazu umbauen, indem statt des Oszillators/Teilers eine Start-Stop-Schaltung, wie wir sie bereits kennen, für die Steuerung des Tors eingesetzt wird (Abbildung 79).

Aber auch eine automatische Zeitintervallmessung ist eine interessante Anwendung. Hier kann man z. B. Anstiegszeiten von Impulsen, Verzögerungszeiten in Digitalschaltungen oder Zeitdifferenzen bei Sportveranstaltungen erfassen.

Die Konfiguration des Zählers (Abbildung 80) ähnelt wieder der bei Periodendauermessung, jedoch gibt es hier zwei Eingangskanäle, die für reine Digitalmessungen nur aus einem Flip-Flop bestehen, der z. B. die Schaltsignale von Sensoren oder direkt Signale aus Digitalschaltungen auswertet. Will man auch analoge Signale auswerten, z. B. ähnlich wie beim Oszilloskop die Flankenanstiegszeit eines Impulses ermitteln, sind in die Eingangskanäle wiederum Vorverstärker mit einstellbaren Triggern zu integrieren, die es gestatten, sowohl Triggerpegel als auch -flanke einzustellen. Der Triggerpegel des START-Kanals wird auf 10% der Eingangssignalamplitude eingestellt, der STOP-Kanal auf 90%. Bei Erreichen der 10%- Marke öffnet der START-Kanal das Tor, der STOP-Kanal schließt es bei Erreichen der 90%-Marke. Die Zeit dazwischen wird angezeigt.

Um solche Anwendungen bei Bedarf auch praktisch testen zu können, ist jedoch eine andere Taktfrequenzerzeugung notwendig, als wir sie bisher eingesetzt haben. Eine mögliche Variante findet sich in Abbildung 81. In der Teilerkette sind auch höhere Taktfrequenzen abgreifbar, und damit sind auch Experimente mit höheren und sehr niedrigen Meßfrequenzen möglich. Hier sind dann lediglich noch bei der Anzahl der Anzeigestellen Grenzen in der

Darstellbarkeit des Ergebnisses gesetzt. Weiterer Aufwand in diese Richtung ruft aber geradezu nach Mikroprozessortechnik, wie sie bei den ebenfalls in diesem Heft vorgestellten Universalfrequenzzählern FC 7007/7008 zur Anwendung kommt und sich zum Eigenbau eines kompletten Universalzählers empfiehlt. Allein der Materialaufwand eines solchen Zählers in der diskreten Technik, wie wir sie hier vorstellen, überstiege weit den der Prozessorzähler. Dennoch eignet sich unser Grundlagenexkurs hervorragend dazu, die Funktionsweise und Anwendung eines solchen, wirklich universell einsetzbaren Gerätes gründlich kennen- und beherrschen zu lernen.

Damit wollen wir es mit digitaler Zähltechnik genug sein lassen und uns in der nächsten Folge unserer Serie nochmals Spaß an der Digitaltechnik gönnen - wir beschäf-<br>tigen uns mit der Tonerzeugung. tigen uns mit der Tonerzeugung.

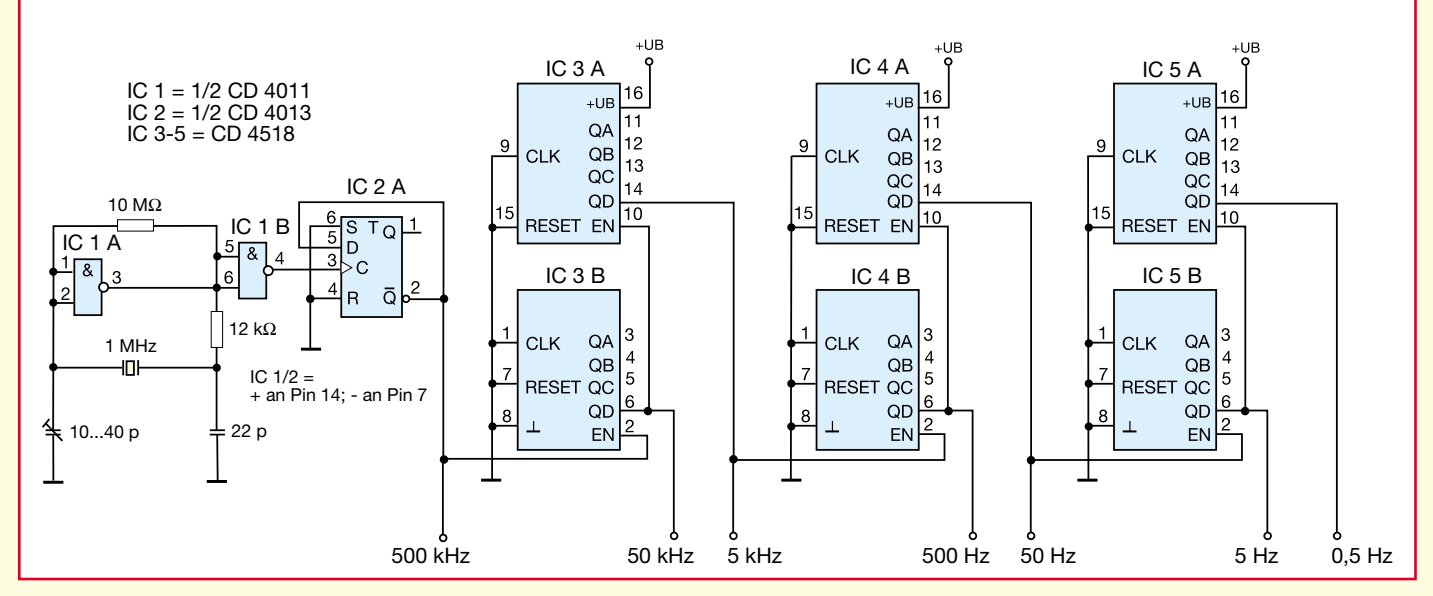

**Bild 81: Eine alternative Takterzeugung mit Umschaltmöglichkeiten der Zeitbasis**

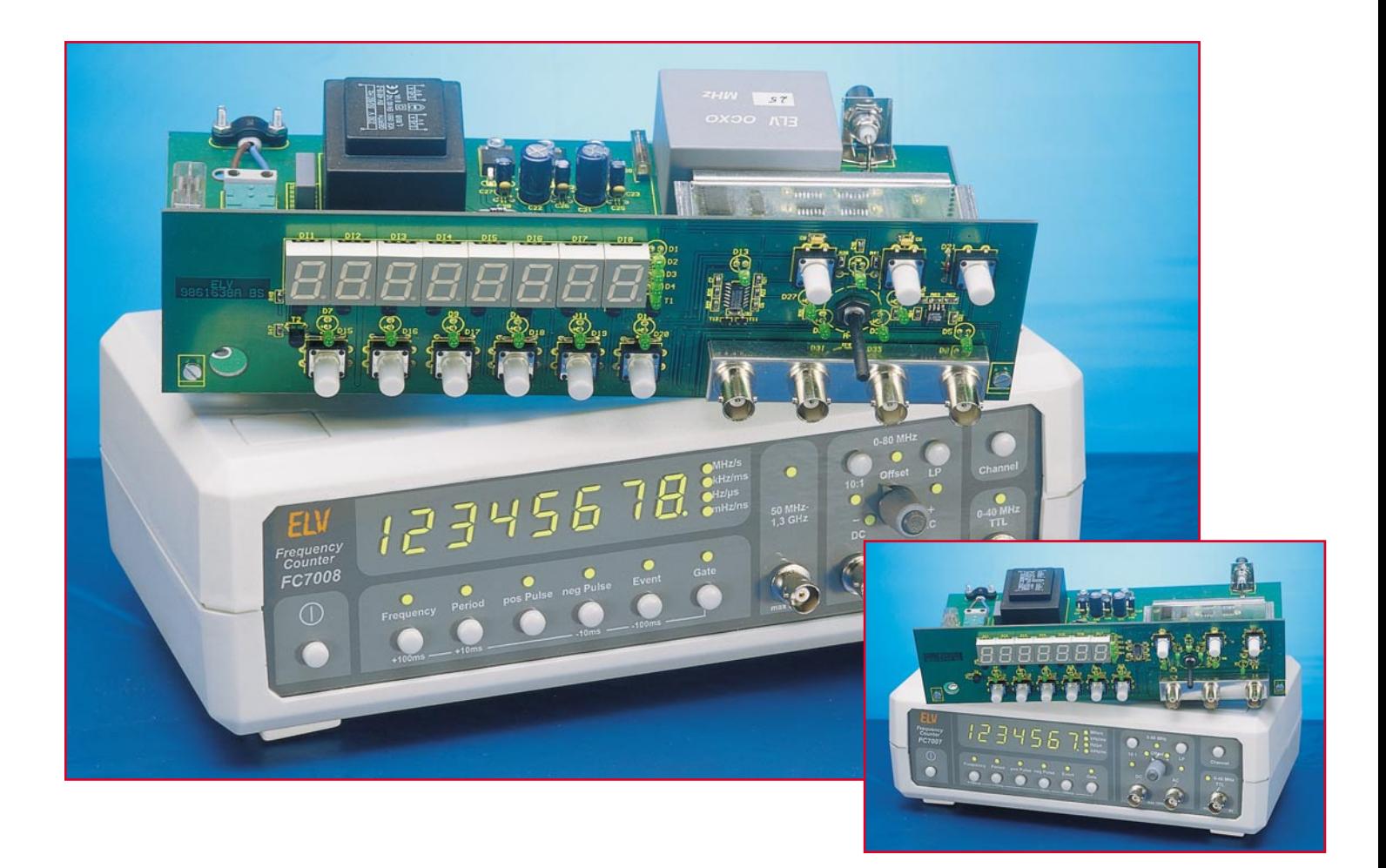

# **Universal-Frequenzzähler bis 1,3 GHz FC 7007/7008 Teil 2**

**Ein Frequenzzähler zählt heute wie ein Oszilloskop und das Multimeter zur Grundausstattung im Elektroniklabor. Universelle Einsetzbarkeit, Preiswürdigkeit und einfache Bedienung zählen dabei zu den wichtigsten Eigenschaften eines solchen Meßgerätes. Im zweiten Teil unserer ausführlichen Beschreibung stellen wir Ihnen weitere Schaltungsdetails der Universalzähler FC 7007/7008 vor.**

#### **Vorverstärkerzweig**

Der Vorverstärker besitzt zwei Eingänge, die an den nachfolgenden Verstärker entweder gleichspannungsgekoppelt (BU 4, DC) oder über einen 100nF-Kondensator (BU 3, AC) wechselspannungsgekoppelt sind (Abbildung 4).

Das Eingangssignal gelangt danach auf einen aus R 30, C 10, R 32 und C 11 gebildeten, über RE 1 schaltbaren 10:1- Signalabschwächer.

Es folgt der mit RE 2 schaltbare Tiefpaß aus R 31,C 12 und C 15.

Die Dioden-Kondensatoren-Kombinationen D 29/C 13 und D 30/C 14 dienen dem Schutz des Vorverstärkers vor Spannungsspitzen.

Mit der Doppel-FET-Stufe T 13 erfolgt eine Impedanzwandlung der Eingangsimpedanz des Zählers von 1 MΩ auf 50 Ω.

Anschließend gelangt das Signal auf die High-Speed-Komparator-Sufe mit IC 14. Der Komparator wird durch eine Offset-

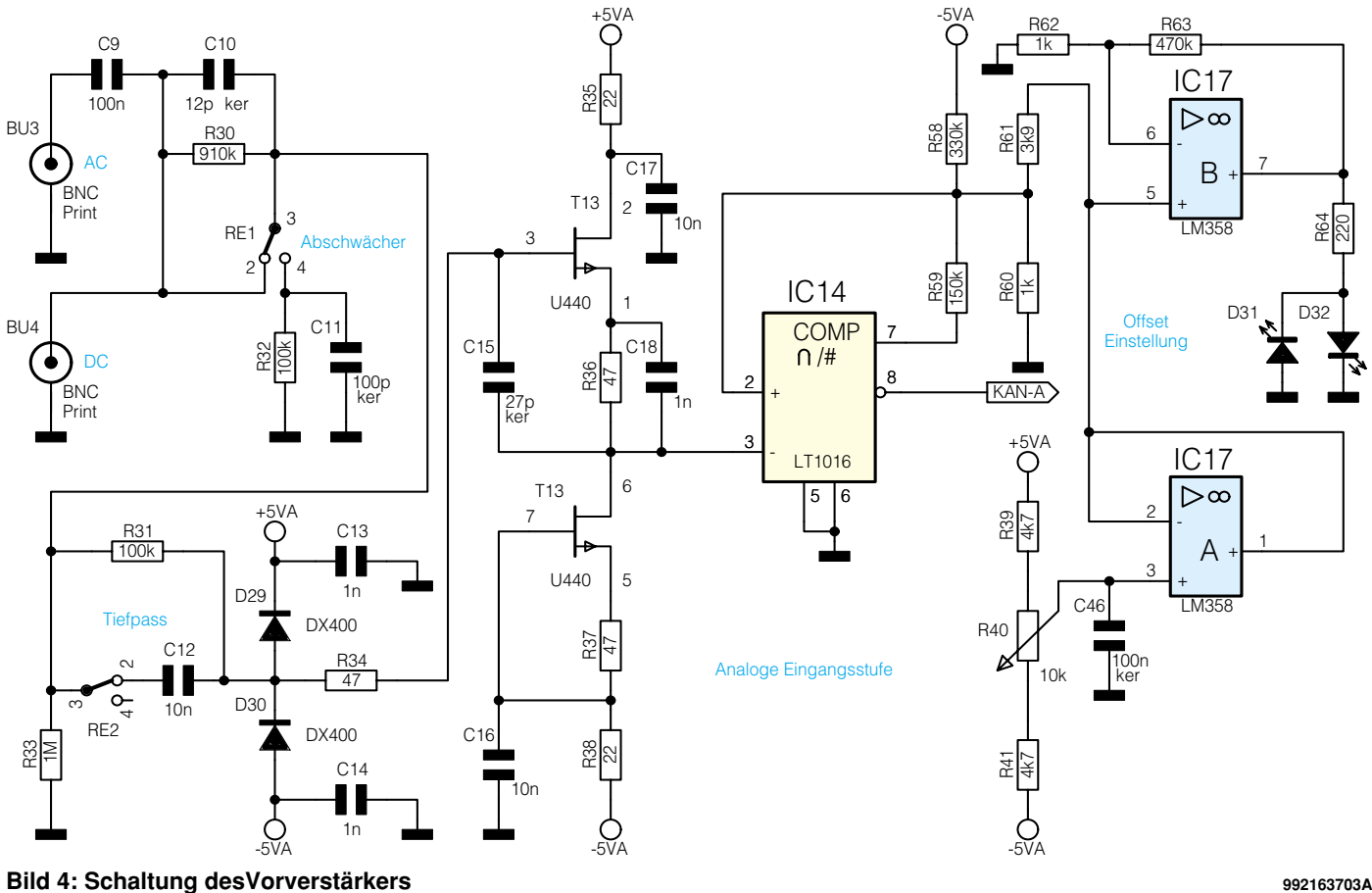

spannung, erzeugt von IC 17 A, mit R 40 im Bereich von -1 V bis +1 V einstellbar, gesteuert. Mittels IC 17 B und den LEDs D 31/D 32 wird die Offset-Polaritität angezeigt.

Am Ausgang (Pin 8) von IC 14 steht dann das Ausgangssignal des Komparators für die Weiterverarbeitung durch die Meß-Schaltung zur Verfügung.

#### **Meß-Schaltung**

Hier erfolgt die Ablaufsteuerung, kontrolliert durch den Prozessor, für alle Meß-Funktionen des Zählers.

Die eigentliche Meß-Schaltung (Abbildung 5) wird aus den Vorteilern IC 6 und IC 7 mit der Busankopplung durch IC 8 und IC 9 sowie der Logikschaltung aus IC 11, IC 12 und IC 13 gebildet. Die Vorteiler IC 6/7 sind notwendig, um die Meßfrequenz, die bis zu 80 MHz betragen kann, soweit herunterzuteilen, daß der interne Zähler des Prozessors diese weiterverarbeiten kann.

Über IC 15 erfolgt, durch den Prozessor gesteuert, die Auswahl, ob der Frequenzzähler den OCXO ( der 16MHz-Prozessortakt bei FC 7007) oder die über BU 1 einspeisbare externe Referenzfrequenz als solche verwenden soll.

Wird eine externe Referenzfrequenz an BU 1 eingespeist, erkennt dies der Prozessor beim Einschalten des Gerätes und schaltet auf externe Einspeisung um.

Alternativ kann auch während des Betriebs durch 3 s langes Drücken der Kanalauswahltaste TA 7 auf die externe Referenzfrequenz umgeschaltet werden.

Der Prozessor mißt diese Frequenz aus und stellt automatisch entsprechende Teilerverhältnisse etc. ein.

IC 10 ist ein Multiplexer, der vom Prozessor gesteuert, zwischen dem Vorverstärkerkanal, dem HF-Kanal (nur FC 7008) und dem TTL-Eingang BU 2 umschaltet. IC 15 A dient schließlich zur Impulsformung der am TTL-Eingang anliegenden Signale.

#### **Stromversorgung**

Ein internes Netzteil, gebildet aus TR 1 mit Gleichrichter, Siebung und den Spannungsreglern IC 20, IC 21 und IC 22, sorgt für die Bereitstellung der stabilisierten Betriebsspannungen von ±5 V für den Vorverstärker/Komparator und der allgemeinen Betriebsspannung von +5 V für die Prozessor-, Anzeige- und Meß-Schaltung (Abbildung 6).

#### **1300MHz-Vorteiler (nur FC 7008)**

Die an BU 5 anliegende Meßfrequenz wird mit dem HF-Vorteiler IC 18 zunächst durch 64 geteilt. Die Eingangsimpedanz des HF-Vorteilers beträgt 50 Ω, so daß hier eine Impedanzwandlung entfällt (Abbildung 7).

Anschließend gelangt das Signal über den Komparator IC 19 an den Eingangskanal-Multiplexer IC 10.

#### **Bedienung**

Die Bedienung beider Geräte ist durch die Automatisierung recht einfach und übersichtlich sowie weitgehend identisch.

Nach dem Einschalten führt das Gerät einen Selbsttest durch. Dabei leuchten alle Anzeigesegmente und Leuchtdioden kurz auf.

Anschließend prüft der Prozessor, ob eine externe Referenzfrequenz an die auf der Geräterückseite befindliche BNC-Buchse "EXT" anliegt. Ist dies der Fall, zeigt das Display mit "ref xx" an, daß der Prozessor die externe Referenzfrequenz mit x.x MHz ausgewählt hat.

Liegt keine externe Referenz an, so zeigt das Gerät "ref int" an.

Diese automatische Erkennung kann auch jederzeit durch 3 s langes Drücken der Taste "Channel" (TA 7) gestartet werden.

Sodann erfolgt die Auswahl der gewünschten Betriebsart durch die Tasten "Frequency" (TA 1), "Period" (TA 2), "Pos.Pulse" (TA 3),,,neg. Pulse" (TA 4) und "Event" (TA 5).

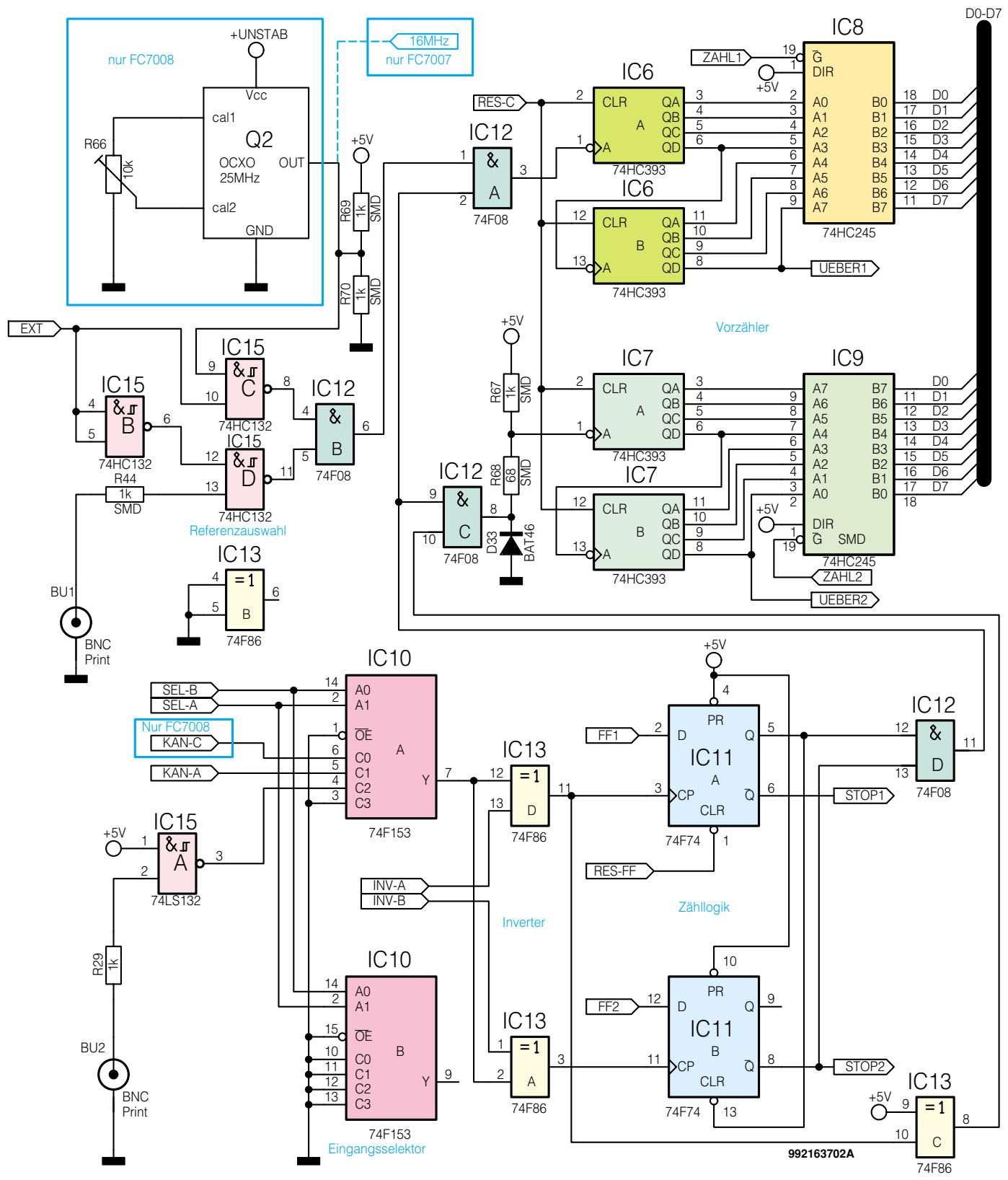

**Bild 5: Meßschaltung des FC 7007/7008**

Bei Bedarf kann auch die Torzeit manuell verändert werden. Dazu ist die Taste "Gate" (TA 6) zu betätigen. Im Display ist die aktuell eingestellte Torzeit zu sehen.

Mit den Tasten "Frequency", "Period", "neg. Pulse" und "Event" kann man nun die Torzeit in den unter diesen Tasten auf-

gedruckten Schritten von ±100/10 ms je Tastendruck einstellen. Bei längerem Druck auf die jeweilige Taste erfolgt ein Schnelldurchlauf, der ein Erreichen einer weiter von der Ursprungszeit entfernt liegenden Torzeit schneller möglich macht.

Nach dieser Einstellung ist die Taste

"Gate" zu betätigen, um die Torzeiteinstellung zu beenden und den eingestellten Wert zu speichern. Wird die Taste "Gate" innerhalb von 3 s nach Abschluß der Torzeiteinstellung nicht betätigt, erfolgt eine automatische Speicherung der eingestellten Torzeit.

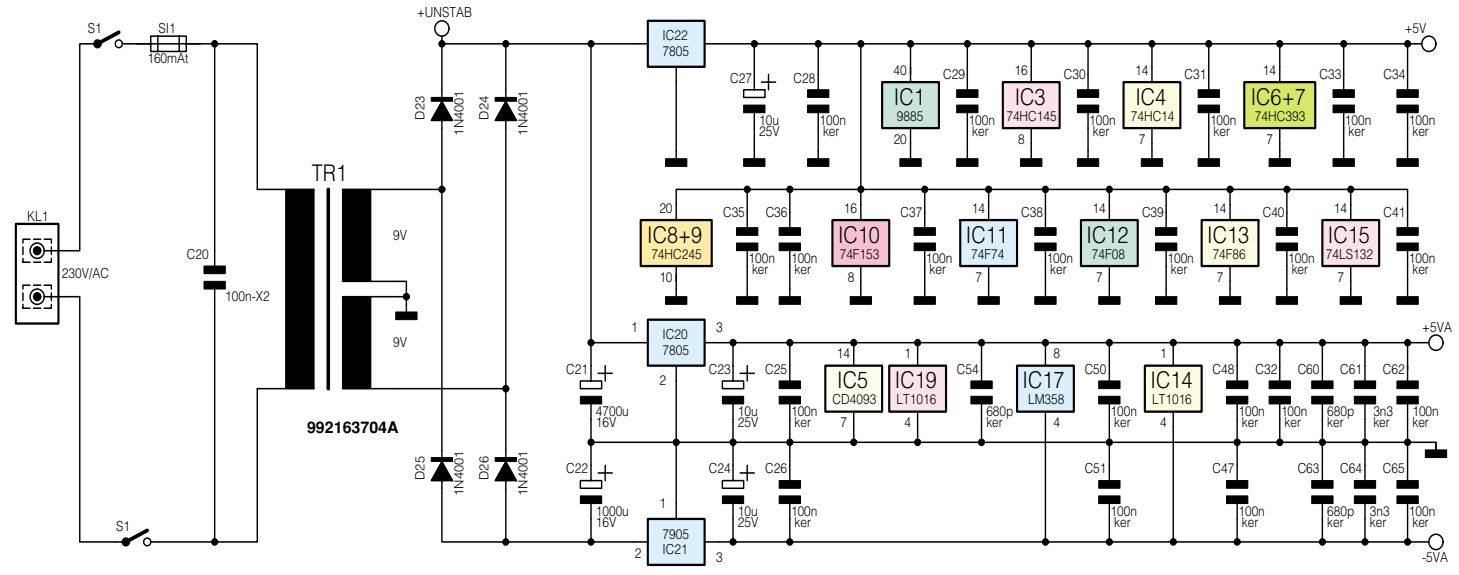

**Bild 6: Schaltung der Stromversorgung**

Die Anzeige von 7 bzw. 8 (FC 7008) waagerechten Strichen (– – – – – – –) zeigt an, daß der Zähler zur Messung bereit ist. Sie ist auch zu sehen, wenn am ausgewählten Kanal keine auswertbare Meßfrequenz bzw. -spannung anliegt.

Eine in einen der Eingangskanäle eingespeiste Meßfrequenz wird mittels der Taste "Channel" zum Zähler durchgeschaltet, wobei stets die zugehörige Kanalanzeige leuchtet. Rechts neben dem Display wird der Meßbereich, in dem gerade gemessen wird, angezeigt.

An dieser Stelle muß erwähnt werden, daß der 1,3GHz-MHz-Kanal des FC 7008 nur für die Betriebsart "Frequenzmessung" eingesetzt werden kann.

Wird dieser Kanal ohne angeschlossenes Meßobjekt eingeschaltet, kann es zu einer willkürlichen Frequenzanzeige im Display kommen. Dies beruht auf der Eigenart der hochempfindlichen HF-Vorteiler, daß sie erst ab einer Eingangsfrequenz von 50 MHz zu arbeiten beginnen und mit offenem Eingang frei schwingen.

An den TTL-Eingang dürfen nur TTLkompatible Signale mit max. 5 V gelegt werden. Seine Nutzung ist also ausschließlich auf Digitalschaltungen mit eben diesen Signalpegeln beschränkt!

Der 80MHz-Eingang dagegen verarbeitet Pegel bis 100 Vss. Kommt es bei hohen Pegeln zu instabilen Anzeigen, so ist die Taste "10:1" (TA 8) zu betätigen, um den Pegel um den Faktor 10 abzusenken. Gleichzeitig leuchtet die zugehörige LED (D 27).

Bei Messungen unter 50 kHz im 80MHz-Kanal kann es, abhängig vom Meßobjekt, zu HF-Einstreuungen bzw. -störungen kommen, was wiederum eine instabile oder gar undefinierte Anzeige zur Folge haben kann. Dann ist das Tiefpaßfilter mit der

ELVjournal 2/99 25

Taste "LP" (TA 9) einzuschalten, die LED "LP" (D 28) quitiert dies.

Schließlich kann man mit dem Poti "Offset" eine Triggerschwelle für den Komparator einstellen. Dies ist z. B. nützlich, wenn dem eigentlichen Meßsignal Störungen (Rauschen, Störsignale, Spikes etc.) überlagert sind. Der Offset für die Eingangspannung ist dabei zwischen -1 V und +1 V stufenlos einstellbar. Ein Polaritätswechsel der Offsetspannung wird durch die zugehörige Leuchtdiode "-" (D 31) oder "+" (D 32) angezeigt.

Die Nutzung der Buchsen AC/DC ist je nach Meßaufgabe zu wählen. Während beim DC-Anschluß alle Spannungsanteile, also Gleich- und Wechselspannungsanteile der anliegenden Signale an den Vorverstärker-/Komparator gelangen, werden beim AC-Anschluß störende Gleichspannungsanteile abgetrennt.

Die Bedienung der Universal-Frequenzzähler FC 7007/7008 ist also, gemessen an den Möglichkeiten des Gerätes, sehr einfach, da durch die Prozessorsteuerung viele Funktionen automatisiert sind. Damit kann man sich wieder mehr seiner eigentlichen Meßaufgabe widmen, statt sich mühsam auf das Meßgerät konzentrieren zu müssen.

Soweit zur Beschreibung der komplexen Schaltung und Bedienung der Frequenzzähler.

Im dritten und abschließenden Teil beschreiben wir ausführlich den trotz des weitgehenden Einsatzes von SMD-Technik recht unkompliziert zu lösenden Nach-<br>bau und den Abgleich der Geräte. bau und den Abgleich der Geräte.

#### **Bild 7: Schaltung des 1300MHz-Vorteilers (nur FC 7008)**

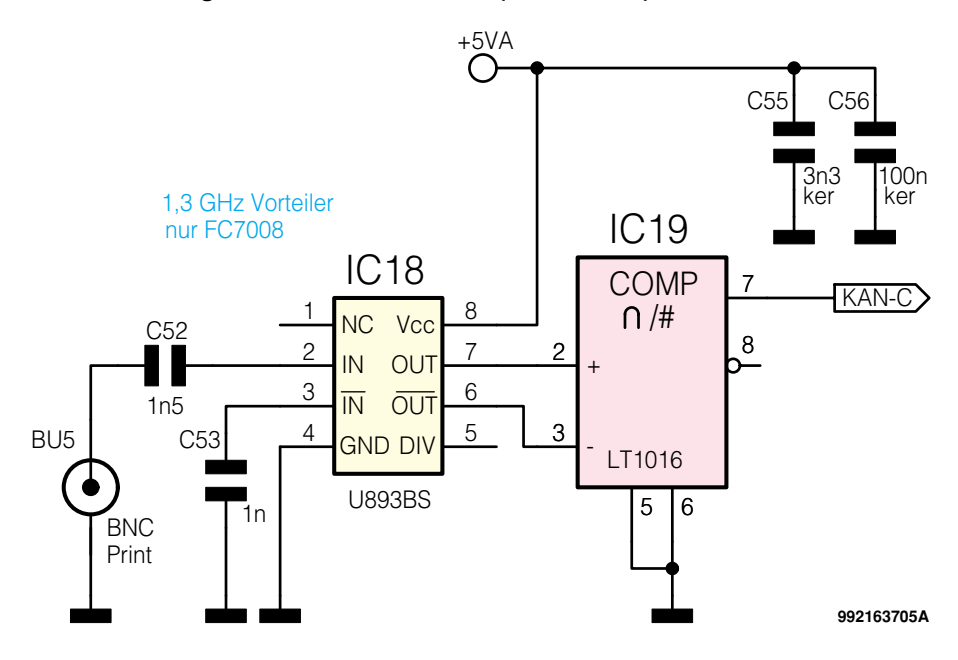

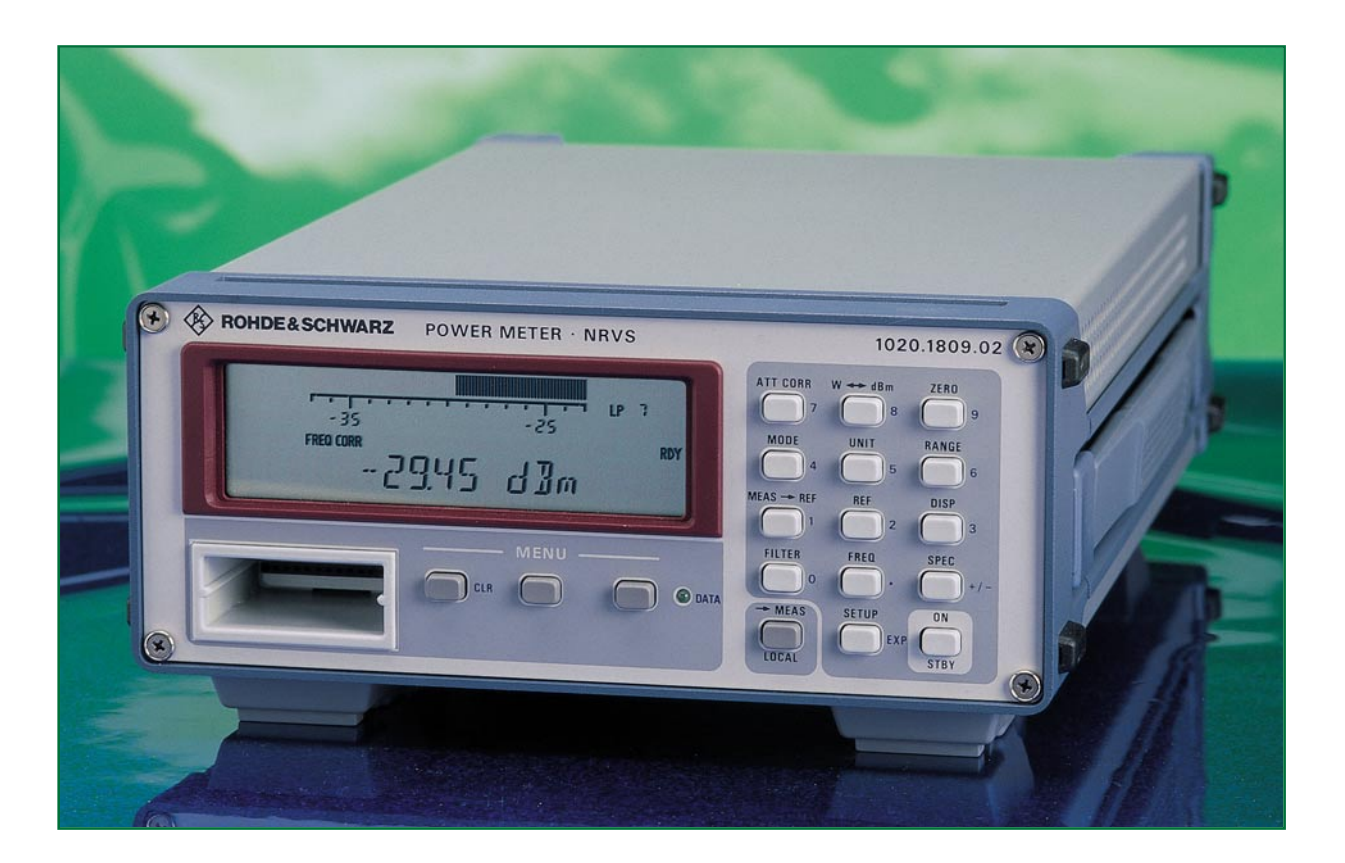

# **Pegelberechnung – dB, dBm, dB**µ**V…**

**Die Darstellung von Signalpegeln im logarithmischen Maßstab ist in der Nachrichtentechnik oftmals die einzig sinnvolle Art. Dieser Artikel beschäftigt sich mit den unterschiedlichen Pegeldefinitionen und erläutert die Berechnungsverfahren auf leicht verständliche Weise.**

#### **Allgemeines**

",7 dBm? Wieviel ist dies in "richtigen" Volt?" – Mit dieser Frage muß sich ein Techniker häufig beschäftigen, denn auch gestandene Elektroniker können oftmals Pegelangaben nicht richtig deuten. Dieser Artikel verdeutlicht die Zusammenhänge und Vorteile der Darstellung von verschiedenen Größen in Pegelangaben. Die Berechnungsformeln werden leicht verständlich darstellt, z. T. hergeleitet und erklärt. Wir werden dem interessierten Leser somit Formeln an die Hand geben, mit denen er Pegelberechnungen und Umrechnungen leicht selbst durchführen kann.

#### **Exponentenschreibweise**

Um Werte von elektrischen Größen wie Strom, Spannung und Leistung anzugeben, benutzt man üblicherweise die Basiseinheiten Volt (V), Ampere (I) oder Watt (W). Bei ein- bis dreistelligen Zahlenwerten ist diese Art der Angabe noch sinnvoll. Bei sehr kleinen oder sehr großen Werten führt dies bei dieser Darstellungsart zu sehr langen Zahlenwerten, wobei dann die Übersicht leicht verloren geht. Zur Vereinfachung gibt es dann die Möglichkeit, den Zahlenwert mit angehängter Zehnerpotenz auszudrücken. So wird z. B aus 0,02606 A in der Potenzschreibweise 2,606·10<sup>2</sup> A. In der Naturwissenschaft ist es üblich, die Zahlenwerte mit durch 3 teilbaren Zehnerpotenzen anzugeben. Dann läßt sich diese Zehnerpotenz durch die international festgelegten Vorsätze, wie z. B. µ, m, k, M, ersetzen. An obigem Beispiel demonstriert ergibt sich folgender Zusammenhang:  $0.02606$  A =  $26,06 \cdot 10^{-3}$  A = 26,06 mA. In Tabelle 1 sind die festgelegten Vorsätze und die zugehörigen Zahlenwerte zusammengefaßt.

#### **Pegel - Warum?**

Die so veränderte Darstellung bringt bei der Angabe einzelner Werte eine große Erleichterung. Sollen in einem System (z. B. Antennenanlage) aber verschiedene Werte angegeben werden, deren Beträge sehr weit differieren können, so ist es sinnvoll, diese Werte nicht mehr wie oben im linearen Maßstab anzugeben, sondern in die logarithmische Darstellungsart, die Pegelangaben, umzurechnen.

Ein weiterer Vorteil der Umrechnung mit Hilfe der Logarithmen ist die einfache Handhabung von Verhältnissen zweier gleichartiger Größen. Solche Verhältnisse treten z. B. bei der Angabe von Dämpfungen und Verstärkungen in einem System auf. Im linearen Maßstab entstehen z. T. unangenehm zu handhabende Werte. Die logarithmische Skalierung bietet zum ei-

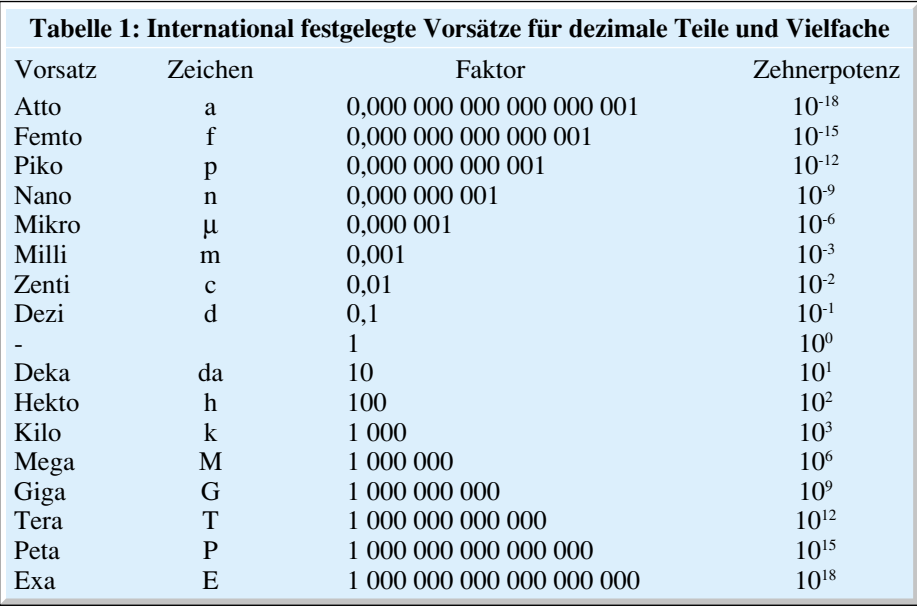

nen kleinere Werte, zum anderen ist so z. B. die Berechnung von Gesamtverstärkungen einfacher, da sich hier alle Vereinfachungen aufgrund der Logarithmen-Gesetze vorteilhaft auswirken: Die in der linearen Darstellung bei einer Verstärkung durchzuführende Multiplikation mit dem Verstärkungsfaktor vereinfacht sich im log. Maßstab zu einer einfachen Addition mit der Verstärkungsangabe in dB, und aus einer Division bei einer Signaldämpfung wird eine simple Subtraktion. Der Grundgedanke bei der Einführung der Pegelwerte, d. h. der Darstellung im logarithmischen Maßstab, ist diese Vereinfachung bei Angabe von Verhältnissen gleichartiger Größen. Das Beispiel 1 verdeutlicht nochmals die obigen Erläuterungen.

#### **Pegelberechnung dB, dBm… – wie kommt man hin?**

Um einen Zahlenwert zu logarithmieren, muß die Basis des Logarithmus festgelegt werden. Gebräuchlich ist hier die Basis 10, dies ergibt den Zehnerlogarithmus oder dekadischen Logarithmus und die Basis e (Eulersche Zahl e = 2,718…), die den sog. natürlichen Logarithmus angibt. Die Rechenanweisung: Bilde den Logarithmus zur Basis 10, wird mit "lg" abgekürzt, für diese Rechenanweisung zur Basis e gilt die Abkürzung "ln". Beide Rechenoperationen sind auf wissenschaftlichen Taschenrechnern angegeben.

Da man einem Zahlenwert nicht "ansieht", ob er logarithmiert wurde und wenn ja, mit welchem Logarithmus (lg oder ln) er gebildet wurde, ist es notwendig, die so erzeugten Pegelwerte zu kennzeichnen. Durch die Bildung des Verhältnisses kürzen sich die Basiseinheiten der verknüpften Werte heraus, es entsteht eine dimensionslose Zahl. Z. B. ergibt die Division zweier Spannungen (beide in "V" angege-

ben) einen reinen Zahlenwert. Wird dieser logarithmiert, ändert sich zwar der Zahlenwert, die Dimensionslosigkeit bleibt erhalten. Um zu kennzeichnen, daß es sich um Zahlenwerte im logarithmischen Maßstab handelt, hängt man dem Zahlenwert eine Einheit an, eine sog. Pseudo-Einheit, die auch die Dimension 1 besitzt, d. h. dimensionslos ist.

Bei der Verwendung des Zehnerlogarithmus (lg) ist dies die Einheit Bel (B), wird der natürliche Logarithmus (ln) verwendet, so gilt der Anhang Neper (Np). Die Angabe in Neper ist jedoch veraltet und wird hier nur der Vollständigkeit halber am Rande erwähnt. Die gebräuchlichere Form ist die Definition in Bel (B). Da die Berechnung hier aber wiederum unhandliche Zahlenwerte ergibt, ist es üblich, die Werte in 1/10 B = Dezi-Bel = dB anzugeben.

#### **Relativer Pegel**

Per Definition ist eine Pegelangabe mit der "Einheit" dB als ein Verhältnis von Leistungen festgelegt. Das Leistungsverhältnis LP von P1 zu P2 ist somit wie folgt zu berechnen:

$$
L_P = 10dB \cdot \lg\left(\frac{P_1}{P_2}\right) \qquad \text{(Gl. 1)}
$$

Dabei müssen die Leistungswerte P1 und P2 so angegeben werden, daß sie die gleichen Einheiten tragen, z. B. beide Werte in Watt (W). Das Argument im Logarithmus muß so dimensionslos gemacht werden, da nur solche reinen Zahlenwerte logarithmierbar sind. Handelt es sich bei den Leistungen um komplexe Größen, d. h. um Scheinleistungen, so werden nur die Beträge ins Verhältnis gesetzt. Dies gilt auch für alle anderen komplexen Größen, die ins logarithmische Maß umgerechnet werden sollen. Es werden immer nur die Betragswerte berücksichtigt.

Sollen Spannungsverhältnisse in Pegelangaben umgerechnet werden, sind vor der Bestimmung einige Umformungen notwendig. Setzt man die allgemein gültige Formel zur Leistungsberechnung

$$
P = \frac{U^2}{R} = I^2 \cdot R \qquad \text{(Gl. 2)}
$$

in obige Definitionsgleichung ein und stellt diese um, so erhält man nach einigen Umrechnungen als Gleichung zur Bestimmung von Spannungspegeln:

#### **Beispiel 1: Verstärkungen und Dämpfungen**

Gegeben ist eine Signalübertragungsstrecke mit den Verstärkungs- und Dämpfungswerten wie unten dargestellt. Zu berechnen ist die Gesamtverstärkung des Systems. Ohne Kenntnis der Pegelrechnung müssen zur Bestimmung der Gesamtverstärkung alle Verstärkungs- und Dämpfungsfaktoren miteinander multipliziert werden. Folgende Multiplikation ist auszuführen:

$$
V_{\rm ges} = 26,06 \cdot (1/4,01) \cdot 24,12 = 156,75
$$

Mit Hilfe der angegebenen Pegelwerte ist die Berechnung sehr viel einfacher möglich, da diese sich auf eine Addition reduziert:

 $v_{\text{ges}} = 28,32 \text{ dB} + (-12,06 \text{ dB}) + 27,64 \text{ dB} = 43,90 \text{ dB}$ 

Die Angabe als Verstärkungsmaß in dB hat für einen Techniker mehr Aussagekraft als die des Verstärkungsfaktors. Daher werden in der Übertragungstechnik alle Verstärkungs- und Dämpfungswerte im Pegelmaß angegeben. So können weitere dem System hinzugefügte Dämpfungen und Verstärkungen durch einfache Addition berücksichtigt werden.

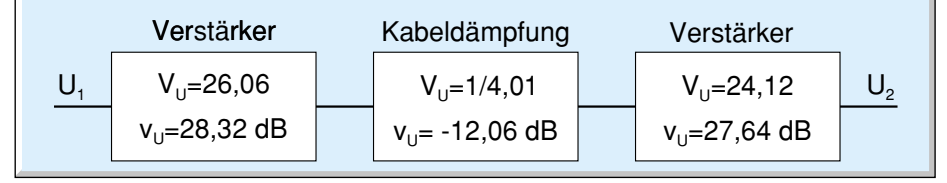

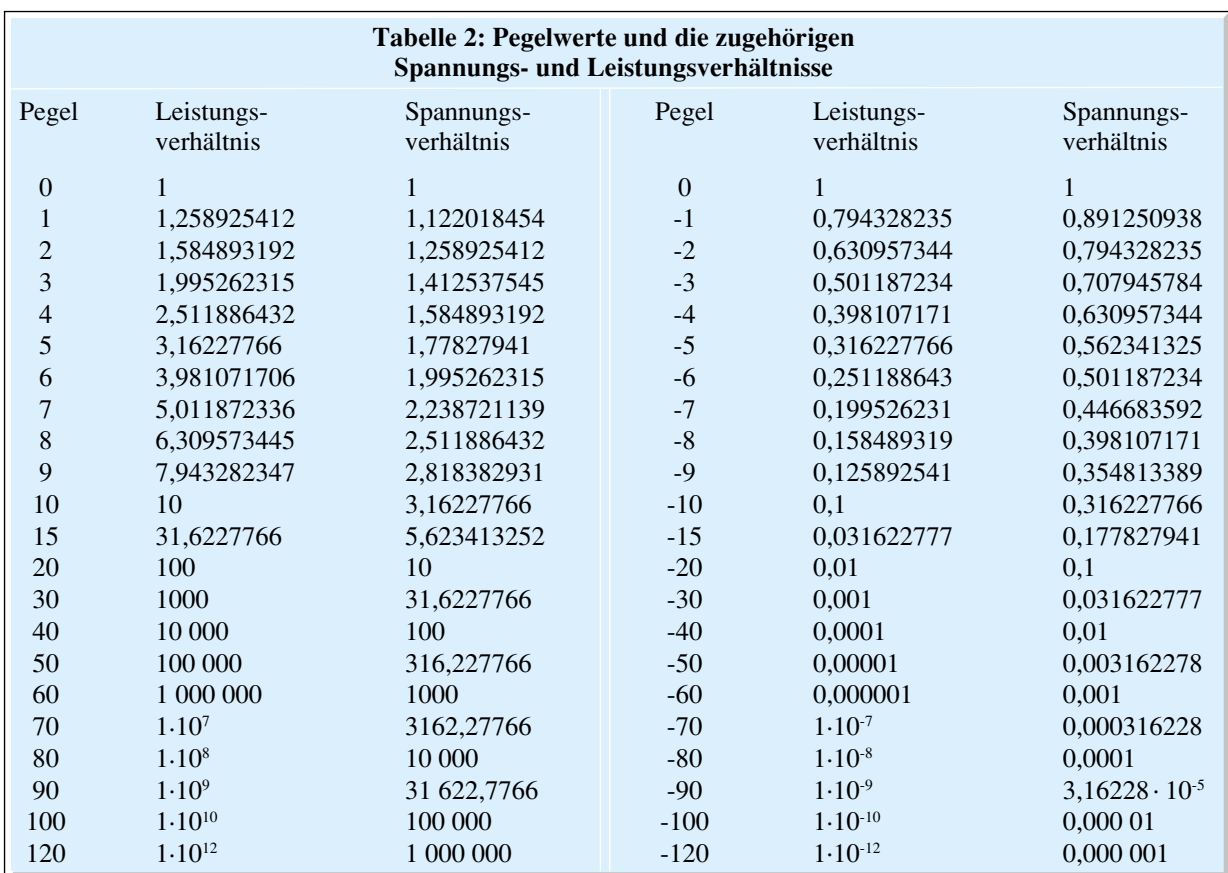

$$
Lu = 20dB \cdot lg \left(\frac{U_1}{U_2}\right) - 10dB \cdot lg \left(\frac{R_1}{R_2}\right)
$$
 (Gl. 3)

Der zweite Term in dieser Gleichung ist ein Korrekturwert für den Fall, daß diese Spannungen an unterschiedlichen Bezugswiderständen gemessen sind. Geht man von gleichen Bezugswiderständen aus, d. h.  $R_1 = R_2$ , so wie es in den meisten Systemen üblich ist, vereinfacht sich obige Gleichung zu der bekannten Formel:

$$
Lu = 20dB \cdot \lg\left(\frac{U_1}{U_2}\right) \qquad \text{(Gl. 4)}
$$

Auf gleiche Weise läßt sich auch ein Verhältnis der Ströme definieren:

$$
L_l = 20 \text{dB} \cdot \lg \left( \frac{I_1}{I_2} \right) \qquad \text{(Gl. 5).}
$$

Auch diese Formel gilt unter der Bedingung gleicher Widerstände. Die obigen Gleichungen drücken im Prinzip nur aus wie sich der Wert P1, U1 bzw. I1 bezogen auf den Wert P2, U2 bzw. I2 verändert hat.

Definiert man U1 als Eingangsspannung bzw. P1 als Eingangsleistung eines Systems, z. B. einer Übertragungsstrecke, und U2 bzw. P2 als zugehörige Ausgangsgröße, dann lassen sich mit obigen Gleichungen die Leistungs-, Spannungs- und Stromdämpfung, die sog. Dämpfungsmaße, berechnen.

Ergeben sich dabei negative Werte, so ist die Ausgangsgröße größer als die Eingangsgröße (z. B.  $U_2 > U_1$ ), es liegt eine negative Dämpfung, d. h. eine Verstärkung, vor. Um hier nicht mit negativen

Werten rechnen zu müssen, bildet man bei der Definition der Verstärkung den Kehrwert im Argument des Logarithmus. So wird die Leistungsverstärkung wie folgt berechnet:

$$
v_P = 10dB \cdot \lg\left(\frac{P_2}{P_1}\right) \qquad \text{(Gl. 6)}
$$

und für die Spannungsverstärkung gilt äquivalent:

$$
v_U = 20 \text{dB} \cdot \lg \left( \frac{U_2}{U_1} \right) \qquad \text{(Gl. 7).}
$$

Um ein "Gefühl" für die Zahlenwerte zu bekommen, die sich bei den Umrechnungen ins logarithmische Maß ergeben, wollen wir dies in einem Beispiel erläutern. Gegeben sei eine Eingangsleistung eines beliebigen Systems von  $P_1 = 100$  mW an einem reellen Widerstand von R<sub>1</sub> = 50  $\Omega$  und eine Ausgangsleistung von  $P_2 = 200$  mW, der am gleichen Widerstandswert umgesetzt wird. Da die Ausgangsgröße größer ist als die Eingangsgröße, handelt es sich um eine Verstärkung und man bestimmt das Verhältnis der Leistungen  $P_2/P_1 = 2$ . Im logarithmischen Maß ergibt sich daraus die Leistungsverstärkung berechnet lt. Gleichung 6 zu v $P = 3$  dB. Der Übergang auf die Spannungswerte erfolgt über die Gleichung 2. Daraus ergeben sich die Werte:  $U_1 \approx 2,236$  V und  $U_2 \approx 3,162$  V. Das lineare Verhältnis dieser Werte ergibt den Wert 1,414, was nach Gleichung 7 berechnet auch einen Wert von  $v_U = 3$  dB für die Spannungsverstärkung ergibt.

In Tabelle 2 haben wir weitere Pegelwerte und die zugehörigen Spannungs- und Leistungsverhältnisse in übersichtlicher Form angegeben.

Alle obigen Berechnungen beziehen sich auf das Verhältnis zweier beliebiger Leistungen, Spannungen oder Ströme. Die Pegelangabe in dB läßt nach der Berechnung keinen Rückschluß mehr auf die tatsächlichen Werte zu, wenn nicht mindestens einer von ihnen bekannt ist. Deshalb nennt man die Pegelangaben, die sich, wie oben gezeigt, auf zwei beliebige Werte beziehen auch relative Pegel. Um nun auch Absolutwerte, d. h. einzelne Leistungs-, Spannungs- und Stromgrößen, im logarithmischen Maß angeben zu können, sind einige Definitionen notwendig.

#### **Absoluter Pegel**

Setzt man die Nennergrößen in den obigen Gleichungen Gl. 1, 3, 4 und 5 auf definierte Werte, auf die sog. Bezugswerte (P0, U0 oder I0), fest, so wird aus dem relativen Pegel ein absoluter Pegel. Beliebige Leistungs- Spannungs- und Stromwerte lassen sich dann im logarithmischen Maß angeben. Um zu kennzeichnen, daß es sich um eine absolute Pegelangabe handelt, ist es aber notwendig, die Pseudo-Einheit dB zu erweitern. Je nach verwendetem Bezugswert entstehen so weitere "Einheiten", wie z. B. dBm und dBµV. Die gebräuchlichsten absoluten Pegel sind in Tabelle 3 zusammengefaßt. Die wichtig-

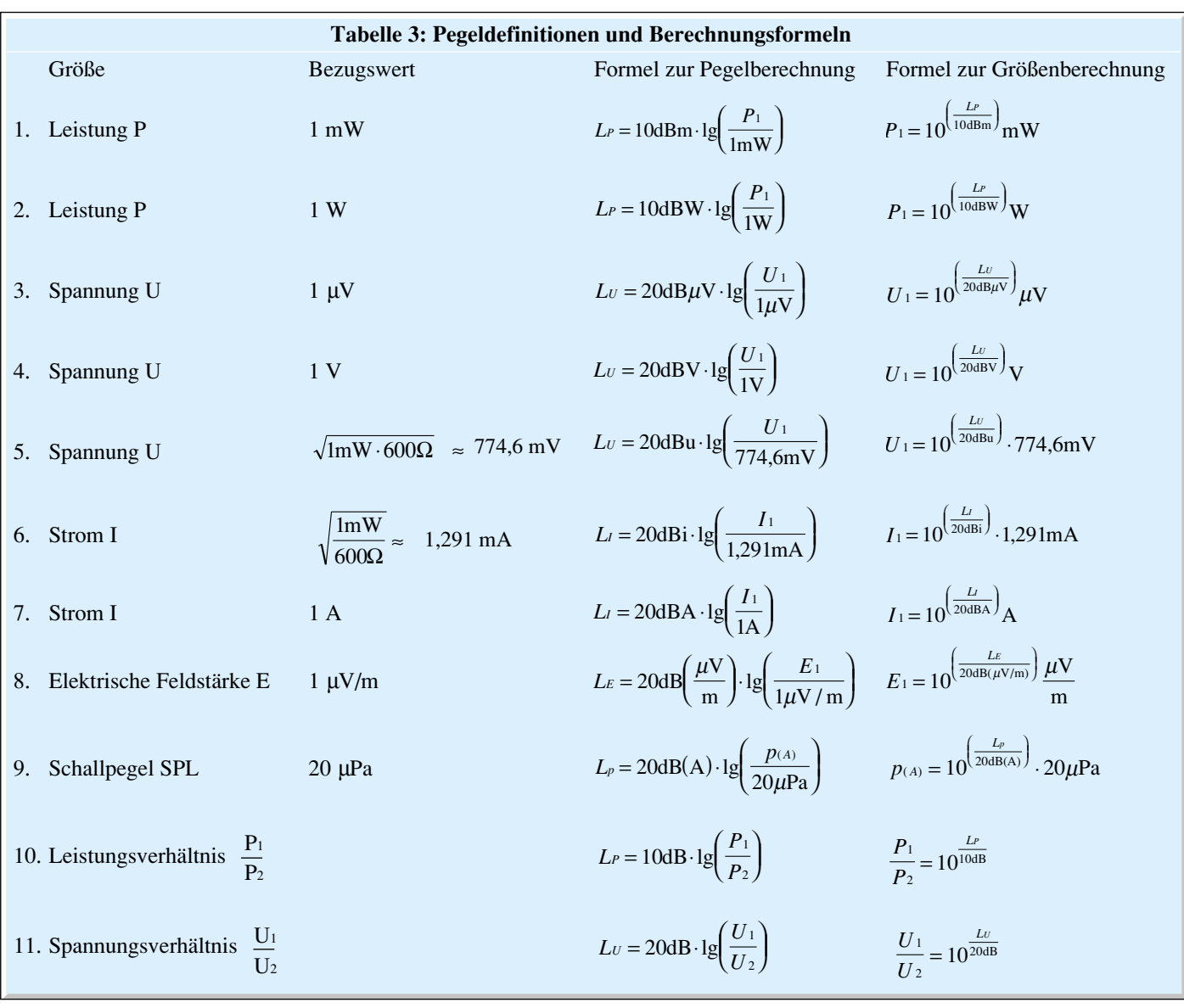

sten werden wir im folgenden erläutern.

Leistungsangaben erfolgen in der Nachrichtentechnik meist in dBm. Diese Pseudo-Einheit gibt die Leistung bezogen auf den Bezugswert P $0 = 1$  mW an. Die Berechnungsformel zur Pegelberechnung ist in Tabelle 3 Zeile 1 angegeben und ergibt sich, wenn in die Gleichung Gl. 1 für den Wert  $P_2$  der Bezugswert P $0$  eingesetzt wird. Bei größeren Leistungen wählt man oftmals auch den Bezugswert  $P_0 = 1$  W, als "Einheit" gilt dann dBW und zur Berechnung gilt die Gleichung in Zeile 2.

Bei diesen und den folgenden Berechnungen absoluter Pegelwerte ist zu bedenken, daß hier immer mit Effektivwerten gearbeitet wird. Für die Pegelberechnung ist immer der Effektivwert der Größe einzusetzen und auch die später beschriebene Zurückrechnung ergibt immer den Effektivwert der Größe.

Sollen Spannungspegel angegeben werden, so sind die gebräuchlichsten Bezugswerte  $U_0 = 1 \mu V$  und 1 V. Durch Einsetzten dieser Bezüge in die Gleichung Gl. 4 ergeben sich dann die in Zeile 3 und 4 darge-

stellten Formeln zur Berechnung von Spannungspegeln. In der Antennentechnik werden die Signalpegel immer in dBµV angegeben, und daher ist jedem Radio- und Fernsehtechniker die Formel zur Bestimmung dieses Spannungspegels sicherlich bekannt.

Vor allem in der Audio- und Telekommunikationstechnik kommt oftmals ein weiterer Bezugswert zur Anwendung. Hier werden Spannungspegel indirekt auf eine Leistungsdefinition bezogen. Über den Zusammenhang lt. Gleichung Gl. 2 läßt sich dann daraus der eigentliche Bezugswert U0 bestimmen. Üblich ist hier die Angabe in bezug auf die Leistung  $P_0 = 1$  mW an einem Widerstand von 600 Ω. Der letztlich als Bezugswert für die Bestimmung des Spannungspegels dienende Wert ist U<sub>0</sub>  $\approx$ 774,6 mV. Als Pseudo-Einheit gilt dann die Bezeichnung dBu.

Auf gleiche Weise läßt sich so auch ein Strom-Bezugswert von  $I_0 \approx 1,291$  mA berechnen, mit dem sich ein Strom in einen Strompegel mit der Einheit dBi umrechnen läßt (Tabelle 3, Zeile 6). In der Technik ist die Angabe von Strompegeln jedoch nicht so verbreitet. Der Vollständigkeit halber sei noch die Stromangabe mit einem Bezugswert von  $I_0 = 1$  A erwähnt, die mit der Pseudo-Einheit dBA gekennzeichnet wird (Zeile 7).

Aber nicht nur Leistungs- und Spannungswerte lassen sich im logarithmischen Maßstab angeben, sondern viele andere Größen, auch nicht-elektrische, können in dieser Form vorteilhaft dargestellt werden. So ist es z. B. in der HF-Technik üblich, elektrische und magnetische Feldgrößen in "dB" anzugeben. Sehr häufig wird die elektrische Feldstärke (Formelzeichen E), so wie in der Zeile 8 definiert, in der Einheit dB(µV/m) spezifiziert.

Als wichtige nicht-elektrische Größe kann das Beispiel des Schallpegels aus dem Bereich der Akustik angeführt werden. Schallpegelangaben sind grundsätzlich im logarithmischen Maßstab, wobei als Bezugswert ein Schalldruck von p0 = 20 µPa festgelegt ist. Dieser Wert stellt die Hörschwelle dar, d. h. Schallereignisse mit kleineren Drücken sind vom menschli-

#### **Beispiel 2: Signal-Rauschabstand eines CD-Players**

Gegeben sind aus den technischen Daten eines CD-Players ein Signal-Rauschabstand von 96 dB und eine max. Ausgangsspannung von Umax = 1,9 V. Zu bestimmen sind:

> a. das entsprechende Spannungsverhältnis und b. die max. auftretende Rauschspannung.

a.) Mit Hilfe der Gleichung Gl. 9 kann das Spannungsverhältnis wie folgt berechnet werden:

$$
V_U = 10^{\frac{96\text{dB}}{20\text{dB}}} = 63096
$$

Dieses Zahlenverhältnis bedeutet, daß die Rauschspannung um den Faktor 63096 kleiner ist als die max. Signalspannung.

b.) Mit Hilfe des berechneten Spannungsverhältnisses kann die Rauschspannung bestimmt werden. Dazu ist folgende Substitution notwendig:

 $U_1 = U_{\text{max}}$ ,  $U_2 = U_{\text{Rauschen}}$ .

$$
U_{Rauschen} = \frac{U_{\text{ max}}}{V_U} = \frac{U_{\text{ max}}}{10^{\frac{La}{20\text{ dB}}}} = \frac{1,9\text{V}}{10^{\frac{96\text{dB}}{20\text{dB}}}} = 3,01 \cdot 10^{-5}\text{V}
$$

Mit der gegebenen maximalen Signalspannung ergibt sich dann die max. Rauschspannung zu URauschen =  $30,1 \mu V$ .

chen Gehör nicht mehr wahrnehmbar. Die angehängte Pseudo-Einheit beinhaltet hier nicht den Bezugswert, sondern spezifiziert das Bewertungsverfahren, mit dem der gemessene Schalldruck gewichtet wird. Die Bezeichnung der verwendeten Gewichtungskurve (A, B, C oder D) ergibt auch die Pseudo-Einheit des Schallpegels, wobei die Angabe in dB(A) die am weitesten verbreitete ist.

Alle bisherigen Berechnungen beschäftigen sich mit der Berechnung von Pegeln, als absolute oder relative Werte. Wie aus gegebenen Pegelangaben wieder "normale" Größenangaben in den Basiseinheiten berechnet werden, zeigt folgender Abschnitt.

#### **dB, dBm … - und wie zurück?**

Um eine Pegelangabe im logarithmischen Maßstab wieder in einen Wert im linearen Maß umzurechnen, muß nur die entsprechende Formel, die zur Berechnung des Pegelwertes diente, nach der gesuchten Größe umgestellt werden. Dies ist mit einfachen Regeln der Mathematik möglich, wobei als einzige Schwierigkeit die Umkehrung der Logarithmus-Funktion auftreten kann. Aber auch dies kann schnell erklärt werden: Man entlogarithmiert einen Ausdruck, indem man ihn in die Potenz zur Basis des verwendeten Logarithmus erhebt. Beim Zehnerlogarithmus gilt die Basis 10, beim natürlichen Logarithmus die Basis e. Da hier ausschließlich der Zehnerlogarithmus zur Anwendung kam, beschreiben wir auch hieran die Umrechnung.

Um einen gegebenen relativen Leistungspegel, angegeben in dB, wieder in ein Leistungsverhältnis umzurechnen, muß Gleichung Gl. 1 entsprechend umgestellt werden. Dabei ergibt sich dann

$$
\frac{P_1}{P_2} = V_P = 10^{\frac{L_P}{100B}}
$$
 (Gl. 8)

Die Bestimmung eines Spannungsverhältnisses aus einem relativen Spannungspegel erfolgt in ähnlicher Weise durch die Umstellung der Gleichung Gl. 4 zu:

$$
\frac{U_1}{U_2} = V_U = 10^{\frac{Lv}{20dB}}
$$
 (Gl. 9)

Für den Strompegel gilt äquivalent:

$$
\frac{I_1}{I_2} = V_I = 10^{\frac{L}{20 \text{ dB}}} \tag{Gl. 10}
$$

So kann zwar das Verhältnis Vx der Leistungen, Spannungen oder Ströme zueinander bestimmt werden, eine Berechnung der konkreten Werte für P1 und P2, U1 und U2 bzw. I1 und I2 ist nicht möglich, wenn nicht jeweils einer dieser Werte bekannt ist.

Absolute Pegelangaben können, da sie einen definierten Bezugswerte besitzen, wieder in äquivalente lineare Größen umgewandelt werden. Dazu sind die Pegel, wie in den Gleichungen Gl. 8 bis 10 angegeben, zu entlogarithmieren und anschließend mit dem Bezugswert zu multiplizieren. Die aus dieser Umformung resultierenden Gleichungen zur Bestimmung der jeweiligen Größen aus den gegebenen Pegelwerten sind in der Spalte "Formel zur Größenberechnung" in Tabelle 3 dargestellt.

Die in den Beispielen 1 bis 3 dargestellten Fälle verdeutlichen noch einmal die praktische Anwendung der aufgezeigten und z. T. auch hergeleiteten Formeln. Dieser Artikel bietet somit eine schnelle und übersichtliche Zusammenfassung zur Berechnung von Pegelwerten aus gegebenen Größen und zur Bestimmung der Größen<br>aus gegebenen Pegeln. aus gegebenen Pegeln.

#### **Beispiel 3: Signalpegel in einer Antennenanlage**

Gegeben ist der Signalpegel an einer Antennenanschlußdose von 65 dBµV, gemessen mit einem auf den Systemwiderstand angepaßten Meßgerät mit 75 Ω Innenwiderstand.<br>Zu bestimmen ist

- a. der Spannungswert in Volt, b. die Pegelangabe in dBV und
- c. die Pegelangabe in dBm.
- a.) Mit Hilfe der Gleichung zur Bestimmung des Größenwertes (Tabelle 3, Zeile 3) ergibt sich der Spannungswert zu:

$$
U = 10^{\frac{65 \text{dB} \mu \text{V}}{20 \text{dB} \mu \text{V}}} \mu V = 1,778 \text{mV}
$$

b.) Über die Definitionsgleichung für Pegelangaben in dBV erhält man:

$$
L_{U} = 20 \text{dBV} \cdot \lg \left( \frac{1,778 \cdot 10^{-3} \text{V}}{1 \text{V}} \right) = -55 \text{dBV}
$$

Dieser Wert läßt sich aber auch einfacher berechnen: Die Bezugswerte, die der Berechnung der Pegel in dBµV und dBV zu Grunde liegen, unterscheiden sich um den Faktor 10<sup>6</sup>. Dieser Faktor entspricht einem Pegelunterschied von  $20 dB \cdot lg(10^6) = 120 dB$ . D. h. subtrahiert man vom Pegelwert (dB $\mu$ V) diese Pegeldifferenz, so erhält man die Pegelangabe (dBV):

$$
L_u = 65 \text{ dB}\mu\text{V} - 120 \text{ dB} = -55 \text{ dB}\text{V}
$$

c.) Zur Bestimmung des Leistungspegels in dBm, muß zunächst die Leistung berechnet werden. Um Rundungsfehler zu vermeiden, kann man die Formel zur Leistungsberechnung (Gl. 2) direkt in die Gleichung zur Pegelberechnung (Zeile 1, Tabelle 1) einbinden und dann die obigen Werte einsetzen. So ergibt sich ein Leistungspegel von

$$
L_P = 10\text{dBm} \cdot \text{lg}\left(\frac{(1,778 \cdot 10^{-3} \text{ V})^2}{75\Omega \cdot \text{ImW}}\right) = -43,75\text{dBm}
$$

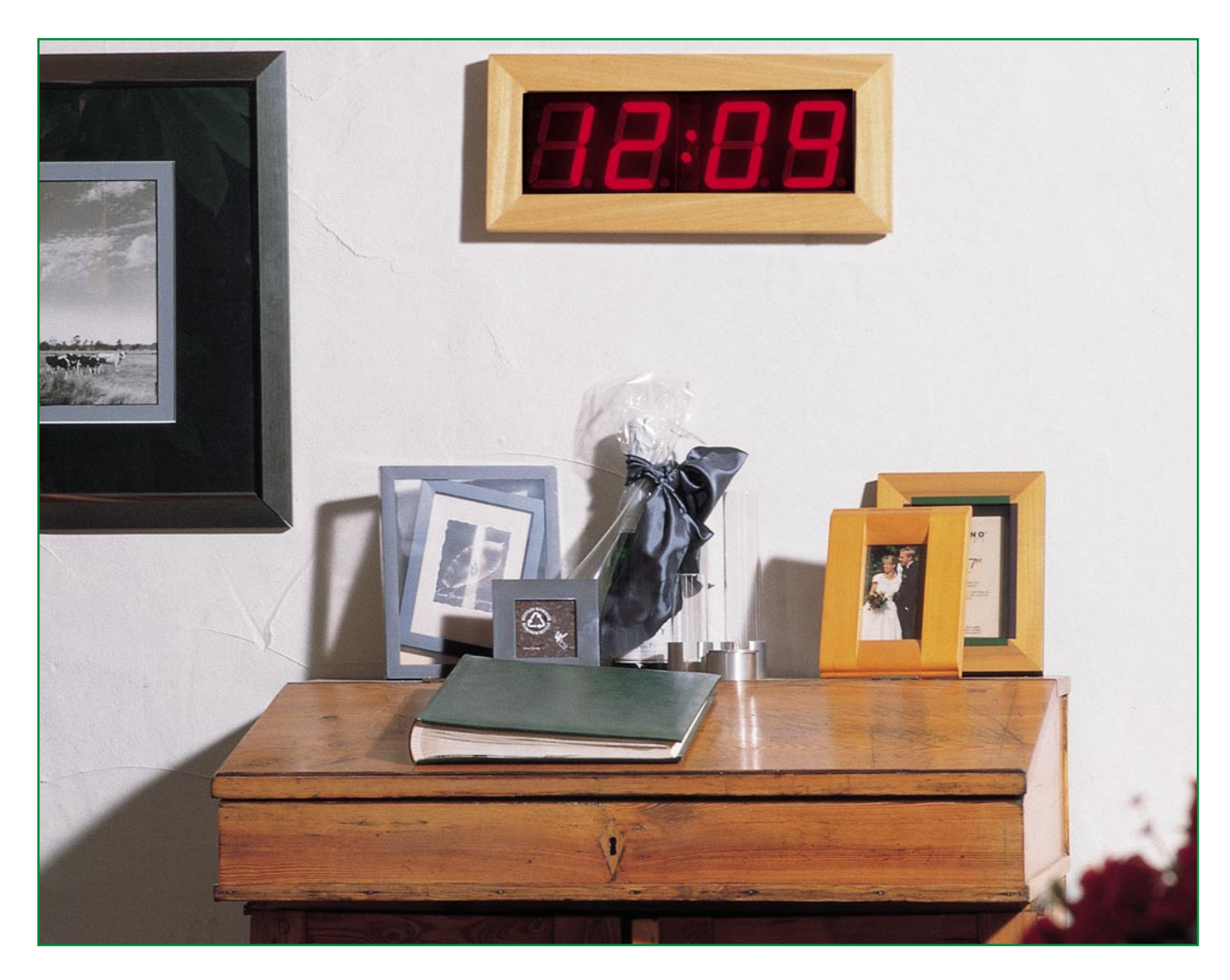

# **DCF-Funkuhr mit 100 mm LED-Großdisplay Teil 1**

**Mit einem Gehäuse aus edlem Esche-Massivholz und den außergewöhnlichen Abmessungen von 500 mm x 235 mm sorgt diese interessant gestaltete Funkuhr immer für einen besonderen Blickfang.**

#### **Allgemeines**

Ob im Wohnzimmer, im Büro großen Gebäuden oder öffentlich richtungen, diese DCF-Großuhr m Massivholzgehäuse in drei unters chen Ausführungen (Esche natur weiß, Esche schwarz) paßt in jede bung und ist auch aus großer Ent gut abzulesen.

Des weiteren bietet sich diese U

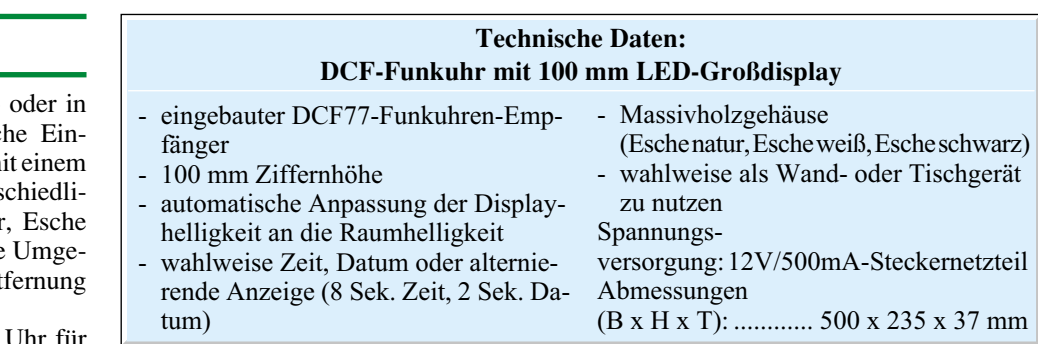

Personen mit starker Beeinträchtigung des Sehvermögens an.

Gesteuert vom DCF77-Zeitzeichensender, dessen Signal im Umkreis von 1500 km um Frankfurt (Main) zu empfangen ist, zeigt diese interessant gestaltete Uhr immer die atomgenaue Zeit und auf Wunsch auch das Datum.

Nach der Inbetriebnahme, das heißt, nach Anlegen der Betriebsspannung, braucht man sich weder um das Stellen der Uhr, noch um die Sommer-/Winterzeitumstellung zu kümmern, da das Zeittelegramm des DCF77-Zeitzeichensenders in Sekundenimpulsen codiert, die atomgenaue Uhrzeit, den Wochentag und das Datum enthält.

Die Helligkeit der absolut homogen ausgeleuchteten Displaysegmente paßt sich in einem weiten Bereich der Umgebungshelligkeit an, und das Gehäuse ist wahlweise als Tisch- oder Wandgehäuse zu nutzen.

Zum Aufstellen in einem leicht nach hinten geneigten Winkel dienen zwei im unteren Gehäusebereich einzusetzende Edelstahlstäbe.

Zur Spannungsversorgung der Schaltung ist ein 12V/500mA-Steckernetzteil geeignet.

#### **Bedienung**

Unter normalen Betriebsbedingungen ist keinerlei Bedienung erforderlich, da das Stellen der Uhrzeit und des Datums vollkommen automatisch nach dem Anlegen der Betriebsspannung erfolgt.

Nach dem Einschalten erscheint zunächst die Anzeige 0:00, und bei korrektem Empfang des Zeitzeichensenders DCF 77 beginnt der Doppelpunkt nach ca. 30 Sekunden im gleichmäßigen Rhythmus zu blinken.

Die in Sekundenimpulsen codierte Über-

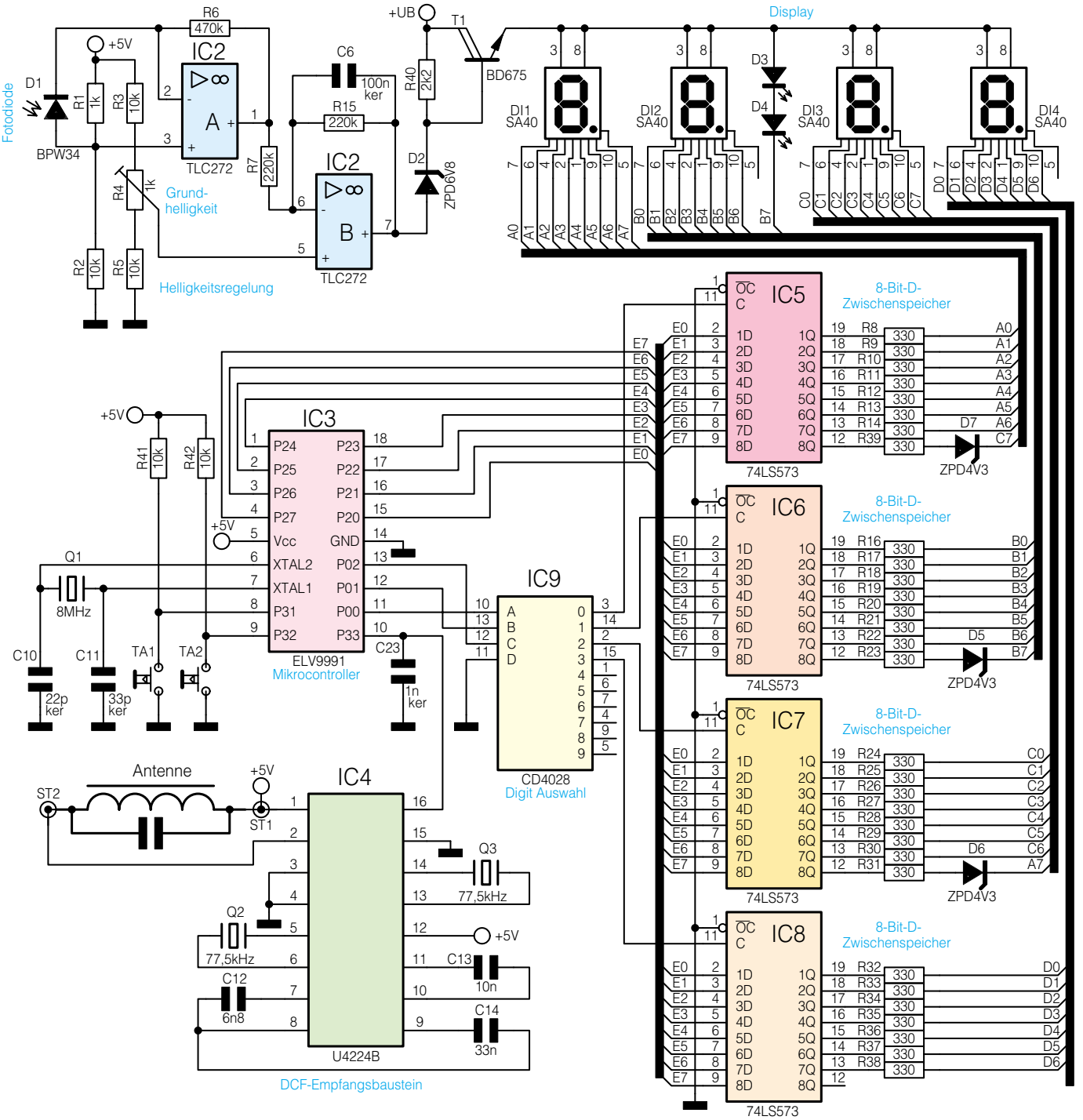

**Bild 1: Hauptschaltbild der DCF-Uhr mit Großdisplay 992164801A** 992164801A

tragung der Uhrzeit und des Datums dauert ca. 3 Minuten.

Mit den beiden auf der Geräterückseite angeordneten Tasten kann nun wahlweise die Zeit- oder die Datumsanzeige selektiert werden (obere Taste Zeitanzeige, untere Taste Datumsanzeige). Eine kurze Betätigung beider Tasten gleichzeitig führt zur alternierenden Anzeige (das heißt, in einem ständig sich wiederholenden 10-Sekunden-Raster erfolgt 8 Sekunden lang die Zeit- und 2 Sekunden lang die Datumsanzeige), eine nochmalige kurze Betätigung von beiden Tasten gleichzeitig führt zurück zum vorherigen Betriebsmode (ständige Zeit- oder Datumsanzeige).

Sollte in seltenen Ausnahmefällen der

DCF-Empfang ständig oder zeitweise gestört sein, so drehen Sie gegebenenfalls das Gerät ein wenig. Ursachen für

schlechten Empfang können auch Fernsehgeräte, Computermonitore, große Metallflächen oder andere elektrische Geräte sein.

Um die Uhr von Hand zu stellen, sind beide Tasten 3 Sekunden gleichzeitig gedrückt zu halten.

Nach dem Loslassen beginnt die Monatsanzeige zu blinken, wobei dann mit den Tasten das Stellen in Aufwärts- oder in Abwärtszählrichtung möglich ist. Weitere kurze Betätigungen der beiden Tasten ermöglichen nacheinander das Stellen des Tages, der Stunde und der aktuellen Minute. Zur Übernahme der eingestellten Werte und zum Verlassen des Einstellmodes sind nochmals beide Tasten gleichzeitig zu drücken.

#### **Schaltung**

Während das Hauptschaltbild der mikroprozessorgesteuerten DCF-Uhr mit Großdisplay in Abbildung 1 zu sehen ist, zeigt Abbildung 2 die einfach aufgebaute Spannungsversorgung.

Das Display, bei dem jedes Segment aus vier in Reihe geschalteten Leuchtdioden besteht, ist oben rechts zu sehen. Im Gegensatz zu den meisten Uhren mit LED-Anzeige arbeitet das 4stellige Display nicht im Multiplex-Betrieb, da dadurch der DCF-

Empfang zu stark beeinträchtigt würde.

Die beiden Dioden D 3 und D 4 bilden den Doppelpunkt der Zeitanzeige.

Über den Längstransistor T 1 erfolgt die Spannungsversorgung der gemeinsamen Anoden der 7 Segment-Displays und der in Reihe geschalteten Dioden D 3 und D 4 direkt aus der unstabilisierten Versorgungsspannung (+UB).

Zur Anpassung der Displayhelligkeit an die Umgebungshelligkeit im Raum dient die mit IC 2 und externen Komponenten aufgebaute Schaltung, deren Funktionsweise recht einfach ist.

Zunächst wird mit Hilfe des Spannungsteilers R 1, R 2 eine Bezugsspannung für den Meßverstärker erzeugt. Die Fotodiode D 1 liefert einen Fotostrom, der direkt senen Datenbus auf die Eingänge der 8Bit-D-Zwischenspeicher IC 5 bis IC 8, und die Digit-Auswahl erfolgt über Port 00 bis Port 02 des Controllers sowie den BCDzu-Dezimal-Umsetzer IC 9.

Solange der Freigabeanschluß (Pin 11) der 8Bit-D-Zwischenspeicher (IC 5 bis IC 8) auf "High-Pegel" liegt, sind die Speicher "transparent", d. h., die auf dem Datenbus anliegenden Signale erscheinen unmittelbar an den Ausgängen.

Bei einem "Low-Pegel" am Freigabe-Eingang werden die unmittelbar vorher an den D-Eingängen liegenden Daten in die Flip-Flops gespeichert. Ausgangsseitig erhalten wir somit statische Signale, die den DCF-Empfang nicht beeinträchtigen.

Die Z-Dioden D 5 bis D 7 sorgen für

ein sicheres Sperren der beiden Dezimalpunkte (bei der Datumsanzeige) und des Doppelpunktes (bei der Zeitanzeige) im

#### **Diese interessant gestaltete DCF-Funkuhr mit Großdisplay paßt in jede Umgebung und ist auch aus großer Entfernung gut ablesbar.**

proportional zur Umgebungshelligkeit ist. Durch den im Gegenkopplungszweig liegenden Widerstand R 6 und IC 2 A wird der Strom dann in eine proportionale Spannung am Ausgang (Pin 1) gewandelt. Je höher die Raumhelligkeit, desto geringer die Ausgangsspannung an Pin 1.

Mit dem nachgeschalteten Operationsverstärker IC 2 B erfolgt eine Signalinvertierung, und der parallel zum Rückkopplungswiderstand R 15 liegende Kondensator C 6 dient zur Signalintegration, so daß z. B. 50Hz-Licht kein Flackern des Displays verursachen kann. Letztendlich steuert der Ausgang (Pin 7) über die Z-Diode D 2 den Längstransistor T 1.

Sämtliche Uhrenfunktionen steuert der Mikrocontroller des Typs ELV 9991 (IC 3), der an P 33 die in Sekundenimpulsen codierten DCF-Informationen vom Empfangsbaustein IC 4 erhält.

Der Quarzoszillator des Mikrocontrollers ist an Pin 6 und Pin 7 mit einem 8MHz-Quarz und zwei Keramikkondensatoren (C 10, C 11) beschaltet.

Die beiden Bedientasten der Uhr sind direkt an Port 31 und Port 32 angeschlossen, wobei R 41 und R 42 als Pull-up-Widerstände fungieren.

Die Segment-Informationen gelangen über den an Port 20 bis Port 27 angeschlosnicht aktiven Zustand.

Für den Empfang des auf 77,5 kHz abgestrahlten Zeitzeichensignals ist der DCF-Baustein U 4224 B (IC 4) verantwortlich. Dieser Baustein zeichnet sich durch eine ausgezeichnete Empfindlichkeit aus und benötigt nur ein Minimum an externer Beschaltung. Neben der Empfangsantenne auf einem Ferrit-Stab sind nur noch zwei 77,5kHz-Quarze und drei Kondensatoren (C 12 bis C 14 ) erforderlich.

Nachdem die Beschreibung der eigentlichen Uhr abgeschlossen ist, kommen wir zur Stromversorgung in Abbildung 2. Die von einem 12V/500mA-Steckernetzteil kommende unstabilisierte Versorgungsspannung wird an der Klinkenbuchse BU 1 zugeführt und gelangt direkt auf den Eingang des Spannungsreglers IC 1.

Während C 1 eine erste Pufferung vornimmt, dient C 3 zur Schwingneigungsunterdrückung am Ausgang des Reglers.

Die Keramikkondensatoren am Ausgang sind direkt an den Versorgungspins der einzelnen integrierten Schaltkreise positioniert und dienen zur Störunterdrückung. C 17 nimmt eine weitere Pufferung direkt am DCF-Baustein vor.

Die ausführliche Beschreibung des Nachbaus und der Inbetriebnahme erfolgt im "ELVjournal" 3/99. ELV

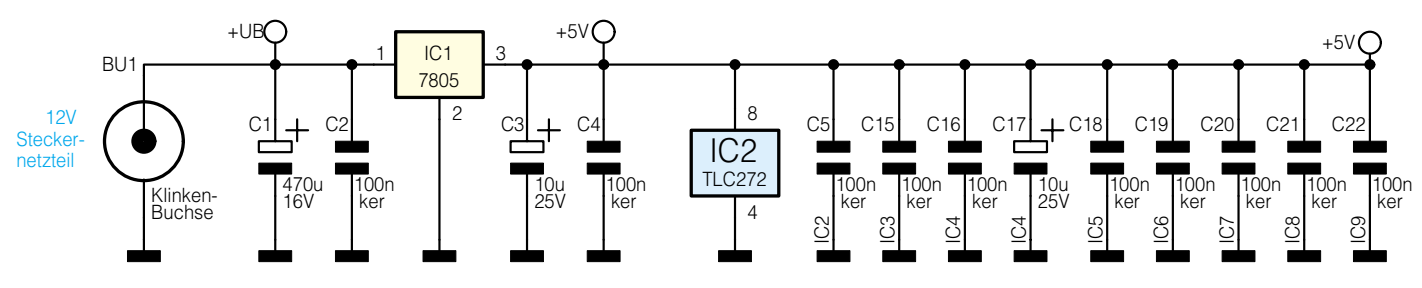

**Bild 2: Spannungsversorgung der DCF-Uhr mit Großdisplay 992164802A** 992164802A

ELVjournal 2/99 33

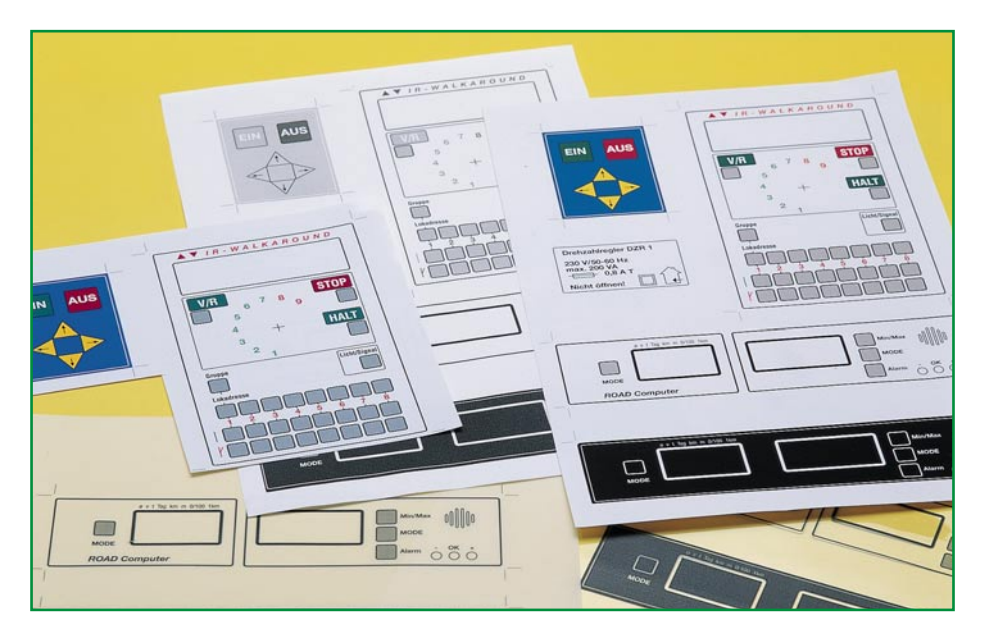

## **Frontplatten selbst gemacht Teil 2**

**Dank moderner Computertechnik auch im Heimbereich sowie der Verfügbarkeit innovativer Materialien fällt es heute auch dem Elektronikamateur nicht mehr schwer, ansprechende Frontplatten, Beschriftungsfelder usw. selbst herzustellen.**

**Nachdem wir uns im ersten Teil die Grundlagen für die Eigenherstellung von ansprechenden Frontplatten geschaffen haben, behandelt der zweite und abschließende Teil Möglichkeiten, mit speziell für diesen Zweck angebotenen Materialien Frontplatten herzustellen, die sich hinter professionellen Produkten nicht zu verstecken brauchen.**

#### **Noch besser - Frontplattenfolien**

Bereits mit den im ersten Teil des Artikels beschriebenen Methoden der laminierten und mit Selbstklebefolie versehenen Papierausdrucke kann man bei sorgfältiger Arbeit sehr ansprechende Ergebnisse erzielen.

Will man es sich etwas einfacher machen, so kann man heute auf selbstklebende Spezialfolien zurückgreifen, die sowohl transparent als auch in weiß oder silbergrau (Abbildung 10) verfügbar sind. Diese gibt es sowohl für Laserdrucker/Kopierer als auch speziell für Tintenstrahldrucker (silberne Folie nicht mit Tintenstrahldrukker bedruckbar, Gefahr des Verlaufens der Tinte).

Auch sie sind mit der Laminatfolie beklebbar und werden nach Abziehen der rückseitigen Schutzfolie einfach, wie bereits beschrieben, auf die Frontplatte geklebt.

Diese Folien sind relativ dünn und in gewissem Maße dehnungsfähig, so daß sie z. B. auch für die Anwendung auf Folientastaturen (Abbildung 11) geeignet sind.

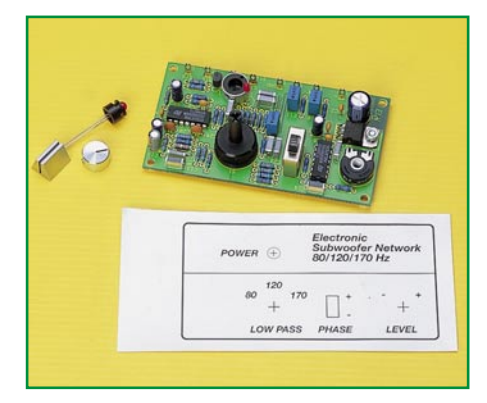

**Bild 10: Schicke Alufrontplatte aus dem Laserdrucker, selbstklebend.**

Auch Kurzhubtasten können so bedient werden, ohne daß ein Durchbruch erforderlich ist.

Überhaupt, Durchbrüche sollte man auf das Notwendigste begrenzen, sie bergen immer die Gefahr, daß ein falscher Schnitt das ganze Werk zunichte machen kann. Displays sowieso, aber auch LEDs, Folien- und Kurzhubtasten usw. können durchaus hinter diesen Folien bleiben. Es sind lediglich, wie bereits beschrieben, Ausschnitte für Anzeigen in die Frontplattenfolie einzubringen, bevor die Laminatfolie aufgeklebt wird.

Die beim Abreibeverfahren beschriebene, gebürstete Alu-Folie ist aufgrund ihrer nicht vollständig glatten Oberflächenstruktur nicht für das Bedrucken mit Computerdruckern geeignet.

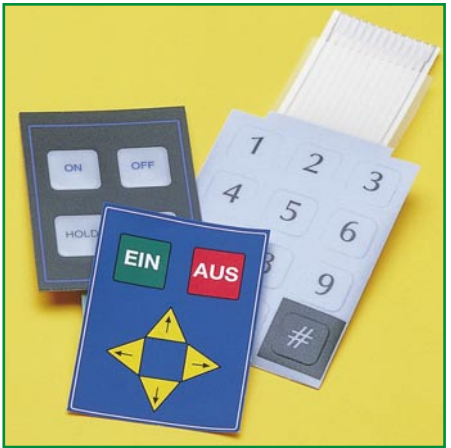

**Bild 11: Die selbstklebende Frontplattenfolie ist flexibel genug, um darunter Folientasten anordnen zu können.**

#### **Frontplattenfolie ohne Computer**

Ja, auch das geht, sofern Sie über einen Frontplattenausdruck in guter Qualität, z. B. aus einer Zeitschrift, verfügen. Die selbstklebende Frontplattenfolie für Laserdrukker, die im vorhergehenden Abschnitt beschrieben wurde, ist auch kopierfähig, so daß ein Gang zum Kopierladen genügt, um auch ohne Computer zu einer hochwertigen Frontplattenbedruckung, auch in Farbe, zu kommen.

Bleibt zu den Frontplatten- und Klebefolien noch zu sagen, daß man, eingedenk des "Blackouts" in Abbildung 5, auf eine sorgfältige Aufbewahrung der Folien achten muß: erstens nicht jahrelang (max. 2 Jahre) und zweitens am besten im luftdichten Kunststoffbeutel und vor Licht geschützt. Nutzt man nicht die ganze DIN A4-Seite auf einmal, sollte man das gewünschte Stück gerade abschneiden und genau positioniert durch den Drucker schicken.

Und schließlich darf die gesamte Verarbeitung nicht bei zu tiefen Temperaturen (min. +15˚C) erfolgen. Vor allem die Klebefolien danken es mit angenehmerer Verarbeitung und besserer Haftung.

#### **Ganz professionell - Alucorex**

Ein Nonplusultra auf dem Gebiet der Frontplattenherstellung ist ganz sicher die Alucorex-Frontplatte von Bungard. Der deutsche Hersteller, der über äußerst umfassendes Know-how in der Herstellung und Bearbeitung von Leiterplattenmaterial verfügt, machte einfach das, was wir von fotobeschichtetem Leiterplattenmaterial bereits vom Prinzip her kennen: Er bringt beidseitig auf eine 1,5 mm dicke und damit sehr stabile Aluminiumplatte Fotopositivlack auf. Diese Fotoresistschicht wird mit dem Frontplatten-Bild belichtet, wie von der Leiterplatte bekannt, anschließend wie diese entwickelt, und wir haben einen konturenscharfen und griffesten Aufdruck, der sich in nichts mehr vom industriellen Siebdruck unterscheidet.

Die Platte ist doppelseitig beschichtet, um dem Anwender zwei Optionen zu geben. Erstens kann er zwischen zwei verschiedenen Oberflächenstrukturen (glatt oder gebürstet) wählen und zweitens steht bei einem Fehlversuch beim Belichten oder Entwickeln noch die andere Seite für einen zweiten Versuch zur Verfügung.

Die Verarbeitung des Materials ist relativ unkritisch, solange man aufmerksam damit umgeht. Wer schon einmal eine Leiterplatte selbst belichtet und entwickelt hat, wird auch hier schnell zum Ergebnis gelangen.

Für die Verarbeitung der Platte wird ein spezieller Alucorex-Entwickler angeboten, ist dieser jedoch nicht vorhanden, kann das Entwickeln auch mit handelsüblichem Leiterplattenentwickler (ca. 15 g auf einen Liter Wasser) erfolgen, da der Fotopositivlack im Prinzip der gleiche ist wie bei den Leiterplatten.

Grundlage für die Belichtung der mit Fotopositiv-Lack beschichteten Platte ist ein Film bzw. eine Folie mit der Zeichnung der Frontplatte. Dabei kann man auch durchaus eine Grafikidee mit schwarzem Hintergrund realisieren, da Filmfolien und Transparentfolien zum einen eine recht gute Deckung beim Laserausdruck erreichen und man andererseits mangelhaft dekkende Stellen bequem mit einem gut dekkenden Faserstift ausbessern kann. Schwarze Stellen im Druck werden auf der späteren Frontplatte auch schwarz, durchsichtige Stellen alufarben. Graustufen sind nicht möglich.

Hat man keine Möglichkeit, eine Transparentfolie, wie sie auch bei der Leiterplattenherstellung zum Einsatz kommt, auszudrucken, kann man notfalls sogar durch weißes Papier hindurch belichten, wobei

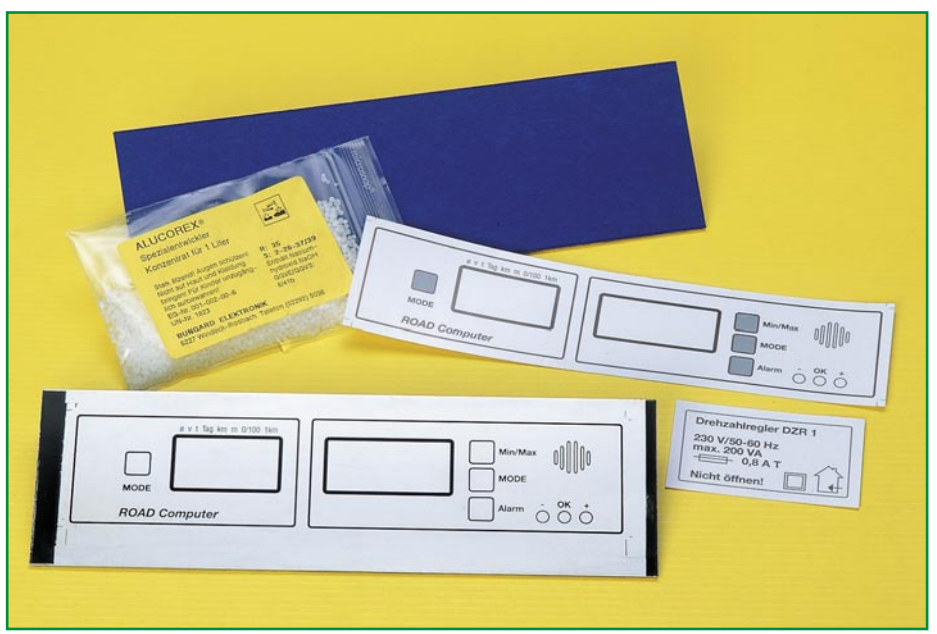

**Bild 12: Höhepunkt des Frontplatten-Eigenbaus: Mit Fotopositiv-Lack beschichtete Alucorex-Frontplatte.**

hier an einem Probestreifen des Materials die geeignete Belichtungszeit zu ermitteln ist. Um Unterstrahlungen, die sich später in ausgefransten Rändern in der belichteten Zeichnung äußern, zu vermeiden, sollte man hier seitenverkehrt ausdrucken oder kopieren und das Blatt mit der Zeichnung nach unten auf die Alucorex-Platte auflegen.

Ein Film oder eine dünne Laser-Transparentfolie sind jedoch das sichere Mittel der Wahl.

Die Folie wird nach dem Abziehen der Schutzschicht der Alucorex-Platte (Vorsicht, will man bis an den Rand belichten, nicht die Fotoresistschicht mit dem Fingernagel beschädigen) auf diese aufgelegt. Zur Fixierung kommt entweder eine spezielle, UVdurchlässige Quarzglasplatte zum Einsatz, die auf dem Film liegt oder, wenn vorhanden, ein Belichtungsrahmen, in den Platte und Film unverrückbar eingespannt sind.

Nun erfolgt das Belichten. Hierzu kommt eine 300W-UV-Lampe zum Einsatz, die die Platte aus 30 cm Abstand für ca. 4 Min. belichtet. Dabei ist auf gleichmäßige, schattenfreie Ausleuchtung der gesamten Frontplatte zu achten. Zeit und Abstand sind Richtwerte aus der Praxis mit dem Material, hier ist wie beim Belichten von Leiterplatten eventuell die Anfertigung eines kleinen Probestreifens mit verschiedenen Belichtungszeiten anzuraten.

Anschließend wird die belichtete Platte in eine Entwicklerschale mit dem Spezialentwickler gegeben und dort die Struktur mit einem mäßig steifen, also weder zu weichen, noch zu harten Borstenpinsel vorsichtig herausgearbeitet, bis die belichteten Stellen glänzen. Dies muß zügig, aber vorsichtig erfolgen, um innerhalb der etwa 3-4 Minuten Entwicklungszeit (man erkennt das Ende der Entwicklungszeit am Aufsteigen kleiner Gasperlen in der Entwicklerlösung) die gesamte Platte bearbeitet zu haben, ohne dabei die Fotoresistschicht zu beschädigen.

Nach dem Entwickeln wird die Platte mit reichlich Wasser abgespült und der Fotoresist mit Spiritus abgewaschen (muß nicht sein, sieht aber besser aus).

Ergebnis der Mühe ist eine perfekt "bedruckte" Frontplatte mit klarer, konturenscharfer Zeichnung, wie sie in Abbildung 12 zu sehen ist. Eine Schutzfolie (Laminat) ist hier nicht erforderlich, bei härterem Einsatz des Gerätes aber anzuraten (erst nach dem mechanischen Bearbeiten aufkleben!), um die ständigen Fingerabdrücke auf den glatten Flächen zu vermeiden.

Die Bearbeitung der stabilen Frontplatte kann nach dem Belichten und Entwickeln erfolgen, mit entsprechender Vorsicht natürlich, um den fertigen Druck nicht etwa durch einen herausgeschleuderten Bohrspan zu beschädigen. Da hilft z. B. eine aufgelegte, dünne Plexiglasplatte, durch die man z. B. den Bohrer führt und die den Rest um das Bohrloch herum abdeckt.

Nicht verbrauchte Alucorex-Stücke, sollten, ähnlich wie beschichtete Leiterplatten, dunkel aufbewahrt werden.

Sie sehen, es ist, sorgfältiges und überlegtes Arbeiten vorausgesetzt, relativ einfach, zu ansprechenden und gar professionellen Frontplatten, Typenschildern usw. zu kommen, zumal das erforderliche Equipment schon fast überall im Hause steht. Versehen mit solchem Äußeren, brauchen Sie Ihre selbstgebauten Geräte nicht mehr schamhaft zu verstecken, im Gegenteil: sorgfältig hergestellte Frontplatten halten den Vergleich mit industriellen Produkten<br>durchaus stand durchaus stand.

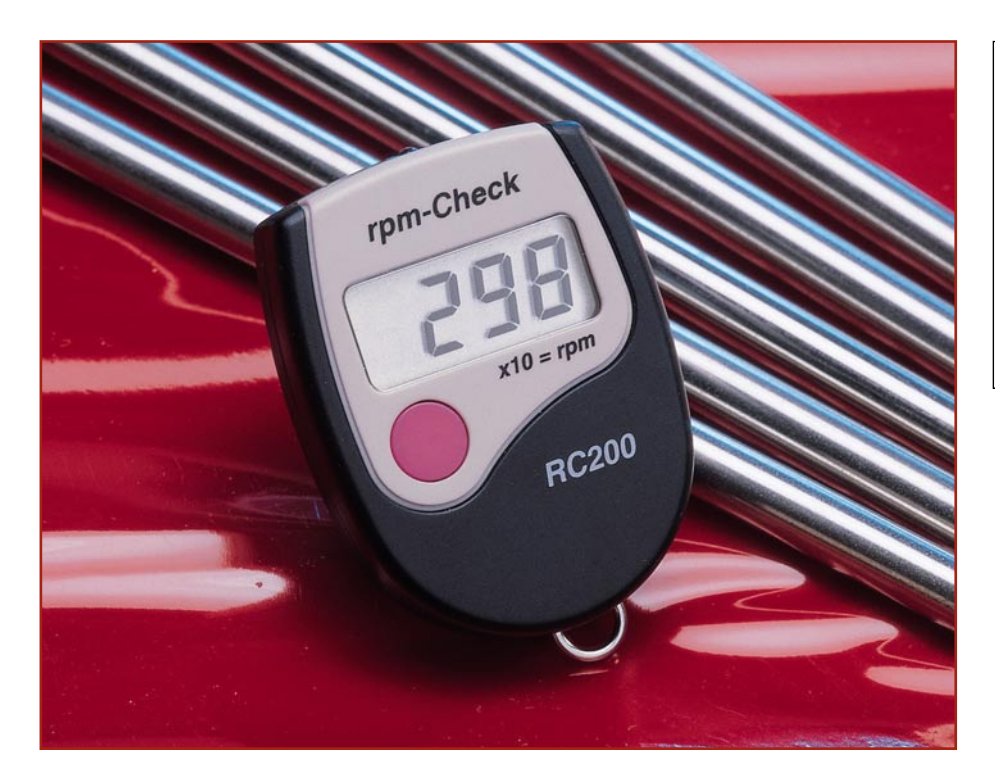

# **rpm-Check - Drehzahlmesser im Miniformat**

*Der handliche, optoelektronisch abtastende Drehzahlmesser in der Größe eines Schlüsselanhängers ist für fast alle Drehzahlmeßaufgaben in der Praxis (z. B. Wellendrehzahl bis 99.990 min-1) einsetzbar und kann so weitgehend größeres und aufwendiger zu bedienendes Equipment im Modellbau, in der Werkstattpraxis usw. ersetzen. Wir beschreiben dieses vielseitig einsetzbare Meßgerät.*

#### **Drehzahlen einfach messen**

 In der Werkstatt-, Hobby- und Modellbaupraxis ist es recht oft erforderlich, die Drehzahl rotierender Teile zu ermitteln.

Dabei ist es nicht immer einfach, einen geeigneten Meßpunkt zu finden, um mit mechanischen oder optoelektronischen Mitteln, etwa die Drehzahl einer Motorwelle festzustellen, denn herkömmliche Drehzahlmeßgeräte sind relativ unhandlich und nicht immer unkompliziert zu bedienen.

Der handliche rpm-Check dagegen ist nicht nur äußerst kompakt, so daß er praktisch überall mitzuführen ist, sondern auch sofort ohne Kalibrierungsarbeiten, Fühler-

anschluß etc. einsatzbereit und auch an schwer zugänglichen Stellen einsetzbar. Der empfindliche Fototransistor, der als

**Technische Daten: rpm-Check** Meßbereich:

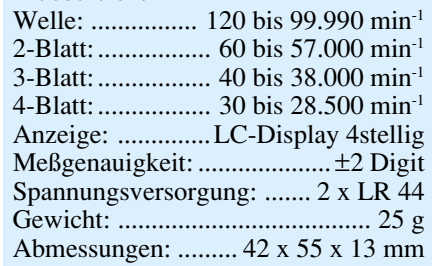

berührungsloser Meßwertaufnehmer dient, ermöglicht einen sehr universellen Einsatz, bei dem bei manchen Meßaufgaben sogar auf Markierungen der rotierenden Teile verzichtet werden kann.

Durch die hohe Komplexität des steuernden Mikroprozessors ist es möglich, alle Bedienvorgänge des Gerätes auf einer einzigen Taste zu vereinigen und dabei sogar noch mehrere Betriebsarten zu realisieren. So kann der rpm-Check sowohl die Drehzahl von Wellen und anderen einteiligen rotierenden Teilen wie Zahnräder etc. als auch die von verschiedenblättrigen Luftschrauben bzw. Modell-Schiffsschrauben erfassen. Dabei kann die Blattanzahl bis zu vier vorgewählt werden.

Wichtig ist lediglich ein möglichst deutlicher Kontrast des rotierenden Teils gegen den Hintergrund. Ist dieser nicht vorhanden, z. B. bei einer Motorantriebswelle, genügt eine einfache Markierung, um genaue Drehzahlmeßwerte zu erhalten.

Einige Anwendungsgebiete sind in Abbildung 1 gezeigt.

Der Meßwertaufnehmer wertet die Kontrastunterschiede aus und gibt entsprechende Impulse an die Auswerte- und Zählschaltung weiter, die schließlich die LC-Anzeige zur direkten Meßwertausgabe ansteuert (Abbildung 2).

#### **Vorsicht - rotierende Teile!**

Daß Arbeiten an oder in der Nähe von rotierenden Teilen nicht ganz ungefährlich sind, beweisen immer wieder vorkommende Unfälle in allen Lebensberei-

**Bild 1: Nur eine Auswahl aus den zahlreichen Anwendungsmöglichkeiten des rpm-Check.**

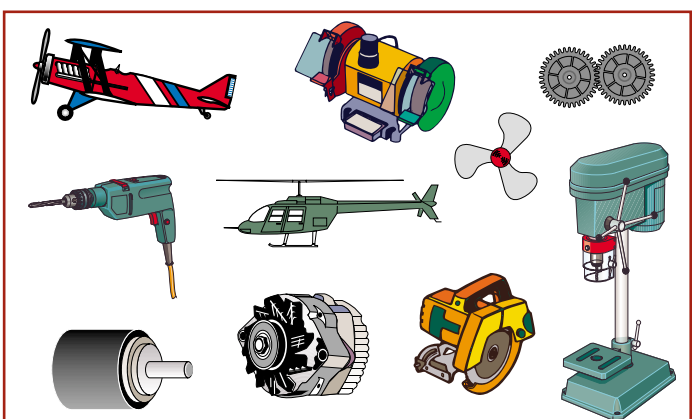
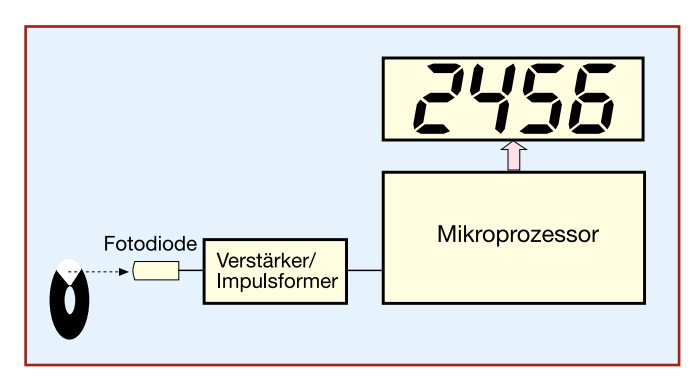

**Bild 2: Das Blockschaltbild zeigt den einfachen, aber komplexen Aufbau des Gerätes.**

chen, weshalb wir an dieser Stelle auch einmal ausdrücklich auf die einschlägigen Sicherheitsbestimmungen hinweisen wollen.

So sollte man sich nicht zu nahe an das entsprechende Meßobjekt begeben, ande-

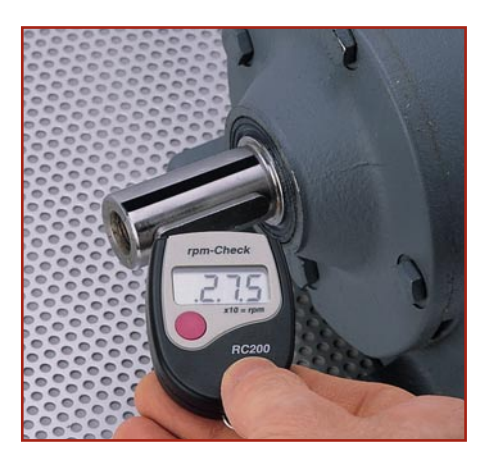

**Bild 3: So präpariert man eine Motorwelle für die Drehzahlmessung.**

re Personen vom Meßobjekt fernhalten und niemanden Messungen an rotierenden und überhaupt beweglichen Teilen vornehmen lassen, der nicht in die Besonderheiten der Messung eingewiesen ist.

- möglichst enganliegende und geschlossene Kleidung ist gefragt.

Denn Unfälle mit rotierenden Teilen gehören traditionell zu den schwersten, da hier fast immer sehr hohe Bewegungsenergien auftreten. So genügt schon die Wucht einer "einfachen" Modellflugzeug-Luftschraube, um ganze Büschel von Haaren auszureißen und schwere Schnitt- und Schlagverletzungen herbeizuführen.

Deshalb sollte man wirklich alle möglichen Sicherheitsvorkehrungen walten lassen, bevor man Messungen an diesen Teilen vornimmt.

# **Vorbereitung ist alles**

In Abbildung 4 schon angedeutet, kann es sinnvoll und manchmal auch notwendig sein, den Kontrast des zu messenden Teils gegenüber seiner Umgebung zu verbessern.

Während dies z. B. bei Luftschrauben recht schnell zu realisieren ist, indem man helle Luftschrauben gegen einen dunklen, dunkle entsprechend gegen eidies z. B. bei Wellen oder Zahnrädern nicht ganz so einfach.

**Bild 4: Beispiele für kritische, aber durch Anbringen von Kontrastpunkten lösbare Meßaufgaben.**

Eine passende Kleidung gehört ebenso zur Vorbereitung wie das Befestigen von langen Haaren (Mütze, Kopftuch, Haarnetz etc.) und das Ablegen von Schmuckgegenständen wie Armreifen, Ringen, Uhren, Halsketten etc. Weite Kleidungsstücke wie lose Ärmelbündchen und -manschetten, weite und lose T-Shirts gehören in den Schrank

eingesetzt werden können. **ELV-rpm-Check - die Bedienung**

markiert wurde.

Die Handhabung des äußerst kompakten "rpm-Check" ist, wie bereits angedeutet, besonders einfach. An der Stirnseite oberhalb des großen, dreistelligen LC-Displays befindet sich ein Fototransistor, der in kurzem Abstand (einige cm) auf den zu untersuchenden Gegenstand zu richten ist (Abbildung 5).

aufnehmer bei einigen Zentimetern Meßabstand nicht durch den Kontrastwechsel, etwa von Speichen, irritiert werden kann, so markiert man etwa die Seitenfläche eines Modellautoreifens mit einem silbernen oder weißen Aufkleber und richtet den Meßwertaufnehmer direkt auf diesen Bereich. Sollte auch dies nicht ausreichen, so kann man bei Rädern z. B. auch direkt auf die Lauffläche messen, die ebenfalls zuvor

So sind mit einiger Phantasie nahezu alle anfallenden Meßaufgaben lösbar, zumal durch die geringe Größe des rpm-Check auch Meßorte erreichbar sind, an denen viele herkömmliche Geräte nicht

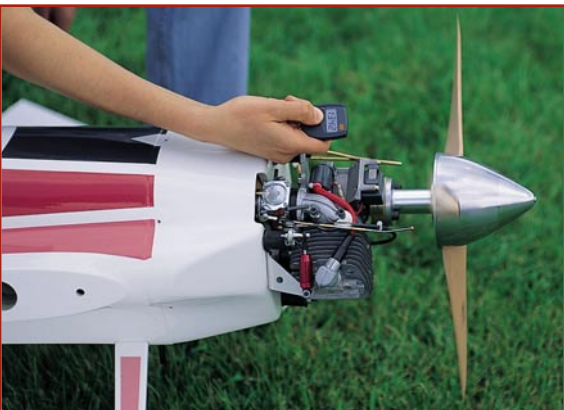

nen hellen Hintergrund mißt, ist **Bild 5: Die praktische Messung am Flugmodell.**

Die blanke Motorwelle bietet dem Meßwertaufnehmer zunächst keinen Kontrastpunkt, um die Drehzahl erfassen zu können. Solche Teile sind dann je nach örtlichen Gegebenheiten mit einem Farbpunkt oder einem kleinen Aufkleber zu versehen. Abbildung 3 zeigt ein Beispiel für eine Motorwelle.

Etwas problematischer ist die Meßwertaufnahme bei mehrfach durchbrochenen Teilen wie gelochten Zahnrädern, Felgen etc. Ist das Teil groß genug, daß der Meßwert-

Durch Betätigen der Bedientaste schaltet sich das Gerät für ca. vier Minuten ein und zeigt die Drehzahl direkt im LC-Display an.

Dabei muß sich das Display während der Messung nicht einmal direkt im Blickfeld befinden. Durch einen weiteren Tastendruck während der Messung speichert das Gerät den aktuellen Meßwert, die Anzeige wird "eingefroren" und man kann dann nach Entfernen vom Meßobjekt den Meßwert bequem im Display ablesen und ggf. in Ruhe notieren.

Diese Haltefunktion wird durch drei Punkte im Display dargestellt (Abbildung 6).

Ein weiterer Tastendruck beendet die Haltefunktion, und die nächste Messung kann erfolgen.

Nach ca. 4 Minuten schaltet sich das Gerät zur Batterieschonung (Bestückung

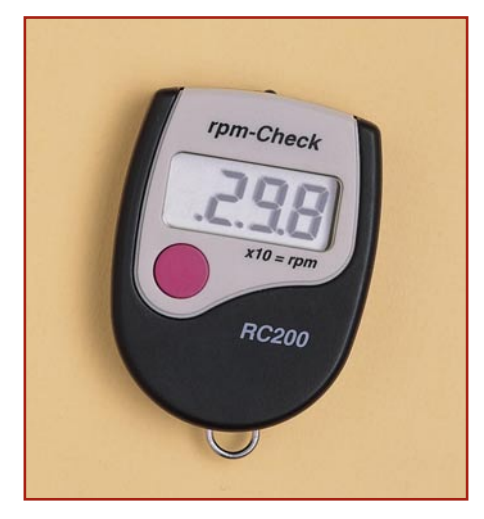

**Bild 6: Dank der integrierten Hold-Funktion (Meßwertspeicherung im Display) sind auch Messungen an schwer zugänglichen Stellen möglich. Die drei Punkte zeigen die aktivierte Speicherung an.**

mit zwei Knopfzellen LR 44) selbständig ab.

Das war bereits fast die gesamte Bedienung, der rpm-Check kann jedoch noch mehr!

#### **Mehrblättrige und durchbrochene Meßgegenstände genau messen**

Wie bereits diskutiert, sind nicht alle Meßgegenstände einteilig, bekanntestes Beispiel sind wohl Luft- und Schiffsschrauben, aber auch durchbrochene Zahnräder, Felgen o. ä.

Der rpm-Check kann auch an diesen Teilen zuverlässig messen, sofern eine Höchstanzahl von vier Blättern bzw. Durchbrüchen nicht überschritten wird.

Weist das Teil mehr als vier Blätter/ Durchbrüche auf, so muß nach o. g. Methoden (an seitlichen Teilen oder Laufflächen etc. messen) markiert und gemessen werden.

In der Grundfunktion ist das Meßgerät für Messungen an einteiligen Gegenständen, also z. B. der (mar-

kierten) Motorwelle eingestellt.

Für andere Teile ist nach dem Einschalten des Gerätes die Bedientaste für ca. 3 s festzuhal- BAT1 ten, bis die Ziffer "1" im Display erscheint. Dies

Bild 7: Die **Schaltung des rpm-Check.**

ist o. g. Grundfunktion für einteilige Gegenstände.

Jeder weitere Tastendruck erhöht die Anzeige um 1 (bis 4). Hat man die gewünschte Betriebsart erreicht, so ist die Taste loszulassen, einige Sekunden zu warten, und danach kann die Messung erfolgen. So stellt man z. B. für eine einfache (zweiblättrige) Luftschraube die Meßart "2" und für eine doppelte (vierblättrige) Luftschraube die Meßart "4" ein.

#### **Schaltung und Aufbau**

So einfach die Bedienung ist, so komplex ist das Innenleben des kleinen Gerätes, wie ein Blick auf das Schaltbild (Abbildung 7) zeigt.

Herzstück ist ein maskenprogrammierter Mikroprozessor, der mit minimaler Peripherie auskommt und alle Funktionen wie Signalverarbeitung, Anzeige und Batteriemanagement automatisch realisiert.

Außer den Bauelementen zur Takterzeugung mit Q 1, C 4 und C 5 und finden wir hier nur noch 4 weitere Komponenten, nämlich den Kondensator C 6 zur Erzeugung des RESET-Impulses, den Kondensator C 8 zur Betriebsspannungspufferung sowie die Bedientaste TA 1 mit dem Entprellkondensator C 7.

Die Anzeige der Drehzahl erfolgt in einem vierstelligen LC-Display ohne Einheitenanzeige, da die Drehzahl immer direkt in 10 Umdrehungen je Minute (x 10 min-1) angezeigt wird.

Da der Mikroprozessorchip als Custom-DIE, also fest programmierter, in Großserie hergestellter Nacktchip realisiert ist, ist dieser bereits fest auf der Platine verbondet und vergossen, weshalb auch nur eine Lie-

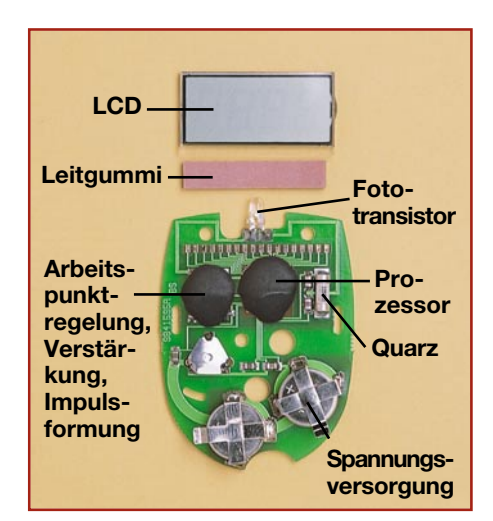

**Bild 8: Das komplexe Innenleben des Gerätes, dominiert vom vergossenen Mikroprozessor. Unten sieht man die beiden zum Betrieb erforderlichen Knopfzellen LR 44.**

ferung als preiswertes Fertiggerät erfolgt.

Als Meßwertaufnehmer dient T 1, ein Fototranistor des Typs PT 202. Er gibt das Meßsignal an IC 2 weiter, der sowohl eine Arbeitspunktregelung, einen leistungsfähigen und stromsparenden Verstärker als auch einen Komparator enthält, der die verstärkten Impulse in saubere Rechteckimpulse wandelt, bevor die Signale zum Eingang Pin 32 des Mikroprozessors gelangen.

In Abbildung 8 ist die Innenansicht des komplexen Aufbaus zu sehen. Hier sind der Prozessor und IC 2 gut zu erkennen, die sich unter dem aufgegossenen Harztropfen verbergen.

 Das kompakte Gerät kann bequem etwa am Schlüsselbund befestigt werden und ist<br>so immer schnell zur Hand. so immer schnell zur Hand.

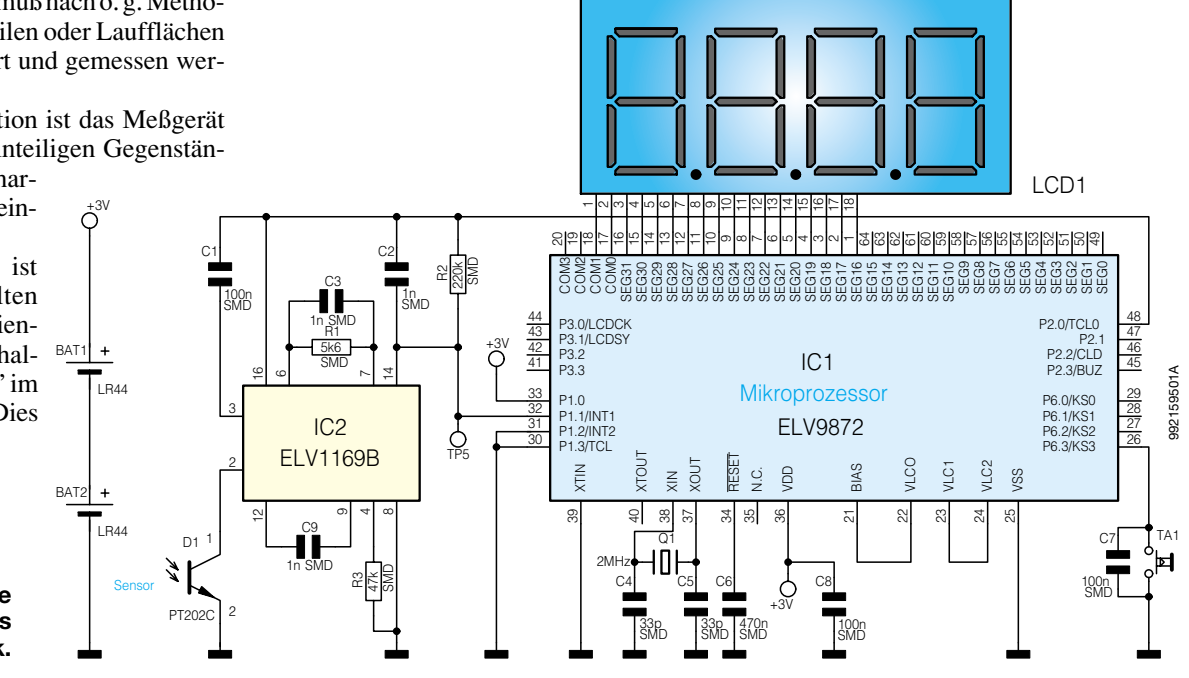

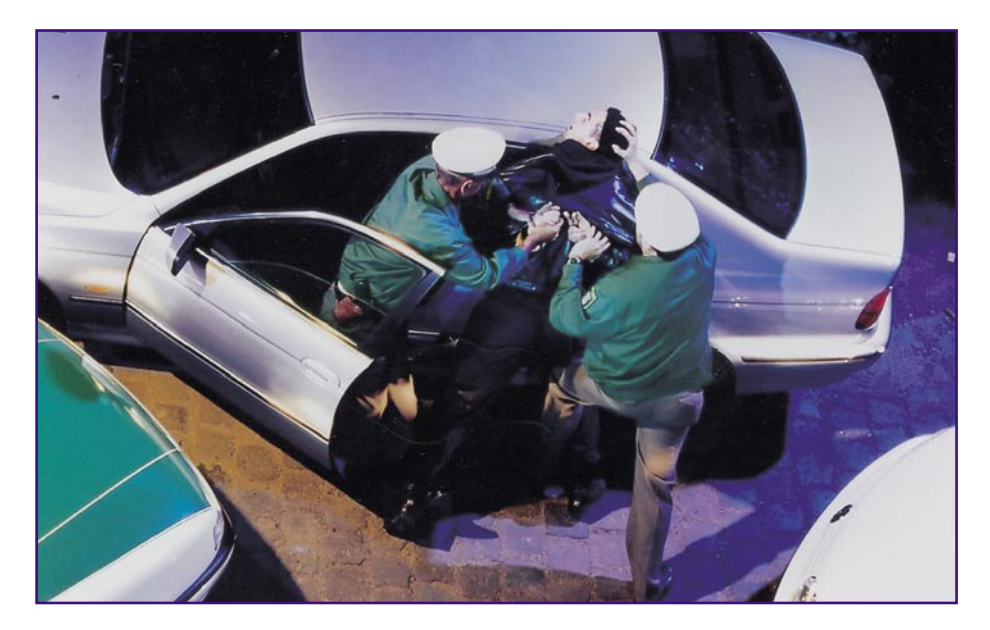

# **Kaum gestohlen schon wiedergefunden!**

*Trotz rückläufiger Anzahl von Autodiebstählen sind die Zahlen bei "beliebten" Modellen und generell allen Autos ab oberer Mittelklasse nach wie vor enorm, denn auch die Autodiebe arbeiten intelligenter als früher. Damit das gestohlene Auto nicht auf Nimmerwiedersehen verschwindet, greift die Industrie jetzt zu High-Tech - elektronische Aufspürsysteme verzeichnen eine fast hundertprozentige Wiederauffindungsquote in sehr kurzer Zeit. Ein solches System ist jetzt auch in Deutschland verfügbar und verspricht, das gestohlene Auto innerhalb von 2 Stunden wiederzufinden - man sollte meinen, da lohnt es kaum, ein Taxi anzurufen...*

## **Wirtschaftsfaktor Autodiebstahl**

 Über diese These könnte man lachen, wenn sie nicht wahr wäre. Die europäische Analystin der Control Risk Group, Bettina Wassener, bestätigt dies treffend: "Autodiebstahl ist eine internationale Plage, die jedes Jahr Milliarden Pfund an Kosten verursacht...... wenn Autodiebstahl ein legitimes Geschäft wäre, wäre es die fünftgrößte Firma in der "Fortune 500"-Firmenliste. Davor rangierten z. B. 1997 nur noch General Motors, Ford, Exxon, Waal Mart Stores und General Electric.

In Europa verschwinden Jahr für Jahr insgesamt ca. 1,3 Millionen Fahrzeuge.

Man könnte denken, angesichts der Verpflichtung, Neufahrzeuge nur noch mit elektronischen Wegfahrsperren zu verkaufen, wäre das Problem gebannt. Weit gefehlt - es hat sich nur verlagert. Gegenwärtig gibt es zwei relevante Tätergruppen: die eine ist die der Crash-Kid-Generation. Diese vornehmlich jugendlichen Täter leben ihre weitgehende Straffreiheit bis 18 voll aus und klauen vorwiegend leicht aufzubrechende und wegen ihrer narrensicheren Bedienung und Fahrweise beliebten Modelle wie Opel Kadett/Astra, VW Golf/ Polo, BMW 3er (E 30). Hier versorgen sich auch Beschaffungskriminelle mit allem, was man im Bahnhofsviertel oder auf dem Flohmarkt wieder verkaufen kann, von A wie Autoradio bis Z wie Zubehör.

Diese gesellschaftliche Erscheinung ist eher als gefährliche Landplage zu bezeichnen.

Die zweite Tätergruppe ist da weit "effizienter". Man arbeitet professionell, straff durchorganisiert, ausschließlich auf Bestellung und mit High-Tech.

So stellen dann auch elektronische Wegfahrsperren für diese Klientel kein Hindernis dar. Sie rücken diesen sogar mit Original-Diagnosetechnik, mit Laptop und Internet-Download auf den Leib und sehen die weitere Verfeinerung der Systeme ähnlich wie Computerhacker: als Herausforderung.

Diese Täter treten vornehmlich aus Osteuropa, zunehmend aber, angesichts verschärfter Kontrollen an den Ostgrenzen, auch aus dem Benelux-Raum (Beweis sind sprunghaft zunehmende Diebstähle im grenznahen Raum zu den Niederlanden und Belgien) an. Sie recherchieren sorgfältig die auf ihren Bestellisten stehenden Fahrzeuge und gehen sehr organisiert vor.

Das Perfide daran ist, daß man nur wenige Chancen hat, sein Auto tatsächlich wiederzusehen, falls es zufällig von einem Versicherungsagenten auf einem polnischen oder ukrainischen Polizei-Sammelplatz gesichtet wird. Die Rückführungsquote ist aufgrund politischer Ungereimtheiten, fehlender Vereinbarungen, versicherungstechnischer Probleme usw. verschwindend gering.

Ohnedies findet man sie immer seltener komplett wieder, seit die Grenzkontrollen im Osten wieder verschärft wurden und Polen, Weißrußland und Rußland verschärfte Einfuhrbestimmungen für West-Autos erlassen haben.

Dafür steht die Polizei immer öfter vor Demontagehallen und -plätzen, in und auf denen sich ausgeschlachtete Luxuskarossen stapeln. Denn oft genug wird ein Wagen nur gestohlen, um etwa den Airbag auszubauen, einen Motor, Zusatzaustattungen oder einzelne Karosserieteile zu beschaffen. Solche Einzelteile werden in Osteuropa verstärkt für den Ersatzteilbedarf bzw. zur Aufwertung billiger Gestohlener geordert, ein Golf mit Airbag verkauft sich halt besser als ohne. Hier wird es für Autobesitzer und besonders die Gemeinschaft der Versicherten besonders bitter, das Fahrzeug ist meist unrettbar verloren.

#### **Finden statt abschreiben**

Gerade auf diese Tätergruppe setzt jetzt die Industrie an - spät. Denn bereits seit 1986 gibt es in den USA ein Aufspürsystem, "LoJack" genannt, das 95% aller mit diesem System ausgerüsteten und gestohlenen Fahrzeuge wieder auffindet. Dabei

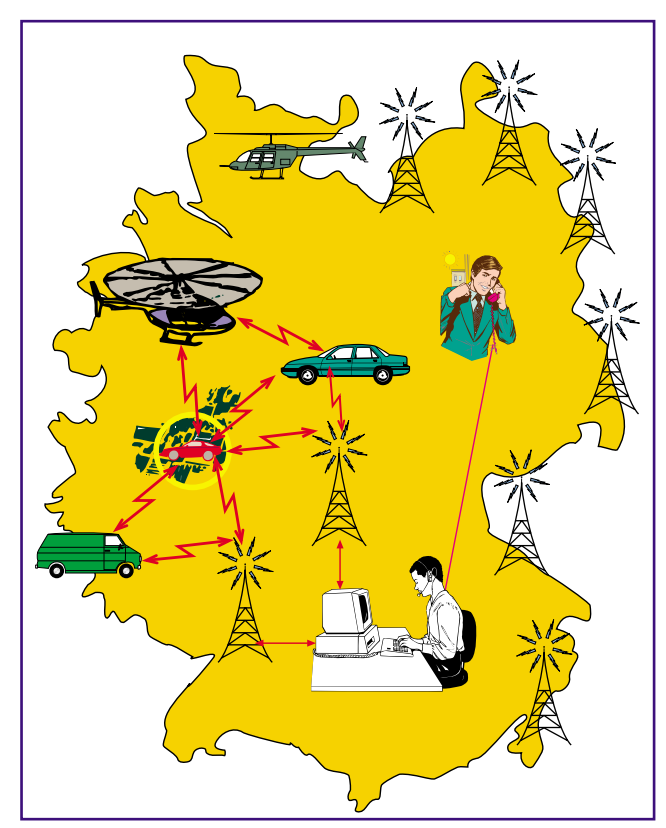

**Bild 1: Der Anruf des bestohlenen Fahrzeugbesitzers setzt ein flächendeckendes Netz von Suchtechnik und -kräften in Gang.**

liegt die durchschnittliche Auffinddauer unter zwei Stunden. In etwa 25% der Fälle werden auch die zugehörigen Täter gefaßt. Inzwischen ist das System in 17 Ländern (USA, Großbritannien, Mexiko, Griechenland, Equador, Kolumbien, Tschechien, Slowakei, Hong Kong, Trinidad & Tobago, Rußland, Argentinien, Venezuela, Panama, Südafrika, Kenia und Korea) eingeführt und hat sich damit weltweit als das Erfolgreichste bewährt. 1998 war es dann auch in Deutschland soweit - VDO Kienzle bietet das System "VDO Detektor" für ca. 1500 DM (inkl. Einbau durch eine autorisierte Fachwerkstatt) an. Es basiert auf dem von Motorola hergestellten und bewährten LoJack-System.

Die "Detektor Aufspür Systeme" (Deutschland) GmbH ist der deutsche Lizenznehmer des Systems. Diese Firma ist das Bindeglied zwischen Bestohlenem und seinem entwendeten Fahrzeug. Sie organisiert mit einer erheblichen Logistik die Wiederauffindung und ggf. Rückführung des gestohlenen Fahrzeugs. Doch der Reihe nach:

# **VDO Detektor - die Technik**

Nachdem man lange Zeit auf die hochgenau arbeitende GPS-Satellitentechnik für die Wiederauffindung gesetzt hat, arbeitet das VDO Detektor-System ausschließlich auf terrestrischer Basis. Hintergrund: GPSgestützte Systeme kön-

nen zu leicht außer Be-

trieb gesetzt werden, indem man sie in Containern, Tiefgaragen oder unterirdisch versteckt.

Das aktuelle System setzt dagegen auf Mobilfunk-Komponenten, ähnlich, wie wir sie bereits vom Mobilfunktelefon oder etwa von den sog. "Staumeldern" an den Autobahnbrücken her kennen. Abbildung 1 veranschaulicht das Zusammenwirken der einzelnen Teile von VDO Detektor.

Kernstück ist ein Transceiver, der in

jedes Auto, weiterentwikkelt auch in LKW, Baumaschinen, Caravans usw. eingebaut werden kann.

Er befindet sich ständig im Standby-Modus und wartet auf seine Aktivierung. Im Falle des Fahrzeugdiebstahls wird das Gerät von der Detektor-Zentrale unmittelbar nach der Diebstahlmeldung durch den Besitzer (erst ab hier gilt die Auffindefrist, gleichzeitig meldet der Service den Diebstahl der Polizei) per Funkbefehl aktiviert. Die Zentrale gibt alle Daten an den Servicepartner, das sind z. B. bundesweit tätige und bereits logistisch durchorganisierte Sicherheitsunternehmen, weiter, der für das direkte Aufspüren verantwortlich ist (Abbildung 2).

Dieser setzt nun seine Aufspürfahrzeuge (Abbildung 3) in Gang, die mit entsprechender Computer- und Funkpeiltechnik ausgestattet sind und durch eine codierte Senderkennung auch nur genau nach diesem Fahrzeug suchen. Die Suche erfolgt sowohl auf dem Land als auch aus der Luft mittels speziell hierfür ausgerüsteter Hubschrauber (Abbildung 4).

Ist das Fahrzeug gefunden, tritt die Polizei am Ort mit ihren hoheitlichen Aufgaben Sicherstellung und ggf. Täterfestnahme in Erscheinung. Das Service-Unternehmen führt bei Bedarf für ganze 29,90 DM das Fahrzeug zum Besitzer zurück.

Technisch funktioniert das Ganze tatsächlich wie das bekannte GSM-Funktelefonsystem. Die Anbieterfirma installiert derzeit eine zum Schluß flächendeckende Infrastruktur aus festen Sende-/Empfangsstationen und mobilen Einheiten am Bo-

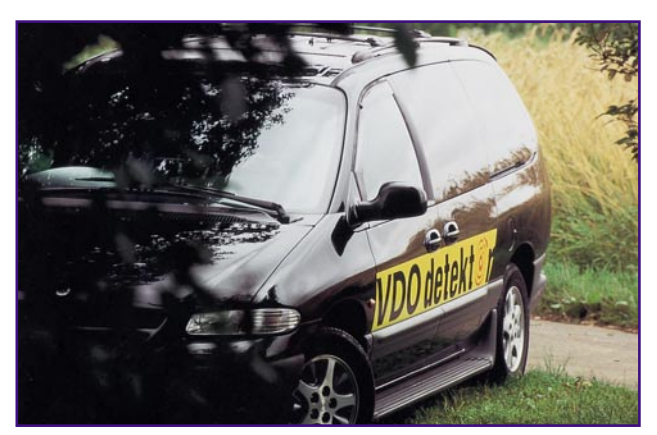

**Bild 3: Speziell ausgerüstete Suchfahrzeuge übernehmen die Nahpeilung und Verfolgung. (Foto: VDO Detektor)**

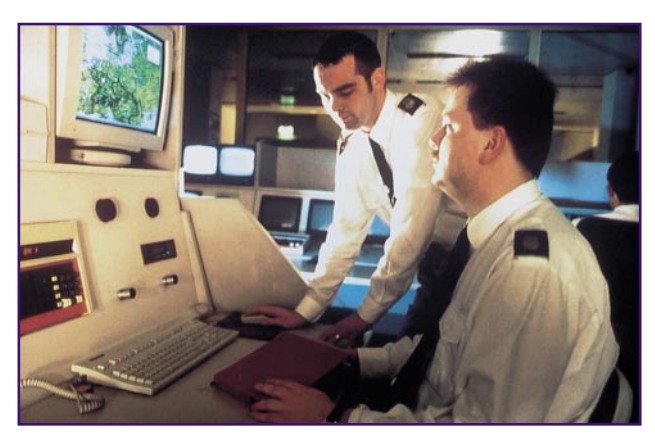

**Bild 2: Die Suche wird durch beauftragte, professionelle Sicherheitsunternehmen organisiert und durchgeführt. (Foto: VDO Detektor)**

den und in der Luft. Besonders dicht ist das Netz naturgemäß zunächst an Brennpunkten, oft genutzten Verkehrswegen und als regelrechter "Funkvorhang" vor Grenzen und Seehäfen.

Über dieses Funksystem, das im weiteren Verlauf auch in Osteuropa ausgebaut werden soll, sofern es dort nicht schon vorhanden ist, kann das Fahrzeug sehr engmaschig lokalisiert und schließlich durch in die Funkzelle beorderte mobile Suchkräfte direkt angepeilt werden. Bekanntermaßen kann man ja so auch ein Handy nahezu direkt anpeilen und so ein Bewegungsprofil des Besitzers erstellen.

Über tiefergehende technische Einzelheiten, Aussehen, Einbauorte, Frequenzen usw. schweigt sich der Hersteller naturgemäß aus - logisch. Wo sich das Gerät im

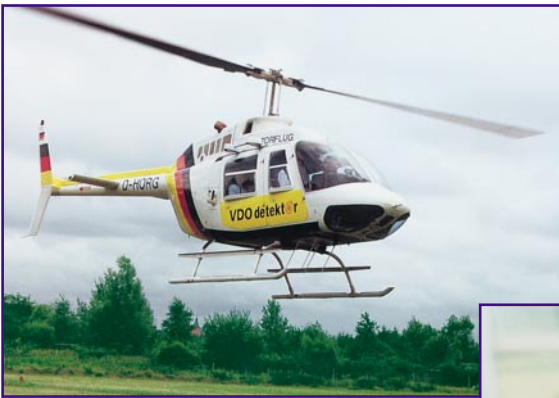

Fahrzeug befindet, erfährt selbst der Besitzer nicht. Es wird in der Regel an schwer zugänglichen Stellen im Fahrzeug installiert. Das nimmt dem Täter die Möglichkeit, es schnell aufzufinden und außer Betrieb zu setzen, denn sein Problem ist die Zeit. Zudem befinden sich kein äußerlicher Hinweis, kein Warnaufkleber, keine Antenne, keine deutlichen Kabelverbindungen etc. am und im Fahrzeug - der Dieb erfährt also nichts vom installierten System.

Auch der Ausbau der Fahrzeugbatterie nutzt nichts, das System wird bis zu 72 Stunden intern gepuffert. In dieser Zeit wird das Fahrzeug wohl in nahezu jedem Falle gefunden.

#### **Logistik entscheidet**

Der Faktor Zeit ist das entscheidende Kriterium bei der Wiederauffindung. Leider setzt sich die ausgeklügelte Logistik erst in Gang, wenn der Besitzer den Diebstahl meldet. Ist dieser z. B. vier Wochen in den USA, rührt sich nichts. Obwohl technisch möglich, wird eine automatische Alarmierung bei Diebstahl bisher nicht realisiert. Vor allem wohl datenschutzrechtliche Gründe verhindern solch ein Vorgehen - denn der Weg zur illegalen und legalen (staatlichen) Nutzung dieser Informationsmöglichkeit über das Bewegungsprofil des Einzelnen ist sehr kurz, wie uns der staatliche Eingriff in die Mobilfunknetze zur

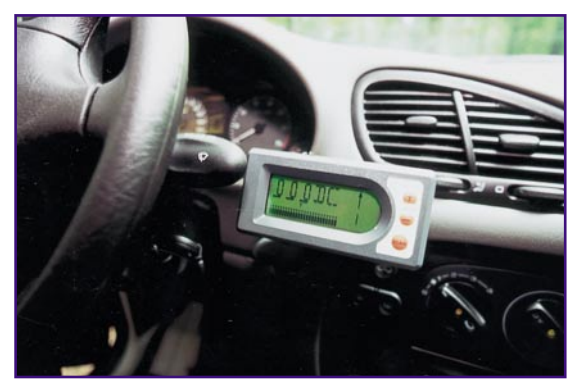

**Bild 5: Das Display des Peilgerätes zeigt die Richtung und die Feldstärke an, es erinnert etwas an ein Navigationssystem. (Foto: VDO Detektor)**

**Bild 4: Auch per Hubschrauber kann eine direkte Peilung und Verfolgung realisiert werden. Seine Vorteile: schneller, beweglicher, geländeunabhängig und nicht an Fahrwege gebunden. (Foto: VDO Detektor)**

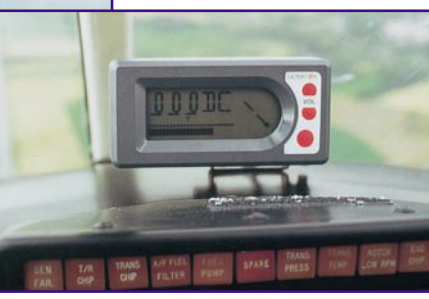

Ermittlung von Bewegungsprofilen beweist. Dennoch sollte es von technischer Seite her zu erkennen sein, ob eine befugte oder unbefugte Benutzung des Fahrzeugs vorliegt. So ist auch ein automatischer Han-

dyrückruf mit eindeutiger Nutzeridentifizierung (PIN) denkbar, falls ein Fehlalarm eingeht. Dazu wird nicht einmal Personal benötigt.

Ist die Diebstahlmeldung jedoch erfolgt, setzt sich der bereits beschriebene Apparat unverzüglich in Gang.

Die mobilen Einheiten sind mit modernen Peilgeräten ausgestattet, die die Suchenden unmittelbar zum Fahrzeug führen. Da geht es ähnlich zu wie bei den bekannten GPS-Navigati-

onsystemen. Der Bildschirm sagt die Richtung an, eine großflächige Feldstärkeanzeige ermöglicht die Feinpeilung (Abbildung 4 und 5).

Durch die ausgeklügelte Kombination von festen Funkmasten, Hubschraubern und Landfahrzeugen kennt dieses System das im Mobilfunk gefürchtete, Funkloch" nicht, da im Gegensatz dazu ja eine bewegliche Nahbereichspeilung durchgeführt wird. Bereits nach Minuten wird ein Suchteam das Fahrzeug im Nahfeld peilen können (Abbildung 6), so daß der Suchbereich stark eingeschränkt werden kann. Da müßte man das Fahrzeug schon in einen stahlbewehrten Tiefbunker fahren - aber irgendwann auch wieder heraus!

Eigentlich eine ziemlich perfekte Sache, nicht ganz billig, aber höchst wirkungsvoll. Der Preis ist allerdings relativ zu sehen. Zum einen muß man ihn messen am Fahrzeugwert, am Aufwand für Wiederbeschaffung, eingeschlossen Zeitwert-Verlust und andere versicherungstechnische Einschränkungen, am vielleicht unwiederbringlichen Liebhaberwert, z. B. bei Oldtimern.

Zum anderen gewährt eine zunehmende Anzahl von Versicherern Rabatte auf den Einbau des Systems und - eigentlich kaum bemerkt - der gesamte Suchservice, auch wenn er mehrmals in Anspruch genommen wird, kostet nichts extra. Lediglich die erwähnten 29,90 DM sind einmalig fällig, falls man das Fahrzeug nicht persönlich zurückführen will, sondern zurückbringen läßt.

Bleibt abschließend zu erwähnen, daß man eine weitere Einführung auch in anderen Bereichen vorsieht. So könnte denn endlich auch dem unseligen und für die betroffenen Betriebe ruinösen Baumaschinenklau ein Ende bereitet werden. Auch

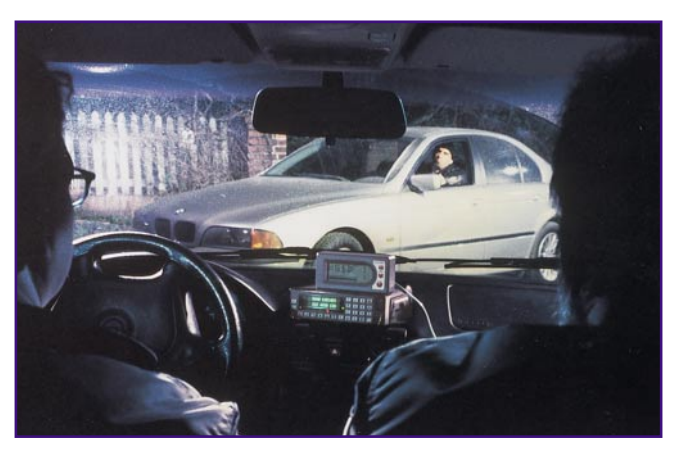

**Bild 6: Gefunden - die Nahfeldpeilung führt direkt zum gestohlenen Fahrzeug (Foto: VDO Detektor).**

die Suche nach Personen, Wertgegenständen und sonstigen beweglichen Gegenstände wie Booten, Caravans usw. ist bereits konzipiert. Allein der psychologische Effekt des Systems (der Täter weiß nie, ob er einen ..um Hilfe rufenden" Gegenstand stiehlt oder nicht) läßt auf einen weiteren Rückgang der einschlägigen Diebstähle hoffen. Auch bei der flächendeckenden Einführung der Wegfahrsperren ab 1995 war ein solcher Trend deutlich nachzuvollziehen, wie der Rückgang von 144.057 Fahrzeugdiebstählen in 1994 auf 95.349 in<br>1997 anschaulich bewies. 1997 anschaulich bewies.

**Weitere Informationen zum VDO Detektor-System sowie zu Vetriebs- und Montagefirmen sind unter 0800-33835867 bzw. im Internet (www.detektor.de) erhältlich**

# **Modulationsverfahren** Teil 4

**In diesem Teil der Artikelserie setzen wir die Erläuterungen zu den Winkelmodulationsverfahren fort und geben einen Einblick in die mathematische Betrachtungsweise zur Phasenund Frequenzmodulation.**

# **Allgemeines**

Die Winkelmodulation beschreibt diejenigen Modulationsverfahren, die das Argument einer Winkelfunktion beeinflussen. Im Teil 3 dieser Artikelserie ("ELVjournal" 1/99) haben wir erläutert, wie durch die Variation der Frequenz bzw. der Phase eines sinusförmigen Signals bei konstanter Amplitude die Frequenz- bzw. Phasenmodulation entsteht. Die plausiblen Erklärungen des vorangegangenen Artikels werden wir im Folgenden durch die mathematische Beschreibung von der theoretischen Seite beleuchten. Dabei ist die recht komplizierte Materie soweit vereinfacht, daß der interessierte Leser die einzelnen Schritte zur Entwicklung der Funktionsgleichungen leicht nachvollziehen kann.

#### **Mathematische Betrachtung**

Die nun folgende mathematische Betrachtung der Winkelmodulationsverfahren wird den schon beschriebenen engen Zusammenhang zwischen Frequenz- und Phasenmodulation aufzeigen und auch das Zustandekommen des in Abbildung 14 ("ELVjournal" 1/99) dargestellten Frequenzspektrums erklären.

Das unmodulierte sinusförmige Trägersignal m0(t) mit der Amplitude 1, der Trägerfrequenz fo und des Nullphasenwinkels ϕ0 dient als Ausgangspunkt und läßt sich mit Hilfe der folgenden Gleichung beschreiben:

 $m_0(t) = \cos(2 \cdot \pi \cdot f_0 \cdot t + \varphi_0)$  (Gl.28)

Bei einer Winkelmodulation, Phasen- oder Frequenzmodulation, wird nun das Argument der Winkelfunktion

$$
\Psi(t) = 2 \cdot \pi \cdot f \cdot t + \varphi_0 \qquad \text{(Gl. 29)},
$$

das den zeitlichen Verlauf des Signals beschreibt, im Sinne eines niederfrequenten Quellensignals verändert. Dieses modulierende Signal, das bei einer FM-Rundfunkübertragung das NF-Audiosignal darstellt, wird im Folgenden ganz allgemein mit s(t) bezeichnet. Durch die Beeinflussung des unmodulierten Signals m $(0)$  im Sinne des NF-Signales s(t) entsteht das modulierte Signal m(t). Ganz allgemein kann man für die Funktionsgleichung einer Winkelmodulation schreiben:

$$
m(t) = \cos[\Psi(f(t))]
$$
 (Gl. 30)

Die obigen Erläuterungen sind soweit verallgemeinert, daß sie für beide Modulationsverfahren gelten. Für die weitere Betrachtung ist es aber erforderlich, die Phasen- und Frequenzmodulation getrennt zu behandeln.

## **Phasenmodulation**

Bei der Phasenmodulation (PM) wird die Nullphasenlage des Trägersignals im Sinne des NF-Signals verändert. Zur Beschreibung wird die Funktionsgleichung des unmodulierten Trägers Gl. 28 herangezogen. In dieser Gleichung wird nun die Nullphasenlage ϕ0 durch das NF-Signal beeinflußt, d. h. ϕ0 wird eine Funktion in Abhängigkeit vom NF-Signal. Zur mathematischen Ausführung der PM ist im Argument der Winkelfunktion (Gl. 29) des unmodulierten Trägers nur die eigentlich konstante Nullphasenlage ϕ0 durch die Funktionsgleichung des Quellensignals zu ersetzen:

$$
\Psi_{PM}(t) = 2 \cdot \pi \cdot f \cdot t + k \cdot s(t) \quad \text{(Gl. 31)}
$$

 Der Wert k stellt dabei nur eine Modulationskonstante dar. Wird diese Argumentfunktion der Phasenmodulation ΨPM(t) in die allgemeine Funktionsgleichung Gl. 30 eingesetzt, so ergibt sich folgende allgemeine mathematische Definition der Phasenmodulation:

$$
m_{PM}(t) = \cos[2 \cdot \pi \cdot f \cdot t + k \cdot s(t)]
$$
 (Gl. 32)

Da zwischen dem Modulationssignal  $m_{PM}(t)$  und dem modulierenden Signal  $s(t)$ ein nichtlinearer Zusammenhang besteht, gehören die Winkelmodulationsverfahren, d. h. sowohl die Phasenmodulation als auch die Frequenzmodulation, zu den nichtlinearen Modulationsverfahren. Im Vergleich dazu wird die Amplitudenmodulation, aufgrund der linearen Verknüpfung zwischen den Signalen, zu den linearen Systemen gezählt.

Aus oben gezeigter allgemeiner Gleichung (Gl. 32) lassen sich leider weder der zeitliche Verlauf noch die spektrale Verteilung auf einfache Art ablesen. Ein besseres Verständnis ergibt sich durch die Einführung eines konkreten modulierenden Signals (Quellensignal). Daher geht man zu einer sogenannten Eintonmodulation über, bei der das modulierende Signal eine einfache Cosinus-Funktion ist:

$$
s(t) = a \cdot \cos(2 \cdot \pi \cdot f \cdot t) \qquad \text{(Gl. 33)}.
$$

Durch Einsetzen dieser Formel für ein allgemeines NF-Signal mit der Amplitude a und der Frequenz f1 in die allgemeine Gleichung Gl. 32 erhält man für das phasenmodulierte Signal folgende Funktionsgleichung:

$$
m_{PM}(t) = \cos[2 \cdot \pi \cdot f \cdot t + k \cdot a \cdot \cos(2 \cdot \pi \cdot f \cdot t)]
$$
  
+ k \cdot a \cdot \cos(2 \cdot \pi \cdot f \cdot t)] (Gl. 34)

Hieraus ist der nichlineare Zusammenhang noch besser zu erkennen. Daß diese Gleichung ein phasenmoduliertes Signal ergibt, läßt sich in Abbildung 15 ("ELVjournal" 1/99) erkennen. Das dort darge $stellite Modulations signal m<sub>PM</sub>(t) wurde mit$ Hilfe einer entsprechenden Software aus obiger Gleichung berechnet. Um nun aus obiger Gleichung auch das Frequenzspektrum bestimmen zu können, sind noch einige Umformungen notwendig, die im Anschluß an die nun folgende mathematischen Betrachtung der Frequenzmodulation beschrieben werden.

#### **Frequenzmodulation**

Die Frequenzmodulation (FM) wird durch die Variation der Frequenz des Trägersignals erreicht. Zur mathematischen Betrachtung wird zunächst wieder die allgemeine Gleichung des unmodulierten Trägersignals Gl. 28 herangezogen. Da die Nullphasenlage ϕ0 bei diesem Modulationsverfahren keine Bedeutung hat, läßt sich dieser Parameter zu Null setzen und das Argument der Cosinus-Funktion vereinfacht sich zu:

$$
\Psi(t) = 2 \cdot \pi \cdot f \cdot t \qquad \text{(Gl. 35)}
$$

Der bei der FM zu beeinflussende Parameter im Argument ist die Frequenz fo. In der mathematischen Betrachtung wird die sonst konstante Frequenz fo im Sinne des modulierenden Signals s(t) verändert, d. h. es tritt zu jedem Zeitpunkt eine "neue" Frequenz fi(t) auf, deren Abweichung von der Trägerfrequenz fo vom NF-Signal abhängt. Der in diesem Zusammenhang eingeführte Begriff der Augenblicksfrequenz fi(t) gibt die für jeden Augenblick neu zu bestimmende Frequenz an. Mathematisch betrachtet ist dies eine einfache Addition der Trägerfrequenz fo mit dem mit der

Modulationskonstanten k gewichteten NF-Signal s(t). Es gilt somit:

$$
f_i(t) = f \circ f \circ k \cdot s(t) \qquad \text{(Gl. 36)}.
$$

Zur Berechnung der Funktionsgleichung muß nun zunächst die Argumentfunktion ΨFM(t) bestimmt werden. Den Zusammenhang zwischen Argument und Augenblicksfrequenz gibt folgende Gleichung an, die wir hier als "Kochrezept" angeben, und aufgrund des hierin vorkommenden integralen Zusammenhanges nicht herleiten:

$$
\Psi(t) = 2 \cdot \pi \cdot \int_{0}^{t} f_i(\tau) d\tau
$$
 (Gl. 37)

Ersetzt man in obiger Gleichung den Ausdruck fi(τ) durch die Definition in Gleichung 36 und löst diesen Ausdruck nach den Regeln der Integralrechnung, erhält man letztlich folgende Formel:

$$
\Psi_{FM}(t) = 2 \cdot \pi \cdot f \cdot t + 2 \cdot \pi \cdot k \cdot \int_{0}^{t} s(\tau) d\tau
$$
\n(Gl. 38)

Dieser Term, eingesetzt in die allgemeine Gleichung der Winkelmodulation (Gl. 30), ergibt die mathematische Definitionsgleichung für ein frequenzmoduliertes Signal:

$$
m_{EM}(t) = \cos \left[ 2 \cdot \pi \cdot f \cdot t + 2 \cdot \pi \cdot k \cdot \int_{0}^{t} s(\tau) d\tau \right]
$$
\n
$$
(G1. 39)
$$

Aus dieser Gleichung läßt sich das bei der Modulation entstehende Signal nicht mehr auf einfache Weise vorherbestim-

1

 $J0$ ( $\mu$ FM)  $\overline{\overline{\text{H}}$ ( $\overline{\text{uF}}$ M)  $In(2)$   $uFM$  $Jn(3, \mu FM)$  $Jn(4, uFM)$  $Jn(5, uFM)$  $Jn(6, \mu FM)$  $Jn( 7, \mu FM)$  $Jn(8, \mu FM)$  $\frac{1}{\text{Jn} (9, \text{uFM})}$  $\overline{Jn(10 \text{ uFM})}$  $Jn(11, \mu FM)$  $Jn(12 \text{ mFM})$ 

men. Interessant ist aber der Vergleich mit der Gleichung der Phasenmodulation (Gl. 32). Dabei fällt auf, daß sich beide Funktionen nur durch das laufende Integral über das modulierenden Signales s(t) unterscheiden. In der Praxis heißt dies, daß sich eine Frequenzmodulation auch mit Hilfe einer Phasenmodulationsschaltung realisieren läßt, wobei das modulierende Signal s(t) vorher mit einem Integrator vorverarbeitet werden muß. Das Ergebnis beider Modulationen ist dann identisch.

Diese enge Verwandtschaft zwischen dem Phasen- und Frequenzmodulationsverfahren wird bei der folgenden FM-Eintonmodulation noch deutlicher. Setzt man die mathematische Definition des NF-Signals aus Gleichung 33 in die allgemeine Formel der FM (Gl. 39) ein, erhält man:

$$
m_{FM}(t) = \cos\left[2 \cdot \pi \cdot f \cdot t \cdot t + 2 \cdot \pi \cdot k \cdot \int_{0}^{t} a \cdot \cos(2 \cdot \pi \cdot f \cdot \tau) d\tau\right]
$$

 $(Gl. 40)$ 

Genau auf dieser Formel basiert die in Abbildung 13 ("ELVjournal" 1/99) dargestellte Frequenzmodulation. Wird das Integral im Argument gelöst, so ergibt sich:

$$
m_{FM}(t) = \cos\left[2 \cdot \pi \cdot f \cdot t + \frac{k \cdot a}{f_1} \cdot \sin(2 \cdot \pi \cdot f_1 \cdot t)\right]
$$
(Gl. 41)

Bessel-Funktionen - 1.Art, 1.-12.Ordnung

:⊆.∍

Vernachlässigt man die Konstante vor der Sinus-Funktion, erkennt man gegenüber der Gleichung der PM (Gl. 34) nur einen Unterschied: Bei der Frequenzmodulation ist aus der ursprünglichen Cosinus-Funktion im modulierenden Signal (lt. Gl. 33) eine Sinus-Funktion im Argument des modulierten Signals m<sub>FM</sub>(t) geworden. Dieser Unterschied ist in der Integration begründet. Dies bedeutet in der Praxis, daß ein Quellensignal, das integriert und anschließend auf einen Phasenmodulator gegeben wird, das gleiche Modulationsergebnis liefert, wie eine Frequenzmodulation mit dem originalen, d. h. nicht integrierten Quellensignal. Im Umkehrschluß heißt dies, daß bei einem gegebenen winkelmodulierten Signal ohne Kenntnis des Modulationsverfahrens, PM oder FM, kein Rückschluß auf das modulierende Quellensignal möglich ist.

In den hier vorgestellten Beispielen (PM: Gl. 33 und FM: Gl. 41) wird dies besonders deutlich, wenn beide Signale nacheinander im Zeitbereich, z. B. auf einem Oszilloskop, darstellt werden. Da bei dieser Darstellungsart keine Zuordnung des zeitlichen Nullpunktes möglich ist, ist die Zeitverschiebung nicht erkennbar, und die modulierten Signale sind nicht zu unterscheiden.

#### **Frequenzspektrum der Phasenund Frequenzmodulation**

Die Bestimmung der spektralen Verteilung einer Winkelmodulation aus den hergeleiteten Gleichungen für die Phasen- und

Frequenzmodulation ist ohne weitere mathematische Umformungen kaum möglich. Die notwendigen Umformungen werden im Folgenden am Beispiel der Frequenzmodulation durchgeführt. Dazu betrachtet man zunächst die Gleichung der FM-Eintonmodulation (Gl. 41) und legt fest:

$$
\frac{k \cdot a}{f_1} = \mu_{FM} \qquad \text{(Gl. 42)}
$$

Diese Konstante wird als Modulationsindex bezeichnet und ist bereits im vorherigen Artikel beschrieben und mit der Gleichung 25 wie folgt definiert:

$$
\mu_{FM} = \frac{\Delta F}{f_1} \tag{Gl. 43}
$$

Die Einführung dieses Modulationsindexes, der im Prinzip die "Stärke" der Modulation beschreibt, erlaubt es, die Gleichung der Eintonmodulation wie folgt umzuschreiben:

 $-0.5$ 0  $\mu$ FM 10 0 1 2 3 4 5 6 7 8 9 10  $-0$ **Bild 17: Bessel-Funktionen 1. Art, 1. bis 12. Ordnung**

 $-0.2$ 

 $\mathbf{0}$ 

 $\alpha$ 

 $\overline{0}$ .

 $0.6$ 

 $0.8$ 

1

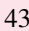

$$
m_{FM}(t) = \cos[2 \cdot \pi \cdot f \cdot t + \mu_{FM} \cdot \sin(2 \cdot \pi \cdot f \cdot t)]
$$
  
(Gl. 44)

Eine solche Gleichung läßt sich nun mittels Bessel-Funktionen in eine unendliche Reihe umschreiben, die dann Aufschluß über das Frequenzspektrum gibt. Es gilt folgendes Theorem:

$$
\cos[\alpha + x \cdot \sin(\beta)] = \sum_{n = -\infty}^{\infty} J_n(x) \cdot \cos(\alpha + n \cdot \beta)
$$
\n(Gl. 45)

Hierin sind Jn(x) Bessel-Funktionen 1. Art und n-ter Ordnung. Die Werte können aus Tabellen oder Diagrammen entnommen werden. In Abbildung 17 haben wir der Vollständigkeit halber diese Bessel-Funktionen bis zur 12. Ordnung dargestellt.

Wendet man obiges Theorem auf die Gleichung der FM-Modulation (Gl. 44) an, so ergibt sich der folgende Ausdruck, aus dem sich die spektrale Verteilung ablesen läßt:

$$
m_{FM}(t) = \sum_{n=-\infty}^{\infty} J_n(\mu_{FM})
$$

$$
\cdot \cos[2 \cdot \pi \cdot (f \circ n \cdot f \cdot) \cdot t]
$$

 $(Gl. 46)$ 

Die erste ganz allgemeine Betrachtung der Gleichung ergibt, daß es sich hierbei um eine Summe unendlich vieler verschiedener gewichteter Cosinus-Signale handelt. Um nun aus diesem Ausdruck das Frequenzspektrum bestimmen zu können, ist zunächst das Argument der Cosinus-Funktion zu betrachten: Für n = 0 erscheint nur die Frequenz des Trägers fo. Alle weiteren ganzzahligen Werte für n beschrei-

ben Frequenzen oberhalb und unterhalb des Trägersignals im Abstand n.f1, d. h. alle Werte n ≠ 0 erzeugen die Seitenbänder. Die Funktionswerte der Besselfunktion Jn(µFM) sind bei konstantem Modulationsindex feste Zahlenwerte, die nur eine Gewichtung vornehmen und so die Amplitudenverteilung der einzelnen Seitenbandsignale angeben. Sie sind daher nicht so kompliziert in der Anwendung, wie es auf den ersten Blick erscheint.

Da die Summenfunktion aus Gl. 46 von -∞ bis +∞ läuft, ergeben sich bei der Frequenzmodulation Seitenbandsignale, die sich theoretisch über den gesamten Frequenzbereich erstrecken. Aufgrund der mit steigendem n kleiner werdenden Funktionswerte der Besselfunktionen, fällt die Amplitude der zugehörigen Seitenbandsignale schnell ab, so daß diese in der Praxis keine Bedeutung mehr haben. Eine Bandbegrenzung auf die im "ELVjournal" 1/99 bereits beschriebene Carson-Bandbreite wirkt sich daher in der Praxis kaum aus.

Daß sich obige theoretische Erklärungen auch mit der Praxis decken, zeigt Abbildung 18. Dort ist das Spektrum eines FM-Signals dargestellt, das gemäß der Formel Gl. 46 berechnet ist. Die dabei verwendeten Parameter entsprechen denen, die der in Abbildung 14 ("ELVjournal" 1/99) dargestellten FM zu Grunde liegen. Ein Vergleich beider Abbildungen zeigt, daß hier Theorie und Praxis gut übereinstimmen.

Aber nicht nur zur Berechnung des Spektrums kann die theoretische Betrachtung herangezogen werden, es lassen sich umgekehrt auch verschiedene Parameter einer Frequenzmodulation aus einem gemessenen Frequenzspektrum bestimmen. Als wichtiger Parameter ist z. B. der Modulationsindex bestimmbar: Werden die Amplituden der Signalanteile im Spektrum bestimmt und zueinander ins Verhältnis gesetzt, so kann über einen Vergleich mit den Amplituden der Besselfunktionen in Abbildung 17 der Modulationsindex bestimmt werden. Besonders einfach ist diese Bestimmung von µ<sub>FM</sub>, wenn eines der ersten Seitenbandsignale im Spektrum fehlt. Ist z. B., wie in der Abbildung 14 und 18, das 2. Seitenband nur mit sehr kleiner Amplitude vorhanden, so kann auf einen Modulationsindex von  $\mu$ FM ≈ 5,1 geschlossen werden, da auch die Besselfunktion 2. Ordnung Jn(2,µFM) in Abbildung 17 dort einen Nulldurchgang hat.

Um als weiteren Parameter der FM den Frequenzhub ∆F zu bestimmen, muß zunächst die Definitionsgleichung Gl. 43 umgestellt werden. Nach der Bestimmung der Signalfrequenz f<sub>1</sub> aus dem Abstand der einzelnen Seitenbänder läßt sich in diesem Fall ein Frequenzhub von ∆F ≈ 73,3 kHz berechnen. Beachtet man, daß es sich bei obiger Bestimmung von  $\mu$ FM aus dem Diagramm (Abb. 17) nur um eine grobe Schätzung handelt, ist es erstaunlich, wie genau die tatsächlichen Modualtionsparameter  $\mu$ FM = 5,2 und  $\Delta$ F = 75 kHz bestimmbar sind. Somit ist es möglich, mit einfachen Mitteln die sonst schwer meßbaren Parameter einer Frequenzmodulation zu bestimmen.

Nach diesen sehr theoretischen Betrachtungen der Winkelmodulationsverfahren werden wir uns im nächsten Teil dieser Artikelserie wieder einfacheren Beschreibungen verschiedener Modulationsverfah-<br>ren widmen ren widmen.

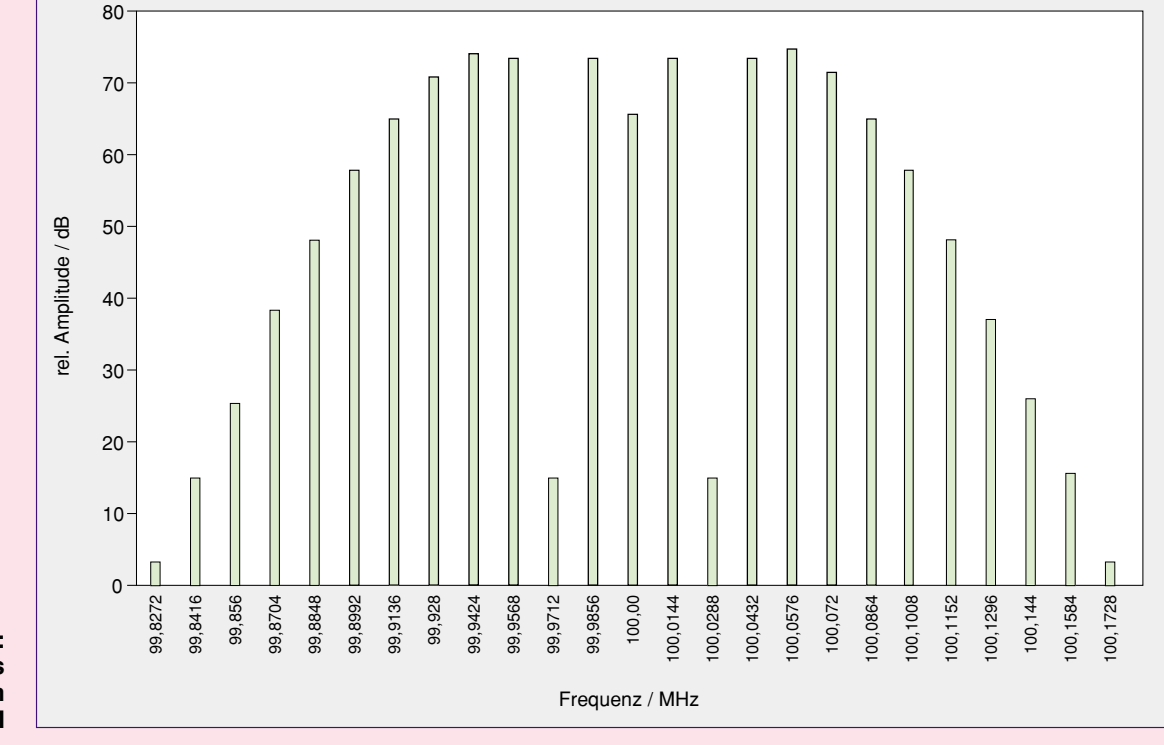

**Bild 18: Berechnetes Spektrum einer FM**

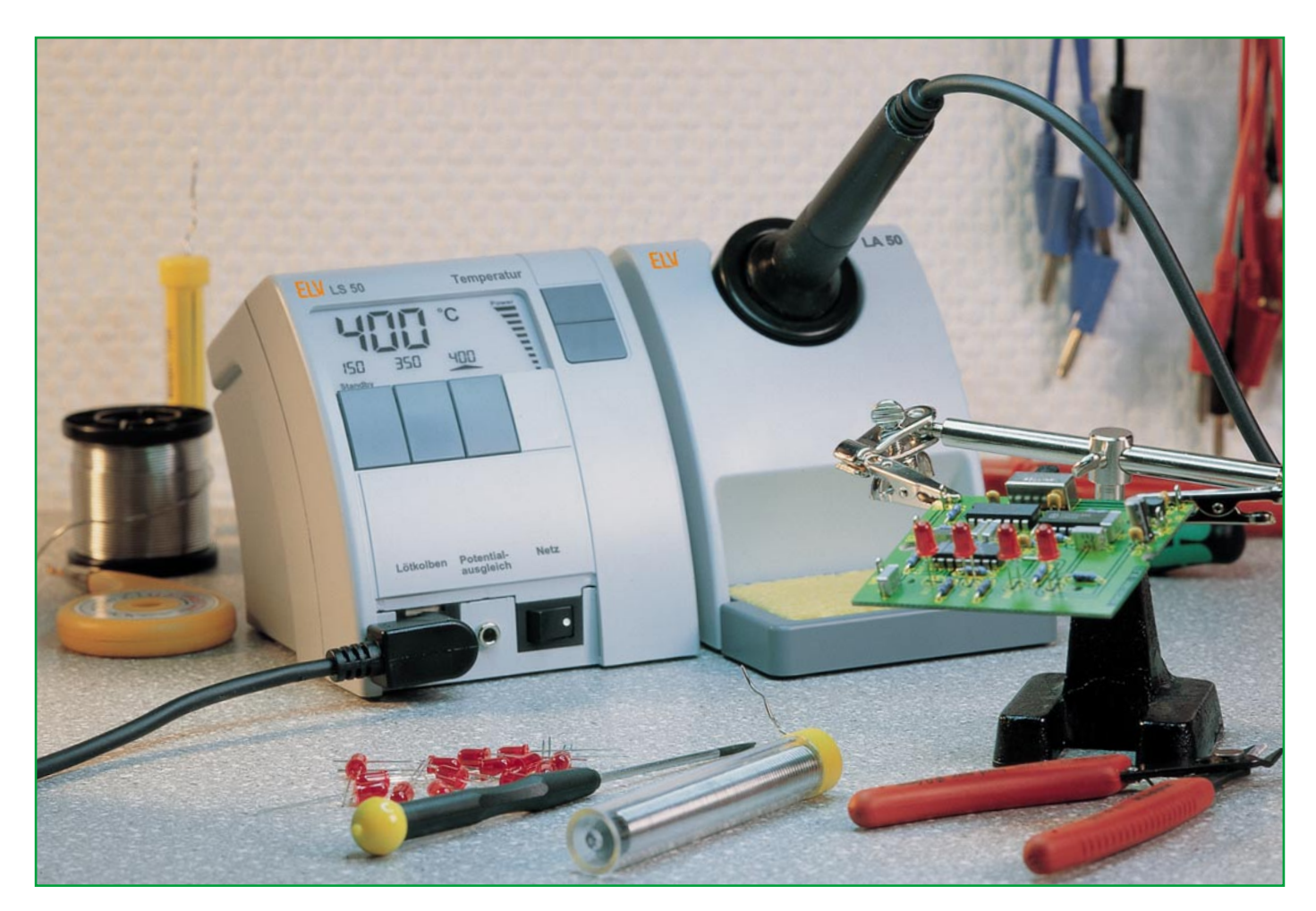

# **Programmierbare Komfort-Lötstation LS 50**

**Die neue programmierbare ELV-Komfort-Lötstation LS 50 bietet herausragenden Lötkomfort und überzeugt aufgrund der Prozessorsteuerung durch vielfältige nützliche Features, wie z. B. die direkte Anwahl von bis zu 3 programmierbaren Temperaturen, Standby- und Power-Off-Funktion sowie LC-Display. Günstiger Preis, kompakte Abmessungen und ein hochwertiger Lötkolben sind weitere Eigenschaften der LS 50, die sich sowohl für den Einsatz im privaten Elektronik-Labor als auch für den Service-, Ausbildungs- und Industriebereich eignet.**

## **Allgemeines**

Eine Lötstation ist heutzutage fester Bestandteil einer Elektronik-Labor-Grundausstattung und kann im allgemeinen relativ preiswert erworben werden. Doch preiswerte Lötstationen gibt es viele. Die meisten sind recht einfach gehalten, der günstige Preis spiegelt sich sowohl im Lötund Bedienkomfort als auch in der Qualität der eingesetzten Komponenten wider.

Falls überhaupt die Möglichkeit einer Temperatureinstellung besteht, erfolgt die Einstellung meistens per Potentiometer mit unterlegter Temperaturskala. Der eingesetzte Lötkolben ist oft ein einfaches, grobes Modell, das selten gut in der Hand liegt und bei dem sich die mit einer seitlichen Schraube befestigte Lötspitze nur schwer wechseln läßt. Insgesamt betrachtet eignen sich diese Stationen kaum für den täglichen Einsatz, und schon nach kurzer Einsatzzeit ärgert man sich über die günstige Lötstation.

Gerade im täglichen Gebrauch lernt man schnell die Vorteile einer Lötstation mit besonderen Komfortmerkmalen zu schätzen. Die neue ELV-Lötstation LS 50 wurde im Hinblick auf die Bedürfnisse des Technikers in der Praxis entwickelt. Sie

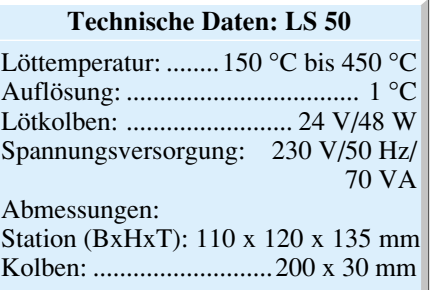

bietet durch konsequenten Einsatz innovativer Technologie Funktionen und Daten, die bei anderen Geräten dieser Preisklasse kaum zu finden sind. Nachfolgend die Features der LS 50:

# **Einfache und schnelle Temperatureinstellung**

Neben der Temperatureinstellung per "+"/"-"-Taste ermöglicht die LS 50 die Vorprogrammierung von bis zu 3 Temperaturen (alternativ 2 Temperaturen und Standby-Temperatur), die schnell per Tastendruck abrufbar sind.

So läßt sich die LS 50 individuell auf die unterschiedlichsten Lötaufgaben, wie z. B. Löten auf der Leiterplatte, Verdrahten oder Verlöten eines Abschirmgehäuses, vorbereiten. Die vorgewählten Temperaturen werden aufgrund des starken 48W-Lötkolbens und des ausgefeilten Regelalgorhythmus schnell erreicht und konstant gehalten.

## **LC-Multifunktionsdisplay**

Das kontrastreiche LC-Multifunktionsdisplay unterstützt den Anwender durch die übersichtliche Darstellung aller wichtigen Parameter. Gleichzeitig zu den 3 vorprogrammierten Temperaturen wird die Ist-Temperatur mit besonders großen Digits angezeigt. Eine Bargraphanzeige verschafft Überblick über die dem Lötkolben zugeführte Heizleistung. So ist der Benutzer ständig über die Lötkolbenauslastung informiert. Weiterhin ist die Temperaturanzeige zwischen °C und °F umschaltbar.

#### **Standby-/Auto-Power-Off-Funktion**

Ein zusätzliches, für den täglichen Einsatz besonders nützliches Feature ist die integrierte Standby-/Auto-Power-Off-Funktion. Die Standby- und Abschaltzeit ist in 5-Min.-Schritten bis max. 9:55 h einstellbar. Nach Ablauf der programmierten Zeiten stellt die LS 50 automatisch die vorprogrammierte Standby-Temperatur ein bzw. schaltet sich ganz ab. Selbstverständlich kann der Standby-Mode auch per Tastendruck aktiviert und jederzeit wieder aufgehoben werden. So werden der Energieverbrauch verringert und die Lötspitze geschont.

#### **Hochwertiger Lötkolben**

Der Lötkolben der LS 50 bietet 48 W Heizleistung für ein schnelles Erreichen der Solltemperatur und ausreichende Leistungsreserve. Über das integrierte Thermoelement ermittelt der Prozessor den aktuellen Ist-Wert und regelt dementsprechend die Leistung des Kolbens. Besonders leicht und schnell läßt sich die Lötspitze durch Lösen der Schraubverbindung wechseln. Das ergonomisch geformte Gehäuse liegt gut in der Hand, mit Hilfe des

Potentialausgleichs sind auch Lötarbeiten an kritischen Komponenten möglich. Durch die verschiedenen zur Verfügung stehenden Lötspitzen eröffnen sich weitreichende Einsatzgebiete.

#### **Bedienung und Funktion**

Die Handhabung der LS 50 ist denkbar einfach, durch die Prozessorsteuerung konnte ein intuitives Bedienkonzept implementiert werden.

#### **Vorbereitung der LS 50**

Nach dem Aufstellen der Station am Arbeitsplatz wird der Stecker des Lötkolbens in die DIN-Buchse an der Vorderseite des Gerätes eingesteckt und das Gerät mit einer 230V-Netzsteckdose verbunden. Der Lötschwamm ist in die Lötkolbenablage einzulegen und zu befeuchten.

#### **Einschalten**

Mit Hilfe des Schalter "Netz" schaltet man die Lötstation ein, woraufhin der Prozessor einen Segmenttest durchführt, d. h. alle 108 Segmente sind für ca. 2 Sekunden eingeschaltet.

Es schließt sich die Aufheizphase an, bis die vor dem letzten Ausschalten aktive Solltemperatur erreicht ist. Neben der Anzeige der aktuellen Temperatur in der Hauptanzeige informiert die Bargraphanzeige "Power" (abschaltbar) über die dem Lötkolben zugeführte Heizleistung, siehe Abbildung 1. Nach Erreichen der Soll-Temperatur wird diese konstant gehalten.

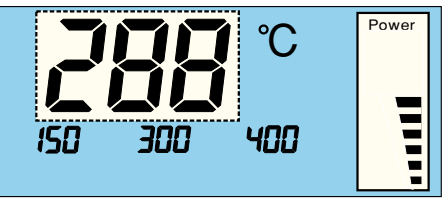

**Bild 1: Hauptanzeige und Power-Bargraph**

#### **Temperatureinstellung per "+"/ "-" -Taste**

Die Einstellung der Soll-Temperatur kann u. a. mit Hilfe der Tasten Temperatur "+"- und "-" erfolgen. Sobald eine dieser Tasten betätigt wird, schaltet die Hauptanzeige des Displays, siehe Abbildung 1, auf die Anzeige der Soll-Temperatur um. Diese wird jetzt bei jeder Betätigung in 1°-Schritten verändert. Hält man die Taste gedrückt, wird die Soll-Temperatur kontinuierlich zunächst in 1°-Schritten verändert, bis nach einer Veränderung um 10 Digit eine Veränderung in 10°-Schritten erfolgt. Ist der gewünschte Wert eingestellt, läßt man die Taste los. Die Hauptanzeige schaltet nach ca. 3 Sekunden wieder auf die Anzeige der Ist-Temperatur um.

#### **Programmierte Temperaturen**

Besonderen Lötkomfort bieten die vorprogrammierten Löttemperaturen, d. h. für verschiedene Lötarbeiten lassen sich die entsprechenden Temperaturen schnell per Tastendruck auswählen. Im Auslieferungszustand ist die LS 50 auf folgende Temperaturen programmiert: 150 °C, 300 °C und 400 $\degree$ C.

Die vorprogrammierten Temperaturen sind oberhalb der Tasten "T 1", "T 2" und "T 3" im Display dargestellt. Durch Betätigung einer dieser Tasten wird die entsprechende Temperatur als Soll-Temperatur herangezogen. Nach dem Tastendruck erscheint sie für ca. 3 Sekunden in der Hauptanzeige, bevor diese wieder die Ist-Temperatur anzeigt.

Ein Pfeil oberhalb der Taste signalisiert die Aktivierung der programmierten Temperatur, siehe Abbildung 2.

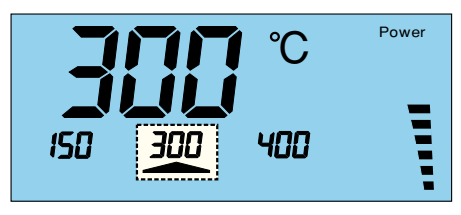

**Bild 2: Die programmierte Temperatur T 2 ist aktiv**

#### **Veränderung der programmierten Temperaturen**

Sind andere programmierte Temperaturen gewünscht, lassen sich diese leicht verändern. Die Taste unterhalb der zu verändernden Temperatur (T 1, T 2, T 3) wird gedrückt und gehalten. Währenddessen ist die Temperatur mit den Tasten "+"- und "-" veränderbar. Nach Loslassen der Tasten ist der neue Temperaturwert abgespeichert.

#### **Manuelle Standby-Funktion**

Gerade bei längeren Lötpausen ist es sinnvoll, die Temperatur des Lötkolbens abzusenken, um den Energieverbrauch zu verringern und die Lötspitze zu schonen. Dazu kann die Taste "T 1" zur Standby-Taste umprogrammiert werden, d. h. beim Betätigen wird auf die programmierte Temperatur T 1 abgesenkt. Dies wird im Display durch das Segment "Standby" gekennzeichnet, siehe Abbildung 3. Bei noch-

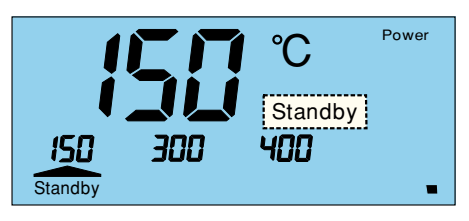

**Bild 3: Die LS 50 befindet sich im Standby-Modus**

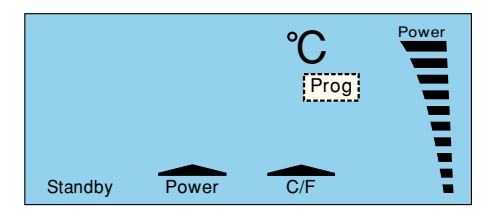

**Bild 4: Programmiermodus**

maligem Betätigen wird die vorherige Soll-Temperatur wieder aktiviert.

Im Auslieferungszustand ist die manuelle Standby-Funktion nicht aktiviert. Soll sie genutzt werden, ist die LS 50 zunächst in den Programmiermode zu setzen, indem die Tasten "T 1", "T 2" und "T 3" gleichzeitig gedrückt werden. Jetzt befindet sich die LS 50 im Programmiermode, was durch das Segment "Prog", siehe Abbildung 4, signalisiert wird. Die manuelle Standby-Funktion schaltet man ein, indem im Programmiermodus die Taste "T 1" gedrückt wird. Das Pfeilsegment über der Taste erscheint, siehe Abbildung 5. Nochmaliges Drücken von "T 1" schaltet die Funktion wieder aus und das Pfeilsegment verschwindet. 3 Sekunden nach der letzten Tastenbetätigung verläßt die LS 50 automatisch den Programmiermode und kehrt zur normalen Anzeige zurück.

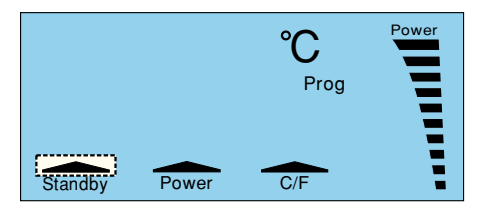

**Bild 5: Manuelle Standby-Funktion aktiv**

#### **Zeitgesteuerte Standby-Funktion**

Bei der zeitgesteuerten Standby-Funktion erfolgt die Absenkung der Temperatur automatisch nach Ablauf einer programmierbaren Zeit. Diese Zeit bezieht sich auf den Zeitpunkt der letzten Tastenbetätigung. Wurde die Standby-Zeit z. B. auf eine Stunde programmiert, geht die LS 50 eine Stunde nach dem letzten Tastendruck in den Standby-Mode.

 Im Auslieferungszustand ist die zeitgesteuerte Standby-Funktion nicht aktiv. Soll sie aktiviert werden, ist die LS 50 zunächst durch gleichzeitiges Drücken der Tasten  $T$  1",  $T$  2" und  $T$  3" in den Programmiermode zu setzen, was durch das Segment "Prog", siehe Abbildung 4, signalisiert wird. Die zeitgesteuerte Standby-Funktion schaltet man ein, indem im Programmiermodus die Taste "T 1" gedrückt und gehalten wird. Mit den Tasten "+" und "-" kann jetzt die Standby-Zeit in 5-Minuten-Schritten bis max. 9:55 h eingestellt werden, siehe Abbildung 6. Wird die Zeit auf 0 gestellt, ist die zeitgesteuerte Stand-

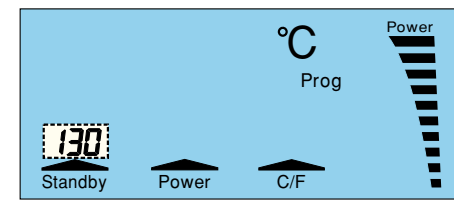

**Bild 6: Standby-Zeit: 1 Stunde, 30 Min.**

by-Funktion wieder ausgeschaltet und die Zeitanzeige erlischt. 3 Sekunden nach der letzten Tastenbetätigung verläßt die LS 50 automatisch den Programmiermodus.

#### **Auto-Power-Off-Funktion**

Es ist ebenfalls möglich, die LS 50 so zu programmieren, daß der Lötkolben nach einer programmierbaren Zeit automatisch abgeschaltet wird. Die LS 50 signalisiert dies durch die Einblendung "OFF" in der Hauptanzeige.

Im Auslieferungszustand ist die Auto-Power-Off-Funktion nicht aktiv. Soll sie genutzt werden, ist die LS 50 zunächst durch gleichzeitiges Drücken der Tasten  $T$  1",  $T$  2" und  $T$  3" in den Programmiermode zu setzen, was durch das Segment "Prog" signalisiert wird, siehe Abbildung 4.

Die Power-Off-Funktion wird aktiviert, indem man im Programmiermodus die Taste, ,T 2" drückt und hält. Mit den Tasten "+" und "-" kann jetzt die Power-Off-Zeit in 5 Minuten-Schritten bis max. 9:55 h eingestellt werden, siehe Abbildung 7. Wird die Zeit auf 0 gestellt, ist die Power-Off-Funktion wieder ausgeschaltet und die Zeitanzeige erlischt. 3 Sekunden nach der letzten Tastenbetätigung verläßt die LS 50 automatisch den Programmiermodus.

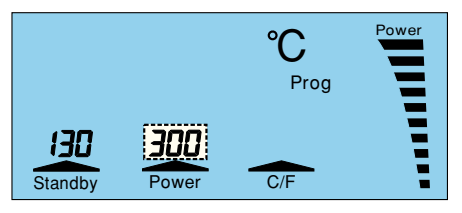

**Bild 7: Power-Off-Zeit: 3 Stunden**

#### **Power-Bargraph abschalten**

Die Bargraph-Anzeige "Power" ist abschaltbar. Dazu ist die LS 50 zunächst durch gleichzeitiges Betätigen der Tasten  $T$  1",  $T$  2" und  $T$  3" in den Programmiermode zu setzen, Abbildung 4. Durch

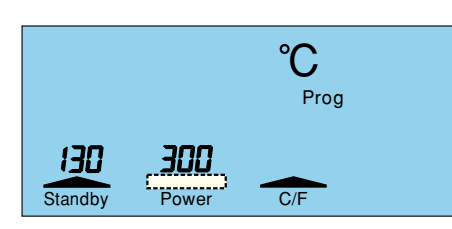

**Bild 8: Power-Bargraph ist abgeschaltet**

Drücken der Taste "T 2" ist der Power-Bargraph abschaltbar, das Pfeilsegment über der Taste erlischt, wie in Abbildung 8 zu sehen. Ein nochmaliges Drücken der Taste "T 2" schaltet die Bargraph-Anzeige wieder ein. 3 Sekunden nach der letzten Tastenbetätigung verläßt die LS 50 den Programmiermode.

#### **Umschaltung zwischen** °**C und** °**F**

Ist die Temperaturanzeige in °F gewünscht, muß die LS 50 zunächst durch gleichzeitiges Betätigen der Tasten "T 1", "T 2" und "T 3" in den Programmiermode gesetzt werden, Abbildung 4. Durch Drükken der Taste "T 3" erfolgt die Umschaltung der Temperaturanzeigen auf °F, das Pfeilsegment über der Taste erlischt, (Abbildung 9). Ein nochmaliges Drücken der Taste "T 3" schaltet zurück auf die °C-Anzeige. 3 Sekunden nach der letzten Tastenbetätigung verläßt die LS 50 den Programmiermode.

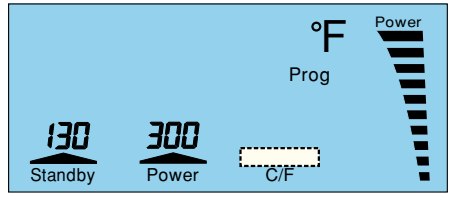

**Bild 9: Temperaturanzeige in** °**F**

#### **Lötspitzenwechsel**

Besonders einfach und schnell kann der Lötspitzenwechsel ausgeführt werden, da der Lötkolben über eine Schraubverbindung verfügt. Diese ist bei kaltem Lötkolben direkt am Schaft zu lösen. Anschließend kann die Hülse nach vorne geschoben und abgezogen werden. Wie aus Abb. 10 ersichtlich, ist die Lötspitze jetzt frei zugänglich.

#### **Potentialausgleich**

Für Arbeiten an kritischen Komponenten kann das Potential der Lötspitze durch Verwendung der Buchse "Potentialausgleich" auf das Schaltungspotential gelegt werden. Die Spannungsdifferenz darf ma $ximal \pm 42$  V betragen.

#### **Temperaturabgleich**

Die LS 50 wird bereits bei der Produktion sehr genau abgeglichen. Falls jedoch ein Neuabgleich erforderlich sein sollte, ist dieser über den integrierten Kalibriermodus möglich.

**Achtung:** Wird der Kalibriermodus aktiviert, werden alle bisherigen Lötkolbendaten unwiderruflich gelöscht !

Vor Starten des Kalibriervorganges muß sichergestellt sein, daß die Lötkolbentemperatur hinreichend genau gemessen werden kann. Es ist ein Meßgerät mit mindestens 350 °C Temperaturfestigkeit zu verwenden.

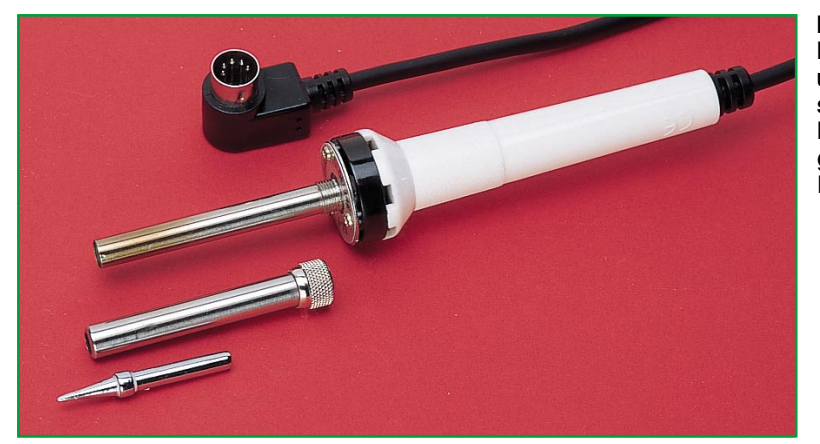

Um in den Kalibriermodus zu gelangen, ist während des Einschaltens die Taste "T 1" zu drücken. Das Display zeigt "CAL 20" und die Lötkolbentemperatur an, die der Raumtemperatur entsprechen sollte. Ist der Lötkolben noch warm, muß er vor dem weiteren Vorgehen erst auf Raumtemperatur abkühlen. Ist sichergestellt, daß der Lötkolben auf ca. 20 °C abgekühlt ist, muß dies durch Betätigen von "T 1" bestätigt werden, woraufhin die Taste "T 2" zu betätigen ist. Auf dem Display erscheint "CAL 350" und die LS 50 beginnt, den Lötkolben auf 350 °C aufzuheizen. Besteht zwischen der Anzeige des angeschlossenen Temperaturmeßgerätes und der Displayanzeige eine Differenz, kann diese jetzt mit Hilfe der Tasten "+" und "-" ausgeglichen werden. Stimmen beide Anzeigen überein, ist die Taste, T3" zu betätigen, womit der Kalibriervorgang abgeschlossen ist.

#### **Sicherungswechsel**

Die LS 50 ist mit einer trägen 1A-Feinsicherung ausgestattet, die sich im Fehlerfall leicht austauschen läßt. Dazu wird das Gerät zunächst von der 230V-Netzspannung getrennt. Der Sicherungshalter auf der Unterseite des Gerätes ist mit einem Schraubendreher in Pfeilrichtung drehend zu öffnen. Die Sicherung kann entnommen und durch eine neue Sicherung gleichen Typs ersetzt werden.

Damit sind die umfangreichen Features und Programmiermöglichkeiten der LS 50 vorgestellt, und wir wenden uns der Schaltungstechnik zu.

#### **Schaltung**

In Abbildung 11 ist das Schaltbild der LS 50 dargestellt. Der Transformator TR 1 ist über die Sicherung SI 1, den Netzschalter S 1 und die Netzleitung mit der 230V-Netzspannung verbunden. Die Sekundärwicklung mit Mittelanzapfung stellt 2 x 12 V/2 A zur Verfügung. Die 12V-Wechselspannung der Mittelanzapfung wird über die Dioden D 2 und D 3 gleichgerichtet und über die Elkos C 7 und C 12 gesiebt. Die

Festspannungsregler IC 6 und IC 7 stellen an ihren Ausgängen auf +5 V und -5 V stabilisierte Gleichspannungen für die Systemversorgung zur Verfügung.

Das Heizelement des Lötkolbens ist über den Triac T 1 an die 24V-Wicklung des Transformators angeschlossen. Die Zündung des Triacs erfolgt über R 21, den Transistor T 2 und R 23 vom Prozessor aus.

Die LS 50 arbeitet mit Vollwellensteuerung, d. h. zur Steuerung der Heizleistung wird kein Phasenanschnitt verwendet, sondern der Triac wird paketweise für volle Sinusschwingungen durchgesteuert. Dies bietet insbesondere im Hinblick auf die elektromagnetische Verträglichkeit entscheidende Vorteile. Um die dafür erforderliche Phasenlage der Netzspannung zu ermitteln, wird die Spannung der Mittelanzapfung über die Diode D 1 gleichgerichtet und steuert für die positive Halbwelle der Netzspannung über R 26 den Transistor T 4 durch, der den Portpin P 1.0 (Pin 24) auf Massepotential zieht.

Zentrales Bauelement der LS 50 ist der Samsung Mikroprozessor IC 1 (ELV9890), der das LC-Display mit insgesamt 108 Segmenten ansteuert und alle weiteren Systemkomponenten und Funktionsabläufe

**Bild 10: Einfache und schnelle Demontage der Lötspitze**

verwaltet. Als Eingabekomponenten für die bereits ausführlich beschriebene Bedienung und Programmierung dienen die Taster TA 1 bis TA 5, die an die Ports P 6 und P 7 angeschlossen sind und bei Betätigung den jeweiligen Portpin auf Massepotential legen.

Im EEPROM IC 2 des Typs 2401 werden alle Systemparameter abgelegt, wie Kalibrierdaten des Lötkolbens, programmierte Temperaturen usw. Diese Daten bleiben auch nach dem Ausschalten dauerhaft gespeichert.

Zur Temperaturmessung dienen die Operationsverstärker IC 3 B, C, D, der Multiplexer IC 4 sowie die peripheren Bauelemente. IC 3 B und R 8 bis R 11 bilden einen Differenzverstärker, der die Thermospannung des im Lötkolben integrierten Thermoelementes verstärkt. Um besonders exakt messen zu können, werden hier Widerstände mit 1 % Genauigkeit verwendet. Mit IC 3 C und D und dem Multiplexer IC 4 ist ein Dual-Slope-A/D-Wandler realisiert, der vom Prozessor über die Steuerleitungen P 2.0 und P 2.1 (Pin 28 und Pin 29) gesteuert wird. Über R 5 gibt der Komparator IC 3 D Rückmeldung an den Prozessor (P 4.1, Pin 37).

Die Regelung der Lötkolbentemperatur übernimmt der Prozessor, indem er den eingestellten Sollwert mit dem ermittelten Istwert vergleicht und die Heizleistung des Lötkolbens dementsprechend steuert. Abbildung 12 zeigt das Innenleben der LS 50.

Damit ist die Beschreibung der Schaltungstechnik abgeschlossen. Die LS 50 ist weitgehend mit SMD-Bauelementen aufgebaut und eignet sich insbesondere auch wegen des 80poligen SMD-Prozessors nicht für den Nachbau. Aufgrund dessen ist die LS 50 ausschließlich als Fertiggerät<br>erhältlich. erhältlich.

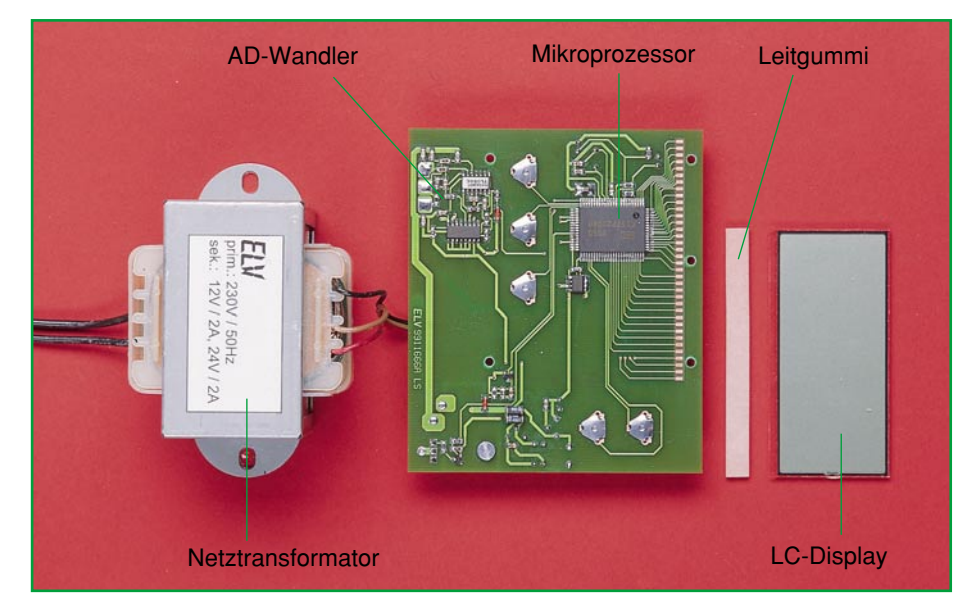

**Bild 12: Das Innenleben der LS 50**

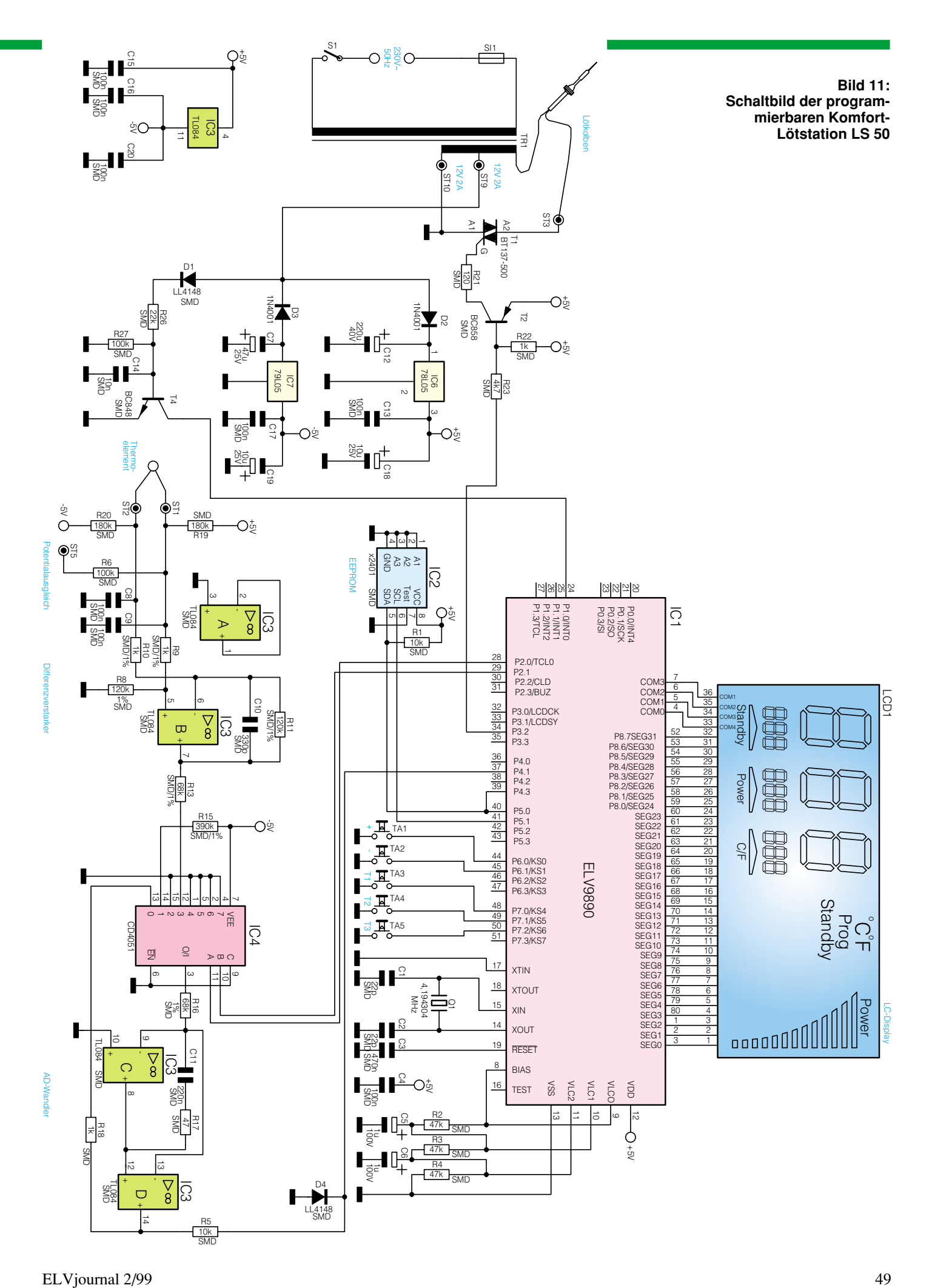

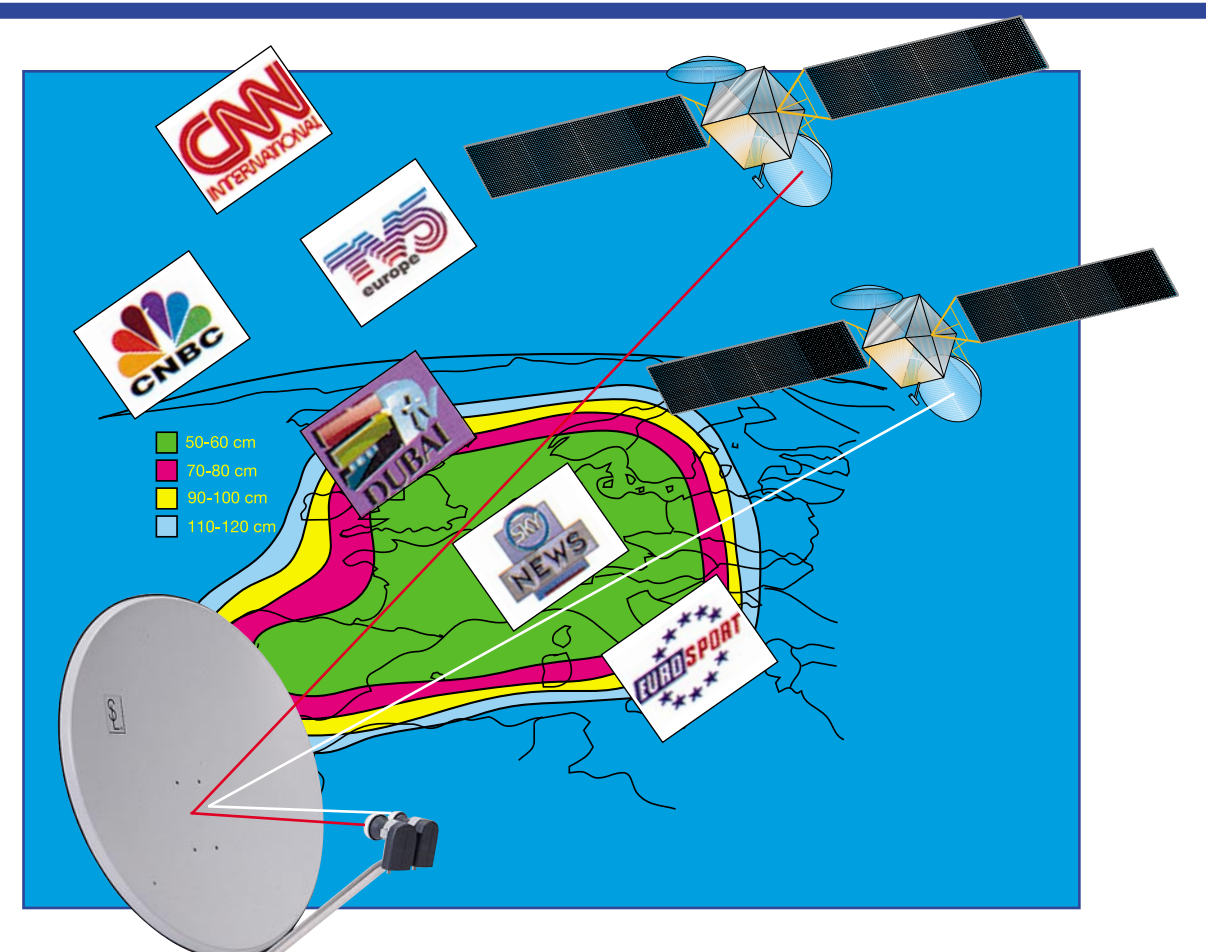

# **Aus dem All geholt - Satellitenempfang Teil 4**

**Der abschließende Teil unserer kleinen Serie über den Satellitenempfang beschäftigt sich mit dem noch relativ neuen, intelligenten Industriestandard für die Steuerung von Satellitenempfangssystemen - DiSEqC - und mit der konkreten Einrichtung einer Empfangsanlage.**

## **Sat-Technik wird digital**

Bisher haben wir lediglich analoge Steuersignale behandelt, die je nach Aufbau der Verteil- und Empfangsanlage die Umschaltung zwischen den einzelnen Polarisationsebenen des LNBs, den Frequenzbändern oder den Satellitenpositionen bestimmen. Einheitliche Standards für die wachsende Zahl von Umschaltkriterien gibt es jedoch nicht, man denke nur an die etwas exotische 60Hz- oder die 0/12V-Umschaltungen, ja die Kriterien werden auch ganz unterschiedlich von den Herstellern genutzt, weshalb jede publizierte Anlagenempfehlung nur als solche betrachtet werden kann. Da stolpert

man über Formulierungen in den Dokumentationen, die die Zusammenarbeit bestimmter Komponenten ausschließen oder zumindest nicht garantieren, usw. Dies ist der Ausdruck eines Dilemmas, in das die Industrie durch die wachsenden Bedürfnisse des Nutzers (Stichwort: Mehrteilnehmerund gleichzeitig Mehrsatellitenempfang) und das enorm gewachsene Angebot der Satellitenbetreiber (mehrere Satelliten, Erweiterung auf das 12GHz-(Digital-) Band) geraten war. Mit herkömmlicher Technik stellt man schnell deren Grenzen fest, will man eine zukunftstaugliche, also digitalfähige, Mehrteilnehmeranlage für Mehrsatellitenempfang realisieren.

Eine solche (Multifeed-/Multiantennen-)

Anlage erfordert dann z. B. zwei Universal-Quadro-LNBs, die über einen entsprechenden Multischalter in acht Ebenen anzusteuern sind. Dies ist mit den bisher zur Verfügung stehenden Umschaltkriterien 14/18 V und 22/0 kHz nicht mehr lösbar.

Verwendete man das 22kHz-Schaltsignal zunächst für die Umschaltung zwischen zwei Satellitenpositionen, wird es bei Digitalempfang für die Umschaltung zwischen Low- und Highband benötigt. Es fehlt also ein Umschaltkriterium für die Satellitenpositionsumschaltung. Hier behalf man sich zum Teil mit dem zusätzlich eingespeisten 60Hz-Ton bzw. einem 0/12V-Koaxschalter, doch da ist dann das Ende der Fahnenstange für weiteren

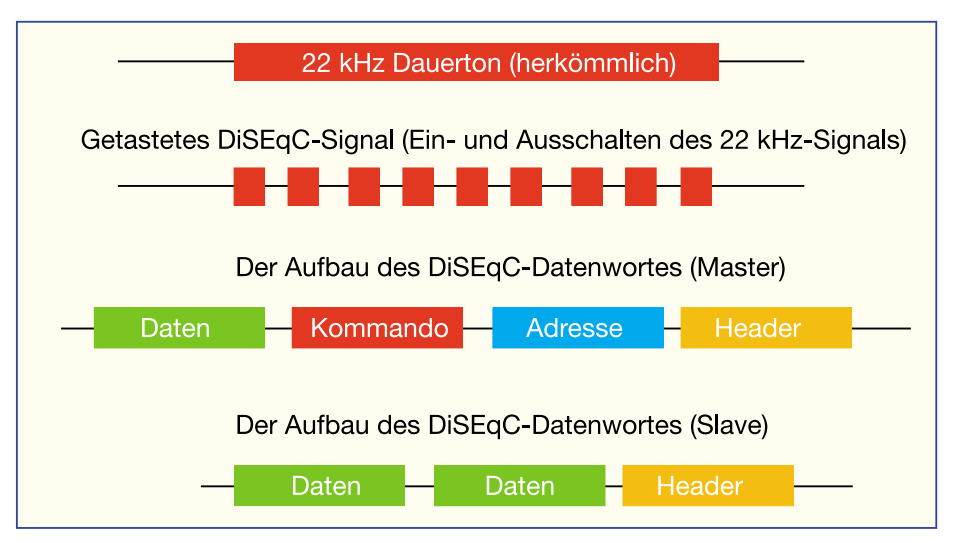

**Bild 30: Digitale Tastung statt Dauerton-Signal - aufsetzend auf das bisherige 22kHz-Schaltsignal werden die DiSEqC-Befehle getastet und seriell über die gleiche Leitung übermittelt. Das Bild zeigt auch den Aufbau des DiSEqC-Befehls**

Ausbau erreicht. Dazu kommen, insbesondere bei langen Antennenleitungen, Probleme mit Spannungsabfällen der Steuerspannungen 14 (13) und 18 (17) Volt, so daß ein Multischalter nicht mehr sicher in der Lage ist, die Umschaltbefehle zu erkennen.

#### **Neuer Standard - DiSEqC**

Also mußte ein Standard geschaffen werden, der sowohl die beschriebenen Mängel kompensiert, offen ist für zukünftige Erweiterungen als auch abwärtskompatibel zu bisheriger Technik. Philips und EUTELSAT entwickelten daher das heute bekannte DiSEqC-System (Digital Satellite Equipment Control), das sich zum offenen Industriestandard entwickelt hat, d. h., jeder Hersteller kann die entsprechende Technik bzw. Software in seine Geräte integrieren, die Produkte müssen jedoch das eingetragene Warenzeichen tragen.

DiSEqC setzt auf der bekannten 22kHz-Technik auf. Im Gegensatz zu dieser wird jedoch kein Dauerton gesendet/nicht gesendet (22/0 kHz), sondern der Ton wird digital moduliert (getastet, Abbildung 30). Damit stehen natürlich bisher ungeahnte Möglichkeiten zur Verfügung, Befehle an die Antennenanlage zu übertragen. Die Schaltbefehle werden seriell als digitale Datenwörter übertragen, die je nach Inhalt einen bestimmten Befehl auslösen. Ein Datenwort setzt sich aus einem Startbyte (Header), einem Adressbyte und einem Befehlsbyte (Kommando) zusammen. Zusätzlich kann noch ein Datenbyte folgen. Über das Adressbyte werden die einzelnen Komponenten des Empfangssystems direkt angesprochen. Im Befehlsbyte erfolgt die Übertragung der Steuerkommandos (z. B. Low- /High-Band, Sat-Position A/B usw.). Das Datenbyte kann Zusatzinformationen übertragen. Damit wird auch klar, daß, soll es nicht zum Chaos im System kommen, einer das Sagen haben muß, der andere hingegen die Befehle ausführt und ggf. Rückmeldungen abgibt. So nennt man die Hierachie im DiSEqC-System denn auch folgerichtig "Master-/Slave-System" (Abbildung 31).

Der entsprechend ausgerüstete Satellitenempfänger gibt also Steuersignale an die DiSEqC-fähigen Empfangsanlagen-Komponenten, also Umschalter, Multischalter, ja bis hin zum DiSEqC-LNB weiter und fordert bei höheren Leveln des DiSEqC-Systems ggf. Statusmeldungen an. So kann er z. B. ab Level 2.0 von einem entsprechenden LNB selbständig dessen Oszillatorfrequenzen abrufen und diese bei der automatischen Programmierung der Sender berücksichtigen. Der Nutzer ist also von der wenig geliebten und für Laien kaum verständlichen Oszillatorfrequenzeinstellung befreit.

Im Sat-Receiver erledigt diese Aufgabe der ohnehin vorhandene Mikroprozessor, der vom Hersteller nur entsprechend mit Software zu versehen ist.

In den DiSEqC-Komponenten der Antennenanlage ist ein intelligentes Datenmodem in Form eines kleinen Mikroprozessors integriert, der sowohl für den Datenempfang als auch für die Umschaltlogik und ggf. Rückmeldungen verantwortlich ist. Die Stromversorgung erfolgt wie gehabt als Fernspeisung vom Empfänger aus bzw. bei großen Kabellängen und leistungsfähigen Multischaltern über ein eigenes Netzteil.

Um z. B. nun eine erste Investition in die Zukunft zu tätigen, ohne jedoch gleich komplett umrüsten zu müssen, kann man einen DiSEqC-fähigen Sat-Receiver auch an einer herkömmlichen Empfangsanlage betreiben, denn das System ist abwärtskompatibel. Das heißt, nach wie vor werden, zumindest eine gewisse Übergangszeit lang, die analogen Schaltkriterien 14/18 V und 22/0 kHz unterstützt. Damit sind auch die DiSEqC-Schaltkriterien kompatibel zu den bisherigen, analogen Entsprechungen. Das bedingt eine bestimmte Reihenfolge der Signale und Daten auf dem Übertragungsweg, eine Ablaufempfehlung von EUTELSAT ist in Abbildung 32 zu sehen.

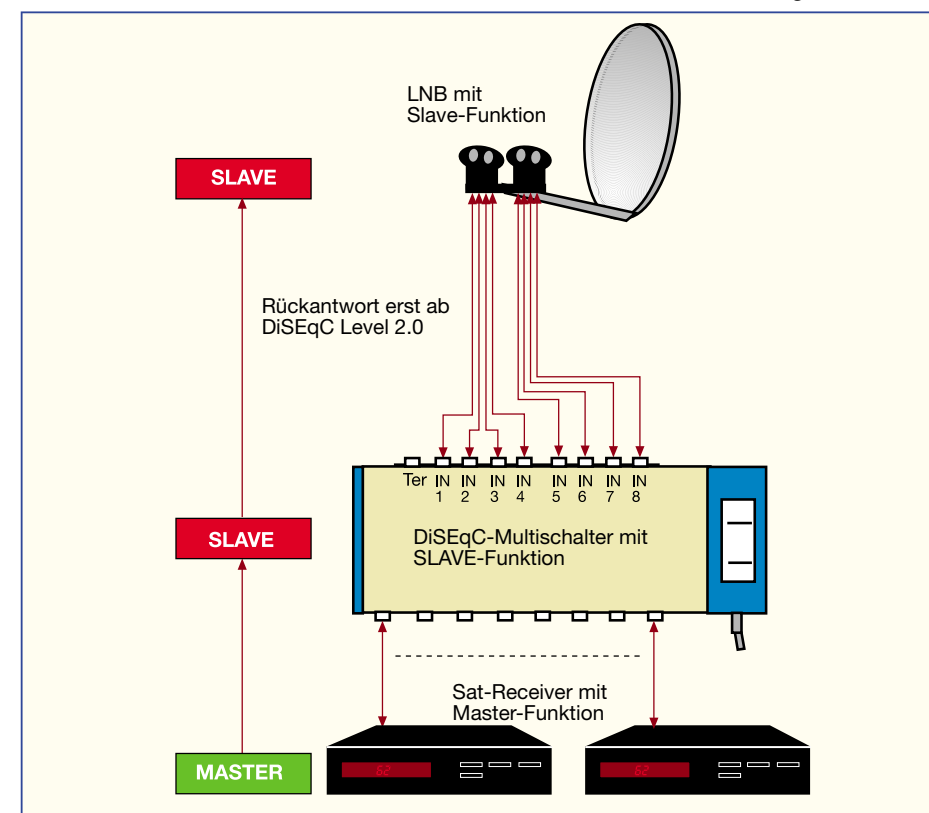

**Bild 31: Hierarchischer Aufbau - das DiSEqC-Master-/Slave-System.**

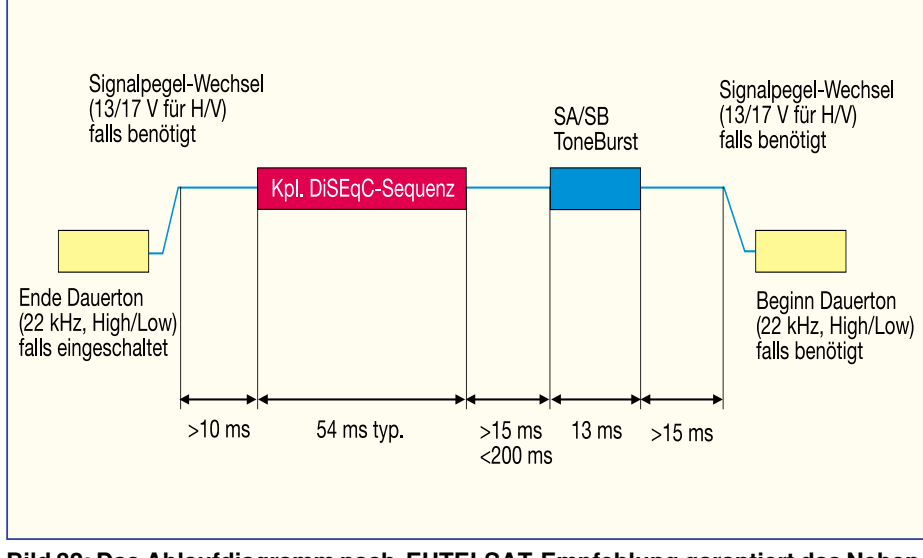

**Bild 32: Das Ablaufdiagramm nach EUTELSAT-Empfehlung garantiert das Nebeneinander von herkömmlichen und DiSEqC-Schaltsignalen.**

Ist ein 22kHz-Ton präsent, wird dieser vor der Übertragung eines DiSEqC-Befehls zunächst unterbrochen. Nach einer Pause folgt dann die DiSEqC-Befehlsfolge. Wiederum nach einer Pause wird der Tonburst (siehe Abschnitt "MiniDiSEqC") übertragen. Nach einer weiteren Pause wird nun wieder der 22 kHz-Ton zugeschaltet, falls gerade benötigt. Die variable Pause zwischen DiSEqC-Befehl und Ton-Burst muß ab DiSEqC-Level 2.0 (siehe weiter unten) so lang sein, daß ein Slave-Gerät in dieser Zeit komplett antworten kann.

#### **Mehr Schaltkriterien bei DiSEqC**

Das Schaltkriterium "Polarisation" spricht wie bisher die Polarisationsebenen des LNBs an. Dabei wertet der Prozessor im Slave-Bauteil sowohl digitale (DiSEqC-) Befehle als auch die Analogspannungen 14/18 V aus, kann also auch mit einem Receiver arbeiten, der kein DiSEqC bietet.

Auch das Schaltkriterium "Band" zur Auswahl des Analog-/Digitalbandes (11/12 GHz) ist abwärtskompatibel zum bisherigen 22/0kHz-Schaltkriterium, kann also auch den 22kHz-Dauerton herkömmlicher Receiver auswerten.

Das dritte DiSEqC-Schaltkriterium heißt "Position" und sorgt für die Umschaltung zwischen zwei Satellitenpositionen analog dem bisher bekannten 22kHz-Umschaltkriterium.

Schließlich gibt es noch das Kriterium "Option", das frei verwendbar ist, meist jedoch zur Anwahl weiterer Satellitenpositionen eingesetzt wird.

Apropos Level. Hier äußert sich der intelligente Grundgedanke von DiSEqC als offenes System deutlich. Je nach technischer Entwicklung und Anforderungen des Nutzers sind verschiedene Abstufungen, Level genannt, verfügbar bzw. in der Entwicklung.

#### **Definierte Leistungsfähigkeit die DiSEqC-Level**

# **MiniDiSEqC**

Die einfachste Stufe von DiSEqC wird "MiniDiSEqC" oder "Tonburst" genannt, wobei der Begriff "DiSEqC" hier etwas irreführend ist und EUTELSAT Herstellern untersagt, diesen zu nutzen. Entsprechend darf das Warenzeichen "DiSEqC" auch nicht verwendet werden. Hier wird lediglich zusätzlich zu den bisherigen Kriterien 14/18 V und 22/0 kHz ein Ton-Burst übertragen, der für die Umschaltung zwischen zwei Satelliten sorgt. Entsprechend einfach (und prozessorlos) kann das Umschaltrelais ausfallen (Abbildung 33). Es hat lediglich zwischen dauernd anliegendem 22kHz-Ton und getastetem Ton zu unterscheiden und auf den entsprechenden Satelliten umzuschalten. "Richtige" DiSEqC-Befehle werden nicht ausgewertet.

# **DiSEqC 1.0, 1.x**

Mit diesem Level ausgestattete Geräte können als Master (Sat-Receiver) die vier DiSEqC-Grundkriterien (siehe oben) ansprechen, aber keine Rückmeldungen von den Slaves empfangen.

Slaves mit DiSEqC 1.0 können alle Steuerbefehle empfangen und auswerten, senden jedoch keine Rückmeldungen an den Master.

Weiterentwicklungen des Levels 1.0 (1.x) ermöglichen die zusätzliche Ausgabe und Annahme von Steuerbefehlen, z. B. für die Auswahl von bis zu 64 Satellitenpositionen oder für die Ansteuerung einer Drehanlage ausschließlich über das Antennenkabel (Level 1.2).

# **DiSEqC 2.0, 2.x**

DiSEqC-2.0-Komponenten arbeiten mit den bereits erwähnten Rückmeldungen. Die Slaves bestätigen die Ausführung von Befehlen und lassen eine Status-Anmeldung am Master zu. So kann der Master durch Auslesen eines Statusbytes im DiSEqC-Telegramm des Slave automatisch erkennen, welche Komponenten angeschlossen sind, z. B. über welche Oszillatorfrequenzen der (DiSEqC-fähige) LNB verfügt - Plug and Play der Satellitenempfangstechnik also.

Weitere Versionen von Level 2 entsprechen dann im Funktions- und Befehlsumfang den Evolutionsstufen des Level 1, können also Drehanlagen ansteuern usw.

## **DiSEqC 3.0**

Dieser Level ist für zukünftige Programmierschnittstellen am Receiver vorgesehen, der z. B. das Receiverprogrammieren über das Antennenkabel oder die Ansteuerung von Kanalumsetzern, Kopfstationen etc. erlaubt - wohl eher an professionelle Errichter großer Anlagen adressiert.

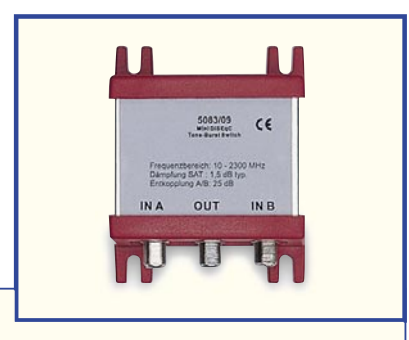

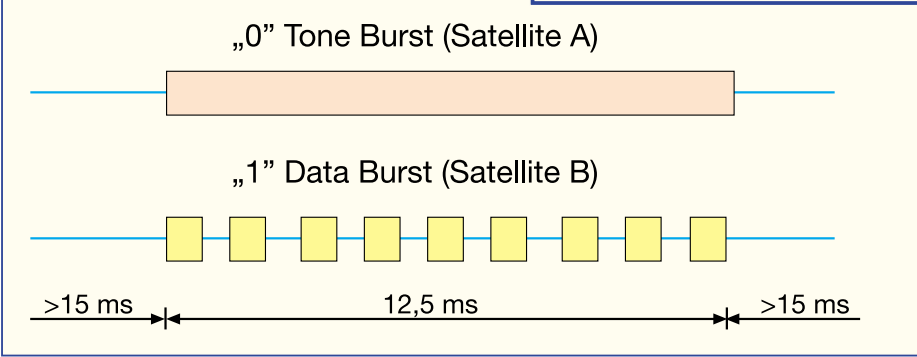

**Bild 33: Hier darf nicht DiSEqC draufstehen - Ton-Burst-Schalter für die digitale Sat-Positionsumschaltung mit erläuternder Ablaufgrafik**

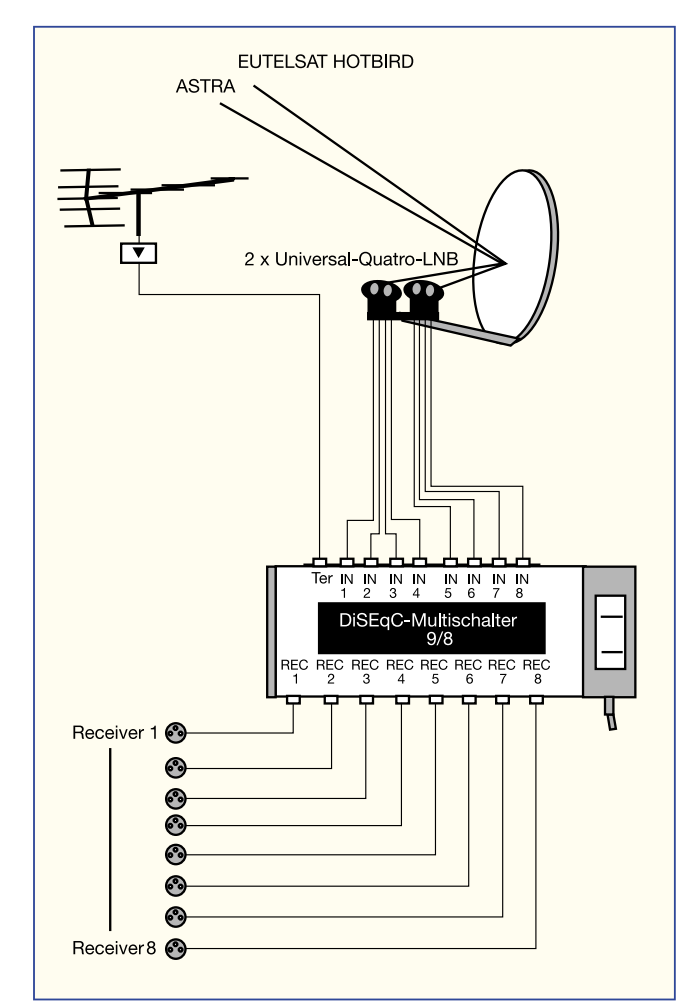

**Bild 34: Garantiert die volle Nutzung aller Angebote von zwei Satelliten für mehrere Teilnehmer - DiSEqC-Anlage mit 9/8-DiSEqC-Multischalter**

#### **Welcher für wen?**

Wie gesagt, DiSEqC-Komponenten erlauben die problemlose Einbindung der verschiedensten Bestandteile von Satellitenempfangsanlagen bis hin zur voll digitaltauglichen, rein DiSEqC-gesteuerten Einkabel-Mehrteilnehmer-Anlage, wie sie z. B. in Abbildung 34 zu sehen ist.

Zahlreiche Slave-Komponenten sind heute ohnehin bereits in Level 2.0 ausgeführt, so daß der Nutzer nur noch entsprechend seinen Ansprüchen den entsprechenden Receiver wählen muß. So genügt z. B. für den normalen Digital-Empfang mit zwei Satellitenpositionen über einen entsprechenden Multischalter (Abbildung 35) ein Level-1.0-Receiver. Dieser Level ist heute bereits in sehr vielen Receivern implementiert, man sollte, will man zukunftssicher anschaffen, auf dieses Merkmal beim Kauf achten.

Entscheidend für den Leistungsumfang ist also der Receiver-Level. Er legt fest, welche Funktionen maximal ausführbar sind. Für DiSEqC-fähige Drehanlagen ist also z. B. mindestens Level 1.2 oder 2.2 erforderlich.

## **DiSEqC für alle?**

Ist DiSEqC nun ein Muß, gehören herkömmliche Komponenten auf den Müll? Dies muß anhand der konkreten Aufgabe der Empfangsanlage entschieden werden.

Will man tatsächlich etwa nur ASTRA oder/ und EUTELSAT auch zukünftig im Analogband empfangen, so genügt eine herkömmliche Anlage vollauf. Will man besonders preiswert empfangen, greift man ohnehin nur auf billige Komponenten, insbesondere Empfänger zurück, die noch nicht über DiSEqC verfügen.

Zieht man dagegen in ein Mehrfamilienhaus mit bestehender, herkömmlicher Empfangsanlage ein, so ist man dennoch gut beraten, sich gleich einen DiSEqC-fähigen (Level 1.0) Receiver zuzulegen. Denn rüstet der Vermieter später auf Digitalempfangsmöglichkeit oder Mehrsatelliten-

empfang um, ist man ohne Neuanschaffung uptodate. Mit einem herkömmlichen Sat-Receiver wäre man gezwungen, zumindest einen sog. Burst-Generator zusätzlich anzuschaffen, der dann, durch den Receiver spannungsgesteuert recht unkomfortabel zwischen den beiden Satellitenpositionen umschaltet, damit aber lediglich MiniDiSEqC bedeutet.

### **Finale Aktion die Antennenausrichtung**

 Nach der Anschaffung aller erforderlichen Komponenten einer Sat-Empfangsanlage geht es nun endgültig ans Installieren. Das Aufstellen bzw. Montieren von Sat-Receiver, Antenne, Kabel und ggf. Multischalter etc. haben wir ja schon in den vergangenen Folgen besprochen bzw. grafisch dargestellt. Auch die Bedienanleitungen der Hersteller sind heute in den meisten Fällen, wenn es sich um Markenware handelt, recht ausführlich und erschöpfend ausgeführt.

Knackpunkt sind jedoch die Ausrichtung der Antenne und die Einstellung des Receivers.

Letzteres Problem nimmt uns meist der

Hersteller ab, es gibt quasi keinen mehr, der seinen Receiver, kostet er auch nur 99 DM, ohne Vorprogrammierung und zugehöriger Frequenztabelle ausliefert.

Wichtig ist es jedoch, zu ermitteln, ob die Vorprogrammierung sich auch auf die Oszillatorfrequenz des eigenen LNBs bezieht. Ist dies nicht der Fall, erlauben die meisten Receiver innerhalb ihres Bedienmenüs die Umstellung auf andere LNB-Oszillatorfrequenzen. Je nach Intelligenz des Empfängers erfolgt dann eine automatische Neueinstellung der vorprogrammierten Kanäle oder man ist gezwungen, neue Empfangsfrequenzen einzustellen. Hier müssen wir aber auf die jeweilige Bedienanleitung zum Sat-Receiver verweisen, man kann dazu kaum allgemeingültige Hinweise geben.

 Kauft man alles neu, kann man sich entweder vom Händler beraten lassen oder auf jeden Fall zum LNB mit den Oszillatorfrequenzen 9,75 GHz für das Low-Band (bei Universal-LNBs kommen dann 10,6 GHz für das High-Band dazu) greifen. Über diese Oszillatorfrequenzen verfügen alle modernen LNBs. Ausnahmen können nur (meist bereits länger installierte) ältere LNBs bieten. Hier muß man in den sauren Apfel beißen und den Receiver wie genannt umprogrammieren.

Mit einem 9,75GHz-LNB hingegen liegt man immer auf der sicheren Seite. Damit kann man schon einmal davon ausgehen, daß, wenn man alle Komponenten ordnungsgemäß verbunden hat, Empfang möglich ist.

Das Problem ist die Ausrichtung der Antenne, denn hier ist Sichtkontakt zum Bildschirm die wichtigste Bedingung - die kaum einmal erfüllbar ist.

Besitzt man einen Funkkopfhörer, kann man die Antenne auch nach Gehör ausrichten. Besonders wirksam ist diese Methode, wenn man zuvor am Receiver einen Rundfunk-Kanal mit Stereo-Empfang eingestellt hat (siehe Bedienanleitung des Receivers). Man kann dann die Antenne ohne Hilfsperson in Ruhe ausrichten, bis man den eingestellten Sender sauber, klar und ohne Nebengeräusche, wie z. B. das bei Satellitenempfang typische Zischeln, hört.

Oft bleibt nur die Hilfe durch eine zweite Person, die entweder über ein einfaches Sprechfunkgerät (Walkie-Talkie oder LPD-Funkgerät), ein schnurloses Telefon oder rein akustisch bekanntgibt, wann die Ein-

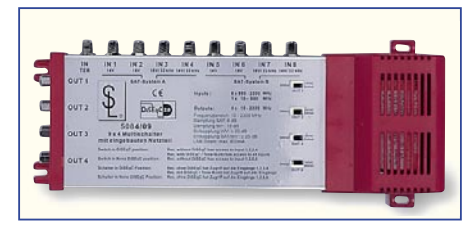

**Bild 35: 9/4-DiSEqC-Multischalter für kleine Gemeinschaftsanlagen**

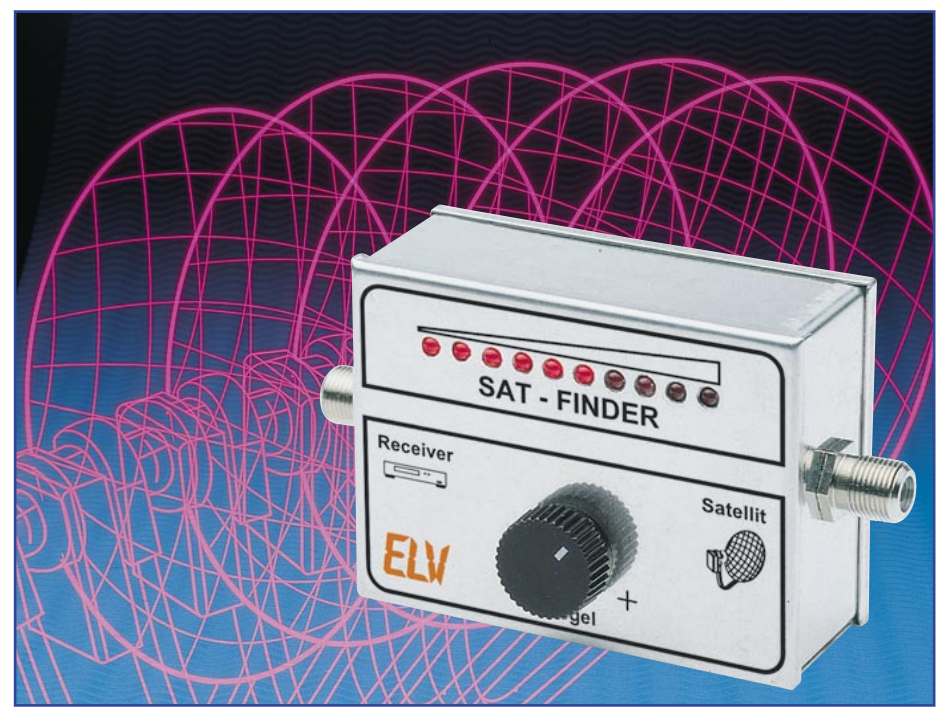

**Bild 36: Ein solcher Sat-Finder ermöglicht das punktgenaue Einstellen der Empfangsantenne auch ohne Kontakt zum Receiver.**

stellung optimal ist. Daß das zum stundenlangen Glücksspiel wird, das oft genug mit einem ordentlichen Hauskrach endet, kann man sich ausmalen.

Und - hat man die Antenne sorgfältig auf einen Sender ausgerichtet, ist mühsam vom Dach gestiegen, darf man mit einiger Sicherheit davon ausgehen, daß sich spätestens beim nächsten Niederschlag auf anderen Kanälen Empfangsstörungen zeigen. Das heißt nichts anderes, als daß man die Position des Satelliten ungefähr "getroffen" hat, ansonsten aber leicht neben der exakten Position liegt.

Wirkliche Abhilfe schafft hier eine echte Feldstärkemessung direkt an der Antenne. Solche Feldstärke-Meßgeräte werden meist "Sat-Finder" genannt, sind sehr einfach zu handhaben und ermöglichen eine exakte Antenneneinstellung. Einige Geräte, wie der ELV-Sat-Finder SF 10 (Abbildung 36), arbeiten sogar mit zusätzlicher akustischer Anzeige, so daß man sich z. B. auf dem Dach nicht unbedingt auf eine Anzeigeskala konzentrieren muß, sondern sich der Antenne und seiner eigenen Sicherheit widmen kann.

# **Exaktheit und Feinfühligkeit gefragt**

Hat man sich mit einer der beschriebenen Methoden präpariert, alle Teile vom LNB über das oder die Kabel, evtl. Umschalter etc.verbunden, den Receiver und das angeschlossene Fernsehgerät eingeschaltet, so muß bei ordnungsgemäß arbeitender Verteilanlage bzw. Kabelverbindung zunächst ein Rauschen ertönen und "Schnee" auf

dem Bildschirm zu sehen sein. Bei nicht angeschlossenem LNB oder unterbrochener Verbindung bleibt der Bildschirm hingegen ohne Bild und es erfolgt keine Tonausgabe.

Arbeitet die Anlage bis hierhin, kann es nun ans Einstellen gehen.

Wie man die ungefähre Richtung und den Höhenwinkel des Satelliten am eigenen Standort ermittelt, können Sie im ersten Teil unserer Serie nachlesen.

Nach diesen Daten richtet man den Spiegel nach Montage am Antennenträger grob aus. Der Höhenwinkel (Elevation) kann bereits (bei senkrecht montiertem Träger) anhand der fast immer vorhandenen Elevationsskala am Spiegel relativ genau eingestellt werden.

Nochmals ins Gedächtnis gerufen: Der Azimut bezieht sich auf die normale Kompaßanzeige gegen Norden. Er berechnet sich aus der Beziehung: 180˚ Minus Richtungswinkel für Ost-Richtungen und 180˚ Plus Richtungswinkel für West-Richtungen.

Die "Normpositionen" der Satelliten beziehen sich nicht auf Deutschland, sondern auf den Greenwich-Nullmeridian. Entsprechend betragen die Richtungswinkel je nach geografischer Lage in Deutschland z. B. für ASTRA zwischen 7˚ und 17˚ Ost und für Eutelsat zwischen 0˚ und 9˚ Ost (je weiter nach Osten, desto kleiner der Wert). So kann man die grobe Richtung sehr einfach mit Hilfe eines Kompasses ermitteln, indem man den Richtungswinkel von 180˚ abzieht bzw. zu 180˚ addiert und diesen Wert mit einem gegen Süden gerichteten Kompaß anpeilt. Genaue Da-

ten und Angaben zu Richtungs- und Höhenwinkeln und deren Ermittlung finden Sie im Teil 1 dieser Serie ("ELVjournal" 5/98).

In diese Richtung wird der Spiegel langsam gedreht. Ist der richtige Höhenwinkel eingestellt und freie Sicht vorhanden, so wird sich auf dem Bildschirm, im Kopfhörer oder auf der Feldstärkeanzeige des Sat-Finders bald ein Bild (oder zumindest schräge, schwarze Balken), Ton oder ein Empfangspegel zeigen. Hat man Empfang, so sollte man nachprüfen, ob der richtige Satellit angepeilt wurde, indem die mitgelieferte Sendertabelle mit der Kanaleinstellung verglichen wird. Ggf. ist der Spiegel weiter vorsichtig horizontal zu schwenken, bis der zum eingestellten Kanal zugehörige Sender empfangen wird.

Bei Multifeed-Empfang sollte man den LNB des sendeleistungsmäßig schwächeren Satelliten, z. B. EUTELSAT auf diesen ausrichten. So erhält man eine "schielende" Anlage, die den Empfang sowohl von ASTRA als auch EUTELSAT möglich macht. Doppel-Feed-Halterungen mit fester Einstellung sind so ausgelegt, daß die Winkelabweichung zwischen diesen beiden Satelliten bereits bei der Montage berücksichtigt wird.

Hat man Empfang, so darf der Spiegel nur noch ganz wenig sowohl in der Horizontalen als auch in der Vertikalen bewegt werden, bis keine Störungen mehr höroder sichtbar sind. Besonders genau gelingt diese Einstellung, wenn man einen Sat-Finder einsetzt, der dann das tatsächliche Feldstärkemaximum sehr exakt ermitteln kann.

Schließlich ist der Spiegel, ohne ihn nochmals zu verstellen, ebenso sorgfältig zu fixieren wie die Antennenkabel. Letztere dürfen nicht über die Spiegelfläche führen! Sich bewegende Kabel können erhebliche Empfangsstörungen nach sich ziehen.

Damit kann das Vergnügen, wirklich rundum sowohl mit Fernseh- als auch mit Rundfunkprogrammen, ja sogar (mit entsprechendem PC-Equipment) mit dem unendlichen Internet-Angebot via Satellit versorgt zu werden, losgehen. Wir hoffen, Sie mit unserer nun abgeschlossenen Serie nicht nur auf den Geschmack gebracht, sondern möglichst umfassend über das derzeitige Technikangebot für den Satelliten-<br>Empfang informiert zu haben Empfang informiert zu haben.

Weitere Infos, technische Spezifikationen und Befehlsbeschreibungen zu DiSEqC finden Sie im Internet unter:

> http://www.diseqc.de, http://www.eutelsat.de und http://www.satshop.com

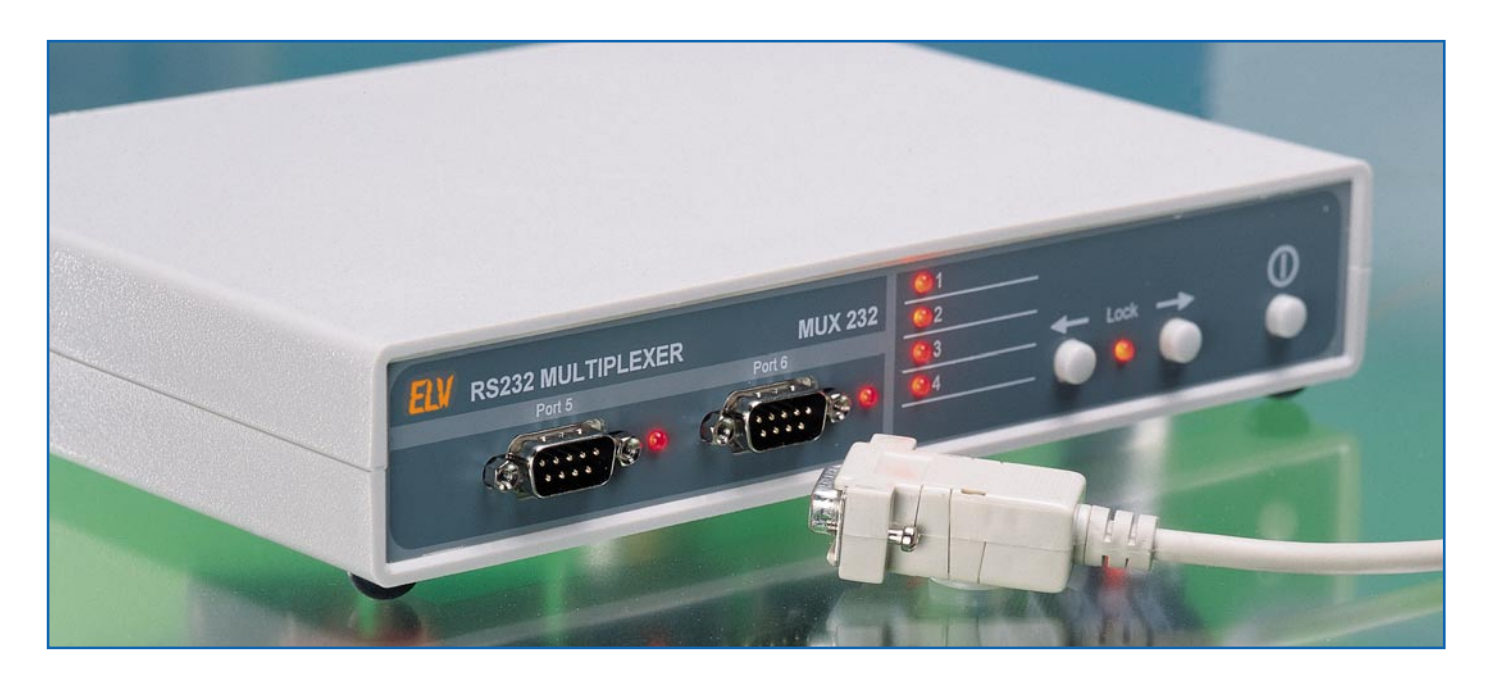

# **36 an einem Port** RS232-Multiplexer Teil 2

**Bis zu 36 externe Geräte an nur einem seriellen PC-Port zu betreiben - dies ermöglicht der hier vorgestellte, kaskadierbare RS232-Multiplexer. Der zweite und abschließende Teil widmet sich der Software-Steuerung des Multiplexers über eine komfortable Windows-/DOS-Software sowie der Nachbauanleitung dieses vielseitig einsetzbaren Gerätes.**

## **Die Software-Steuerung**

Zur Bedienung des Multiplexers vom PC aus steht ein Softwarepaket zur Verfügung, das die Steuerung sowohl von Windows als auch von DOS aus möglich macht.

Der Windows-Screenshot (Abbildung 4) zeigt bereits das Bedien-Prinzip. Das Programm erlaubt die Auswahl der seriellen Schnittstelle des Computers, in der Regel also COM 1 oder 2, sowie Einzel- oder kaskadierten Betrieb, die Auswahl, ob die Adresse sofort gesetzt oder explizit aktiviert werden muß und schließlich die Anwahl des jeweils gewünschten Multiplexer-Ports.

Anhand Abbildung 4 wird schnell klar, wie die Portauswahl bei kaskadierten Multiplexern erfolgt. Will man z. B. beim Multiplexer 4 der zweiten Ebene den Ausgang 3 wählen, so ist im Menü unter "Erster Multiplexer" der Ausgang 4 anzuwählen und im Fenster "Zweiter Multiplexer" der Ausgang 3, wobei daran zu denken ist, daß erst der 1. Multiplexer und danach der 2. Multiplexer zu setzen ist.

Jeder Multiplexer kann von hier aus auch nach Herstellen einer Verbindung verriegelt werden, d. h., eine Umschaltung durch den PC ist nicht mehr möglich.

Das Lösen ist jedoch nur durch Betätigen einer Taste am Gerät möglich. Behält man das "Geheimnis" des Lösens für sich, so ist hier keine (versehentliche) Manipulation durch Fremde möglich, wichtig für Computer, die allgemein zugänglich sind und z. B. über längere Zeiten Meßreihen aufzeichnen sollen.

Das Windows-Programm ist auch als Kommandozeilenversion aufrufbar, wobei als Parametereingabe nach dem Programmnamen folgende Form einzuhalten ist:

MUX232\_W [COM]:[ADRESSE].

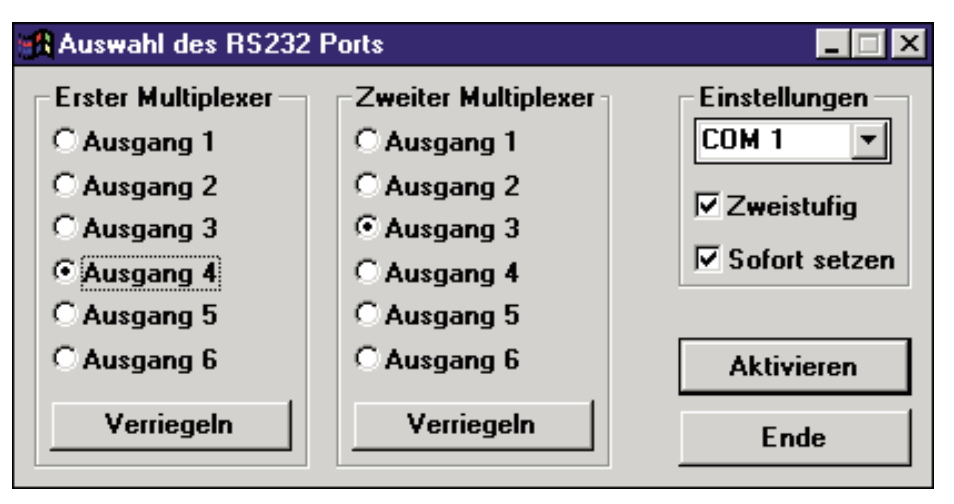

**Bild 4: Ansicht der Windows-Bedienoberfläche**

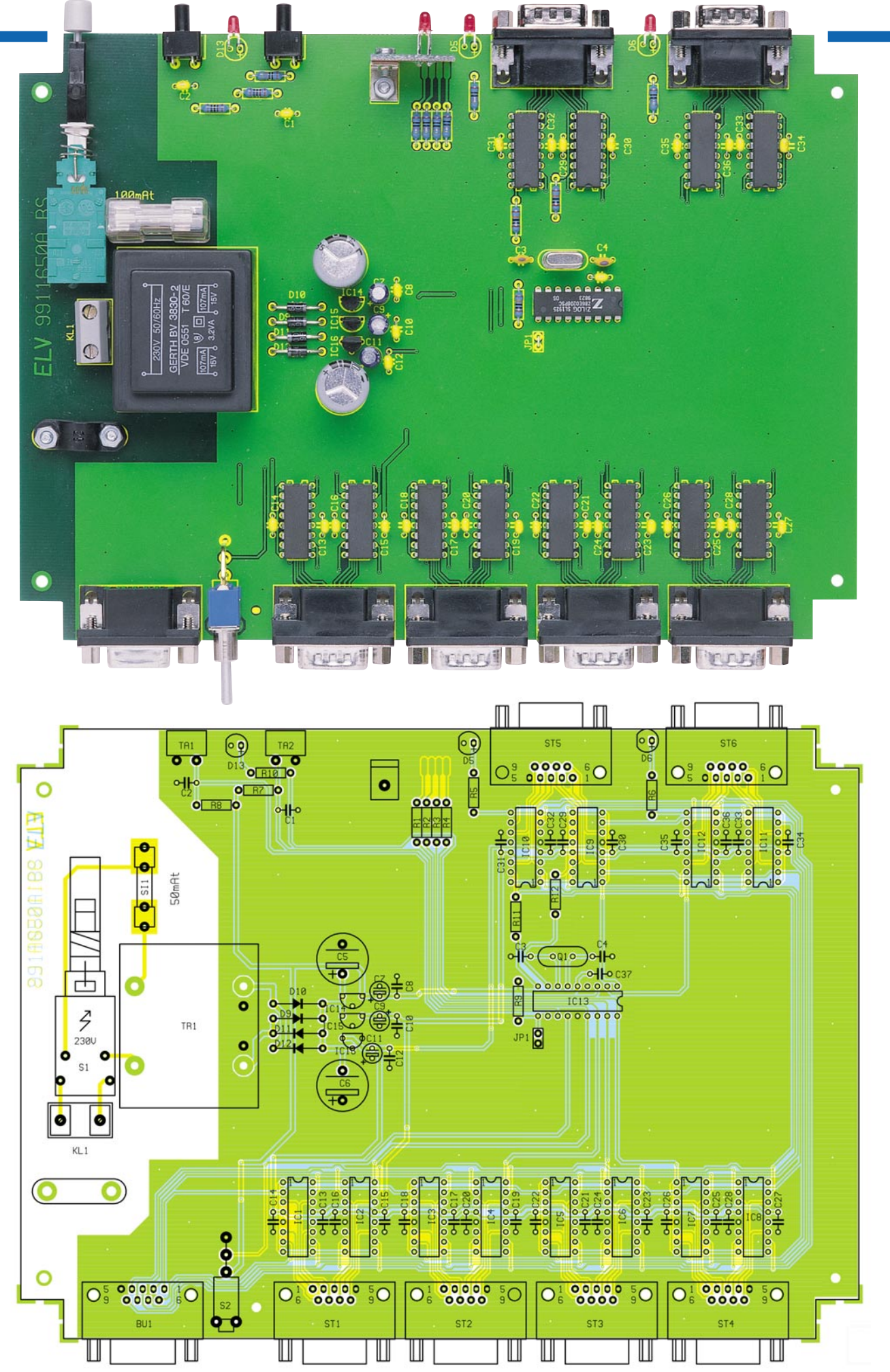

**Ansicht der fertig bestückten Platine mit zugehörigem Bestückungsplan des RS232-Multiplexers (Originalgröße: 220 x 155 mm)**

Das DOS-Programm wird ausschließlich als Kommandozeilen-Version betrieben (MUX232\_D [COM]:[ADRESSE]).

Die Ermittlung der Adresse erfolgt nach folgendem Schema: Erste Stelle = Ausgang der ersten Kas-

kadestufe;

Zweite Stelle = Ausgang der zweiten Kaskadestufe.

Bezogen auf Abbildung 5 hieße dies 43. Damit wird Ausgang 4 der ersten Kaskadestufe geschaltet und folgend Ausgang 3 des ausgewählten Multiplexers der zweiten Stufe.

Existiert nur ein Multiplexer, so ist die Adresse einstellig im Bereich 1 bis 6.

Bringt man den Aufruf des Bedienprogramms in einer Batch-Datei für den Start z. B. des Terminalprogramms unter, so erfolgt die Auswahl des richtigen Ports automatisch bei Aufruf des Anwendungsprogramms.

#### **Nachbau**

Der Nachbau erfolgt auf einer doppelseitigen Platine mit den Abmessungen 220 x 155 mm, die auch das komplette Netzteil und die Anschlußbuchsen trägt.

Entsprechend der Stückliste und des Bestückungsplans beginnt die Bestückung mit dem Einsetzen der Dioden (richtige Polung beachten), der Widerstände sowie der Kondensatoren (ohne Elkos).

Nach dem Verlöten der Anschlußbeine und dem vorsichtigen Abschneiden der überstehenden Drahtenden werden nun, unter Berücksichtigung der richtigen Polung, die ICs und dann die Elkos eingesetzt und verlötet.

Nun folgen der Einsatz und das anschließende Verlöten des Sicherungshalters, der Netzanschlußklemme, der 9poligen Sub-D-Buchsen, der Tasten, des Schalters und

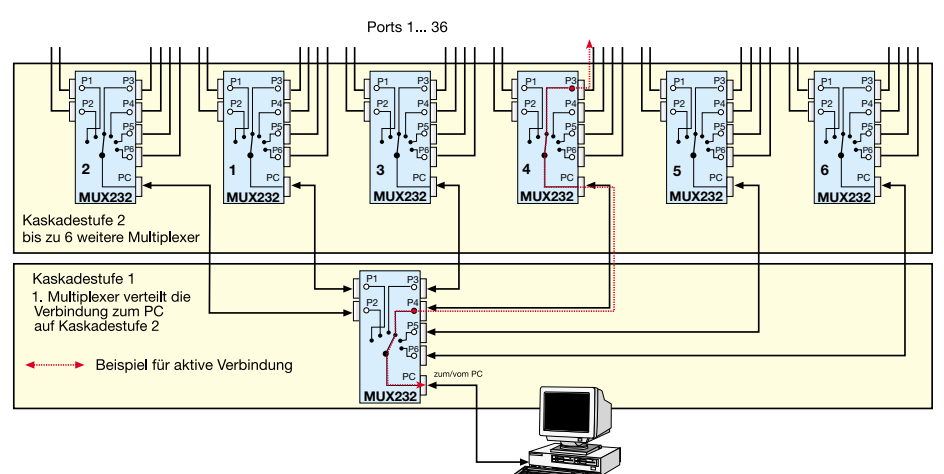

#### **Bild 5: Beispiel einer Kaskadierung**

der LEDs (polrichtig einsetzen, abgeflachte Gehäuseseite ist die Katode).

Die vier LEDs für die Kanäle 1 bis 4 (D 1 bis D 4) werden auf der kleinen Zusatzplatine bestückt. Diese wird nach dem Bestükken mittels eines Winkels und zweier M3x6- Schrauben, Fächerscheiben und Muttern auf der Hauptplatine verschraubt, und die Lötflächen werden miteinander verlötet.

Abschließend erfolgt das Bestücken und Verlöten des Netztrafos. Hier ist auf planen Sitz des Trafos auf der Platine zu achten, damit die Lötanschlüsse nicht mechanisch belastet werden.

In die Geräterückwand wird eine Gummi-Durchführung für das Netzkabel eingesetzt und das Netzkabel durch diese Durchführung geschoben.

Die Adern des Netzkabels sind nun auf 20 mm zu kürzen und auf 5 mm abzuisolieren. Anschließend werden zwei Aderendhülsen aufgequetscht und das Netzkabel, nachdem es an der Klemme KL 1 angeschlossen wurde, mit der Halteschelle und zwei M3x12-Schrauben, zwei Fächerscheiben und zwei Muttern auf der Platine befestigt (siehe Platinenfoto).

**Stückliste: RS232-6fach-Multiplexer**

Auf den Netzschalter wird ein Kunststoff-Verbindungsstück bis zum Einrasten fest aufgedrückt. Die Schubstange ist nun mit dem Druckknopf zu versehen und in das Verbindungsstück des Netzschalters einzusetzen.

Nachdem die gesamte Platine auf richtige Bestückung und eventuelle Lötbrücken kontrolliert wurde, kann abschließend der Gehäuseeinbau erfolgen.

#### **Gehäuseeinbau**

Zum Einbau sind zuerst die Frontplatte und die Geräterückwand auf die Sub-D-Buchsen zu setzen und diese gesamte Einheit in die Gehäuse-Unterschale einzusetzen.

 Ist die Platine richtig positioniert, wird sie mit fünf Knippingschrauben 2,9 x 6,5 mm verschraubt.

Nun erfolgt das Aufsetzen der Gehäuse-Oberschale und anschließende Verschrauben mit den vier M3-Senkkopf-Schrauben. Nachdem auch die vier Gummifüße aufgeklebt worden sind, ist das Gerät ein-<br>satzbereit. satzbereit.

# **Widerstände:**

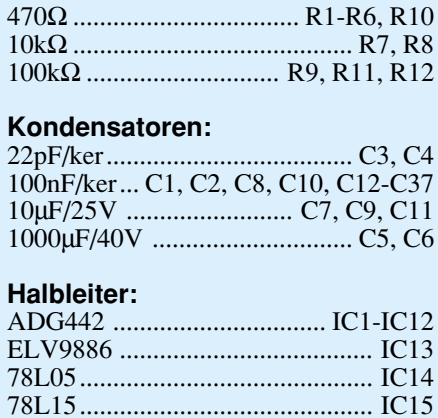

79L15............................................ IC16 1N4001 .................................... D9-D12 LED, 3mm, rot.................. D1-D6, D13

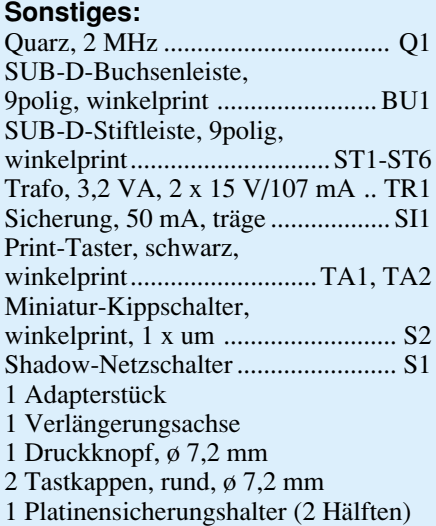

- 1 Sicherungsabdeckhaube
- 1 Netzschraubklemme, 2polig ...... KL 1
- 1 Zugentlastungsschelle
- 1 Netzkabel, 2adrig, grau
- 2 Zylinderkopfschrauben, M3 x 6 mm
- 2 Zylinderkopfschrauben, M3 x 12 mm
- 3 Muttern, M3
- 4 Fächerscheiben, M3
- 1 Befestigungswinkel, vernickelt
- 1 Labor-Tischgehäuse, G747A, bearbeitet und bedruckt
- 3 cm Schaltdraht, blank, versilbert
- 2 Aderendhülsen, 0,75 mm2
- 1 Durchführungstülle
- 5 Knippingschrauben, 2,9 x 6,5 mm

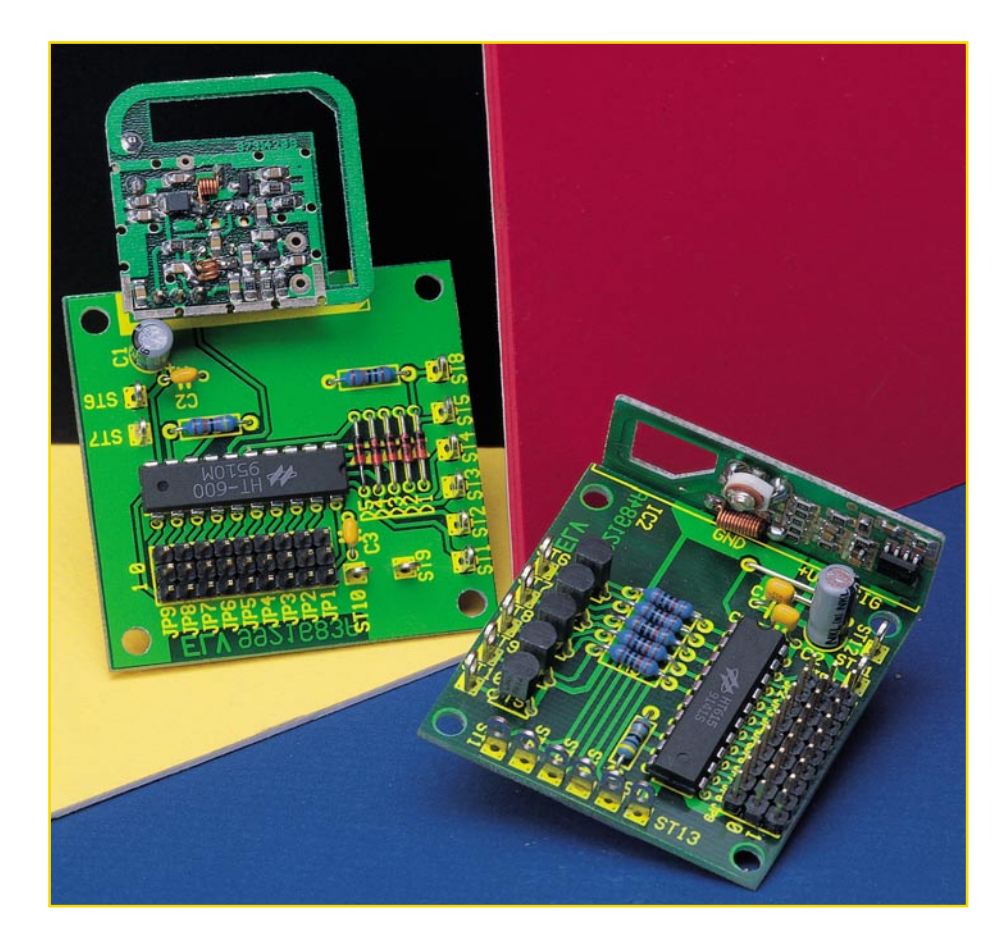

# **5-Kanal-HF-Schaltsignalübertragung mit Sicherheitscode**

**Durch Verwendung der bewährten ELV-Funkmodule HFS 300 und HFS 301 ermöglicht die hier vorgestellte Schaltung die direkte Übertragung von 5 Schaltsignalen bei einer Reichweite von max. 100 m. Die Schaltsignale werden bei der Übertragung mit einem 9-Bit-Trinär-Sicherheitscode (19.683 verschiedene Codes) versehen, der eine hohe Sicherheit vor unbefugtem Zugriff gewährleistet.**

### **Allgemeines**

Es kann erforderlich sein, Schaltsignale z. B. innerhalb des Hauses, vom Haus zum Garten- oder Gewächshaus, zur Garage usw. zu übertragen. Hierbei kann es sich um Signale zur Steuerung elektrischer Verbraucher, wie z. B. Lampen, Heizlüfter, Pumpen usw. oder Sensorsignale von Thermostaten, Hygrostaten, handeln. Ebenfalls erfordern Komponenten von Alarmanlagen, die nachträglich

installiert werden, oftmals die Verteilung von Signalen. In der Regel ist es jedoch schwierig, nachträglich Kabel zu ziehen, die dann auf Putz verlegt oder vor dem nächsten Tapezieren in die Wand eingelassen werden müssen.

Eine einfache Alternative zum Kabelziehen ist die Übertragung der Schalt- und Datensignale per Funk. So verringert sich der Arbeitsaufwand erheblich, da lästige Installationsarbeiten auf ein Minimum reduziert werden.

Für den sogenannten "Plug and Play"-

Betrieb sind bereits verschiedene Funkschaltsysteme am Markt vertreten, wie z. B. das ELV-Funkschaltsystem FS 10. Dieses System eiget sich hervorragend zum Schalten und Dimmen verschiedener 230V-Verbraucher. Es stellt dem Anwender fertige Bausteine zur Verfügung, wie z. B. einen Handsender und eine Empfangssteckdose zum Schalten der 230V-Netzspannung für eine Lampe.

Für den eingehend beschriebenen individuellen Einsatz sind Systeme dieser Form jedoch nicht geeignet. Für diese Anforde-

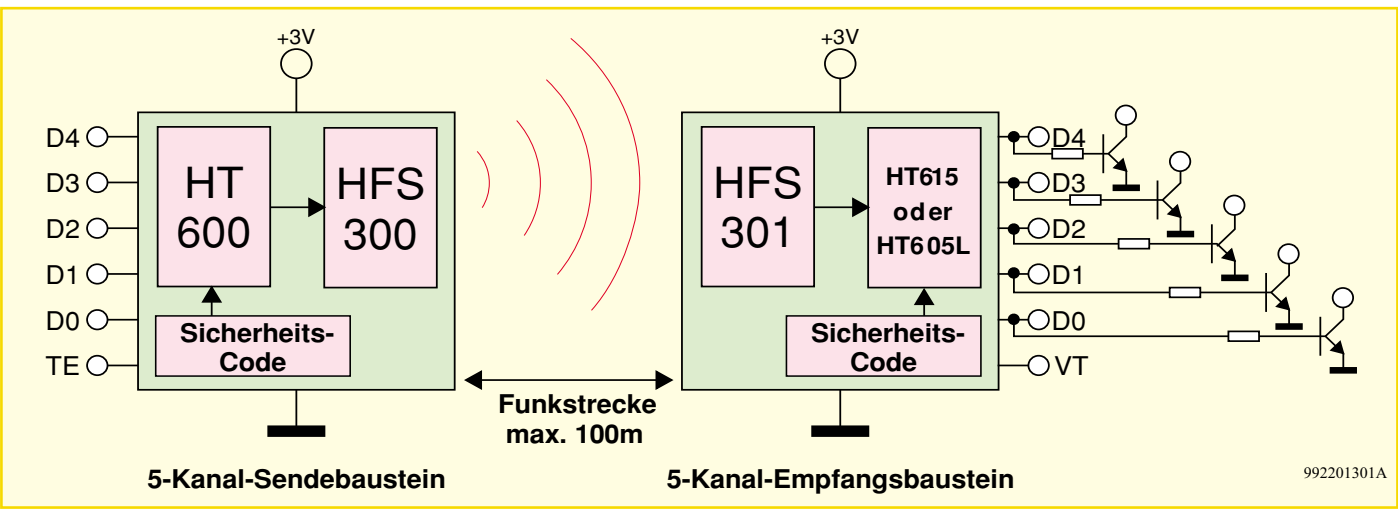

**Bild 1: Blockschaltbild der 5-Kanal-HF-Schaltsignalübertragung**

rungen eignet sich die hier vorgestellte Schaltung, die bis zu 5 Schaltsignale drahtlos überträgt. Besonders hervorzuheben ist dabei die besonders sichere Übermittlung der Schaltdaten im Bereich der Funkreichweite durch die Sicherheitscodierung. Es lassen sich insgesamt 19.683 verschiedene Sicherheitscodes im Sendebaustein und im Empfangsbaustein einstellen, womit eine hohe Sicherheit in bezug auf unbefugten Zugriff oder Schalten durch Sender anderer Funksysteme gewährleistet ist. Nach diesen allgemeinen Betrachtungen kommen wir zur Beschreibung der beiden Funk-Bausteine.

#### **Funktion**

#### **5-Kanal-Sendebaustein**

In Abbildung 1 ist u. a. das Blockschaltbild des 5-Kanal-Sendebausteins dargestellt. Dieser besteht im wesentlichen aus dem Encoder HT 600, der die 5 Schaltsignale mit einem Sicherheitscode versieht und in Form eines seriellen Datensignals dem 433MHz-Sendemodul HFS 300 zuführt. Insgesamt 6 digitale Eingänge stehen zur Verfügung. Davon entfallen 5 auf die Schaltsignaleingänge D 0 bis D 4. Sobald einer der 5 Eingänge High-Pegel führt, wird die Funkübertragung automatisch für die Zeit des High-Pegels ausgelöst. Als H-Pegel wird dabei eine Spannung interpretiert, die größer als der halbe Wert der Betriebsspannnung ist.

Der 5-Kanal-Encoder kann ebenfalls so konfiguriert werden, daß die Funkübertragung nur dann gestartet wird, wenn der sechste Eingang "TE" High-Pegel führt.

Kombiniert man die 5 Kanäle D 0 bis D 4 im Binärsystem, lassen sich mit einem zusätzlichen Decoder auf der Empfängerseite insgesamt  $2^5 = 32$  Kanäle übertragen.

Der Sicherheitscode wird mit Hilfe von 9 Jumpern eingestellt. Dabei gibt es 3 Zustände: Low-Pegel, High-Pegel und offen, d. h. kein Jumper gesetzt. Mit Hilfe der 9

Jumper lassen sich somit  $3^9 = 19.683$  verschiedene Sicherheitscodes einstellen.

#### **5-Kanal-Empfangsbaustein**

Abbildung 1 zeigt ebenfalls das Blockschaltbild des 5-Kanal-Empfangsbausteins. Das HF-Empfangsmodul HFS 301 empfängt das HF-Signal und stellt das serielle Datensignal am Ausgang zur Verfügung. Dieses wird dem Decoderbaustein (HT 615 oder HT 605 L) zugeführt. Vorausgesetzt, es wurde mit den Jumpern derselbe Sicherheitscode wie im Sendebaustein eingestellt, liefert der Decoder die Dateninformation  $D$  0 bis  $D$  4.

Diese Dateninformation steht je nach eingesetztem Decoderbaustein lediglich für die Zeit des Datenempfangs an (HT 615) oder wird solange gespeichert, bis sie durch ein anderes Datenwort überschrieben wird (HT 605 L).

Setzt man, wie bereits erläutert, einen zusätzlichen Binärdecoder ein, können insgesamt durch Kombination von D 0 bis D 4  $2<sup>5</sup> = 32$  Kanäle übertragen werden.

Während eines gültigen Datenempfangs nimmt der Ausgang "VT" High-Pegel an. Dies ist z. B. dann sehr hilfreich, wenn weitere Aktionen ausgeführt oder die Daten in einen Speicher übernommen werden sollen. Weiterhin stellt der Decoder 5 Open-Kollector-Ausgänge zur Verfügung, an die z. B. Relais anschließbar sind. Die Versorgungsspannung des Decoders beträgt lediglich 3 V/700 µA, sollte aber stabilisiert sein. Verunreinigungen der Versorgungsspannung können den HF-Empfang beeinträchtigen.

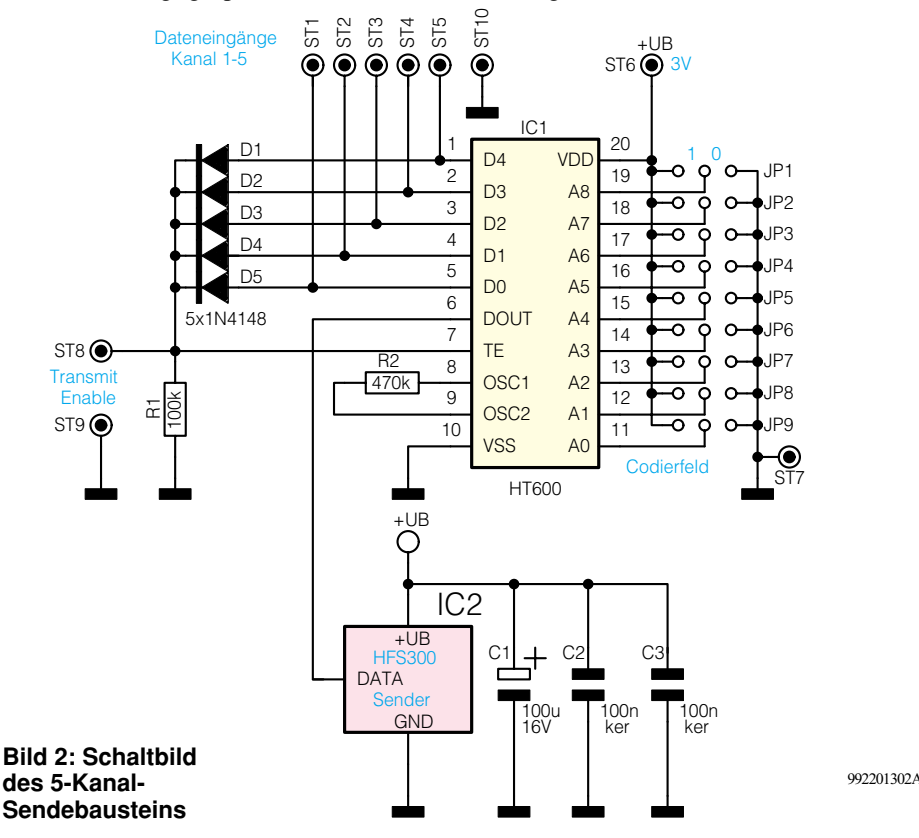

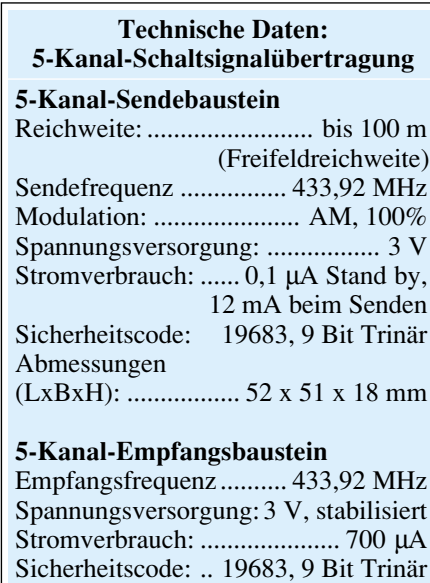

### **Schaltung**

Abbildung 2 zeigt das Schaltbild des 5-Kanal-Sendebausteins. Zentraler Baustein ist der Encoder HT 600, IC 1. Dieser versieht die an Pin 1 bis Pin 5 anliegende

Abmessungen: ......... 49 x 47 x 18 mm

**Bild 3: Schaltung des 5-Kanal-Empfangsbausteins**

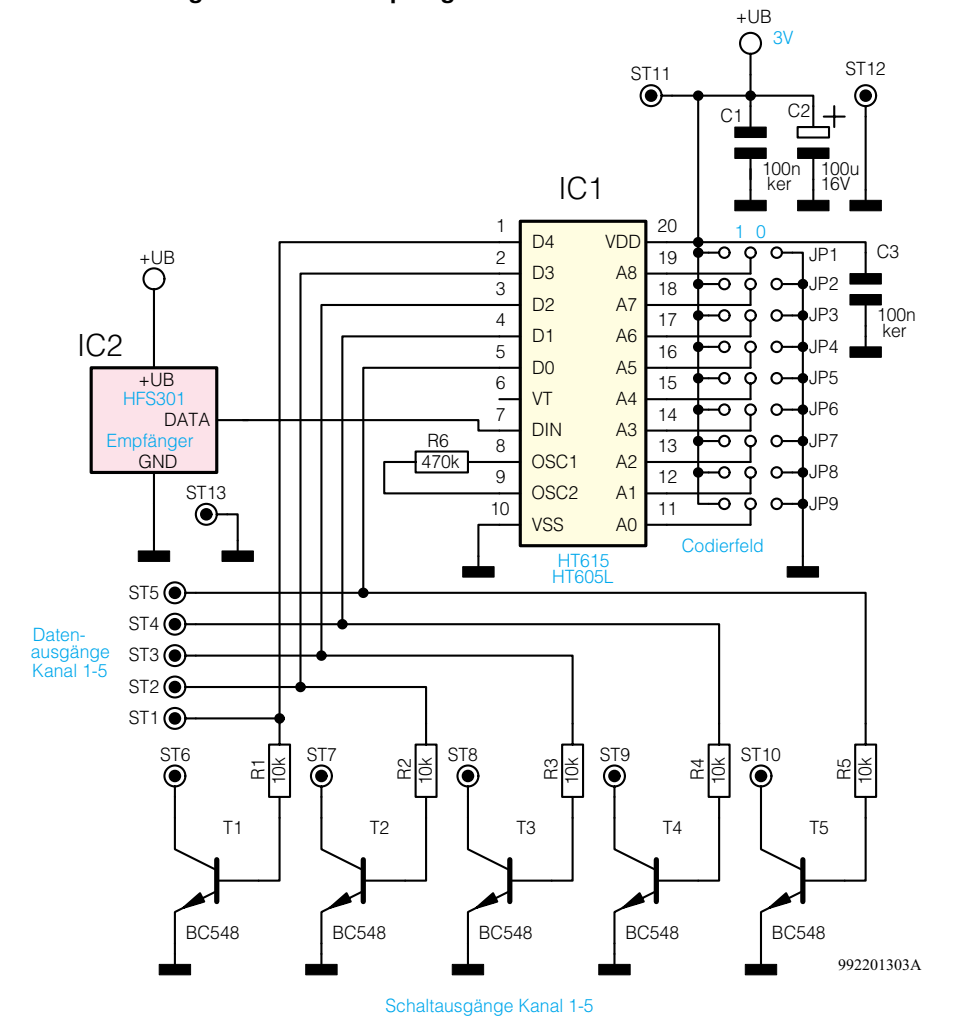

100 m.

Schaltsignalinformation mit dem Sicherheitscode und gibt sie in Form eines seriellen Datenpaketes am Datenausgang "DOUT", Pin 6, aus. Die Ausgabe des Datensignals wird gestartet, wenn Pin 7, "TE" (Transmit Enable), High-Pegel führt. Über die Dioden D 1 bis D 5 ist dies der Fall, wenn einer der Eingänge D 0 bis D 4 High-Pegel führt. Von Pin 6 gelangt das

Datensignal auf den Sender HFS 300, der dann ein 100%-AM-moduliertes HF-Signal bei 433,92 MHz aussendet. Die hohe Sendeleistung des Moduls von 8 dBm bei nur 3 V Versorgungsspannung gewährleistet die hohe Reichweite des Systems von bis zu

Soll die Sendung der Daten zu bestimmten Zeitpunkten zentral gesteuert werden, können die Dioden D 1 bis D 5 entfallen, und ein an ST 8 angelegtes Steuersignal startet den Sendevorgang. Wird im Empfangsbaustein der Decoder HT 605 L eingesetzt, sollte die Sendeaktivierung unbe-

Mit Hilfe der Jumper JP 1 - JP 9 sind an

dingt auf diese Weise erfolgen.

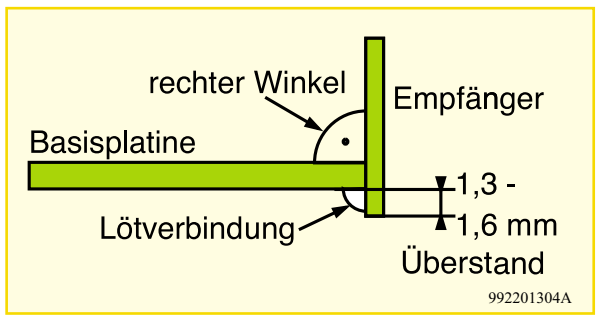

**Bild 4: Montage des Empfängers HFS 301**

den Codiereingängen A 0 - A 8 (Pin 11 bis Pin 19) jeweils drei Zustände einstellbar. Ist kein Jumper gesetzt, entspricht dies dem Zustand "offen". Ein Setzen des Jumpers nach Masse entspricht der Codierung "0", ein Verbinden mit der Betriebsspannung einer "1".

Der Widerstand R 2 legt die Arbeitsfrequenz des internen Oszillators fest und muß denselben Wert wie der entsprechende Widerstand im 5-Kanal-Empfangsbaustein aufweisen.

Der Sendebaustein ist mit 3 V zu versorgen. Wird kein Datensignal gesendet, liegt der Stromverbrauch bei ca. 0,1 µA. Im Sendebetrieb nimmt die Schaltung ca. 12 mA auf. Aufgrund dessen kommen zur Versorgung der Schaltung ebenfalls Batterien in Betracht.

Die Schaltung des 5-Kanal-Empfangsbausteins ist in Abbildung 3 dargestellt. Die vom Empfangs-Modul HFS 301 empfangenen Daten gelangen zum Dateneingang des Decoders IC 1. Entspricht die mit den Jumpern J 1 - J 9 gesetzte Codierung der Codierung im Sendebaustein und wurde das Datensignal 3 mal korrekt empfangen, so erscheint die Dateninformation D 0 - D 4 an den Ausgangspins Pin 1 bis Pin 5. Gleichzeitig werden die entsprechenden Transistoren T 1 bis T 5 durchgesteuert, so daß ein Relais direkt angesteuert werden kann. Die Belastbarkeit des Ausgangs liegt bei 30 V/300 mA, beim Anschluß eines Relais muß unbedingt eine Freilaufdiode über das Relais geschaltet werden.

Es stehen 2 verschiedene Bausteine als Decoder zur Verfügung. Wird der HT 615 eingesetzt, stehen die Daten nur für die Zeit der Datenübermittlung an. Wird kein Signal mehr empfangen, gehen D 0 bis D 4 wieder auf Low-Pegel. Der HT 605 L hingegen speichert das decodierte Datenwort solange, bis ein anderes Datenwort das vorherige überschreibt oder die Spannungsversorgung unterbrochen wird.

Während eines gültigen Datenempfangs nimmt bei beiden ICs, HT 615 und HT 605 L, Pin 6 "VT" High-Pegel an. Die Versorgungsspannung wird über ST 11 und ST 12 zugeführt. Der Stromverbrauch des Empfängers ist äußerst gering und beträgt lediglich 700 µA bei 3 V.

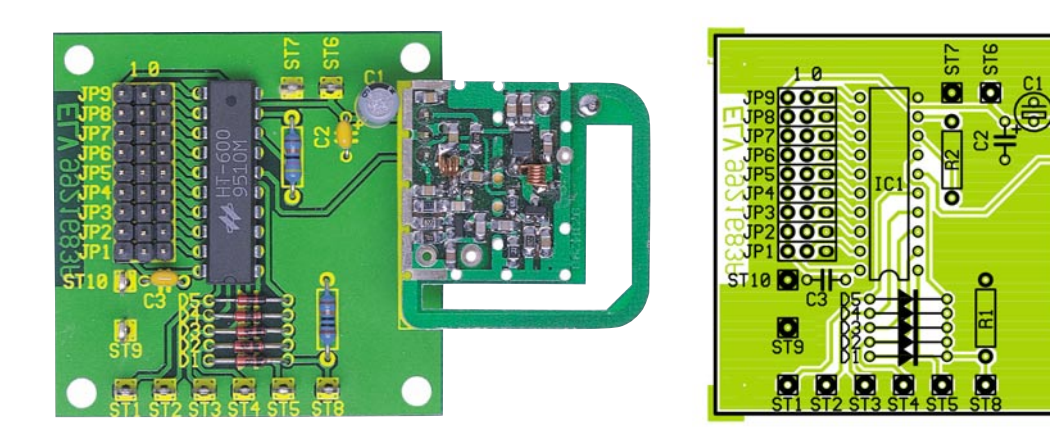

**Ansicht der fertig bestückten Senderplatine mit zugehörigem Bestückungsplan**

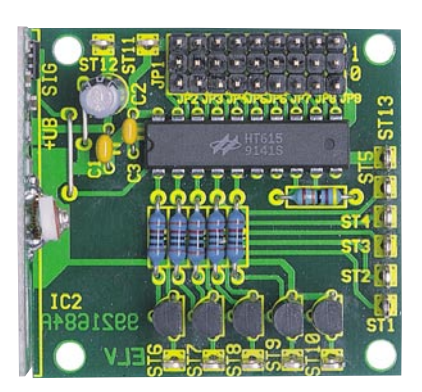

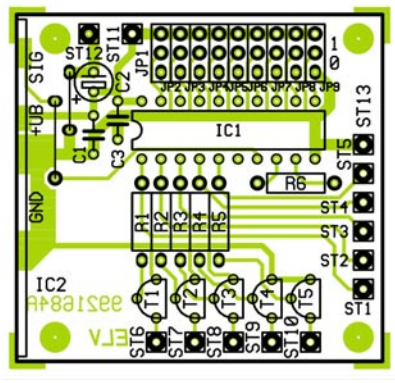

#### **Nachbau**

Die beiden einseitigen Platinen sind in gewohnter Weise anhand des Bestückungsplanes und der Stückliste beginnend mit Widerständen, Dioden und Kondensatoren zu bestücken. Die jeweiligen Bauteile werden eingesetzt und die Anschlußbeine auf der Rückseite leicht auseinandergebogen. Bei den Elkos und den Dioden ist auf die richtige Polung zu achten. Anschließend erfolgt das Verlöten auf der Rückseite. Die Anschlußdrähte sind mit einem Seitenschneider zu kürzen, ohne daß dabei die Lötstellen beschädigt werden.

Im Anschluß sind die Lötstifte und die Stiftleisten einzusetzen und zu verlöten. Im folgenden Arbeitsschritt werden die Transistoren sowie die ICs eingebaut, bei deren Montage auf die Übereinstimmung der Markierungen im Bestückungsdruck und auf dem Bauteil zu achten ist.

Im nächsten Schritt ist das ELV-Sendemodul HFS 300 einzubauen, wobei besondere Vorsicht geboten ist. Man schiebt die 3 Anschlußstifte von der Bestückungsseite in die vorgesehenen Bohrungen, bis der Abstand zwischen Modul und Platine 10 mm beträgt. Das Verlöten erfolgt zunächst nur an einem Anschlußstift. Vor dem vollständigen Verlöten sind der korrekte Abstand von 10 mm und die waagerechte Einbaulage zu prüfen, gegebenenfalls muß eine Korrektur erfolgen.

# **Stückliste: 5-Kanal-HF-Schaltsignalübertragung mit Sicherheitscode Empfänger**

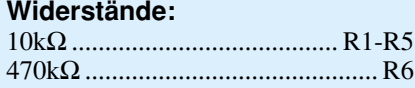

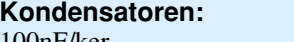

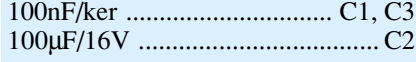

# **Halbleiter:**

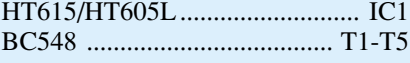

# **Sonstiges:**

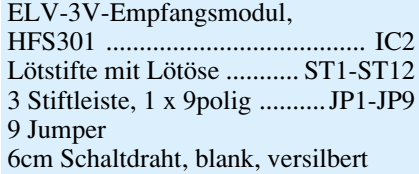

Der nächste Schritt ist die Montage des ELV-Empfangsmoduls HFS 301, wobei ebenfalls besondere Vorsicht geboten ist. Bitte lesen Sie vorher unbedingt das beiliegende Faltblatt vollständig durch. Das Modul ist gemäß Abbildung 4 rechtwinklig an der Basisplatine festzulöten, wobei der Überstand ca. 1,5 mm betragen sollte. Auf die exakte Fluchtung der Leiterbahn-

# **Stückliste: 5-Kanal-HF-Schaltsignalübertragung mit Sicherheitscode Sender**

**Ansicht der fertig bestückten Empfängerplatine mit zugehörigem**

ooo 8

**Bestückungsplan**

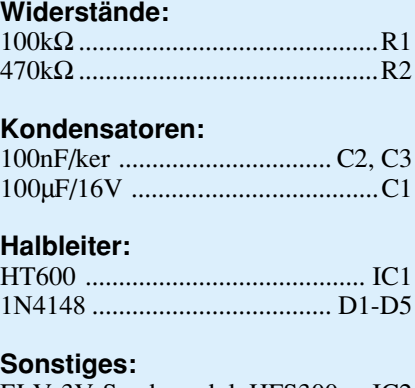

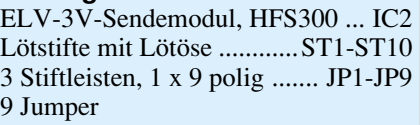

paare muß geachtet werden. Dazu ist es am einfachsten, zunächst nur eine Lötverbindung vorzunehmen und dann den korrekten Sitz des Moduls nochmals zu überprüfen. Ist dies sichergestellt, sollte das vollständige Verlöten erfolgen.

Nachdem die vorher beschriebenen Schritte ausgeführt sind, ist die korrekte Bestückung zu überprüfen, eventuell vorhandene Lötzinnbrücken sind zu entfernen.

Damit sind die Module fertiggestellt und können in einem entsprechenden Gehäuse befestigt werden. Nach Anschluß der Betriebsspannungen wird auf beiden Modulen durch Setzen der Jumper der Sicherheitscode eingestellt. Damit ist die 5-Kanal-HF-Schaltsignalübertragung betriebsfertig und kann diverse Schalt- und Steuer-<br>aufgaben ausführen. aufgaben ausführen.

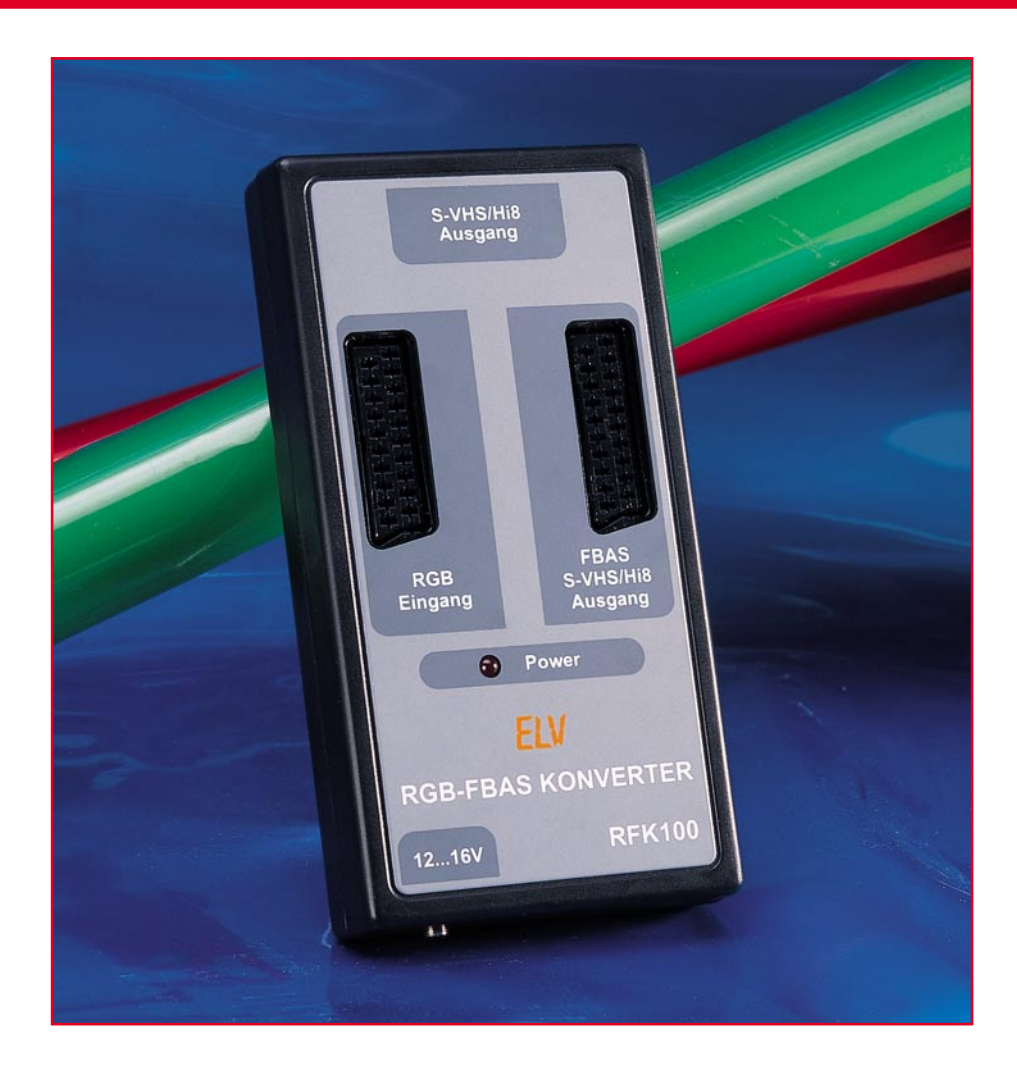

# **RGB (Y/C)-FBAS-Konverter RFK 100**

**Dieser universell einsetzbare Konverter generiert aus den Primärfarben Rot, Grün und Blau mit den zugehörigen Synchronimpulsen ein komplettes Composite-Videosignal (FBAS). Des weiteren steht ausgangsseitig ein Komponentensignal (Y/C) zum Anschluß von S-VHS bzw. Hi8-Geräten zur Verfügung.**

# **Allgemeines**

Der RFK 100 setzt RGB-Signale wahlweise in ein FBAS-Videosignal oder in ein Komponentensignal (Y/C) um. Bei Y/C-Auskopplung steht das Videosignal dann mit voller S-VHS, Hi 8-Qualität zur Verfügung.

Die Zuführung der RGB-Signale erfolgt an einer eingangsseitigen Scart-Buchse, wobei je nach Bedarf über rückseitige DIP-Schalter 75Ω-Abschlußwiderstände zuschaltbar sind. Wahlweise können RGB-Signale mit 0,7Vss- oder 5Vss-Signalamplitude verarbeitet werden.

Die vertikalen und horizontalen Syn-

chronimpulse sind getrennt (mit umschaltbarer Polarität) oder als Composite-Sync. einzuspeisen.

Zur Signalauskopplung dienen eine Scart-Buchse und eine Mini-DIN-Buchse. Während an der Mini-DIN-Buchse das Y/C-Signal mit 75Ω-Ausgangsimpedanz ansteht, kann an der Ausgangs-Scart-Buchse wahlweise ein FBAS-Signal oder ein Y/C-Signal entnommen werden.

Die Audiosignale des rechten und linken Stereokanals werden von der Scart-Eingangsbuchse zur Scart-Ausgangsbuchse direkt durchgeschleift.

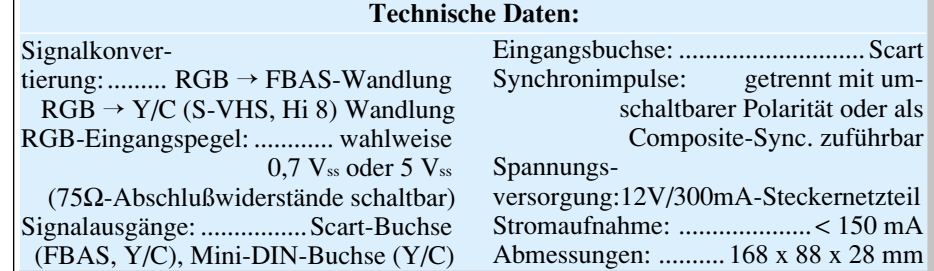

Über eine 3,5mm-Klinkenbuchse erfolgt die Spannungsversorgung, wo ein unstabilisiertes 12V/300mA-Steckernetzteil anzuschließen ist.

## **Bedienung und Funktion**

Abgesehen von der einmalig durchzuführenden Konfigurierung der DIP-Schalter ist beim RFK 100 keinerlei Bedienung erforderlich, und das Gerät ist nach dem Anschließen der Versorgungsspannung und der Videokomponenten sofort einsatzbereit.

Nach Öffnen der DIP-Schalter-Abdekkung an der Geräterückseite (Abbildung 1)

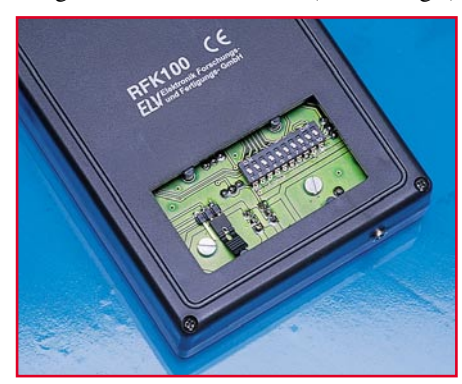

**Bild 1: Die zur einmaligen Konfigurierung vorgesehenen Bedienelemente befinden sich hinter einer rückseitigen Gehäuseabdeckung.**

sind die gewünschten Einstellungen vorzunehmen, wobei die Funktionen der DIP-Schalter und des Codiersteckers in Abbildung 2 dargestellt ist.

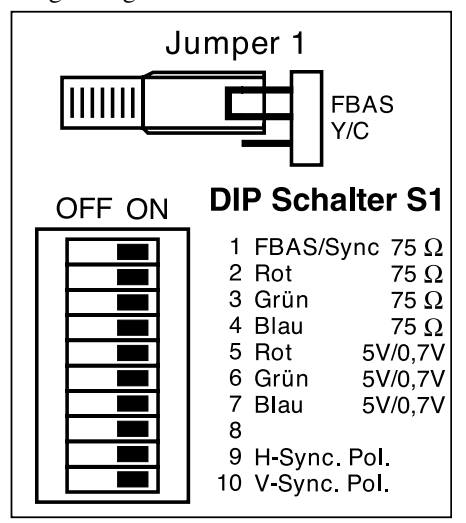

#### **Bild 2: Die Funktionen der DIP-Schalter und des Codiersteckers**

Zunächst sind mit DIP 1 bis DIP 4 für die Signaleingänge 75Ω-Abschlußwiderstände schaltbar, die bei üblicher Signaleinspeisung immer an den Videoeingangsleitungen erforderlich sind. Lediglich wenn ein Signalabgriff erfolgt, kann auf diese verzichtet werden.

Der RFK 100 kann eingangsseitig unterschiedliche Videosignalamplituden verarbeiten. Je nach Stellung der Schalter DIP 5 bis DIP 7 sind bei den Primärfarben Rot, Grün und Blau Signalamplituden von 5 Vss oder 0,7 Vss zulässig.

Während DIP 8 beim RFK 100 nicht belegt ist, dienen DIP 9 und DIP 10 zur Auswahl der Synchronimpulspolarität. Dieses gilt sowohl bei der Zuführung von getrennten horizontalen und vertikalen Synchronimpulsen als auch bei einem sogenannten Composite-Sync.-Signal.

Ausgehend von einem Composite-Sync., bzw. Videosignal mit negativ gerichteten Synchronimpulsen an Pin 20 der Eingangs-Scart-Buchse BU 1 müssen DIP 9 und DIP 10 eingeschaltet sein.

An der Scart-Ausgangsbuchse BU 2 des FRK 100 kann wahlweise ein FBAS- oder Y/C-Signal (S-VHS, Hi 8) entnommen werden. Je nach gewünschter Auskopplung ist der Codierstecker Jumper 1 entsprechend zu setzen.

Für die getrennten Synchronimpulse sind Pin 10 (V-Sync.) und Pin 14 (H-Sync.) der Eingangs-Buchse BU 1 vorgesehen, da diese Pins überlicherweise bei einer Scart-Buchse nicht beschaltet sind. Hierbei sind Signalpegel zwischen 3 V und 12 V zulässig.

#### **Signal-Ein- und Ausgänge**

Zur Einspeisung der 3 analogen RGB-Signale mit Signalpegel von 5 Vss oder 0,7 Vss dient die Scart-Buchse BU 1. Hier werden auch die Synchronimpulse zugeführt und anliegende Toninformationen zur Scart-Ausgangsbuchse durchgeschliffen.

Ausgangsseitig ist das RFK 100 neben einer Scart-Buchse auch mit einer Mini-DIN-Buchse ausgestattet. An der Scart-Buchse steht wahlweise das FBAS-Videosignal oder das Y/C-Signal (S-VHS, Hi 8) zur Verfügung, während die Mini-DIN- Buchse ausschließlich zur Auskopplung der Komponentensignale (Y und Chroma) vorgesehen ist. Hochwertige Video- und TV-Geräte mit S-VHS-, Hi8-Eingang sind somit wahlweise an der Mini-DIN-Buchse oder an der Scart-Buchse anzuschließen.

Die 3,5mm-Klinkenbuchse des RFK 100 dient zur Spannungsverorgung mit einem unstabilisierten 12V-Steckernetzteil. Wichtig ist dabei die Verwendung eines unstabilisierten Netzteils, da diese bei geringer Strombelastung eine weitaus höhere Spannung als die Nennspannung abgeben. Besonders gut geeignet ist auch das ELV-Universal-Öko-Steckernetzteil ÖNT 300.

# **Schaltung**

Abbildung 4 zeigt das Hauptschaltbild des RFK 100, wo mit Ausnahme der Spannungsversorgung alle erforderlichen Baugruppen zu sehen sind. Zentrales Bauelement unserer Schaltung ist der hochintegrierte PAL/NTSC-Encoder-Baustein TDA 8501 von Philips, der mit einer sehr geringen externen Beschaltung auskommt. Innerhalb dieses ICs erfolgt dann die gesamte Signalkonvertierung.

Doch zuerst zum Signaleingang an der Scart-Buchse BU 1. Hier werden an Pin 7, Pin 11 und Pin 15 die Signale der drei Primärfarben eingespeist und üblicherweise mit R 2 bis R 4 über die DIP-Schalter 2 bis 4 angeschlossen. Nur in Sonderfällen, d. h. bei einem Signalabgriff an einem Verbraucher mit internem 75Ω-Abschluß, sind die DIP-Schalter zu öffnen.

Die Signalspannungen gelangen je nach Pegel über die Schalter 5 bis 7 oder über die mit R 5 bis R 10 aufgebauten Spannungsteiler sowie die zur galvanischen Entkopplung dienenden Kondensatoren (C 6 – C 8) auf die entsprechenden Eingänge des TDA 8501.

![](_page_62_Figure_25.jpeg)

![](_page_63_Figure_0.jpeg)

![](_page_64_Figure_0.jpeg)

Dieses recht komplexe Bauelement, dessen Innenbeschaltung im Blockschaltbild (Abbildung 3) zu sehen ist, setzt aus den Primärfarben wieder ein komplettes FBASund Y/C-Videosignal zusammen.

Eingangsseitig kann der TDA 8501 sowohl RGB-Signale als auch Farbdifferenzsignale mit zugehörigem Luminanzsignal verarbeiten. Die Auswahl des Signaleingangs erfolgt mit dem Logikpegel an Pin 2 des Bausteins, und sämtliche Bildinformationen werden über Kondensatoren gleichspannungsentkoppelt auf die Eingangs-Pins gegeben. Chipintern erfolgt dann grundsätzlich zuerst eine Signalklemmung.

Die RGB-Informationen werden in einer Matrixstufe in Farbdifferenzsignale gewandelt und gelangen dann über einen elektronischen Umschalter und zwei integrierte Tiefpaßfilter auf den U- und V-Modulator.

An Pin 24 erhält der Encoder die Synchronimpuls-Informationen in Form eines Composite-Sync.-Signals. Intern werden die Synchronimpulse über einen Sync.- Separator zur Steuerung des internen Impulsgenerators genutzt, der für nahezu alle zeitlichen Abläufe innerhalb des Bausteins zuständig ist.

Abhängig von der externen Beschaltung und vom Pegel am Steuereingang kann der TDA 8501 Videosignale in PAL- oder NTSC-Norm generieren, wobei wir im RFK 100 jedoch ausschließlich die PAL-Norm nutzen.

Der Referenzträger-Oszillator zur Gewinnung der korrekten Farbhilfsträger-Frequenz ist an Pin 23 extern zugänglich und wird mit einem 4,43MHz-Quarz (Q 1) und einem C-Trimmer (C 11) beschaltet.

Das vom elektronischen Umschalter kommende Y-Signal und die Synchron-Impulse werden intern verkoppelt und stehen über einen Pufferverstärker an Pin 22 des TDA 8501 zur Verfügung.

Über den Spannungsteiler R 16, R 17

und den Koppelkondensator C 6 (Abbildung 4) wird danach das Luminanzsignal einer Y-Verzögerungsleitung auf Halbleiterbasis (IC 2) zugeführt, um die durch eine Bandbreiteneinengung im Farbkanal entstandene Gruppenlaufzeit von 450 ns wieder auszugleichen. Die erforderliche Signalverzögerung wird mit einem Gleichspannungspegel an Pin 15 des Bausteins (TDA 4568) eingestellt.

Vom Ausgang Pin 11 gelangt das Signal dann über den mit T 8 und T 9 aufgebauten Verstärker und von dort aus über den Koppelkondensator C 17 auf den Y-Eingang (Pin 20) des Encoders. Gleichspannungsmäßig liegt dieser Eingang über R 14 auf dem an Pin 13 anliegenden Referenzpegel.

Über weitere, im IC 1 integrierte Pufferverstärker stehen das Y-Signal an Pin 19 und das Chroma-Signal an Pin 14 zur Verfügung. Die hier anliegenden Bildinformationen werden über die mit T 5 und T 6 aufgebauten Treiberstufen (Emitterfolger) zu den entsprechenden Pins der Ausgangsbuchse geführt, wobei R 41 und R 44 für die korrekte Ausgangsimpedanz sorgen.

Das anliegende Composite-Videosignal (FBAS) an Pin 16 des Encoders wird direkt auf die mit T 7 aufgebaute Treiberstufe gegeben. Auch hier wird am Emitter mit 75Ω-Impedanz (R 47) ausgekoppelt.

Abhängig von der Stellung der Codier-

# **Stückliste: RGB-FBAS Konverter RFK 100**

# **Widerstände:**

![](_page_64_Picture_641.jpeg)

#### **Kondensatoren:**

![](_page_64_Picture_642.jpeg)

![](_page_64_Picture_643.jpeg)

2 Fächerscheiben, M3

1 Gehäuse, bearbeitet und bedruckt

![](_page_65_Figure_1.jpeg)

**Ansicht der fertig bestückten Platine des RFK 100 mit zugehörigem Bestückungsplan**

brücke J 1 erhält Pin 19 der Scart-Buchse BU 2 entweder das Y-Signal oder das FBAS-Signal.

Nachdem der eigentliche Videosignalweg beschrieben ist, kommen wir nun zu den Synchronisations-Signalen, die entweder als Composite-Sync. an Pin 20 oder getrennt an Pin 10 und Pin 14 der Scart-Buchse BU 1 zugeführt werden.

Betrachten wir zuerst das Composite-Sync.-Signal, wo auch die Möglichkeit besteht, ein Composite-Video-Signal mit Normpegel einzuspeisen. Die Aufbereitung dieses Signalgemisches wird dann mit einem Sync.-Separator vorgenommen, der mit T 1, T 2 und externer Beschaltung aufgebaut ist.

Das am Kollektor des Transistors T 2 anstehende, positiv gerichtete Composite-Sync.-Signal gelangt dann auf das als Puffer und Inverter dienende EXOR-Gatter IC 3 A und von hieraus über R 28 auf die Basis des Treibertransistors T 3.

Bei getrennter Synchronimpulszuführung wird über R 29 das Bildrastersignal auf die Basis des Transistors T 3 und das horizontale Sync.-Signal über R 31 auf die Basis des Treibertransistors T 4 gegeben. Die Sync.-Signale gelangen dann auf zwei EXOR-Gatter (IC 3 B, C), wo mit Hilfe der DIP-Schalter DIP 9 und DIP 10 die Polarität beliebig umschaltbar ist. Das nachgeschaltete EXOR-Gatter IC 3 D verknüpft die vertikalen und horizontalen Synchronimpulse dann wieder zu einem Composite-Sync.-Signal. Über C 21 wird das mit R 37, R 38 in der Amplitude heruntergeteilte Sync.-Signal letztendlich auf Pin 24 des TDA 8501 gekoppelt.

Die an der 3,5mm-Klinkenbuchse BU 4 zugeführte Betriebsspannung gelangt über die Verpolungsschutzdiode D 2 auf den Pufferelko C 24 sowie jeweils Pin 1 der beiden Festspannungsregler IC 4 und IC 5 (Abbildung 5). Am Ausgang von IC 4 steht dann +5 V und am Ausgang von IC 5 +12 V zur Versorgung der elektronischen Komponenten bereit. Während die Kondensatoren C 26 bis C 29 zur HF-Störunterdrükkung dienen, verhindern die Elkos C 25 und C 30 Schwingneigungen der Regler. Die zur Betriebsanzeige dienende Leuchtdiode D 3 wird über R 49 mit Spannung versorgt.

## **Nachbau**

Zum praktischen Aufbau steht eine doppelseitig durchkontaktierte Leiterplatte mit den Abmessungen 162 x 83 mm zur Verfügung. Innerhalb des Gerätes sind weder Verdrahtungen vorzunehmen noch Drahtbrücken erforderlich, da sämtliche Bautei le inklusive Buchsen und Schalter auf der Leiterplatte Platz finden. Die Bestückung wird dann genau nach Stückliste und Bestückungsplan in der Reihenfolge Widerstände, Dioden, Kondensatoren, ICs, Elkos, Transistoren, Spannungsregler, Leuchtdioden und mechanische Komponenten vorgenommen.

Die Anschlußbeinchen der Widerstände sind vor dem Einsetzen in die dafür vorgesehene Bohrung der Leiterplatte auf Rastermaß abzuwinkeln und nach dem Bestücken an der Platinenunterseite leicht anzuwinkeln.

Die an der Katodenseite durch einen Ring gekennzeichneten Dioden und die Spule L 1 werden danach in der gleichen Weise bestückt.

Alsdann ist die Platine umzudrehen, auf eine ebene Unterlage zu legen, und alle Anschlußbeinchen sind in einem Arbeitsgang zu verlöten. Nach Abschneiden der überstehenden Drahtenden direkt oberhalb der Lötstellen werden die Keramik- und Folienkondensatoren eingebaut.

Die integrierten Schaltkreise sind so einzulöten, daß die Gehäusekerbe des Bauteils mit dem Symbol im Bestückungsdruck übereinstimmt.

Nun sind die am Minuspol gekennzeichneten Elkos an der Reihe, wo neben der korrekten Polarität die liegende Position des Puffer-Elkos C 24 zu beachten ist.

Die Anschlußbeinchen der Transistoren sind vor dem Verlöten so weit wie möglich durch die zugehörigen Platinenbohrungen zu führen, und die beiden Festspannungs-

regler werden vor dem Anlöten der Anschlußbeinchen mit Schrauben M 3 x 6 mm, Muttern und Zahnscheiben liegend auf die Leiterplatte montiert.

Der Quarz Q 1 ist stehend einzubauen, und die Leuchtdiode D 3 benötigt eine Einbauhöhe von 21 mm, gemessen von der LED-Spitze bis zur Platinenoberfläche.

Die beiden Abgleichelemente C 11 und R 12 dürfen beim Lötvorgang nicht zu heiß werden. Die beiden Scart-Buchsen werden mit je 2 Knippingschrauben 2,2 x 9,5 mm aud der Leiterplatte befestigt, bevor sie wie auch die Mini-DIN-Buchse und die Klinkenbuchse, mit ausreichend Lötzinn festzulöten sind.

Die letzten zu verarbeitenden Bauteile sind der 10polige DIP-Schalter S 1 und eine 3polige Stiftleiste in Winkelprint-Ausführung. Diese Bauteile werden von der Platinenunterseite eingebaut und verlötet. Gleich im Anschluß hieran wird die Stiftleiste entsprechend der gewünschten Signalauskopplung mit einem Codierstecker bestückt.

Nach einer gründlichen Überprüfung hinsichtlich Löt- und Bestückungsfehler wird die fertig bestückte Platine in die Gehäuseunterhalbschale gesetzt und mit 6 Knipping-Schrauben 2,2 x 6,5 mm befestigt.

# **Abgleich**

Die Grundvoraussetzung für einen problemlosen Abgleich sind ein einwandfreies RGB-Eingangssignal und ein Fernsehgerät mit FBAS- oder Y/C-Videoeingang, das entweder an der Scart-Buchse BU 2 oder an der Mini-DIN-Buchse BU 3 anzuschließen ist.

Nach Anlegen der Betriebsspannung ist zuerst der Trimmer R 12 in Mittelstellung zu bringen und mit Hilfe eines Kunststoff-Abgleichstiftes C 11 so zu verstimmen, daß eine einwandfreie Farbsynchronisation erfolgt.

Anschließend ist das RGB-Signal abzunehmen und gleich wieder anzuschließen, um zu sehen, ob der Farbträger-Oszillator gleich wieder einwandfrei synchronisiert. Ggf. ist dazu C 11 nochmals nachzustimmen.

Danach wird mit R 12 die Lage des Farbburst auf der hinteren Schwarzschulter des Videosignals in die korrekte Position gebracht. Dieser Abgleich ist besonders einfach mit einem Oszilloskop möglich, der jedoch nicht unbedingt erforderlich ist. Oszillographiert wird dann das FBAS-Video-Ausgangssignal und mit R 12 der Beginn des Farbburst-Signals 1 µs bis 1,5 µs hinter dem horizontalen Synchronimpuls eingestellt.

Ohne Oszilloskop ist R 12 so einzustellen, daß keine Farbaussetzer auftreten. Die beste Einstellung ist dann empirisch zu ermitteln und der Trimmer im mittleren Fangbereich einzustellen. Nach erfolgreich durchgeführtem Abgleich wird das Gehäuseoberteil aufgesetzt und fest verschraubt. Die Aufbauarbeiten am RFK 100 sind damit abgeschlossen und dem bestimmungsgemäßen Einsatz steht nichts mehr ELV entgegen.

#### **Belichtungsvorgang**

- Zur Erzielung einer optimalen Qualität und Konturenschärfe bei der Herstellung von Leiterplatten mit den ELV-Platinenvorlagen gehen Sie bitte wie folgt vor:
- 1. Die transparente Platinenvorlage so auf die fotopositiv beschichtete Platine legen, daß die bedruckte Seite zur Leiterplatte hinweist, d. h. die auf der Vorlage aufgedruckte Zahl ist lesbar (nicht seitenverkehrt).
- 2. Glasscheibe darüberlegen, damit sich ein direkter Kontakt zwischen Platinenvorlage und Leiterplatte ergibt.
- 3. Belichtungszeit: 3 Minuten (1,5 bis 10 Minuten mit 300Watt-UV-Lampe bei einem Abstand von 30 cm oder mit einem UV-Belichtungsgerät).

#### **Achtung:**

Bitte beachten Sie beim Aufbau von Bausätzen die Sicherheits- und VDE-Bestimmungen.

Netzspannungen und Spannungen ab 42 V sind lebensgefährlich. Bitte lassen Sie unbedingt die nötige Vorsicht walten und achten Sie sorgfältig darauf, daß spannungsführende Teile absolut berührungssicher sind.

![](_page_66_Picture_425.jpeg)

![](_page_66_Picture_28.jpeg)

![](_page_67_Picture_1.jpeg)

# **PCI-Grundlagen** Teil 1

**Moderne PCs verfügen über einen leistungsfähigen PCI-Bus, der die Verbindung zu den verschiedensten steckbaren Erweiterungskarten realisiert. Diese Artikelserie soll einen Überblick über die recht anspruchsvolle Thematik "PCI-Bus-Technologie" bis hin zur Einführung in die Entwicklung und Programmierung von PCI-Karten, unterstützt von weiterreichender Literatur und einem ELV-PCI-Entwicklungsboard, geben.**

## **Einleitung**

Der PCI-Bus bildet den derzeitigen Industriestandard für den internen Anschluß von Peripheriebaugruppen, landläufig als Steckkarten bezeichnet, auf PC-Motherboards. Er löst den veralteten ISA-Bus ab, der lange Jahre den Industriestandard darstellte.

Die hiermit beginnende Artikelserie über den PCI-Bus soll zunächst einen Überblick über das PCI-Bussystem an sich geben, bevor sie tiefer auf die Spezifikationen der Architektur, des Controllings und der Programmierung eingeht.

Dabei werden folgende Themen behandelt:

- Der PCI-Bus als Erweiterungs-Bussystem der Zukunft
- Der PCI-Controller
- Die Software
- Der letzte Abschnitt beschäftigt sich mit einem PCI-Entwicklungsboard, das zum einen als Basis für eigene Anwendungen dienen kann, aber auch einfach als digitale I/O-Baugruppe einsetzbar ist.

Das komplette Thema PCI und Treiberentwicklung ist selbst für eine solche Artikelserie zu umfangreich. Aus diesem Grund wird ELV weiterführend das Buch "Windows-Hardware-Programmierung" zur detaillierten Beschreibung der PCI-Technologie und deren Programmierung anbieten. Dieses Buch ist auf das ELV-PCI-Entwicklungsboard abgestimmt und bildet damit eine sinnvolle Ergänzung.

#### **Der PCI-Bus als Erweiterungs-Bussystem der Zukunft**

Von vielen Anwendern praktisch unbemerkt, entwickelt sich der PC zu einem System für jedermann, bei dem es immer weniger Probleme bei der Installation von Zusatzhardware gibt. Natürlich geht diese Entwicklung nicht ohne Auswirkungen auf das Aussehen dieser Hardware vonstatten.

Jeder, der in der letzten Zeit ein modernes Motherboard für einen Standard-PC gesehen hat, wird feststellen, daß sich z. B. die Anzahl der ISA-Bus-Slots erheblich gegenüber älteren Motherboards reduziert

![](_page_68_Figure_0.jpeg)

hat. In der nächsten Generation, die ab Mitte 1999 im Handel sein wird, werden sie sogar komplett verschwunden sein! Dies geschieht nicht zuletzt im Zuge der Standardisierung in der Computerwelt. Als Beispiel hierfür wäre die Spezifikation "PC-99" zu nennen.

Das Verschwinden des ISA-Busses hat einen guten Grund. Ein PC für jedermann soll stets auf Eingaben des Benutzers reagieren können und einfach zu konfigurieren sein. Diese Forderung ist mit dem ISA-Bus nicht mehr zu erfüllen, da hier eigentlich kein wirkliches "Plug and Play" möglich ist. Die heute noch im ISA-Bussystem eingesetzten "Plug and Play"-Controller führen in der Praxis immer wieder zu Konfigurationsproblemen. Eine Einstellung der Hardware über "Jumper" ist einem "Normaluser" nicht zuzumuten. Der Anwender möchte seinen PC kaufen, zu Hause aufstellen, anschalten und dann soll alles (und das möglichst für immer) funktionieren daß dies in der Praxis anders aussieht, weiß wohl jeder von uns ...

Der PCI-Bus, der den ISA-Bus als internen Erweiterungs-Bus ablösen wird, ist von Anfang an darauf ausgelegt, daß eine vollständige Konfiguration ohne Eingriff des Benutzers möglich ist, d. h., Konfigurations-Handgriffe auf der Karte selbst sollen entfallen, und der Bus muß die Möglichkeiten bieten, die Hardware für die automatische Systemeinstellung vollständig zu erkennen.

Gleichzeitig ist der Datendurchsatz sehr viel höher als beim ISA-Bus. In einem heute üblichen PC beträgt die maximale Durchsatzrate ca. 133 MB/s. Beim ISA-Bus lag sie bei ca. 16 MB/s.

Der PCI-Bus ist ursprünglich eine Entwicklung der Firma Intel, wird aber inzwischen von einem Zusammenschluß aus mehreren großen Firmen, der sog. "PCI Special Interest Group" (kurz PCI-SIG) gepflegt und an neue Bedürfnisse der PC-Industrie angepaßt.

Alle Neuerungen dieser Arbeitsgruppe werden auf der PCI-SIG Internet-Hompage (www.pcisig.com) verbreitet. Auch die aktuellen Spezifikationen sind hier bestellbar.

Die aktuelle Version der PCI-Spezifikation ist die Version 2.1, die aber in Kürze eine Ablösung durch die Version 2.2 erfahren wird. Die neue Version 2.2 enthält einige wichtige Änderungen gerade im Bereich des "Powermanagements", das eine bessere Verfügbarkeit des PCs gewährleistet, was u. a. bedeutet, daß der Rechner immer dann und sofort nutzbar sein soll, wenn der Anwender ihn benötigt (ohne langwieriges Booten oder ähnliches).

#### **PCI als Basis für die Systemarchitektur**

Der PCI-Bus ist aber nicht nur ein Bus, der einfach in Form eines Steckers für Hardware-Systemerweiterungen zur Verfügung steht. Er ist vielmehr ein Bus, der nahezu alle Komponenten des Computersystems miteinander verbindet.

Kern dabei sind sog. PCI-Bridges, die unterschiedliche Funktionen auf dem PCI-Bus abbilden. Eine PCI-Bridge stellt z. B. den USB-Bus, den ISA-Bus (wenn noch vorhanden) und den SCSI-Bus dem Prozessorsystem zur Verfügung. Auch der eigentliche Prozessor ist über die sog. "Host-Bridge" an das PCI-Bussystem angeschlossen. Abbildung 1 zeigt die Funktion des PCI-Bus im System.

Wie in Abbildung 1 zu sehen, ist es durchaus möglich, daß mehrere PCI-Busse, die über sog. PCI to PCI Bridges verbunden sind, existieren können. Diese werden durch sog. "Busnummern" gekennzeichnet, über die der Host (Prozessor) feststellen kann, an welcher Stelle sich ein PCI-Device in einem System befindet.

Ein PCI-Device ist dabei eigentlich mit einem physikalischen Gerät, das an den PCI-Bus angeschlossen ist, vergleichbar. Dieses kann aber auch mehrere unterschiedliche, funktional getrennte Einheiten beinhalten (z. B. einen seriellen Schnittstellen-Controller und einen parallelen Schnittstellen-Controller).

Der PC verwaltet diese Einheiten unter unterschiedlichen "Functions", die mittels "Function Numbers" gekennzeichnet sind. Jedes Device hat darüber hinaus eine "Device Number", die durch die Position des Devices am Bus definiert wird. Diese wird in der Regel durch die PCI-Bridge vergeben.

Eine PCI-Funktion innerhalb eines PCs wird also über die Busnummer, die "Device-Number" und die "Function-Number" eindeutig ausgewählt und damit definiert, wo sie sich im System befindet.

## **Plug and Play**

Das "Plug and Play", also die automatische Konfiguration, ist eines der großen Stärken des PCI-Busses.

Diese wird dadurch erreicht, daß jedes PCI-Device über einen genau festgelegten Speicherbereich verfügt, in dem alle notwendigen Informationen zur Konfiguration der PCI-Karte enthalten sind. Diese können vom Betriebssystem oder vom

![](_page_68_Figure_19.jpeg)

BIOS gelesen und die vom System während des Bootens ermittelten Parameter - wie z. B. die Basisadressen von Speicherbereichen - zugewiesen werden. Der Speicherbereich wird "Configuration-Space" genannt (Abbildung 2). Er hat eine Größe von 256 Byte, wobei aber nur die unteren 64 Byte fest definiert sind. Zusätzlich sind definierte Erweiterungen - z. B. für das "Powermanagement" - in einer Art verketteten Liste in diesem Bereich abspeicherbar.

Zu einem gut funktionierenden "Plug and Play"-System gehört beim PCI-Bus immer auch Software, die mehr oder weniger gut die vorhandenen Rechner-Ressourcen verwaltet. In der Praxis treten aber kaum Probleme in diesem Bereich auf. Die Aufgaben der Software definieren sich wie folgt:

- Erkennen neuer PCI-Devices durch Überprüfen aller möglichen Busse
- Erkennen von Änderungen (z. B. Einbau einer neuen Version oder einer völlig anderen Funktionalität an der gleichen Stelle im System)
- Verknüpfen von Treibern mit dieser Hardware.

Wichtig für das "Plug and Play" sind die IDs (Vendor, Device, Subsystem und Subsystem Vendor ID), über die das Gerät eindeutig definiert ist und jederzeit wiedererkannt werden kann. Anhand dieser Informationen stellt das System eine Verknüpfung aus dem Hardware-Typ und der Position der Hardware im System zu einem installierten Treiber her. Zusätzlich kann über das Feld "Class Code" eine Eingruppierung der Hardware in eine bestimmte Hardware-Gruppe erfolgen, die z. B. die Reihenfolge der Initialisierung festlegt.

**D-State Beschreibung**

Das Feld "Revision ID" ist eigentlich nicht direkt für das System, sondern eher für den Treiber gedacht, da anhand dieser Information bestimmte Eigenschaften der Hardware bei der konkreten Treiberkonfiguration berücksichtigt werden können.

Alle diese Felder sind vom Kartenhersteller frei bestimmbar. Da sie eine einzigartige Identifizierung der Hardware darstellen, müssen die entsprechenden Angaben der PCI-SIG mitgeteilt werden (gilt für Vendor und Device ID). Dies soll Doppelbelegungen von IDs verhindern. Der Wert für den "Class Code" ist durch die PCI-Spezifikation festgelegt. Der Hersteller muß daraus einen passenden Hardware-Typ auswählen.

Die von der Hardware repräsentierten Speicherbereiche im I/O- oder Systemspeicherbereich werden im Feld "Base Address Registers" angegeben. In diesem Bereich trägt das System die Basisadresse(n) der PCI-Karte ein. Eine funktionale Einheit eines Devices kann dabei max. 6 verschiedene Bereiche angeben. Welche Basisadresse für ein PCI-Device eingestellt ist, kann z. B. über die Windows-Systemsteuerung herausgefunden werden. Über diese Basisadressen ist die PCI-Karte ansprechbar.

Alle weiteren Bereiche des "Configuration Space" sind für die Basisfunktionalität weitgehend uninteressant. Wer jedoch mehr hierüber wissen möchte, sollte sich die PCI-Spezifikation ansehen.

#### **Powermanagement**

Das Powermanagement ist eine zweite, sehr wichtige Eigenschaft des PCI-Busses,

**Tabelle 1: Tabelle D-States**

auch wenn sie in der PCI-Spezifikation erst in der Version 2.2 richtig zur Geltung kommt.

Unter, Powermanagement" versteht man ein System, das für den Anwender, "scheinbar" immer verfügbar ist. Das heißt: keine lange Bootzeiten und die gestarteten Applikationen bleiben scheinbar aktiv, auch wenn das System ausgeschaltet wird. Daneben ist es möglich, daß bestimmte "Devices" das System "aufwecken können" (z. B. ein internes Modem als PCI-Karte für den Empfang von Faxen).

Alle diese Anstrengungen werden unter dem Schlagwort "OnNow"-Initiative zusammengefaßt, die sich sowohl auf die Hardware als auch auf die Software (BIOS und Betriebssysteme) bezieht.

Für ein PCI-Device bedeutet das, daß bestimmte Anforderungen an den PCI-Controller und an die Stromversorgung gestellt werden. Alle diese Anforderungen werden in der "PCI-Bus-Power-Management-Specification" des PCI-SIG beschrieben.

Der Kern der Spezifikation ist die Festlegung einer Erweiterung des "Configuration Space", um Powerzustände einzustellen und mitzuteilen. Daneben legt die Spezifikation die Stromaufnahme und die zur Verfügung stehenden Versorgungsspannungen fest, die in einzelnen Powerzuständen vorhanden sind oder nicht. Diese werden als "Device States" oder kurz "D-States" bezeichnet. Tabelle 1 enthält die durch die PCI-Spezifikation festgelegten Zustände D 3 bis D 0.

Wichtigste Neuerung bei der Stromversorgung des PCI-Bus ist die, daß eine Standby-Versorgungsspannung am PCI-Bus (Vaux) zur Verfügung zu stellen ist. Diese

![](_page_69_Picture_436.jpeg)

![](_page_70_Figure_0.jpeg)

#### **Bild 3: PCI-Vertauschungsschutz**

3,3V-Versorgungsspannung dient im D3 cold-Zustand dazu, den Teil der PCI-Karte zu versorgen, der zur Erzeugung des PME#- Signals notwendig ist (z. B. eine Klingelzeichenerkennung bei einem Modem). Ein "Low"-Signal auf dieser Leitung führt zum "Aufwecken" des Systems.

#### **Der PCI-Stecker**

Da sich die meisten Interessenten an der PCI-Thematik vermutlich mit dem Design von Hardware für den Erweiterungsbus beschäftigen, sollen noch ein paar Worte über die mechanischen Anforderungen an eine PCI-Karte gesagt werden.

Sowohl die Lage, der Abstand, die Verschraubungen, das "Bracket", die Abmessungen der Platine als auch der Stecker selbst sind durch die PCI-Spezifikation detailliert festgelegt.

Der PCI-Bus existiert neben der heute in PCs üblichen Ausführung als 5V-Version auch in einer 3,3V- und in einer "dualen" Ausführung. Die Spannungsangaben beziehen sich dabei auf die Signalleitungspegel, nicht jedoch auf die Versorgungsspannungen. Um Vertauschungen dieser Karten mechanisch auszuschließen, sind im Stecker des PCI-Slots Stege (sog. Keys) vorhanden. Abbildung 3 zeigt das Prinzip dieses Vertauschungsschutzes.

Bei den sog. "dualen"-Karten sind zwei dieser Stege vorhanden, so daß sie in beide Stecker passen. Um dies elektrisch zu ermöglichen, ist ein separater Versorgungsspannungspin (VIO) vorhanden, mit dem die Bustreiber des PCI-Controllers versorgt werden.

#### **Bustransaktionen**

Es ist sicherlich unmöglich, in diesem Artikel alle möglichen PCI-Transaktionen darzustellen, deshalb sollen hier nur die wichtigsten Begriffe und Eigenschaften dieser Transaktionen beschrieben werden.

Grundsätzlich unterscheidet man beim PCI-Bus zwischen einem Target-Device und einem Master-Device. Das Master-Device ist dabei immer der Initiator einer Transaktion. Jedes PCI-Device kann sowohl Master als auch Target sein. Auch wenn die volle Master-Funktionalität nicht immer notwendig ist, ist es an einigen Stellen jedoch

sinnvoll, diese Funktionen zu nutzen. Dies ist besonders beim DMA (Direct Memory Access) der Fall. Hier wird direkt vom PCI-Device in den Systemspeicher geschrieben bzw. davon gelesen. Diese Eigenschaft kommt im besonderen den Kartenherstellern zugute, deren Produkte in sehr kurzer Zeit sehr viele Daten übertragen müssen (z. B. Meßkarten).

Bevor ein PCI-Device eine Bustransaktion starten darf, muß dieses Device zunächst von einer Kontrollinstanz aufgefordert werden. Dies ist in der Regel die für diesen PCI-Bus zuständige PCI-Bridge. Um den Bus anzufordern, wird das Signal REQ# vom PCI-Device gesetzt. Die Kontrollinstanz setzt, wenn der Bus verfügbar ist, das Signal GNT#. Das PCI-Device muß nun innerhalb einer bestimmten Zeit die Transaktion starten.

Die Steuerung der eigentlichen Transaktion erfolgt im wesentlichen durch die Signalleitungen TRDY#, IRDY# und FRAME#:

- FRAME#: Wird vom Master-Device getrieben und zeigt den Beginn und Dauer einer Transaktion an.
- IRDY#: Wird ebenfalls vom Master-Device getrieben und zeigt an, daß eine Datenübertragung erfolgen kann.
- TRDY#: Wird vom Target-Device getrieben und zeigt an, daß Daten übertragen werden können.

Mit diesen drei Signalen realisiert man also eine Art "Handshake" zwischen "Master" und "Target".

Abbildung 4 zeigt als Beispiel eine Schreibtransaktion (Daten werden vom Master zum Target übertragen).

Alle Transaktionen laufen synchron zum PCI-Takt ab (CLK). Entscheidend sind jeweils die steigenden Flanken dieses Signals, die zur besseren Beschreibung numeriert sind.

Jede Transaktion beginnt zunächst mit

einer Adreßphase, bei der die AD-Signalleitungen die angesprochene Adresse repräsentieren. Danach folgen eine oder mehrere Datenphasen, innerhalb derer diese Signalleitungen die zu übertragenden Daten führen. Folgen mehrere Datenphasen, so spricht man von einer "Burst-Transaktion". Die Adreßphase und damit der Beginn der Transaktion wird durch Setzen des FRAME#-Signals zum Zeitpunkt 2 angezeigt (Zustandswechsel zwischen Zeitpunkt 1 und 2).

Danach setzt das durch die Adresse angesprochene Device das DEVSEL#-Signal (im Beispiel zum Zeitpunkt 3). Die Datenübernahme zwischen dem Target- und dem Master-Device erfolgt immer dann, wenn IRDY# und TRDY# gesetzt sind (im Beispiel zum Zeitpunkt 3,4 und 8). Diese Signale verzögern die dritte Datenphase.

Das Ende der Transaktion wird durch Löschen des FRAME#-Signals während der letzten Datenphase angezeigt.

Die Signalleitungen C/BE# führen während der Adreßphase das sog. Buskommando, das festlegt, welcher Adreßbereich (Systemspeicher, I/O-Bereich oder "Configuration- Space") aktuell angesprochen ist.

Während der Datenphase geben die Zustände der Datenleitungen an, welche Bytes des 32 Bit breiten Datenbusses gültig sind und zum bzw. vom Target übertragen werden.

Das Beispiel stellt eine Schreibtransaktion dar, bei der die AD-Signalleitungen über die gesamte Dauer der Transaktion vom Master-Device getrieben werden. Die Lesetransaktion läuft ebenso, jedoch erfolgt hier das Treiben der AD-Signalleitungen während der Datenphase vom Target-Device.

Im zweiten Teil der Artikelserie befassen wir uns schwerpunktmäßig mit dem<br>PCI-Controller PCI-Controller.

![](_page_70_Figure_28.jpeg)

**Bild 4: PCI-Schreibtransaktionen**

![](_page_71_Picture_0.jpeg)

# **Zeit- und Datumseinblendung in Videosignale VZ 100**

**Diese Videozusatzschaltung ermöglicht die DCF-genaue Einblendung von Zeit und Datum in beliebige Videosignale, wie z. B. in das Signal einer Überwachungskamera**

#### **Allgemeines**

Bei vielen Videoaufzeichnungen, insbesondere im Überwachungsbereich, spielt die aktuelle Zeitinformation (z. B. bei einer Alarmaufzeichnung) eine wichtige Rolle.

Diese Information steht jedoch in der Regel nur bei professionellen, teuren Langzeitrecordern zur Verfügung. Standard-Videorecorder bieten diese Möglichkeit nicht. Sobald hier keine kontinuierliche Aufzeichnung erfolgt, geht der Zeitbezug verloren.

Die Videozeiteinblendung VZ 100 ist mit zwei Scartbuchsen ausgestattet und wird einfach in den Signalweg zwischen der Signalquelle (z. B. Kamera) und dem

Videorecorder bzw. TV-Monitor eingefügt. Einfach per Tastendruck sind dann wahlweise die Zeit, das Datum oder beides gleichzeitig in das Videosignal einzublenden.

Die Einblendung kann in einer beliebigen Ecke des Bildschirms erfolgen, wobei die Auswahl der gewünschten Ecke mit Hilfe einer Toggle-Taste erfolgt.

Unsere Video-Zeiteinblendung ist mit einem DCF77-Empfänger ausgestattet, der in Sekundenimpulsen codiert die atomgenaue Uhrzeit und das Datum vom DCF77- Zeitzeichensender empfängt. Dieses Signal ist im Umkreis von ca. 1.500 km um Frankfurt (Main) zu empfangen, so daß weder ein Stellen der Uhr, noch eine Sommer-/ Winterzeitanpassung erforderlich ist.

Neben der Anwendung im Videoüberwachungsbereich kann die Video-Zeiteinblendung z. B. auch bei der Archivierung von Videokassetten nützlich sein, indem das Aufzeichnungsdatum im Vorspann des Films eingeblendet wird.

Der Anschluß der Videozeiteinblendung ist einfach. Wie bereits erwähnt, wird das Gerät einfach in den Signalweg zwischen der Signalquelle (z. B. Überwachungskamera) und dem Anzeige- bzw. Aufzeichnungsgerät (Videorecorder) geschaltet.

Die Zuführung des Videosignals erfolgt an der Scart-Eingangsbuchse, und das Signal wird zunächst intern mit 75 Ω abgeschlossen. Nach Durchlaufen der internen Verstärkerstufen erscheint das Video-Signal (FBAS) dann mit den eingefügten Zusatzdaten (Zeit, Datum) an der Scart-Ausgangsbuchse.

Die Einblendung im Videosignal (FBAS) erfolgt grundsätzlich in Weiß, während beim Anschluß eines TV-Gerätes mit RGB-Eingang bzw. eines Monitors eine farbige Darstellung von Zeit und Datum möglich ist.

Das Schaltsignal und ggf. die Audiosignale des rechten und linken Stereokanals werden von der Scart-Eingangsbuchse zur Scart-Ausgangsbuchse direkt durchgeschleift.

Über eine 3,5mm-Klinkenbuchse erfolgt die Spannungsversorgung, wo ein unstabilisiertes 12V/300mA-Steckernetzteil anzuschließen ist. Auch der Betrieb der Video-Zeiteinblendung mit einem einzigen Scartkabel, z. B. an einem Fernsehgerät ist möglich. Die Synchronimpuls-Informationen müssen dann von Pin 20 der Scart-Ausgangsbuchse kommen, so daß der seitlich angeordnete Schiebeschalter S 1 in Stellung "Ausgang" zu bringen ist.

#### **Bedienung**

Zur Bedienung der Video-Zeiteinblendung VZ 100 stehen insgesamt 3 Toggle-Tasten zur Verfügung, die zur Zeiteinblen-

#### **Technische Daten:**

![](_page_71_Picture_301.jpeg)
dung, Datumsseinblendung und zur Auswahl der gewünschten Ecke des Bildschirms für die Einblendung dienen. Wird z. B. die Taste "Zeit" kurz betätigt, so erscheint die Uhrzeit im Videosignal. Eine weitere Betätigung der gleichen Taste führt zum Deaktivieren dieser Funktion. Das gleiche gilt auch für die Taste "Datum", wobei auch beides gleichzeitig darstellbar ist.

Mit Hilfe der dritten Taste kann die Auswahl der für die Signaleinblendung gewünschten Bildschirmecke erfolgen, beginnend von links oben im Uhrzeigersinn.

Sollte in seltenen Ausnahmefällen der DCF-Empfang gestört sein, so bietet die Videozeiteinblendung auch die Möglichkeit, Uhrzeit und Datum von Hand zu stellen. Die Uhr läuft dann quarzgenau und

wird beim nächsten DCF-Empfang automatisch synchronisiert.

 Der korrekte DCF-Empfang ist durch ein gleichmäßiges Blinken des Doppelpunktes der Uhrzeitanzeige zu erkennen.

Um in den manuellen Stellmodus zu gelangen, sind die Tasten "Datum" und "Zeit" drei Sekunden lang gedrückt zu halten. Daraufhin beginnt die Jahreszahl zu blinken, wobei mit der "↑" das Stellen in Aufwärts- oder mit der Taste  $\sqrt{v}$  in Abwärtsrichtung möglich ist. Eine kurze Betätigung der Taste "→" ermöglicht nacheinander das Stellen des Monats, des Tages, der Stunde und der Minuten. Zur Übernahme der eingestellten Werte und zum Verlassen des Einstellmodes ist die Taste "→" nach der Minuteneinstellung nochmals zu betätigen.

#### **Schaltung**

In Abbildung 1 ist das Gesamtschaltbild der Video-Zeiteinblendung VZ 100 dargestellt, die im wesentlichen aus vier hochintegrierten Schaltkreisen mit relativ wenig externer Beschaltung und einigen analogen Verstärkerstufen für die Videosignalverarbeitung besteht.

Eine gemischte Bestückung, bestehend aus konventionellen, bedrahteten Bauelementen und SMD-Komponenten ermöglicht einen kompakten Schaltungsaufbau.

Die zentralen Bauelemente der Schaltung sind der On-Screen-Display (OSD)- Controller IC 2 und der Mikrocontroller IC 3, der sämtliche Steueraufgaben innerhalb des Gerätes übernimmt.

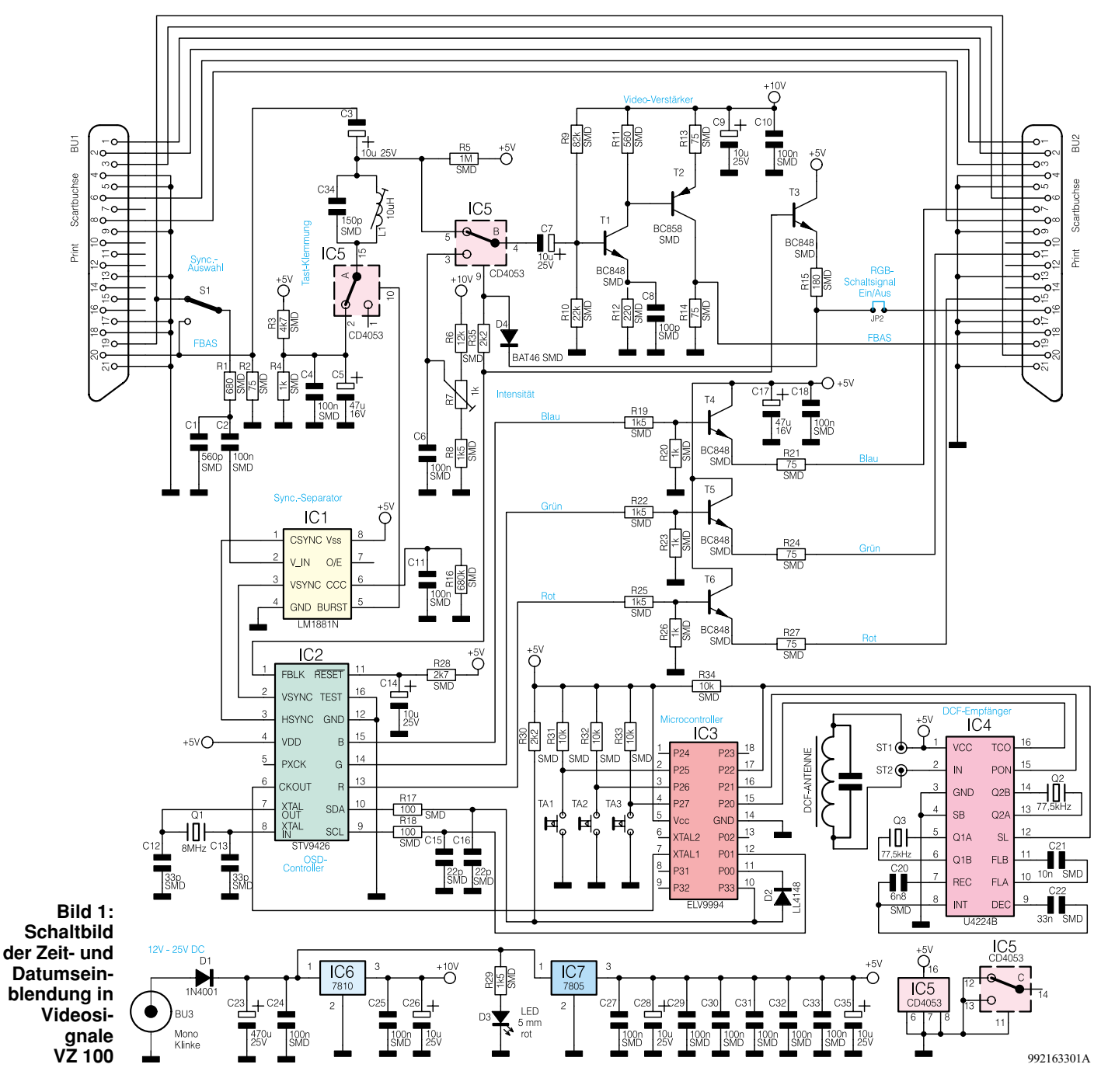

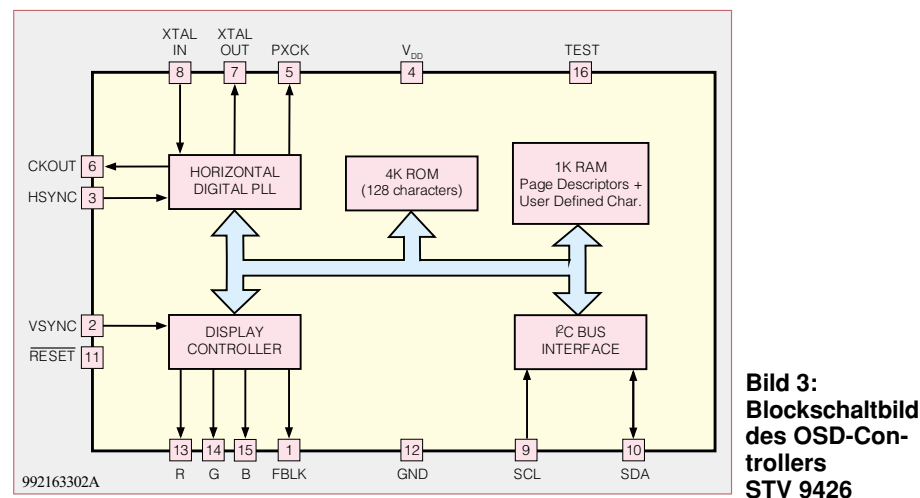

Wir beginnen die Schaltungsbeschreibung beim Videosignalweg im oberen Bereich des Schaltbildes. Das FBAS-Videosignal der Signalquelle (z. B. von einer Überwachungskamera) wird mit 75  $\Omega$  abgeschlossen (R 2) und gelangt zunächst auf eine mit C 3, IC 5 A, R 3, R 4 sowie C 4 und C 5 aufgebaute Tast-Klemmung, die dafür sorgt, daß die hintere Schwarzschulter des Videosignals unabhängig vom Bildinhalt auf einem definierten Gleichspannungspegel liegt. Der mit C 34 und L 1 aufgebaute Parallel-Schwingkreis sorgt dafür, daß das Burstsignal während der Tast-Klemmung nicht belastet wird.

 Über den vom OSD-Controller gesteuerten CMOS-Multiplexer IC 5 B und den Koppelkondensator C 7 gelangt das Bildsignal dann auf den mit T  $\overline{1}$ , T 2 und externer Beschaltung aufgebauten, zweistufigen Videoverstärker, der in erster Linie zur Pegel- und Impedanzanpassung dient.

Während die Verstärkung der ersten Stufe im wesentlichen durch das Verhältnis der Widerstände R 11 zu R 12 bestimmt wird, dient C 8 zur Linearisierung des Videofrequenzgangs.

Die Widerstände R 9 und R 10 legen den gesamten Arbeitspunkt des zweistufigen Videoverstärkers fest.

Die erste Stufe nimmt eine Phasendrehung des Signals von 180° vor. Daher ist eine weitere Transistorstufe mit ebenfalls 180° Phasendrehung erforderlich.

Das wieder phasenrichtig am Kollektor von T 2 anstehende Videosignal wird direkt an Pin 19 der Scartausgangsbuchse BU 2 ausgekoppelt. Dabei wird die Ausgangsimpedanz vom Widerstand R 14 bestimmt.

Nun kehren wir noch einmal zur Scart-Eingangsbuchse BU 1 zurück. Das hier zugeführte Videosignal wird zusätzlich über S 1, das mit R 1, C 1 aufgebaute Tiefpaßfilter und den Koppelkondensator C 2 auf den Eingang des in IC 1 integrierten Sync-Separators gegeben, dessen interne Stufen im Blockschaltbild (Abbildung 2) zu sehen sind.

Die Stellung des Schiebeschalters S 2 bestimmt, ob das Videosignal für den Sync-Separator von der Eingangsbuchse oder

von der Ausgangsbuchse geliefert wird. Dieses, in einem 8poligen Dual-Inline-Gehäuse untergebrachte IC filtert aus dem Composite-Videosignal die horizontalen und vertikalen Synchron-Impulse heraus und liefert diese an den On-Screen-Display-Controller IC 2.

 An Pin 5 des LM 1881 N steht ein sogenannter Burst-Gate-Impuls für die Tast-Klemmung zur Verfügung. Die erforderliche externe Beschaltung des Bausteins besteht lediglich aus dem Kondensator C 11 und dem Widerstand R 16, angeschlossen an Pin 6.

Der in IC 2 integrierte OSD-Controller kommt ebenfalls mit einer äußerst geringen externen Beschaltung aus und wird über den in der Konsumer-Elektronik weit verbreiteten I<sup>2</sup>C-Bus gesteuert.

Abbildung 3 zeigt grob die interne Struktur dieses in einem 16poligen DIL-Gehäuse untergebrachten ICs.

Der chipinterne Oszillator ist an Pin 7 und

Pin 8 mit einem 8MHz-Quarz und den beiden Keramik-Kondensatoren C 12 und C 13 beschaltet.

Über einen integrierten Pufferverstärker steht das Clock-Signal zusätzlich an Pin 6 zur Verfügung. Dieses Signal wird dem Single-Chip-Mikrocontroller IC 3 an Pin 7 als Taktfrequenz zugeführt.

Ausgangsseitig liefert der STV 9426 an Pin 13 bis Pin 15 die RGB-Signale und an Pin 1 das Fast-Blanking-Signal FBLK. Das FBLK-Signal steuert den CMOS-Schalter IC 5 B und sorgt somit für die Einblendung der Zusatzinformationen in das FBAS-Videosignal.

Die Helligkeit der eingeblendeten Textinformation ist mit dem Einstelltrimmer R 7 veränderbar.

Bei Anschluß eines TV-Gerätes mit RGB-Eingang steuert der Transistor T 3 über R 15 den RGB-Statuseingang für die schnelle Signaleinblendung. Gleichzeitig wird dann über D 4 das Schalten des Analog-Multiplexers IC 5 B verhindert.

Ausgekoppelt werden die RGB-Informationen über die mit T 4 bis T 6 aufgebauten Treiberstufen, wobei R 21, R 24 und R 27 für die korrekte Ausgangsimpedanz sorgen.

Für den Empfang des auf 77,5 kHz abgestrahlten DCF-Signals ist der DCF-Baustein des Typs U 4224 B (IC 4) zuständig. Auch hier wird nur ein Minimum an externer Beschaltung benötigt. Neben der an ST 1 und ST 2 angeschlossenen Ferrit-Antenne sind noch zwei 77,5kHz-Quarze an Pin 5, Pin 6 sowie Pin 13, Pin 14 und drei SMD-Kondensatoren erforderlich.

Der DCF-Uhrenbaustein ist mit Port 20 bis Port 22 des Mikrocontrollers (IC 3) verbunden.

An Port 25 bis Port 27 sind die drei Bedientasten des Gerätes angeschlossen, wobei R 31 bis R 33 als Pull-up-Widerstände fungieren.

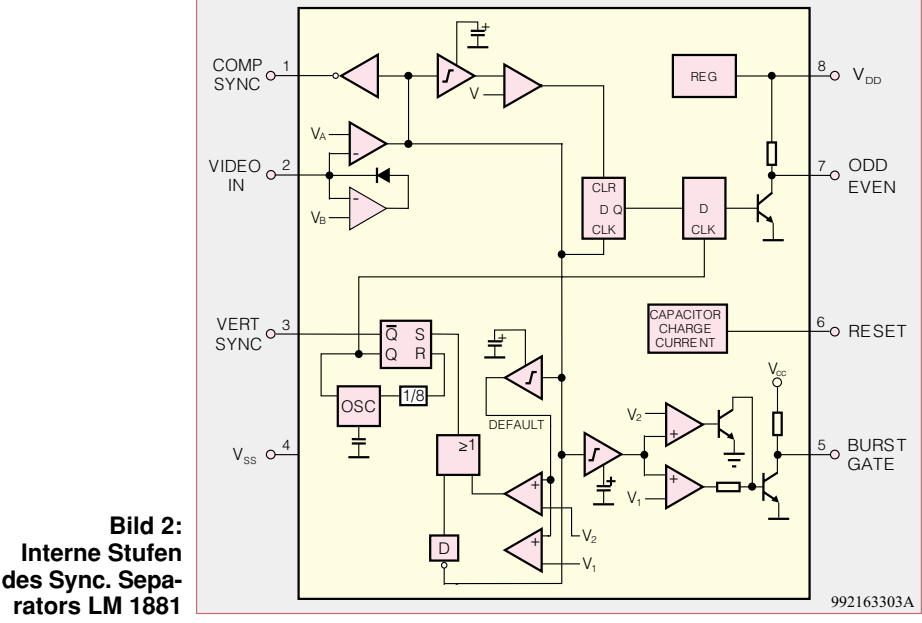

Die Spannungsversorgung des Gerätes ist einfach und im unteren Bereich des Schaltbildes zu sehen. Zum Anschluß eines unstabilisierten Steckernetzteils dient die Klinkenbuchse BU 3. Über die Verpolungsschutzdiode D 1 wird die Spannung jeweils Pin 1 der beiden Spannungsregler IC 6 und IC 7 zugeführt, wobei C 23 eine erste Pufferung vornimmt.

Am Ausgang von IC 6 (Pin 3) stehen dann +10 V und am Ausgang von IC 7 (Pin 3) +5 V zur Versorgung der elektronischen Komponeneten zur Verfügung. Alle weiteren Kondensatoren im Bereich des Netzteils dienen zur Störunterdrückung.

Die über R 29 mit Spannung versorgte Leuchtdiode D 3 zeigt die Betriebsbereitschaft des Gerätes an.

#### **Nachbau**

Den praktischen Aufbau des Gerätes beginnen wir an der Lötseite der Leiterplatte mit dem Auflöten der Bauelemente für die Oberflächenmontage (SMD-Technik). Für die Verarbeitung der hochintegrierten SMD-ICs ist jedoch entsprechende Löterfahrung erforderlich, da es sonst leicht zu Kurzschlüssen zwischen den IC-Pins kommen kann. Bereits ein einziger Lötfehler kann die Funktion der gesamten Schaltung in Frage stellen.

Grundvoraussetzung für die Verarbeitung der SMD-Bauteile ist entsprechendes Werkzeug, wie z. B. ein Lötkolben mit sehr feiner Lötspitze, dünnes SMD-Lötzinn und eine SMD-Pinzette zum Fassen der Miniaturbauteile.

Damit die kleinen Widerstände, Kondensatoren und Transistoren nicht verloren gehen, ist Ordnung am Arbeitplatz das höchste Gebot. Hilfreich ist auch ein Streifen doppelseitiges Klebeband, auf dem die Bauteile provisorisch aufgeklebt werden.

**Vorsicht!** SMD-Kondensatoren sind nicht gekennzeichnet, so daß eine hohe Verwechslungsgefahr besteht, sobald diese Teile aus der Verpackung entnommen sind.

Grundsätzlich ist für jedes Bauteil auf der Leiterplatte zuerst ein Lötpad vorzuverzinnen. Dann wird das jeweilige Bauelement mit der Pinzette an der vorgesehenen Stelle plaziert und am vorverzinnten Lötpad angelötet.

So lange nur ein Anschluß verlötet ist, kann ggf. noch eine Korrektur stattfinden. Danach werden dann alle Anschlußbeinchen sorgfältig verlötet.

Bei der Verarbeitung der SMD-Teile ist die Reihenfolge ICs, Transistoren, Dioden, Kondensatoren und Widerstände empfehlenswert.

Nachdem alle SMD-Bauteile verarbeitet sind, wenden wir uns der Bestückungsseite der Leiterplatte zu. Hier sind zuerst

die Brücken aus versilbertem Schaltdraht auf Rastermaß abzuwinkeln, durch die zugehörige Platinenbohrung zu führen und anzulöten.

Nach dem Abschneiden der überstehenden Drahtenden folgen die Diode D 1, die drei Quarze und der Einstelltrimmer R 7.

Danach sind die beiden Spannungsregler jeweils mit einer Schraube M3 x 6 mm, Mutter und Zahnscheibe liegend, auf die Leiterplatte zu montieren. Erst nach dem Verschrauben werden die Anschlußbeinchen mit ausreichend Lötzinn festgesetzt.

Beim Einlöten der am Minuspol gekennzeichneten Elkos ist unbedingt die korrekte Polarität zu beachten.

Die beiden integrierten Schaltkreise in

konventioneller Bauform sind so einzubauen, daß jeweils die Gehäusekerbe des Bauelements mit dem Symbol im Bestükkungsdruck übereinstimmt.

Die drei Bedientaster, die jeweils mit einem Tastknopf zu versehen sind und die 3,5mm-Klinkenbuchse dürfen beim Lötvorgang nicht zu heiß werden.

Die beiden Scart-Buchsen werden vor dem Anlöten der Anschlußpins jeweils mit zwei Knipping-Schrauben 2,9 x 9,5 mm auf die Platine geschraubt. Zur Erhöhung der mechanischen Stabilität sind auch die nicht benötigten Anschlußpins zu verlöten.

Alsdann erfolgt die Bestückung der Spule L 1, der zweipoligen Stiftleiste JP 2 mit

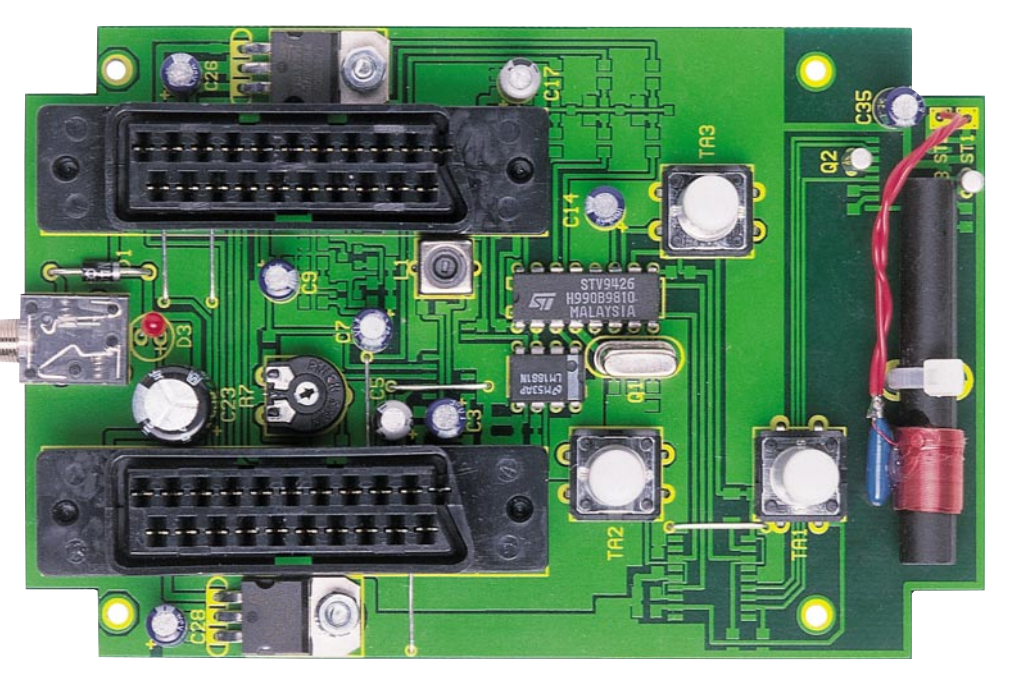

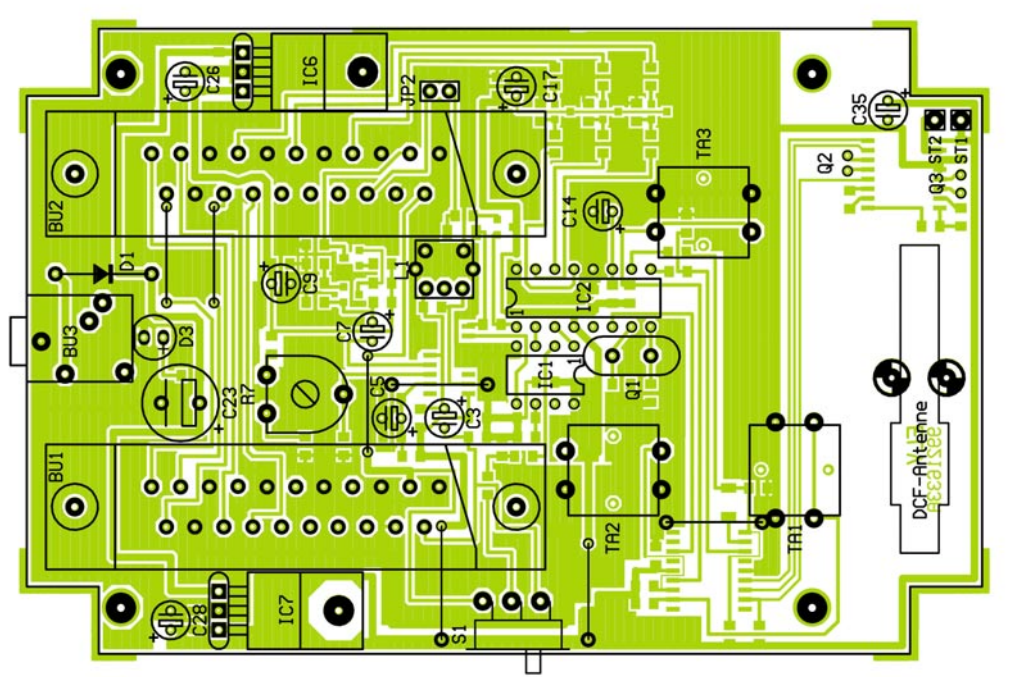

**Ansicht der fertig bestückten Platine von der Bestückungsseite (oben) mit zugehörigem Bestückungsplan (unten)**

#### **Stückliste: VZ100**

#### **Widerstände:**

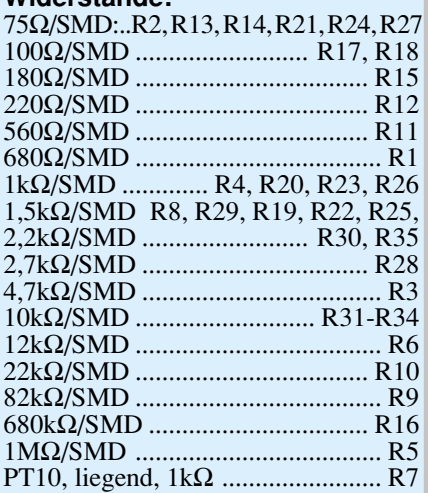

#### **Kondensatoren:**

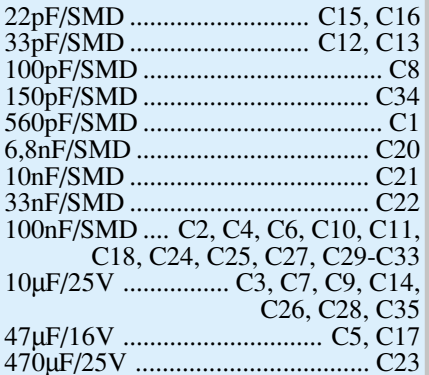

#### **Halbleiter:**

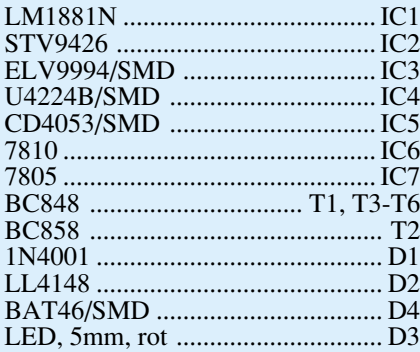

#### **Sonstiges:**

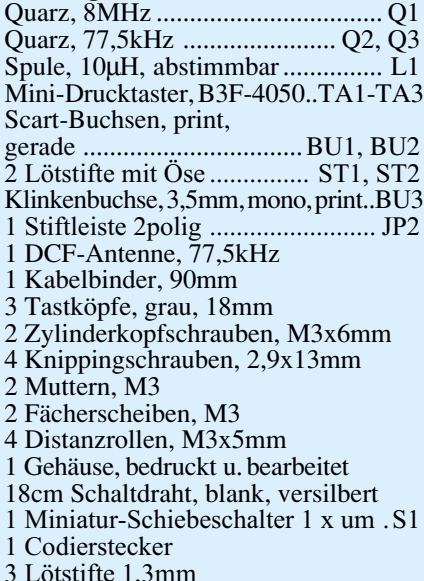

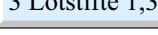

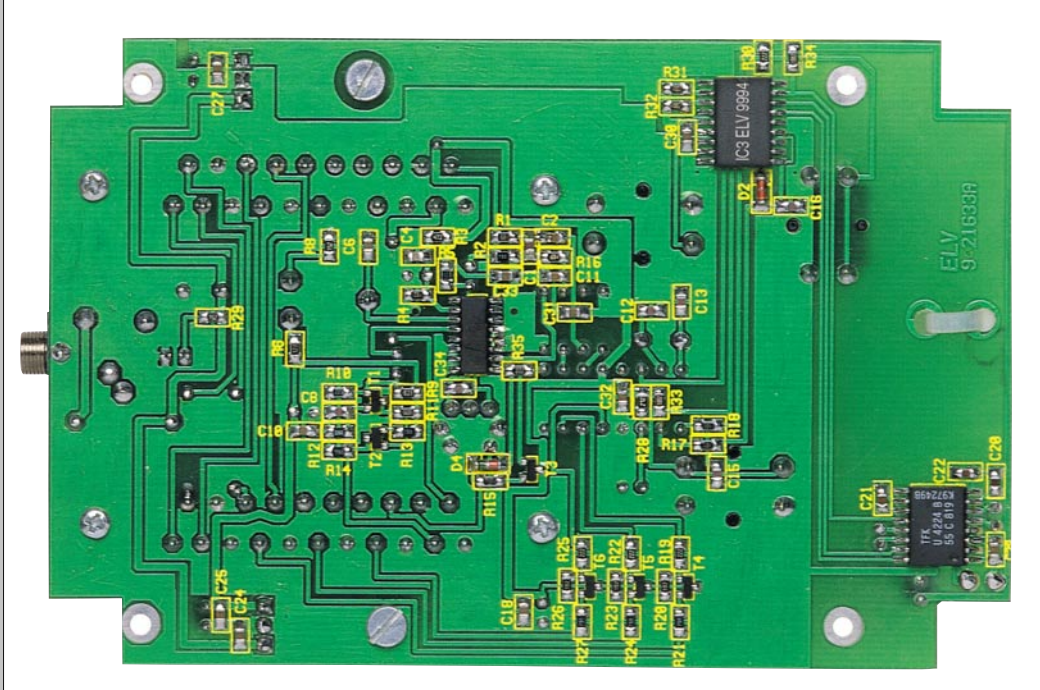

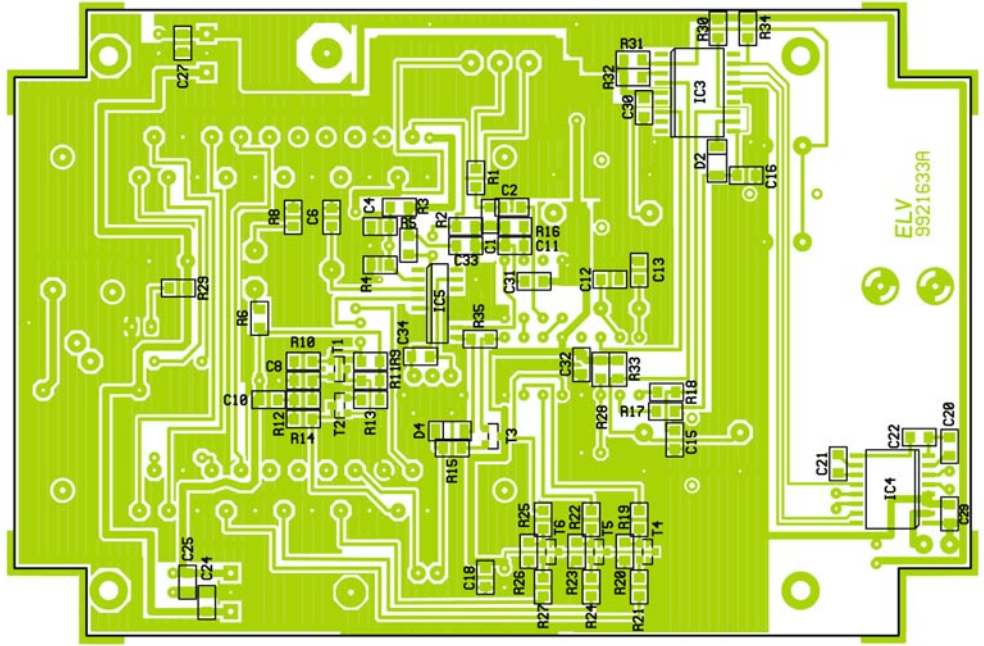

**Ansicht der fertig bestückten Platine von der Lötseite (oben) mit zugehörigem Bestückungsplan (unten)**

Codierstecker und der 5mm-Leuchtdiode D 3 zur Betriebsanzeige. Die LED benötigt dabei eine Einbauhöhe von 19 mm, gemessen von der LED-Spitze bis zur Platinenoberfläche.

Danach werden der Umschalter S 1 mit 3 Lötstiften und die Ferrit-Antenne mit einem Kabelbinder auf die Leiterplatte montiert. Zuletzt bleibt dann nur noch die Verbindung der Antennenanschlüsse über die einadrig isolierte Leitungen mit ST 1 und ST 2 der Leiterplatte.

Nach einer ersten Sichtkontrolle hinsichtlich Löt- und Bestückungsfehler kann die erste Inbetriebnahme der Schaltung erfolgen. Dazu sind das Steckernetzteil sowie die Videosignalquelle und ein TV-Gerät (möglichst mit RGB-Eingang) anzuschließen.

Wenn die schnelle Einblendung im RGB-Zweig einwandfrei funktioniert, kommen wir zu Überprüfung der Signaleinblendung im FBAS-Signalweg. Dazu ist dann einfach der Codierstecker JP 2 abzuziehen und mit R 7 die gewünschte Intensität des eingeblendeten Signals einzustellen.

Nach erfolgreich durchgeführter Inbetriebnahme wird die Leiterplatte mit vier Knippingschrauben  $2.9 \times 13$  mm und 4 Abstandsröllchen mit 5 mm Höhe in die Gehäuseunterhalbschale montiert.

Zuletzt ist mit den zugehörigen Schrauben nur noch das Gehäuseoberteil zu montieren.

Die Aufbauarbeiten am VZ 100 sind damit abgeschlossen, und die zeitliche Zuordnung von Videoaufzeichnungen ist kein<br>Problem mehr Problem mehr.

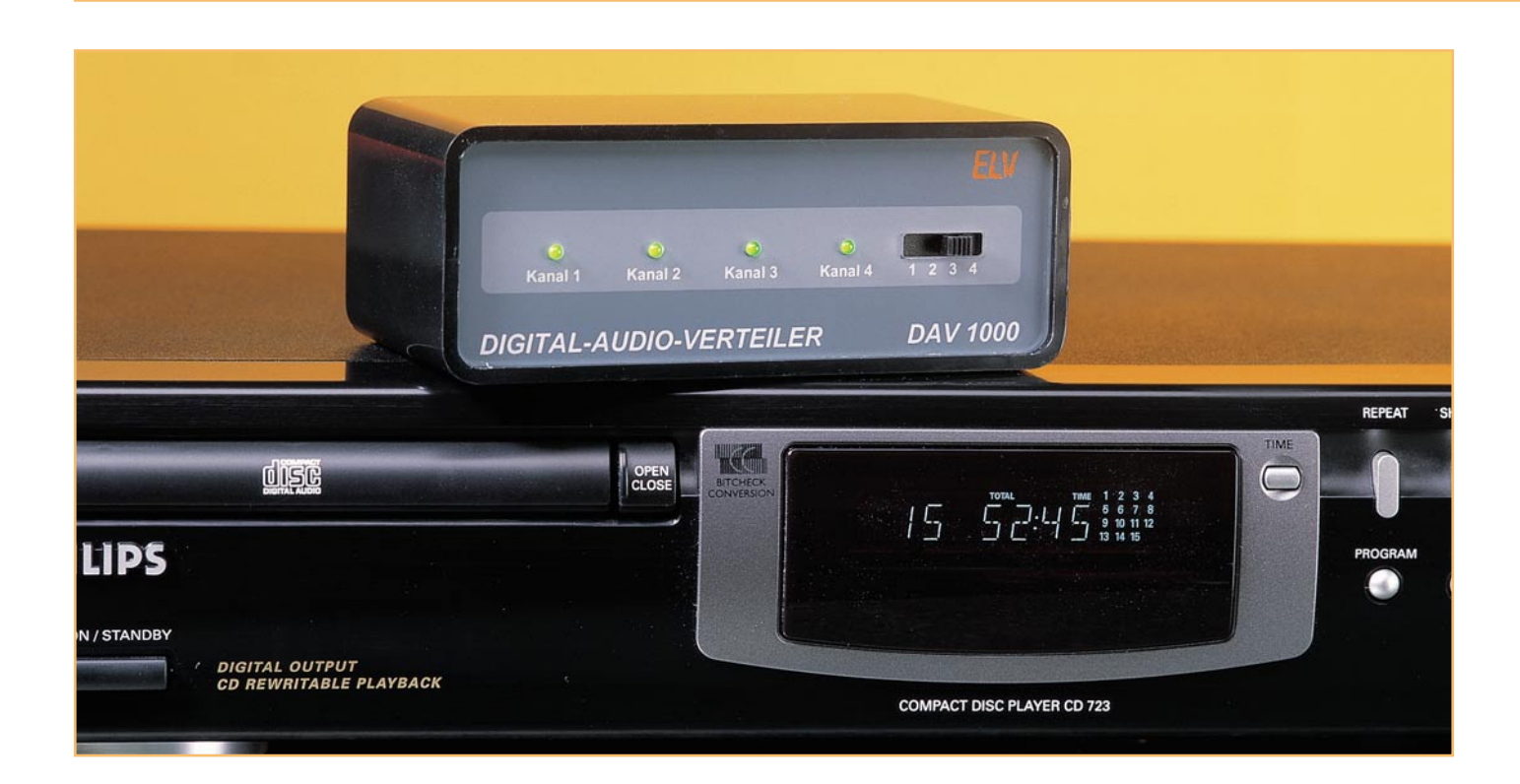

# **Digitaler Audioverteiler DAV 1000 Teil 1**

**Zur digitalen Verkopplung von mehreren Audiogeräten kann der DAV 1000 wahlweise einen Digitalausgang auf drei optische und einen Koax-Ausgang aufsplitten oder einen Eingang auf vier Eingänge (3 x Opto, 1 x Koax) erweitern. Des weiteren ist eine Signalkonvertierung in beiden Richtungen möglich.**

#### **Allgemeines**

Zahlreiche moderne Audiogeräte, wie CD-Player, Mini-Disc und DAT-Recorder sind mit digitalen Schnittstellen (optisch, koaxial oder beides) ausgestattet, die üblicherweise ein sogenanntes SPDIF-Signal verarbeiten.

Zur digitalen Verkopplung mehrerer Geräte reicht jedoch häufig die Anzahl der vorhandenen Schnittstellen nicht aus, so daß nur das lästige Umstecken von Verbindungskabeln bzw. Lichtwellenleitern bleibt.

Abhilfe schafft nun der von ELV neu entwickelte digitale Audioverteiler, der wahlweise die Aufsplittung eines Digitalsignals (Koax oder Opto) auf 4 Ausgänge (1 x Koax, 3 x Opto) oder einen digitalen Eingang (Koax oder Opto) auf drei optische und einen Koax-Eingang erweitern kann.

Als Eingangserweiterung ist der gewünschte Kanal dann mit einem Schiebeschalter selektierbar, wobei vier Leuchtdioden den jeweils selektierten Eingang anzeigen.

Mit Einführung der Compact-Disk in den frühen 80er Jahren hat die digitale Signalverarbietung auf breiter Front Einzug in den Audio-Bereich gehalten. Zunächst erfolgte die digitale Signalverarbeitung ausschließlich geräteintern, das heißt, jedes digitalisierte Audiosignal wurde vor dem Verlassen des Gerätegehäuses grundsätzlich in ein Analogsignal gewandelt.

Nach der Wandlung führte jedoch jede Weiterverarbeitung zu einer Verschlechterung der Signalqualität (z. B. Signalrauschabstand), auch wenn dies bei guten Geräten nicht unbedingt gleich hörbar ist.

Die Verarbeitung von digitalen Audio-Informationen hingegen führt zu keinerlei Qualtitätseinbuße, so daß es sich schnell als sinnvoll erwies, unterschiedliche Geräte auf digitalem Wege miteinander kommunizieren zu lassen.

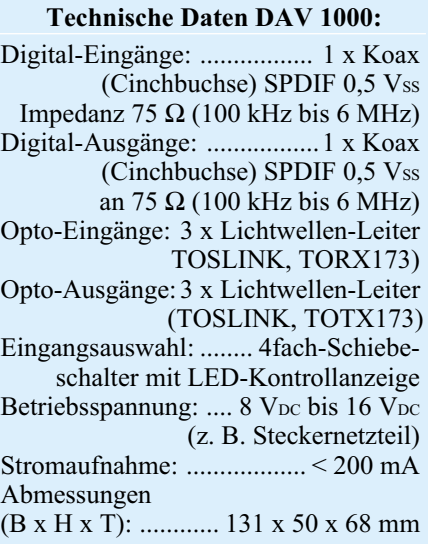

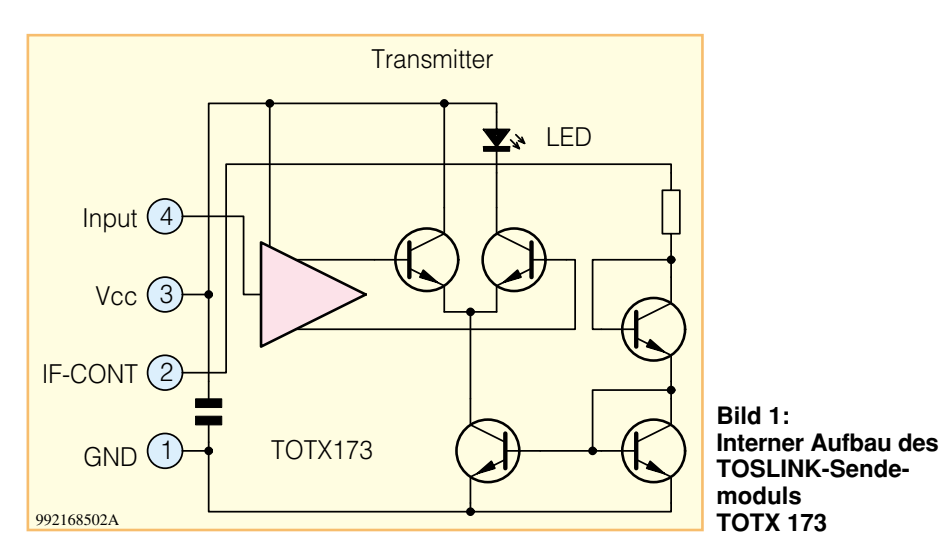

Grundvoraussetzung für die digitale Kommunikation von unterschiedlichen Geräten unterschiedlicher Hersteller sind einheitliche Schnittstellen. Weltweit durchgesetzt hat sich dabei das von Sony und Philips zusammen entwickelte SPDIF-Format, das im Consumer-Teil des Standards IEC 958 1989-03 der European-Broadcasting-Union dokumentiert ist. Der in Japan gültige Standard EIAJ CP-340 1987-9 ist identisch.

Im SPDIF-Format übertragenen Audioinformationen haben üblicherweise eine Auflösung von 16 Bit oder 20 Bit, wobei maximal bis zu 24 Bit möglich sind.

Der gesamte Datenrahmen ist 32 Bit breit. Die ersten 4 Bit dienen dabei z. B. zur Synchronisation.

Da das MSB (most significant bit) sich immer an der gleichen Position im Datenrahmen befindet, ist eine automatische Anpassung an unterschiedliche Auflösungen einfach möglich.

Empfänger arbeiten in der Regel mit der maximal angebotenen Auflösung, wobei in der Consumer-Elektronik Auflösungen von 16 Bit oder 20 Bit am meisten verbreitet sind.

Die in der Consumer-Elektronik verwendeten Abtast-Frequenzen (Sampling-Rate) sind:

- 44,1 kHz bei CD (Compakt-Disc)
- 48 kHz bei DAT (Digital-Audio-Tape)
- 32 kHz bei DSR (Digital-Satelite-Radio)

Es erfolgt immer eine Einweg-Kommunikation vom Sender zum Empfänger ohne Rückmeldung.

Im Datenformat sind weiterhin die Zusatzinformationen V (Validity) Bit, U (User) Bit, P (Parity) Bit und C (Channel status) Bit enthalten.

Die erforderliche Übertragungsbandbreite für das SPDIF-Signal ist mit 100 kHz bis 6 MHz angegeben (keine Gleichspannung), und die Signal-Bit-Raten betragen bei 32 kHz Abtastfrequenz 2 MHz, bei 44,1 kHz

Abtastfrequenz 2,8 MHz und 48 kHz Abtastfrequenz 3,1 MHz.

Physikalisch kann die Übertragung des SPDIF-Signals mit einem 75Ω-Koaxialkabel und Cinch-Steckverbindern (RCA) oder auf optoelektronischem Wege mit Kunststoff-Lichtwellenleitern erfolgen.

75Ω-Koaxkabel sind in der Videotechnik weit verbreitet und somit preiswert erhältlich. Jedes gute Videokabel kann daher auch zur Übertragung von digitalen Audiodaten dienen.

Laut Norm müssen Ausgangstreiber 0,4 Vss bis 0,6 Vss bei 75  $\Omega$  Abschluß liefern, und SPDIF-Empfänger müssen laut Norm in der Lage sein, mit Eingangspegeln zwischen  $0.2$  Vss und  $0.6$  Vss einwandfrei zu arbeiten.

Neben Koaxialleitungen ist besonders gut Licht als Übertragungsmedium von Daten geeignet. Viele moderne Audiokomponenten sind daher bereits mit Schnittstellen für Kunststoff-Lichtwellenleiter ausgestattet. Besonders in störstrahlungsverseuchter Umgebung bieten Lichtwellenleiter erhebliche Vorteile.

Gleichzeitig erfolgt dabei eine galvani-

sche Trennung zwischen den einzelnen Geräten, so daß Masse-Potentialdifferenzen keine Rolle spielen.

In der Audiotechnik erfolgt die optische Informationsübertragung über Kunststoff-LWL, die gegenüber Glas-Bündelfasern mechanisch sehr flexibel und völlig unproblematisch in der Verlegung sind. Selbst Biegeradien von 20 mm sind zulässig, ohne daß dadurch die Dämpfung nennenswert zunimmt.

Während bei Glasbündelfasern die minimale Leitungsdämpfung im infraroten Bereich liegt, ist die geringste Dämpfung bei Kunststoff-LWL im sichtbaren Lichtbereich. Zur Übertragung wird Rotlicht genutzt, da hier Leuchtdioden mit der größten Lichtabstrahlung zur Verfügung stehen.

Als Sende- und Empfangseinheiten haben sich im digitalen Audiobereich die TOSLINK-Bauelemente TOTX173 und TORX173 von Toshiba durchgesetzt, die Übertragungsstrecken von bis zu 10 m und Datenraten von bis 6 MBit/s zulassen.

Abbildung 1 zeigt den internen Aufbau des Sendemoduls TOTX173 und Abbildung 2 denjenigen des Receivers TORX173.

Der eigentliche Lichtwellenleiter besteht aus einem 970 µm oder 980 µm dikken Kern aus Polymethylnephaacrylat (PMMA), der wiederum von einem ca. 30 µm dicken Mantel aus floriertem Kunstharz umgeben ist. Mit Schutzhüllen aus Polyäthylen oder PVC umgeben ergibt sich dann ein Gesamtdurchmesser von ca. 2,2 mm.

Lieferbar sind konfektionierte Leitungen in den Längen, 1 m, 2 m, 5 m und 10 m mit Steckverbindern in Snap-In-Technik.

Neben der eigentlichen Aufgabe der Signalverteilung bzw. der Eingangskanalerweiterung, kann der DAV 1000 auch als Signalwandler von Opto nach Koax und umgekehrt genutzt werden.

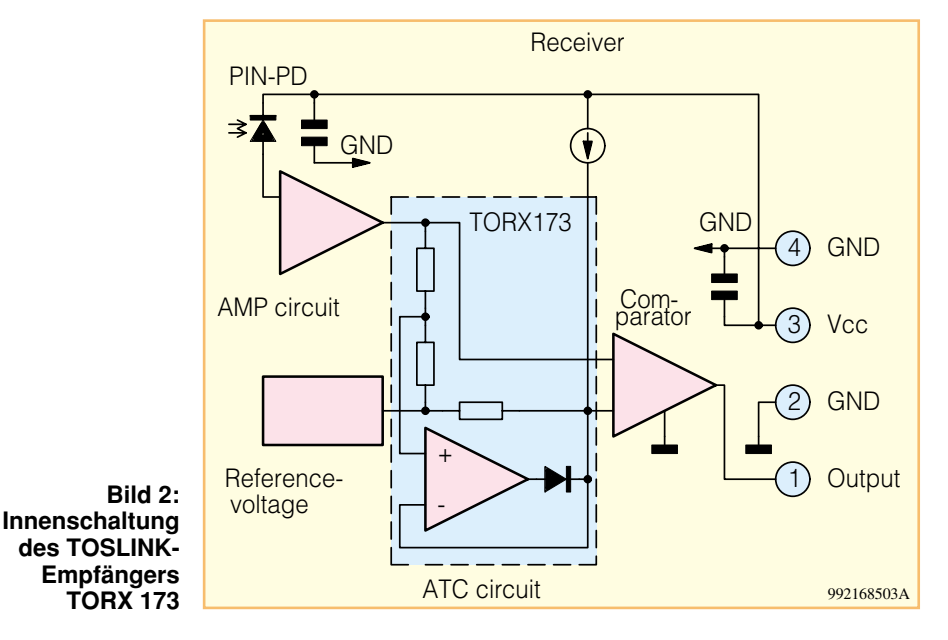

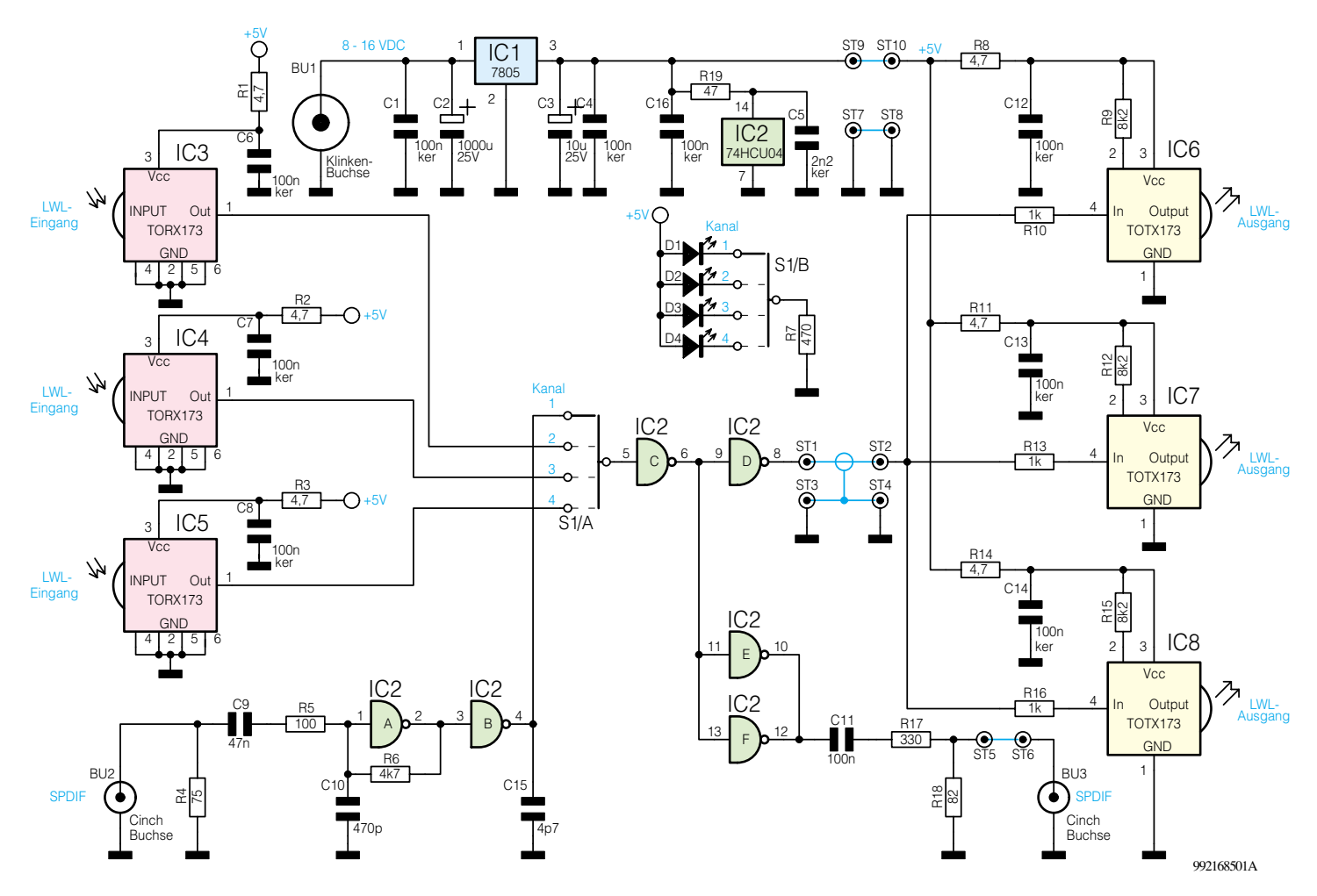

**Bild 3: Schaltbild des digitalen Audioverteilers DAV 1000**

Eine unstabilisierte Gleichspannung zwischen 8 V und 16 V mit 200 mA Strombelastbarkeit (z. B. 12V/300mA-Steckernetzteil) ist zur Spannungsversorgung der Schaltung geeignet.

#### **Schaltung**

Wie Abbildung 3 zeigt, ist die Schaltung des digitalen Audioverteilers DAV 1000 mit sehr geringem Aufwand realisiert.

Wir beginnen die Schaltungsbeschreibung mit dem Koax-Eingang BU 2, an dem das SPDIF-Signal mit  $0.2$  Vss bis  $0.6$  Vss zugeführt wird.

Nach Abschluß mit R 4 gelangt das Signal dann über den zur gleichspannungsmäßigen Entkopplung dienenden Kondensator C 9 und R 5 auf den Eingang des Gatters IC 2 A (Pin 1).

Aufgrund des Rückkopplungswiderstandes R 6 arbeitet dieses Gatter nun im linearen Betrieb und schwingt mit einer Frequenz, die durch den Kondensator C 10 begrenzt wird. Sobald ein Wechselspannungssignal mit geringer Amplitude (Daten) zugeführt wird, rastet der "Oszillator" auf diese Daten ein, und am Ausgang (Pin 2) erhalten wir die digitalen Audiodaten dann mit voller Signalamplitude. Über das zur

Signalaufbereitung dienende Gatter IC 2 B gelangen die Daten auf den Umschalter S 1/A zur Kanalauswahl.

Die weiteren Eingangskanäle (2, 3 und 4) sind mit optischen Receivern des Typs TORX 173 ausgestattet.

Diese Bausteine erhalten das Lichtsignal über Lichtwellenleiter und entsprechende Steckverbinder in Snap-In-Technik zugeführt.

Sämtliche zur Signalbearbeitung erforderlichen Komponenten sind im Receiverbaustein des Typs TORX173 enthalten, so daß nur noch eine stabile Versorgungsspannung benötigt wird.

Die Spannungsversorgung erfolgt jeweils an Pin 3 des Moduls, wobei C 6 bis C 8 und R 1 bis R 3 zur Störunterdrückung dienen. Jeweils am Ausgang der Opto-Empfänger (Pin 1) stehen die digitalen Audiodaten mit TTL-Pegel zur weiteren Verarbeitung bereit.

Nach der Signalquellenauswahl mit S 1/A gelangt das selektierte Signal über die beiden Gatter IC 2 C und IC 2 D auf die drei Transmitterbausteine des Typs TOTX173 (IC 6 bis IC 8).

Die externe Beschaltung des TOTX173 besteht jeweils nur aus einem einzigen Widerstand (R 9, R 12, R 15), der die interne Verstärkung des Bausteins festlegt. Die Widerstände R 8, R 11 und R 14 sowie die Kondensatoren C 12 bis C 14 dienen auch hier jeweils zur Störunterdrückung.

Die Daten für den Koax-Ausgang werden über die beiden parallel geschalteten Gatter IC 2 E und IC 2 F bereitgestellt, wobei C 11 zur galvanischen Entkopplung und der mit R 17 und R 18 aufgebaute Spannungsteiler zur Signalpegelanpassung dient. Ausgekoppelt wird das Signal letztendlich an der Cinch-Buchse BU 3.

Zur Spannungsversorgung der Schaltung kann eine unstabilisierte Gleichspannung zwischen 8 V und 16 V dienen, die an der 3,5mm-Klinkenbuchse BU 1 anzuschließen ist. Mit Hilfe des Spannungsreglers IC 1 erfolgt dann die Stabilisierung auf 5 V.

Während der Lade-Elko C 2 die unstabilisierte Versorgungsspannung puffert, dienen C 1 und C 3 bis C 5 zur Schwingneigungs- und Störunterdrückung, besonders im Bereich des Netzteils.

Damit ist die Schaltungsbeschreibung des digitalen Audio-Verteilers abgeschlossen. Im "ELVjournal" 3/99 befassen wir uns dann ausführlich mit dem praktischen Aufbau dieser interessanten Audioschaltung.

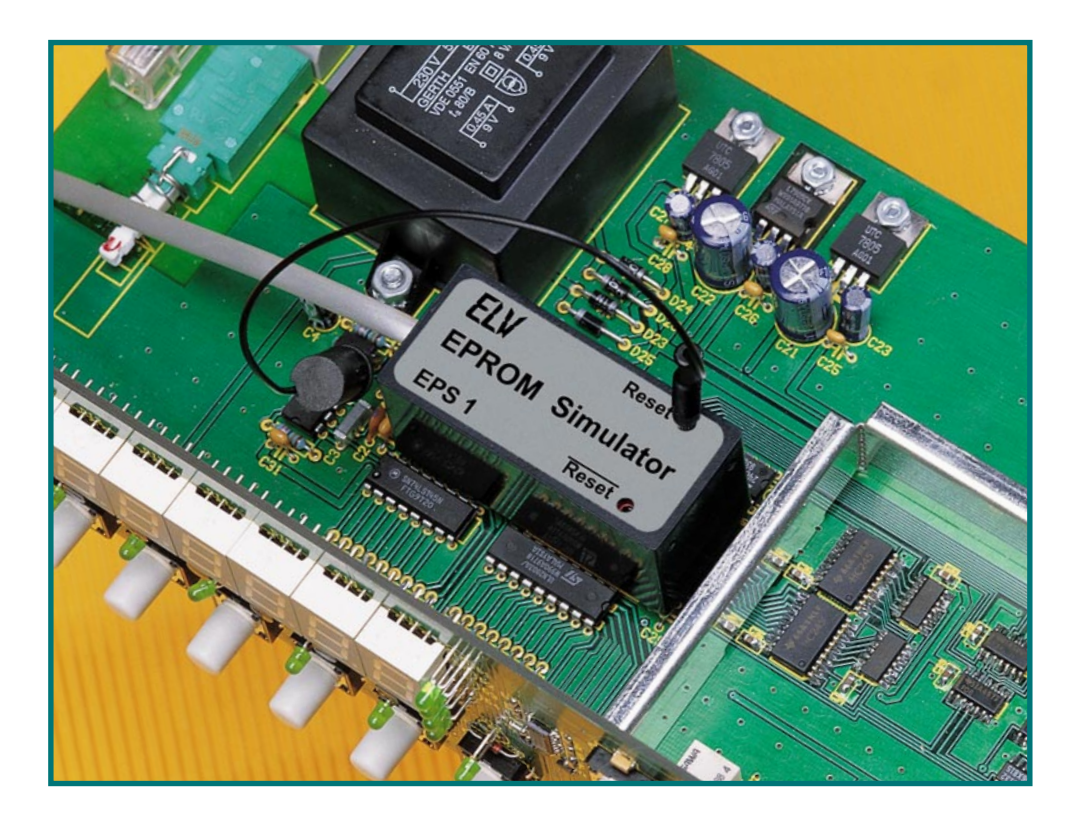

# **Programmieren on the Fly der EPROM-Simulator Teil 1**

**Ein Programm ist erst fertig, wenn es im Zielsystem fehlerfrei läuft - eine Programmierer-Binsenweisheit. Bis man dies erreicht hat, ist zuweilen viel Zeit- und Materialaufwand erforderlich. Der neue ELV-EPROM-Simulator besticht durch seinen kompakten Aufbau, er ist transportabel ohne Datenverlust und kann auch ohne angeschlossenen PC im Anwendungssystem betrieben werden. Er simuliert 32k x 8, 64k x 8 und 128k x 8 EPROMs und deckt damit nahezu alle gängigen EPROM-Größen ab. Durch die flexible Steuerung mittels eines integrierten Prozessors sind Programmkorrekturen quasi online möglich.**

#### **Der lange Weg zum fertigen Programm**

Jeder, der eigene Programme entwikkelt, kennt den Hergang. Das Programm ist geschrieben, der Assembler hat seine Arbeit getan, man "brennt" das EPROM, setzt es im Zielsystem ein und findet dann die Bugs beim Lauf dieses Zielsystems. Also EPROM herausnehmen, löschen, neu programmieren...

Natürlich gibt es schon lange EPROM-Simulatoren, die auch einiges leisten. Herkömmliche Simulatoren werfen jedoch nahezu immer irgendein Problem auf, sei es die feste Bindung an den programmierenden PC, die umständliche Handhabung durch die Größe und unkomfortable Programmiergänge, zahlreiche Verbindungskabel, Stromversorgungsprobleme, hohe Preise und, und...

#### **Komfortabler Problemlöser der ELV-EPROM-Simulator**

Aus diesen Erfahrungen heraus entstand der neue ELV-EPROM-Simulator, der eine Reihe der beschriebenen Nachteile vermeidet. Er ist vor allem erst einmal eines äußerst kompakt, wie im Titelfoto zu sehen ist. Er überschreitet nur unwesentlich die Ausmaße eines 32poligen EPROMs, was einen sehr unkomplizierten Einsatz direkt auch in räumlich engen Zielsystemen möglich macht. Er wird einfach in die EPROM-Fassung eingesetzt, hierüber auch mit der erforderlichen Betriebsspannung versorgt und "hält" die Verbindung zum programmierenden PC lediglich über ein dünnes 4poliges (serielles) Kabel, das aufgrund des sehr kompakten Western-Modular-Steckverbinders ebenfalls in enger Umgebung weniger Probleme verursacht als manch herkömmliches Simulator-System. Möglich ist dies durch eine serielle Datenübertragung zum und vom Simulator. Diese erfolgt über eine serielle Schnittstelle des PCs.

Nach dem Programmieren des Simulators vom PC aus kann die Verbindung auch gelöst werden, so daß der Simulator z. B. auch über längere Testphasen ohne Bindung an sein Programmiersystem im Zielsystem arbeiten kann - wichtig z. B. für Langzeiterprobungen oder transportable Systeme. Auch bei abgeschaltetem System bleiben die Daten im Simulator erhalten -

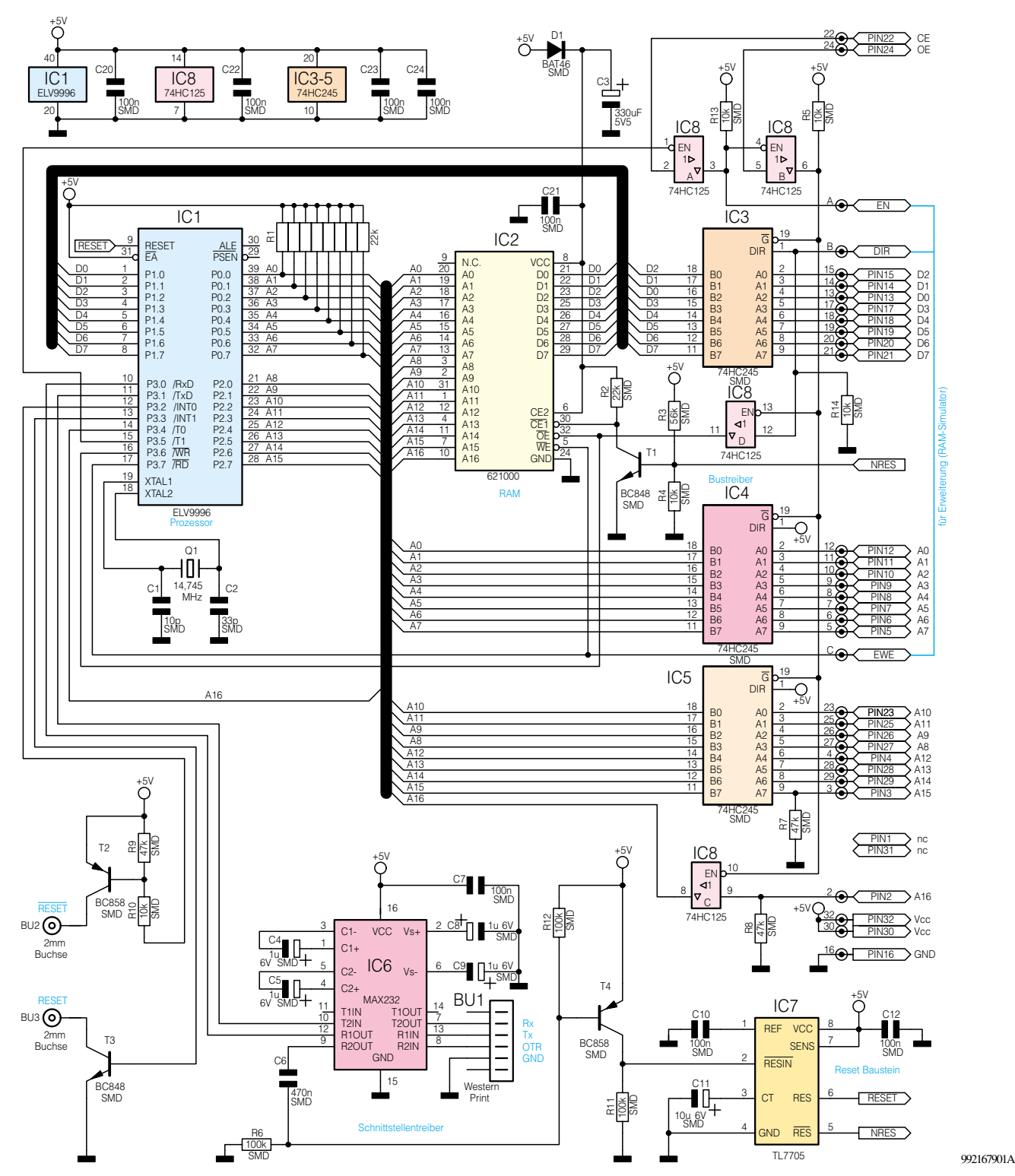

**Bild 1: Schaltung des EPROM-Simulators**

ein Gold-Cap sowie der Einsatz besonders leistungsarmer Bausteine sorgen für Datenerhalt über bis zu 10 Stunden. So ist der Simulator mit geladenem Programm z. B. auch gut transportabel.

Da in das kleine Gerät nach dem Aufbau nicht mehr eingegriffen werden muß, erhält es seinen Platz in einem kompakten Kunststoffgehäuse (57 x 26 x 27 mm), das die Handhabbarkeit des Simulators weiter erleichtert.

Und schließlich ist es dank des im Simu-

lator integrierten Mikroprozessors jederzeit unkompliziert möglich, das im RAM des Simulators abgelegte Programm nach einer Modifikation neu vom programmierenden PC zu laden und das Ergebnis quasi sofort zu sehen. Der Simulator kann also stets im EPROM-Sockel des Zielsystems verbleiben.

Während vom PC Daten in den Simulator oder Daten aus diesem gelesen werden, ist die Verbindung zum Zielsystem durch die Bustreiber getrennt und die Reset-Ausgänge sind aktiviert. Erst nachdem die Datenübertragung abgeschlossen ist, werden die Verbindung zum Zielsystem wieder neu hergestellt und die Reset-Ausgänge wieder deaktiviert. Dadurch kann das Zielsystem dann neu gestartet werden. Um den Stromverbrauch des Simulators zu minimieren, schaltet der interne Prozessor nach der Datenübertragung in den Power-Down-Mode, der nur durch ein Reset vom PC über die DTR-Leitung beendet werden kann.

#### **Neue Anwendungen**

Die Möglichkeit des Runterladens von kurzen Datenbereichen verschafft dem EPROM-Simulator sehr interessante Anwendungsmöglichkeiten. So kann z. B. die Erarbeitung von Grafiken und Ausschriften z. B. für LC-Displays sehr schnell und gut kontrolliert erfolgen, Daten-Ent- und Verschlüsselungen (z. B. Scrambles) sind schneller realisierbar, Listen äußerst komfortabel zu aktualisieren.

Auch in der Ausbildung oder der eigenen Weiterbildung ist solch ein schneller Simulator sehr nützlich, Experimentierfreudige kommen ebenfalls schneller zum Ergebnis, z. B. bei der Erzeugung von Bildern und Grafiken.

#### **Schaltung**

Ein Blick auf das Schaltbild (Abbildung 1) zeigt, daß die beschriebene Funktionsvielfalt mit relativ geringem Aufwand erzielt werden konnte. Rings um den Prozessor und das Simulator-RAM ist nur wenig Peripherie erforderlich.

So z. B. der RS232-Wandler (IC 6), der die vom PC kommenden seriellen Signale für den Prozessor aufbereitet bzw. umgekehrt die Signale des Prozessors für ein Versenden im V.24-Protokoll umwandelt. Durch die Beschaltung mit C 7 bis C 9 ist hier eine Versorgungsspannung von +5 V für die interne V.24-Signalaufbereitung ausreichend.

BU 1 ist eine 6polige Western-Modularbuchse, die durch ihre Kompaktheit und leichte Handhabbarkeit den Vorzug vor anderen Verbindungs-Systemen erhalten hat.

Die mit TTL-Pegel von IC 6 ausgegebenen Signale gelangen an den seriellen Port des Prozessors IC 1, ein maskenprogrammierter 80C52. Dessen Taktversorgung erfolgt durch Q 1, C 1 und C 2.

An BU 2 und BU 3 stehen zwei zueinander negierte RESET-Ausgänge zur Verfügung, über die das Zielsystem während des Programmladens in das RAM ständig im Reset-Zustand gehalten wird, denn ohne vollständiges Programm im EPROM-Simulator ist dieses in aller Regel nicht arbeitsfähig.

Ist das Laden des Programms abgeschlossen, erfolgt eine Freigabe der RESET-Ausgänge.

Ein Universal-Reset-IC des Typs TL 7705 (IC 7) sorgt für einen definierten Reset beim Starten des Programmiervorgangs vom PC aus (siehe Funktionsablauf), beim Zuschalten der Spannungsversorgung oder ihrer Wiederkehr nach Spannungsausfall.

Der NRES-Ausgang des Reset-ICs deaktiviert über die Transistorstufe T 1 das RAM während des Hochfahrens des Prozessors beim Einschalten oder bei Spannungswiederkehr, um keine undefinierten Zustände zwischen Prozessor und RAM zuzulassen.

Über Pin 15 (Port 3.5, T1) des Prozessors und über die Torschalter IC 8 A/B erfolgt beim Beschreiben des RAMs ein Sperren der Bustreiber IC 3 bis IC 5.

Sind diese nach Abschluß des Beschreibens freigegeben, kann eine normale EPROM-Zugriffsteuerung über die Leitungen CE/OE der EPROM-Fassung erfolgen.

Die Bustreiber arbeiten durch Festlegen der Richtungssteuerung (Pin 1, DIR) nur in die jeweils definierte Richtung (Daten Out, Adressen In).

Die Steuereingänge "DIR", "EN" und "EWE" sind für eine Erweiterung des EPROM-Simulators zu einem RAM-Simulator, der in einem der nächsten Hefte vorgestellt wird, vorgesehen.

Über IC 8 C erfolgt die Aktivierung der Adresse A16 des RAMs für die Simulation des EPROM-Typs 27C010 (128k x 8). Bei der Simulation der kleineren EPROMs 27C256 und 27C512 bleibt dieser Pin wie auch die Pins 1, 31 und 32 der 32poligen Steckerleiste des EPROM-Simulators frei. R 8 sorgt dann für ständigen Low-Pegel an Pin 9 von IC 8 C, so daß jetzt nicht auf die Adreßleitung A 16 zugegriffen werden kann.

Damit ist auch die Zuordnung von unterem und oberem Adreßbereich des 128k x 8-RAMs 621000 beim Simulieren von 128k-, 64k- und 32k-EPROMs definiert.

Die Spannungsversorgung des Simulators erfolgt mit +5 V über das Zielsystem. C 3 ist ein Gold-Cap, der bei Spannungsausfall für Datenerhalt sorgt. C 20 bis C 25 arbeiten als Abblock-Kondensatoren für die einzelnen ICs.

#### **Funktionsablauf/ Datenübertragung**

Nach dem Einschalten des Simulators werden beide RESET-Signale aktiviert, eine Datenübertragungsrate von 9600 Baud sowie eine Time-Out-Zeit für den Prozessor von 1 s gesetzt.

Um die serielle Datenkommunikation zwischen PC und Simulator zu starten, ist die DTR-Leitung der RS232-Schnittstelle für min. 100 ms auf Low-Pegel und anschließend für min. 100 ms auf High-Pegel zu setzen. Dies versetzt den Prozessor in die Bereitschaft, eine Kommunikation mit dem PC aufzunehmen. Gleichzeitig werden das Zielsystem über BU 2/3 wie beschrieben in den Reset-Zustand versetzt und die Bustreiber gesperrt.

Anschließend erfolgt nun die Übertragung der Daten mit einem seriellen Protokoll.

Die Daten des PCs werden in einem Befehlsrahmen, bestehend aus:

<SOH>, [Daten], <CRC>, <EOT>

gesendet (CRC - Cyclic Redundance Check, 16Bit-CRC-Summe mit dem Generatorpolynom  $X^{16} + X^{12} + X^5 + 1$ ).

Die Daten, die vom PC an den Simulator geschickt werden [Daten], bestehen aus einem Befehl und darauf folgenden Parametern, die u. a. auch die eigentlichen Datenbytes des an den Simulator zu übertragenden Programms enthalten. Die Befehle und Parameter sind in Tabelle 1 ausführlich beschrieben. Auf jeden Rahmen sendet der Simulator eine Bestätigung, die ebenfalls in einen Befehlsrahmen, bestehend aus:

#### <STX>, <Antwort>, <CRC>, <ETX>

gefaßt sind.

Die Antwort besteht entweder aus der Antwort <ACK> und eventuellen Daten (positive Bestätigung und angeforderte Daten aus dem Simulator) oder aus <NAK> und einer Fehlernummer (negative Bestätigung und Fehlercode) in der Form:

<ACK> [Daten] oder <NAK> [Fehlernummer]

Wann welche Daten erwartet werden, ist ebenfalls der Befehlsbeschreibung in Tabelle 1 zu entnehmen.

Naturgemäß dürfen innerhalb der Datenblöcke beim Datenaustausch die Steuerzeichen für Beginn und Ende der Datenübertragung nicht im Klartext vorkommen, da dies z. B. zum Abbruch der Datenübertragung führt.

So sind diese durch die folgend beschriebenen Zeichenfolgen zu ersetzen. Das DLE-Zeichen dient hierbei dazu, dem Empfänger klar zu machen, daß das nachfolgende Zeichen das eigentliche, um 16 erhöhte Zeichen ist. Deshalb ist natürlich auch ein originales DLE-Zeichen durch eine Zeichenfolge zu ersetzen.

#### **Vom PC zum Simulator:**  $<$ SOH $>$ :  $<$ DLE $>$  +  $<$ DC1 $>$ <EOT>: <DLE> + <DC4>

<DLE>: <DLE> + <SPACE>

#### **Vom Simulator zum PC:**

 $\langle$ STX $>$ :  $\langle$ DLE $>$  +  $\langle$ DC2 $>$  $\langle$ ETX $>:\langle$ DLE $>+\langle$ DC3 $>$ <DLE>: <DLE> + <SPACE>

Das gesamte Datenübertragungsverfahren wird als transparente Datenübertragung mit Code-Shifting (wegen der beschriebenen Ersetzung der Zeichenfolgen) bezeichnet.

Abschließend für die Erläuterung der

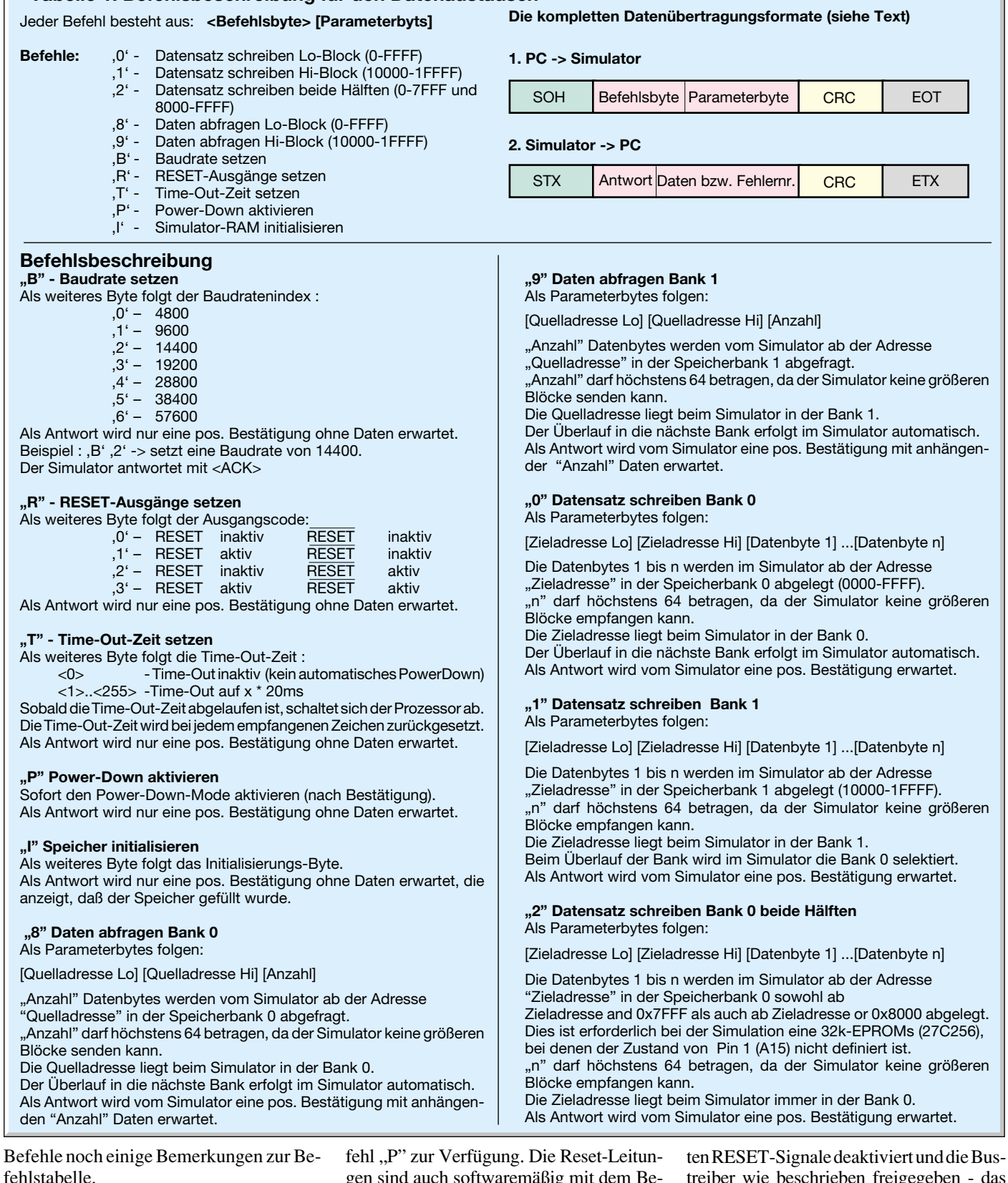

**Tabelle 1: Befehlsbeschreibung für den Datenaustausch**

Die Time-Out-Zeit ist von der Grundeinstellung her auf 1 s gesetzt, sie ist aber mit dem Befehl "T" (siehe Tabelle 1) im Wert veränderbar oder ganz abschaltbar.

Für das sofortige Versetzen des Prozessors in den Power-Down-Modus und damit das unmittelbare Aufheben des RESET-Zustands für das Zielsystem steht der Be-

gen sind auch softwaremäßig mit dem Befehl "R" setzbar, dieser Zustand wird jedoch beim nächsten Power-Down (Anhalten des Prozessors nach Abschluß der Datenübertragung) automatisch wieder gelöscht. Erfolgt für die eingestellte Time-Out-Zeit keine Kommunikation mehr, so geht der Prozessor in den Power-Down-Modus über. Dabei werden die für das Zielsystem gesetztreiber wie beschrieben freigegeben - das gefüllte RAM kann im normalen Simulatorbetrieb ausgelesen werden.

Damit ist die Schaltungs- und Funktionsbeschreibung des EPROM-Simulators abgeschlossen. Im zweiten Teil des Artikels erfolgt die ausführliche Beschreibung der Bediensoftware, abschließend gefolgt<br>von der Nachbauanleitung. von der Nachbauanleitung.

# **Vorschau**

# **Schwerpunkt-Projekte**

#### **Funk-Telefonklingelverlängerung**

Diese nützliche Schaltung verlängert per Funk das Klingelsignal des Telefons auf Entfernungen von bis zu 100m. Die für den Anschluß an das öffentliche Telefonnetz zugelassene Sendeeinheit wird dazu parallel zum Telefon geschaltet und sendet während des Klingelns ein 433MHz-Funksignal aus.

Als Empfänger dient der neue 4-Kanal-Pager, der insgesamt 4 verschiedene Sender empfangen und auf diese Weise mehrere Ereignisse anzeigen kann. Zusätzlich zum Klingeln des Telefons läßt sich so auch das Klingeln an der Tür o. ä. mit nur einem Empfänger signalisieren.

#### **Geschwindigkeitsmesser für Modellbau**

Dieses kleine Modul ist für den universellen Einsatz im Modellbaubereich geeignet. Es ermöglicht sehr komfortabel z. B. die Messung, die maßstabsgerechte Umrechnung und die Anzeige der Geschwindigkeit einer Modelleisenbahn.

#### **Frequenzzähler FC 7007/7008, Teil 3**

Der dritte und abschließende Teil beschreibt ausführlich den Nachbau und den Abgleich der universellen Frequenzzähler.

#### **Mikroprozessor-4fach-Schnelladegerät für 1,5V-Alkali-Mangan-Akkus AML 4**

Die neuen Alkali-Mangan-Akkus finden eine immer größere Verbreitung und bieten in vielen Anwendungen erhebliche Vorteile. Sie sind besonders bei geringem Stromverbrauch, wie z. B. in Fernbedienungen, aufgrund ihrer sehr geringen Selbstentladung eine echte Alternative zur Einwegbatterie. Mit dem AML 4 von ELV steht nun die richtige Ladetechnik für diese neuen Akkus zur Verfügung.

#### **DCF-Funkuhr mit 100mm-LED-Großdisplay, Teil 2**

**Lochraster auf dem PC**

sentlich effektiver.

Der zweite und abschließende Teil dieser interessant gestalteten DCF-Großuhr beschäftigt sich mit dem Nachbau und dem Einbau in das edle Massivholz-Gehäuse.

Projekte auf Loch- und Streifenrasterplatinen sind im Labor das (meist zu klein gewählte) Mittel der Wahl für einzelne oder Muster-Schaltungsaufbauten. Gerade umfangreichere Aufbauten laufen dabei schnell "aus dem Ruder". Eine exakte Vorplanung wäre we-

Genau das geht jetzt auf dem PC. Das Programm "Lochmaster" ermöglicht die komplette Erstellung solcher Projekte auf dem Bildschirm bis hin zur Potentialprüfung der einzelnen Verbindungen, zur fertigen Einkaufsliste und zum Farb-Bestückungsdruck - weit mehr als nur eine einfache Planungshilfe.

### **PC-Technik**

#### **EPROM-Simulator, Teil 2**

Die Beschreibung der Software und der Nachbau des vielseitig einsetzbaren EPROM-Simulators für 32k x 8 bis 128k x 8-EPROMS ist der Schwerpunkt des zweiten Teils dieses Artikels.

#### **PCI-Grundlagen, Teil 2**

Im zweiten Teil dieser Artikelserie erfolgt die detaillierte Beschreibung des PCI-Controllers.

**Monitor-, Tastatur- und Maus-Umschaltung** Häufig besteht der Wunsch, 2 PCs mit jeweils einem Monitor, einer Tastatur und einer Maus zu betreiben. Mit dem von ELV neu entwickelten elektronischen Umschalter ist dies bei ausgezeichneter Signalqualität möglich. Zur Verbindung mit den beiden PCs sind dabei handelsübliche PC-Kabel einsetzbar.

#### **Z86-Entwicklungstool**

Kleine, flexibel und relativ einfach zu programmierende Mikroprozessorsysteme erfreuen sich zunehmender Beliebtheit. Gerade das Z86-System stellt eine aktuelle und vielseitige Lösung dar.

Wir stellen ein komplettes Z86-Entwicklungssystem inklusive Emulatorboard und zugehöriger Software vor.

### LochMaster 1.0 - JF:\PROJEKTE\DELFHI\LOCHNEU\LM  $-101x$  $\bullet$ + $V$ (out) S  $\overline{m}$ 医院 D<sub>3</sub> 2001 | 13 | 14 | 15 | 16 | 16 | 16

# **Info-Serien**

Varianten, die auf sinusförmigen Trägersignalen basieren.

#### **Digitaltechnik - ganz einfach, Teil 10**

Wie kommt die Truck-Fanfare in den Chip? Im zehnten Teil unserer Serie befassen wir uns mit den vielfältigen Möglichkeiten der digitalen Ton- und Geräuscherzeugung.

#### **Y2K - Computer-GAU am 1. 1. 2000?**

Nur noch einige hundert Tage bis zur Jahrtausendwende und in vielen Computern tickt eine Zeitbombe - sie kennen keine Jahrhundertstelle. Wir zeigen die Vielfalt des Problems, was unternommen wird, ihm zu begegnen und was jeder einzelne tun kann.

# **Mini-Schaltungen**

#### **Pulsweiten-Modulator für DC-Verbraucher PWM 100**

Die Schaltung erlaubt mittels Pulsweiten-Modulation (PWM) die Einstellung der Drehzahl von Gleichstrommotoren, der Helligkeit von Glühlampen (z. B. Halogenlampen) usw. Durch Einsatz eines modernen MOSFETs mit einem sehr geringen Einschaltwiderstand beträgt der maximale Ausgangsstrom 10 A. Eine Schutzschaltung verhindert Schäden bei einem Kurzschluß am Ausgang oder Überlast (z. B. blockierter Motor).

#### **Digitaler Audio-Verteiler, Teil 2**

Wir setzen die Beschreibung des digitalen Audio-Verteilers mit der detaillierten Nachbauanleitung fort.

#### **Galvanische Trennung für analoge Audiosignale**

Besonders beim Anschluß von analogen Audio-Komponenten an PC-Soundkarten kann es aufgrund von Masse-Potentialdifferenzen leicht zu Störungen (z. B. Brummen) kommen. Eine elegante Lösung dieses Problems ist die galvanische Trennung. Im "ELVjournal" 3/99 stellen wir eine entsprechende Schaltung vor, die mit wenig Aufwand zu realisieren ist.

#### **433MHz-Sender-Check**

Funksysteme im 433MHz-Bereich, wie z.B. Funkschalter, Funkkopfhörer, Kfz-Funk-Schlüssel oder Funk-Datenübertragungssysteme sind mittlerweile weit verbreitet und erfreuen sich hoher Beliebtheit. Doch falls solch ein System einmal gestört sein sollte, sind meist teure Meßgeräte erforderlich, um den Fehler zu beheben.

Der 433MHz-Sender-Check kann neben dem Sender plaziert werden und gibt auf einer Bargraphanzeige Auskunft über die Sendeleistung. So können defekte Sender schnell ermittelt und schlecht abgeglichene Sender optimiert werden. Ferner ist es möglich zu erkennen, ob es sich um einen AM- oder FM-Sender handelt.

#### **Mikrofon-Mixer MM100**

Das einfache Mischpult ermöglicht das Mischen von Signalen dreier verschiedener Mikrofone. Jeder Mikrofoneingang ist mit einem einstellbaren Eingangsverstärker sowie einem Panorama-Regler ausgestattet. Mit der Panoramaeinstellung kann man das Mono-Eingangssignal im "virtuellen Stereoraum" frei positionieren. Die Ausgänge des Mischpults sind in Stereo ausgeführt und können direkt mit dem Line-Eingang eines Verstärkers verbunden werden.

#### **2fach-Stereo-Kopfhörerverstärker**

Mit diesem hochwertigen Stereo-Kopfhörerverstärker kann nahezu jede HiFi-Anlage mit einem Kopfhörerausgang nachgerüstet oder um zwei weitere Kopfhörerausgänge erweitert werden. Der Kopfhörerverstärker bietet zwei Kopfhörerausgänge, wobei die Lautstärke der angeschlossenen Kopfhörer jeweils unabhängig voneinander einstellbar ist.

Durch das Einschleifen dieser kleinen Schaltung in eine signalführende Cinch-Leitung, z. B. in die Tape-Ausgangsleitung eines HiFi-Verstärkers, ist die Kopfhörerlautstärke auch völlig unabhängig von der Lautsprecherwiedergabe.

#### **So funktioniert´s: Solarzellen - Strom aus der Sonne**

Die Solartechnik ist angesichts gestiegener Leistungsfähigkeit und Zuverlässigkeit längst aus ihrem Schattendasein hervorgetreten und auf dem Sprung zur allgemeinen Nutzung zumal Deutschland hier technologischer Vorreiter ist. Wir unternehmen einen Streifzug durch die Technologie, zeigen Entwicklungen, Anwendungen, periphere Technik.

### **Elektronik-Grundlagen:**

**Modulationsverfahren, Teil 5** Im fünften Teil dieser Artikelserie setzen wir die Vorstellung der verschiedenen Modulationsverfahren fort und beschreiben weitere

# **Telefonzentrale Telefonzentrale PTZ 105** Bis zu 5 Nebenstellen und 1 Amtsleitung,<br>Anschluß von Fax, Anrufbeantwortern,<br>MFV- und/oder IWV-Telefonen ...

ia

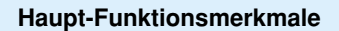

**Anschluß von Fax, Anrufbeantwortern, MFV- und/oder IWV-Telefonen • • •**

- Verbindung der ersten Nebenstelle mit dem Amt bei **Stromausfall**
- Amtsgesprächsweiterleitung, von jeder Nebenstelle aus möglich (als Besonderheit auch ohne dessen Gesprächsannahme abzuwarten)
- Kurzwahlspeicher für bis zu 30 Rufnummern sowohl für MFV- als auch IWV-Teilnehmer.
- 4 Amtsberechtigungsstufen für jede Nebenstelle ge-
- trennt einstellbar: keine Amtsberechtigung der Nebenstelle
- Halbamtsberechtigung (nur Ortsgespräche möglich)
- Vollamtsberechtigung ohne Ausland Vollamtsberechtigung mit Ausland Wahl der Notrufnummern 110 und 112 jederzeit mög-
- lich (auch ohne Amtsberechtigung)
- Amtsrufsignalisierung für jede Nebenstelle und für Tag und Nacht getrennt einstellbar
- Amtsrufverzögerung (0-9 Zyklen) für jede Nebenstelle einstellbar
- Ansteuerung eines Anrufbeantworters bei Auslösung über den Türklingelanschluß (zusätzlich kann dabei von der PTZ 105 noch ein Klingelsignal generiert werden)
- Nebenstellenaktivität (Ruhe vor dem Telefon) für jede Nebenstelle individuell einstellbar
- Wiederanruf nach Weiterleitung des Amtsgesprächs
- und Nicht-Annahme klingelt ein anderes Telefon, ist das Gespräch durch die integrierte Pick-up-Funktion übernehmbar
- Pick-up vom aktiven Anrufbeantworter
- Bei Amtsgesprächen ist der Gebührenimpuls (sofern vorhanden) an der jeweiligen Nebenstelle auswertbar (Gebührenimpulsdurchschaltung)
- Die Amtswahl-Wiederholungsfunktion erlaubt, die zuletzt gewählte Amtsnummer per Kurzwahl zu wiederholen
- Die eingebaute Baby-Senioren-Ruffunktion erlaubt die automatische Wahl einer zuvor bestimmten Rufnum-mer durch die PTZ 105 nach Abnehmen des Hörers • Programmierung der PTZ 105 über eine beliebige
- Nebenstelle (nach Paßworteingabe)
- jede Nebenstelle läßt sich für den Anschluß eines Faxgerätes, Modems oder Anrufbeantworters konfigurieren
- Die Umschaltzeit für den Tag-/Nachtbetrieb und um-gekehrt läßt sich individuell einstellen
- 
- Sperrung von bis zu 10 Rufnummern oder Rufnum-mernteilen für die Wahl (z. B. 0190..) Toneinblendung in die Amtsleitung bei Weiterleitung des Amtsgespräches Unterschiedliche Rufsignalisierung für Intern-, Amts-
- und Türruf
- Spannungsversorgung über ein mitgeliefertes Stekkernetzteil
- Gehäusemaße (H x B x T) 193 x 164 x 34 mm

**Zusätzliche Erweiterungskarte mit RS232C/V24- Schnittstelle, Türfreisprechschnittstelle, diversen Schaltmöglichkeiten, Faxweiche, Gebührenimpulserkennung • • •**

• **potentialfreier Relaiskontakt (max. 40V/ 1A) erlaubt unterschiedliche Schaltfunk-**

**zusätzlich erhältlich Gebührenauswerte-**

 $2e$ itraun

dimaten  $\overline{\phantom{a}}$ 

01.07.96

ern Unterdr. Optionen

bis 31.07.96

 $2e$ it v

 $\begin{array}{c} \circ \\ \circ \\ \circ \end{array}$  größer

 $\bullet$  aroter

Monat echsels<br>Daten inleser

Q

**Software**

- **tionen wie: Türöffner-Funktion (1-10 Sekunden, ein-**
- **stellbar) universell verwendbares Schaltrelais z. B. zur PC-Steuerung Fernsteuerfunktion z. B. zum Schalten**
- **von elektrischen Geräten Amtsklingelfunktion z. B. zur Ansteue-**
- **rung einer Hupe Tag-/Nacht-Funktionsanzeige schaltet mit einer bestimmten Neben-**
- 
- **stelle im Klingelrhythmus**
- 
- 
- 
- **• individuelle Programmierung (Setup) der PTZ 105-Funktionen über die V24-Schnitt-**
- **• Übertragung der aktuellen Gesprächsin-formationen (Rufnummer, Dauer usw.)**

**52-216-27 Komfort-Aufputz-Türstation in superflacher Bauweise (nur 25 mm)** Die Türstation LT400 besteht aus einem Aluminium-Druckgußgehäuse mit UV-beständiger weißer Lackierung. Durch Aufputzmontage besteht nur ein geringer Montageaufwand. Die<br>LT400 ist mit 2 beleuchtbaren Ruftasten ausgestattet. Die zweite Ruftaste kann auch als<br>Lichttaster verwendet werden. In die LT400 ist di einer FTZ123D12-Schnittstelle. **Best.Nr.: 52-344-89 ............................................ 299,-**

**PTZ 105 Fertiggerät BZT-zugelassen**

**Best.Nr.: 52-078-87 ................................. 8,85**

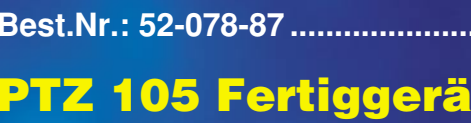

- schaltet mit einer bestimmten Nebenstel-<br>
le, ständig, bis diese abgenommen hat<br>
- schaltet mit einer bestimmten Neben-<br>
stelle, ständig, bis diese abgenommen<br>
und wieder aufgelegt hat.<br>
• Gleich- oder Wechselspannungsei

- **PTZ 105 Erweiterungsplatine Best.Nr.: 52-216-28 ................................. 89,-**
- **Best.Nr.: 52-216-29 ................................. 49,-**
- 
- 

K.Mustermann

E.Müller

- **Bedien- und Set-up-Software**
	- **Sub-D-Anschlußkabel für den PC, 9polig**

**Best.Nr.: nur 99,9** 

Preis-

Preis-

**zusätzlich erhältlich**

**Salary of** 

**FIV** 

**Telefon-Zentrale** 

0

**Komfort-Aufputz-Türstation**

Leistung Leistung

- -
- **stelle**
- 

# Bei Anruf sparen

nadh<sup>rs</sup>

 $0.73$ 

0.56

0,95

 $0,75$ 

 $1,33$ 

 $0.74$ 

30/15

0,95

 $2,20$ 

1,98

1.08  $1,08$ <br> $1,01^4$  0,69<br>0.63

 $1,25$ 

 $0.61$ 

 $0,40$ 

 $0,95$ 

 $0,75$ <br>0,99 0,45

 $0,63$ 

 $0,63$ 

CallManager easy

 $0,75$ 

 $0,63$ 

 $0.6<sup>c</sup>$ 

on vier Minuten und 30 Sie<br>von vier Minuten und 30 Sie<br>markiert. Die Kosten für Köckseit

01033

01070

01019

01011

01050

01030

01023

 $01075$ 

0109

LEAST COST

ein Gesprach von vier Albie Kosten für<br>Ein Gesprach markiert, Die Kosten für<br>Tarif ist gelb finden Sie auf der Rückse

Info-Telescope

neldung<br>(0800) 1070800

 $(0800) 191919$ 

 $(01803)1998$ 

 $(01802)2000$ 

 $(01802)2000$ <br>(0800) 0103000

 $(0800)$  7110711

 $(0800)$ <sup>7110</sup><br> $(0800)$ <sup>1817370</sup>

(0800) 1090000

eldung<br>(0800) 12255222

 $(0800)$  122703

(080)

 $(01803)$  2524)

La pregionalen Telefonan bieter (ur ein Christophen)<br>La pregionalen Telefonan bieter (ur ein Christophen Der America und Ins

ARCOR

**D.LEL** D.E.E.LINE

LOW

D<sub>Telparax</sub>

Viatel -loterke

 $\blacksquare$ 

tesion)

Arcol

Mobilcom

Otelo

ACC nnnn

EWE

out<sup>e</sup>66  $out@66$ 

LIDO **OIKOMA** RSLCOM

R S L C U TelePas S

tesion ) WEST WEST

Talkline

Teldafax

Tesion<sup>3</sup>

viatel

Viag Interk

ACC ACC<br>Alpha Telecom

EWETel **EWETel**<br>First Telecom

Mol

First Telecom<br>Interoute, Easy R." Interoute, Cla

1,09

 $0,95$ 

 $0,75$ 

 $0,69$  $0,69$ 

 $0,95$ 

 $0,15$ <br> $0,45$ <br> $0,99$ 

 $0,75$ 

 $0.63$  $0,63$ 

 $1,14$   $1,14$ 

1,45 0,97

 $0,92$ 

0,95

 $0.75$ 

 $0,99$ 

 $0,63$ 

 $1,14$ 

PROG

2.54

1,82

0,95

 $2,20$ 

1,98

1,08

 $2.04<sup>4</sup>$ 

 $0,73$ 

 $0,56$ 

 $0,95$ 

 $0,75$ 

 $0,99$ 

 $0,63$ 

 $I^*s$  so **305Y. 52-346-43**

### **Der CallManager easy ermittelt automatisch bei jedem Anruf den günstigsten Anbieter**

- **Easy Handling:** Kein zeitraubendes Studieren der Tariftabellen der diversen Anbieter, kein lästiges Eingeben der Anbieterkennzahlen. Einsatzbereit schon wenige Minuten nach Inbetriebnahme - Keine Anmeldung oder sonstige Modalitäten erforderlich.
- **Stets aktuell:** Aktualisierung der Daten bei neuen Anbietern oder neuen Tarifen erfolgt online per Telefon für nur DM 3,99 pro Monat (zzgl. Telefongebühren für den Download der Daten) unabhängig davon, wie oft aktualisiert wird. Keine vertragliche Bindung!
- **Volles Kostenmanagement:** Permanente Anzeige der anfallenden Gebühren. Zusätzlich Journal-Funktion mit Anzeige der gesamt anfallenden Gebühren und der Aufteilung auf die jeweiligen Anbieter.
- **Komfortabel:** Speichert die letzten 50 Anrufe mit folgenden Daten: Rufnummer, Datum, Zeit, Anbieter, Gesprächsdauer und -kosten.
- **Universell:** Für alle herkömmlichen analogen Telefonanschlüsse (T-Net) und an den analogen Ports Ihrer ISDN-Anlage einsetzbar.

**+++Der Verband der Postbenutzer (DVPT) rät, Kunde bei der Telekom zu bleiben, Ferngespräche aber über das sogenannte Call-by-Call-Verfahren über die Netze anderer Anbieter zu führen (DVPT-Vorsitzender Wilhelm Hübner, November `98).+++**

**+++Die führenden deutschen Magazine der Computer- und Telekommunikationsbranche haben analoge Least Cost Router getestet und empfehlen den ELV CallManager.+++**

**Wer noch länger wartet verschenkt bares Geld. Handeln Sie. Jetzt!**

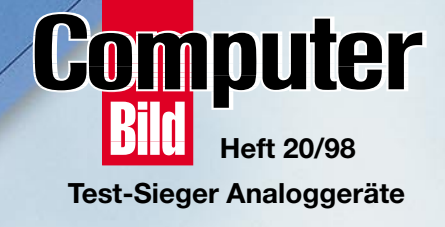

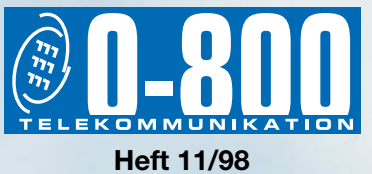

**Gesamtnote gut - sehr gut**

Gleich bestellen und kostenlos Katalog anfordern:

**ELV Elektronik GmbH Postfach 1000 26787 Leer Tel.: 0491/6008-88 Fax: 0491/7016**

Bitte geben Sie Ihre vollständige Adresse und die Kunden-Nr. an. Neukunden zahlen per Kreditkarte (Karten-Nr. und Gültigkeitsdatum angeben) oder per Nachnahme. Preis inkl. MwSt. ab Lager Leer zzgl. DM 5,90 Versandkostenpauschale und Transportversicherung (0,85 % des Bestellwertes).